# **PŘÍRODOVĚDECKÁ FAKULTA UNIVERZITY PALACKÉHO V OLOMOUCI KATEDRA EXPERIMENTÁLNÍ FYZIKY**

**Autoreferát disertační práce**

# **LABORATORNÍ PRÁCE Z FYZIKY PRO 1. AŽ 4. ROČNÍK GYMNÁZIA S VYUŽITÍM ZVUKOVÉ KARTY PC A MULTIMETRU VA18B**

### **LABORATORY WORKS IN PHYSICS FOR THE FIRST TO FOURTH YEAR OF SECONDARY SCHOOL OR HIGH SCHOOL, USING A COMPUTER SOUND CARD AND A MULTIMETER VA18B**

**Olomouc 2015**

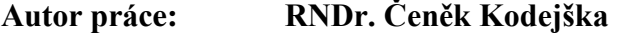

**Studijní program: P1703 Fyzika**

**Studijní obor: Didaktika fyziky**

**Školitel: doc. RNDr. Roman Kubínek, CSc.**

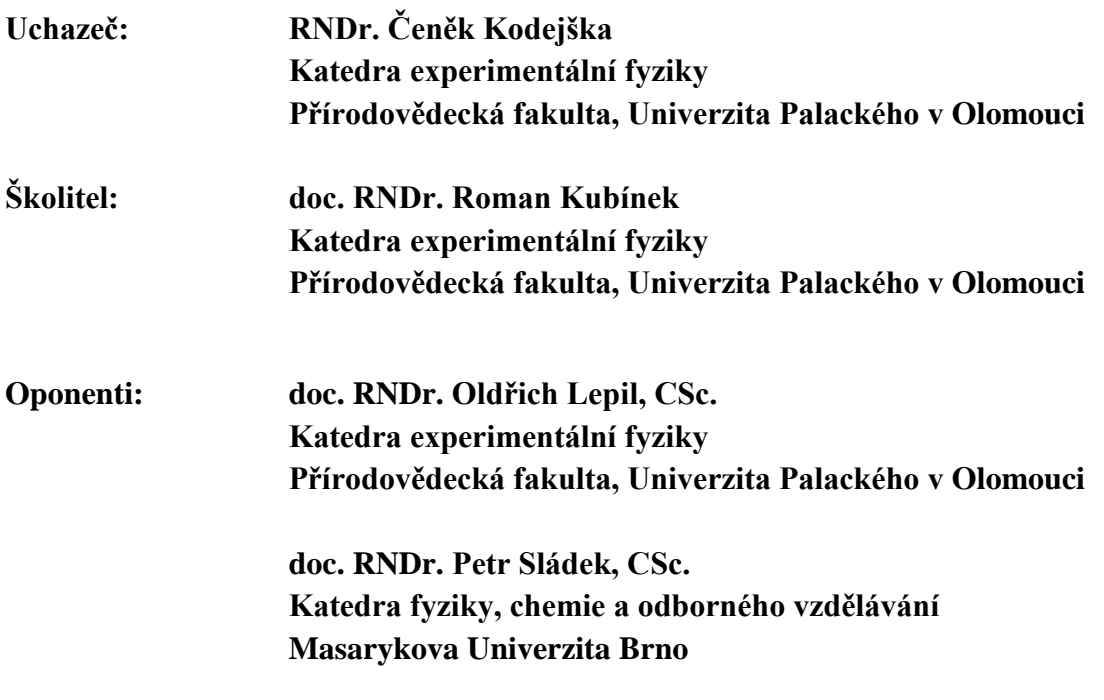

Disertační práce byla vypracována v letech 2011 – 2015 v rámci kombinované formy doktorského studia Didaktiky fyziky na Katedře experimentální fyziky Přírodovědecké fakulty Univerzity Palackého v Olomouci.

Disertační práce je k nahlédnutí na studijním oddělení Přírodovědecké fakulty Univerzity Palackého v Olomouci, případně na místě, které toto oddělení uvede jako místo trvalého úložiště práce.

**Místo a termín obhajoby: Katedra experimentální fyziky** 

**Přírodovědecká fakulta Univerzity Palackého v Olomouci**

**V Olomouci dne ………………………….. …………………………..**

**RNDr. Čeněk Kodejška**

### **Bibliografický záznam**

KODEJŠKA, Čeněk. *Laboratorní práce z fyziky pro 1. až 4. ročník gymnázia s využitím zvukové karty PC a multimetru VA18B:* [*disertační práce*]*.* Olomouc: Univerzita Palackého, Fakulta přírodovědecká, 2015. 185 s.

### **Bibliographic card**

KODEJŠKA, Čeněk. *Laboratory works in physics for the first to fourth year of secondary school or high school, using a computer sound card and a multimeter VA18B:* [*Ph.D. thesis*]*.* Olomouc: Palacky University, Faculty of Science, 2015. 185 p.

### **Anotace**

Fyzikální experimenty prováděné pomocí moderních měřících zařízení a zejména pak využívající počítače jsou pro studenty často atraktivnější než experimenty klasické. Tato práce se zabývá návrhem fyzikálních experimentů, ve kterých lze s úspěchem využít zvukovou kartu počítače jako měřící zařízení a ve kterých se používají cenově dostupné fyzikální pomůcky jako např. laserové ukazovátko, solární článek, elektretový mikrofon apod. Práce předkládá alternativní návrh laboratorních cvičení, jejichž výhodou je zejména nízká pořizovací cena základních pomůcek a skutečnost, že všechny navržené experimenty si může žák kdykoliv zopakovat doma. Experimenty vychází z konstruktivistického pojetí teorie učení a podporou pro jejich realizaci jsou webové stránky [http://www.sclpx.eu.](http://www.sclpx.eu/)

Druhým nosným prvkem práce je statistické šetření, které bylo realizováno mezi žáky Gymnázia v Novém Bydžově pomocí dotazníku. Jeho cílem byl výzkum vlivu realizace experimentů s využitím počítače na výběr studijního zaměření na vysoké škole.

#### **Annotation**

Conducting experiments in physics using modern measuring techniques, and particularly those utilizing computers, is often much more attractive to students than conventionally conducted experiments. On the other hand, the price of professional kits in Czech Republic is still very expensive for many schools. Basic equipment for one student workplace in the case of professional kits such as Vernier, Pasco or Coach costs around 800 euro. In this paper, some physics experiments in which a computer, or a tablet with Microsoft Windows are used as measuring devices, along with available physical devices, such as a laser pointer, a solar cell or an electret microphone, are presented as suitable and alternative ways of lab works. We show that it is possible to perform very simple school experiments, whose high accuracy and clear final conclusions can be achieved at a very low cost. Further information is published on the specialized webpage www.sclpx.eu/index.php?lang=en. The worksheets are in Czech, but the English version is in preparation.

In the research on different concepts of learning theory, such as behaviourism, cognitivism, constructivism and connectivism, we focused on the constructivist approach to all physical experiments.

### **Klíčová slova**

Fyzikální experiment, zvuková karta, laserové ukazovátko, solární článek, Free Audio Editor, fyzikální vzdělávání, konstruktivismus

#### **Keywords**

Physical experiment, sound card, laser pointer, solar cell, Free Audio Editor, physics education, constructivism

# <span id="page-3-0"></span>Obsah

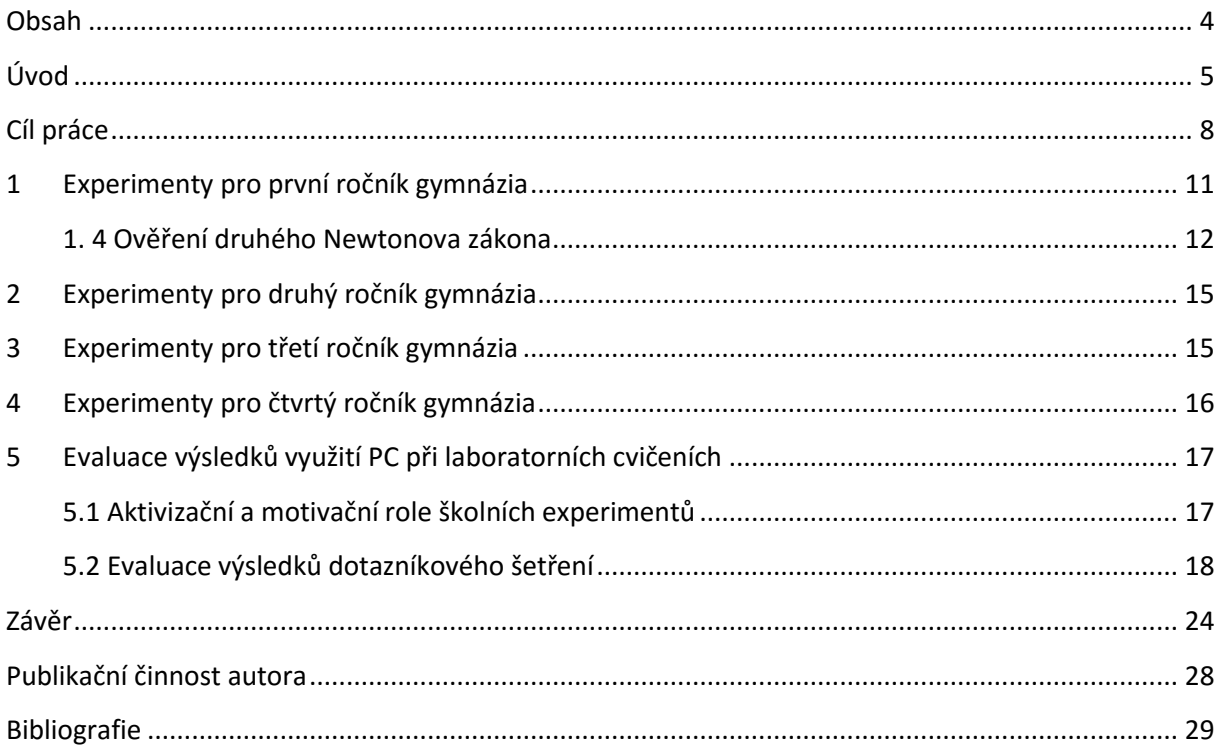

# <span id="page-4-0"></span>**Úvod**

*"Proto budiž učitelům zlatým pravidlem, aby všechno bylo předváděno všem smyslům, kolika možno."*

*J. A. Komenský*

Moderní a rychle se měnící doba klade na učitele stále větší nároky na to, jak má zaujmout své studenty. Ještě těžší to mají vyučující přírodovědných předmětů, zejména pak učitelé fyziky nebo matematiky. Žákům připadá většinou studium přírodních věd příliš těžké, a proto se většinou jejich zájem obrátí ke studiu předmětů humanitních. Důkazem toho jsou nejen různé statistické průzkumy nebo každodenní učitelova zkušenost (nejen fyziky, ale obecně většiny přírodovědných předmětů), ale v neposlední řadě i výsledky státních maturitních zkoušek v posledních několika letech [91], ze kterých celkem jednoznačně vyplývá, že při volbě povinné zkoušky z matematiky nebo cizího jazyka volilo přes 60 % studentů cizí jazyk (neúspěšně absolvovalo cca 10 %) a 40 % studentů matematiku (neúspěšnost dosáhla v průměru 20 %). V neposlední řadě i evaluace výsledků a hypotéz, které byly sledovány v této práci, tento trend jednoznačně potvrzuje.

Hlavním cílem této práce bylo navrhnout sadu zcela originálních fyzikálních experimentů pro první až čtvrtý ročník gymnázia, které by mohly být vhodným rozšířením stávajících (klasických) laboratorních prací, které jsou součástí dnešních učebnic pro gymnázia. Současně probíhal několikaletý výzkum vlivu využívání počítače při laboratorních cvičeních z fyziky na další rozhodování žáků při výběru zaměření svého dalšího studia na vysokých školách. Tento výzkum byl v roce 2015 završen stále se rozvíjející spoluprací s Katedrou matematiky a fyziky "Ennio De Giorgi" na italské Univerzitě Salento v oblasti Lecce, jmenovitě prof. Giorgio De Nunziem, Ph.D., který bude provádět obdobný výzkum s italskými žáky.

Náš alternativní přístup, který sice svojí podstatou vychází z klasických experimentů nebo z měření s profesionálními školními soupravami jako je Vernier [12], [25], [68], IP Coach [7], [10], Pasco [64] nebo český ISES [55], [89], avšak využívá k provedení experimentu zvukovou kartu počítače a laserové ukazovátko, které dohromady tvoří jednoduchou optickou bránu, pomocí které lze zaznamenávat jak periodické kmitavé pohyby, tak i pohyby rovnoměrné nebo zrychlené.

Většina navržených experimentů si vystačí se základní sadou pomůcek: laserovým ukazovátkem, solárním článkem nebo fotodiodou, elektretovým mikrofonem a předměty domácí potřeby (špejle, modelína, papírový hřeben, apod.). U některých experimentů z oblasti elektromagnetismu a optiky jsme pak z důvodu jednoduchosti provedení experimentu použili moderní multimetr VA18B s USB výstupem, který umožňuje propojení tohoto přístroje s počítačem a pomocí programu PC Link záznam dat a jejich export do TXT nebo XLS souboru.

Nezanedbatelnou skutečností je i cena používaných pomůcek, která v celkovém součtu představuje pouhou desetinu ceny obdobného pracoviště realizovaného profesionální školní soupravou. Tato cenová úroveň může být zajímavá nejen pro české školy, které se i v dnešní době potýkají s nedostatkem financí na vybavení školních laboratoří, ale mohla by se stát i významnou a cenově dostupnou alternativou pro školy v rozvojových zemích, např. v Africe, kde je situace ještě dramatičtější.

Současně lze u všech navržených experimentů dosáhnout srovnatelné přesnosti s experimenty provedenými profesionálními školními systémy. To dokazuje, že zvuková karta PC může ve spojení s několika dalšími jednoduchými pomůckami sloužit jako plnohodnotný měřící nástroj.

Evaluace výsledků prokázala, že počítačem řízené experimenty mohou nezanedbatelnému procentu žáků zatraktivnit nejen fyziku jako samotný předmět, ale dokáží zlepšit pochopení probírané teorie nebo přivést žáky heuristickým způsobem k objevování nových vlastních experimentů a tím rozvíjet jejich fyzikální myšlení.

Studenti v dnešní době s oblibou používají počítač k nejrůznějším účelům a proto jeho zapojení do hodin fyziky nebo jeho využití v rámci laboratorních prací je jen logickým důsledkem, který přináší dnešní technicky rychle se vyvíjející společnost. Je však nutné nabídnout studentům takovou alternativu, která je v jejich finančních možnostech, a která jim kromě poučení přinese i radost z objevování nových věcí.

Na závěr musíme připomenout, že experimenty se zvukovou kartou vycházejí z reálných experimentů a samy především jsou reálnými experimenty. Nejedná se tedy o virtuální náhradu pokusů pomocí počítačových modelů, apletů apod., jakkoliv i tyto jsou v dnešní době často učiteli fyziky často používány.

Z mnohaleté vlastní zkušenosti víme, že nic nezaujme žáka natolik, jako reálný experiment, který si může sám sestavit, promyslet jiný postup při jeho realizaci, případně kdykoliv tento zopakovat ve svém domácím prostředí.

Samotná práce je rozdělena do pěti zásadních kapitol, ve kterých jsou podrobně popsány a zdokumentovány navržené experimenty pro první až čtvrtý ročník gymnaziálního vzdělávání (kapitola 1 až kapitola 4). Pátá kapitola se zabývá evaluací výsledků několikaletého výzkumu, který byl prováděn na žácích Gymnázia v Novém Bydžově.

Na úplný konec jsme přidali i dvě doplňující kapitoly. V šesté jsou zmíněny technické úpravy laserového ukazovátka a solárního článku a některé další aspekty práce s optickou bránou, se kterými jsme se v průběhu výzkumu setkali. V sedmé kapitole jsou pak stručně zmíněny cesty, které nevedly k cíli, ať již z důvodu složité přípravy experimentu nebo špatných experimentálních výsledků. Mohou tak být pro některé další studenty postgraduálního studia případným varováním, nebo naopak výzvou zopakovat tyto experimenty s jiným uspořádáním a s cílem dosáhnout kvalitních výsledků.

V závěru práce je provedeno shrnutí poznatků získaných při měření se zvukovou kartou, stručně jsou shrnuty hlavní výhody a nevýhody jejího použití, naznačeny směry dalšího možného vývoje a také je stručně shrnuta evaluace výsledků několikaletého výzkumu vlivu použití počítače při laboratorních cvičeních z fyziky na další rozhodování žáků při výběru studijního zaměření na vysoké škole.

Práce je také doplněna přílohou, ve které jsou zdokumentována některá laboratorní cvičení, které jsou obsahem této disertační práce, a CD se záznamy experimentů. Protokoly a postupy práce jsou průběžně aktualizovány na webových stránkách [http://www.sclpx.eu,](http://www.sclpx.eu/) které jsou další doplňující aktivitou této práce. Ve spolupráci s Katedrou matematiky a fyziky na University of Salento (Italy) se připravuje i anglická verze těchto stránek, resp. experimentů.

## <span id="page-7-0"></span>**Cíl práce**

*"Rozvoj vědy a pokrok poznání se stávají stále obtížnější. Na experimentování již nestačí zápalky a sláma."*

*R. P. Feynman*

Tato část je již ryze zaměřena na stručné poznámky k výběru SCLPX (Sound Card Laser Pointer eXperiments) experimentů, jejich řazení a na některé obecné aspekty souvisejícími s experimenty.

Náš původní záměr vytvořit sadu přibližně šestnácti experimentů pro každý ročník se ukázal v průběhu samotného výzkumu a přípravy nových experimentů jako nereálný. Prvním důvodem byla takřka nemožnost navrhnout úplně nový experiment, který by nebyl ještě publikován. Druhým, a vážnějším důvodem bylo zjištění, že pro žáky jsou důležité i klasické experimenty, které kromě samotného fyzikálního významu pro spojení teorie a praxe ve většině případů rozvíjejí i jemnou motoriku žáků.

Při reálném počtu 36 týdnů na celý školní rok, dělení třídy na dvě skupiny a nutnosti rozložení hodin vyčleněných pro laboratorní cvičení rovnoměrně mezi teoretická cvičení, klasická laboratorní cvičení a experimenty s využitím počítače vychází pro 1. až 3. ročník přibližně 6 SCLPX experimentů na každý ročník. Ve čtvrtém ročníku je třeba počítat nejen se zkrácením výuky, ale i s tím, že laboratorní cvičení již nejsou z pohledu hodinové dotace realizovatelná. Proto jsme zařadili do tohoto ročníku jen 3 experimenty, které lze zvládnout i v rámci dvouhodinového semináře z fyziky.

Vznikla tak sada 21 experimentů, které svým zaměřením spíše doplňují a rozšiřují klasické laboratorní práce, se kterými se můžeme na gymnáziu setkat, a jsou zajímavou nadstavbou, kterou může učitel fyziky zpestřit laboratorní cvičení. Svým teoretickým základem se jedná o experimenty, jejichž obsah přesahuje běžný výklad a vysvětlení těchto jevů patří spíš do speciálního semináře z fyziky. Nicméně jsme si několikaletým výzkumem ověřili, že i tyto náročnější experimenty mohou za určitých předpokladů žáci zvládnout při běžných laboratorních cvičeních. Příprava ovšem vyžaduje větší časovou náročnost jak ze strany žáků, tak ze strany učitele.

V rámci výzkumu různých koncepcí v teorii učení, jako jsou behaviorismus, kognitivismus, konstruktivismus a konektivismus jsme se při výběru a návrhu experimentů rozhodli vyjít z moderního konstruktivistického pojetí výuky fyziky, které je zmíněné např. v [22], [61] nebo [62]. Současně jsme se snažili, abychom se vyhnuli všem doposud známým klasickým experimentům, které jsou zmíněny např. v [13-14], [26], [40], [47], [71], [74], [93-96] a zejména experimentům se zvukovou kartou, jejichž boom započal přibližně v roce 2009, tedy ve stejné době kdy i autor práce začal nezávisle na ostatních experimentovat se zvukovou kartou.

Zvuková karta byla použita jako časovač [1], Ganci a mnozí další pomocí ní měřil hodnotu tíhového zrychlení [15], [28] nebo zázněje [16], Gingel se zabýval měřením odporu rezistoru a teploty, přehledem různých druhů optických bran připojených ke zvukové kartě nebo experimenty zaměřenými na různé věkové úrovně přírodovědného vzdělávání [17-19]. Zvuková karta byla použita jako měřící nástroj pro měření RLC obvodů [29], pro digitální záznam a analýzu fyzikálních experimentů [38], různá akustická měření [49], měření rychlosti zvuku [58], [76], měření na sekvenčních digitálních obvodech [66-67], stanovení modulu pružnosti nebo koeficientu smykového tření [76] až po experimenty s kyvadlem [88] nebo pružinovým oscilátorem [92].

Naším cílem bylo navrhnout experimenty jako problémové úlohy, které by žáci dokázali řešit nejprve teoreticky, tj. dokázali by najít řešení jednoduché diferenciální rovnice, odvodit vztah pro vlastní frekvenci oscilátoru (u experimentů, ve kterých je měřená veličina určována dynamicky z kmitavého pohybu) a navrhnout reálné provedení experimentu, kterým by dokázali ověřit příslušné teoretické vzorce. U každé úlohy byly stanoveny hypotézy o přesnosti daného měření, které pak byly na závěr každého experimentu diskutovány. V experimentálním provedení jsme pak na základě teoretických vzorců pro výpočet periody kmitů navrhli určení velikosti jiné veličiny než periody, abychom učinili měření atraktivnější.

Většina experimentů popsaných v následujících kapitolách je zcela originálních a publikovaných autorem práce např. v [31-37]. Pouze asi ve třech případech jsme vyšli již z experimentů známých nebo již publikovaných [76], [37]. Jedná se o měření zrychlení na nakloněné rovině, o určení koeficientu tření ze zrychlení na nakloněné rovině a z nostalgických důvodů i určení hodnoty tíhového zrychlení z periody kmitů kyvadla, které bylo autorovým prvním experimentem se zvukovou kartou počítače.

Experimenty jsou současně vhodné i pro studenty nižších ročníků vysokých škol, kteří v rámci fyzikálního praktika mohou zajímavým a netradičním způsobem zkoumat rozdíly mezi fyzikální teorií a reálným fyzikálním experimentem.

U všech experimentů jsme kromě vlastního měření kladli také velký důraz na zpracování dat fyzikálních měření podle [9], [30], [90], určení chyb měření jednotlivých fyzikálních veličin a zpracování naměřených dat do podoby grafu. Za tímto účelem jsme používali kromě klasických metod zmíněných např. v [48], [75] i analytické nástroje programu MS Excel.

V průběhu let 2010 – 2015 byly všechny níže uvedené experimenty otestovány v rámci prací SOČ na Gymnáziu J. K. Tyla v Hradci Králové a zejména během laboratorních cvičení na Gymnáziu v Novém Bydžově, které je současným pracovištěm autora práce.

Některé experimenty, jako je např. určení tíhového zrychlení z periody kmitů kyvadla měření modulu pružnosti ve smyku dynamickou metodou, měření povrchového napětí vody a lihu, měření rychlosti zvuku nebo určení součinitele smykového tření na nakloněné rovině, byly z důvodu dalšího porovnání s experimenty SCLPX provedeny i tradičními metodami zmíněnými např. v [4], [44] a [46]. Z časových důvodů nebylo možné porovnat takto všechny navržené experimenty, přesto se domníváme, že závěry, které jsme učinili na základě dotazníkového šetření mezi žáky, a jehož výsledky jsou uvedeny v kapitole 5, lze považovat za platné.

Na konci každého školního roku žáci vyplnili dotazník, viz kapitola 5, ve kterém hodnotili a srovnávali laboratorní cvičení provedená klasickým způsobem a za použití zvukové karty počítače, posuzovali vliv SCLPX experimentů na jejich prohloubení nebo lepší pochopení teoretických znalostí získaných při hodinách fyziky a nakonec se zabývali i případným vlivem použití počítačem řízených experimentů na jejich další rozhodování při výběru následného studijního zaměření na vysoké škole.

V průběhu realizace experimentů jsme museli překonávat různé větší i menší nesnáze, které byly způsobeny většími či menšími rozdíly mezi tím co tvrdí teorie a tím, co potvrdil experiment. Žáci tedy museli např. vyřešit stabilitu zkumavky, viz kapitola 1.6, upevnění špejle na nejrůznější oscilátory nebo přesné změření tloušťky destičky v experimentu 2.1, které se ukázalo jako zásadní pro dosažení přiměřeně uznatelných výsledků určení modulu pružnosti v ohybu z vlastních kmitů destičky jednostranně vetknuté. Některé experimenty, navzdory opakované autorově snaze, odolaly našemu úsilí o jejich jednoduchou realizaci nebo uznatelné experimentální výsledky a musely být z plánu vyřazeny. Jedná se např. o elektrostatické kyvadlo nebo určení povrchového napětí různými dynamickými metodami. Tyto slepé cesty jsou stručně zmíněny v kapitole 7 disertační práce.

# <span id="page-10-0"></span>**1 Experimenty pro první ročník gymnázia**

Experimenty pro první ročník byly navrženy tak, aby pokryly svým zaměřením všechny kapitoly učebnice Mechanika pro gymnázia [4]. V disertační práci jsou tedy dva experimenty z *kinematiky* (1.1 Měření zrychlení na nakloněné rovině a 1.2 Rovnoměrný pohyb po kružnici), dva experimenty z *dynamiky* (1.3 Měření součinitele smykového tření dynamickou metodou, 1.4 Ověření druhého Newtonova zákona), *gravitačního pole* (1.5 Měření zrychlení volného pádu), *mechaniky tuhého tělesa* (1.6 Měření momentu setrvačnosti prstence dynamickou metodou) a *mechaniky kapalin* (1.7 Měření hustoty kapaliny z periody kmitů zkumavky).

U většiny experimentů, které jsou v disertační práci popsány, používáme k záznamu pohybu tělesa nebo oscilátoru optickou bránu, která je tvořena laserovým ukazovátkem napájeným z USB počítače a solárním článkem 0,5 V / 100 mA nebo 0,5 V / 200 mA, který můžeme koupit v prodejně s elektrosoučástkami jako je např. GES Elektronics. Úprava napájení laserového ukazovátka z USB portu počítače je podrobně popsána v kapitole 6.

K záznamu signálu z monogatu použijeme libovolný freewarový program pro záznam zvuku, jako je např. Audacity, Free Audio Editor, aj. Podrobný přehled dostupného softwaru je uveden v [37]. My jsme se rozhodli používat Free Audio Editor (dále jen FAE, [http://www.free-audio-editor.com](http://www.free-audio-editor.com/)), který si žáci díky jeho jednoduchému ovládání rychle osvojili a oblíbili. Pro některé experimenty jsme využili ještě programy Visual Analyser ([http://www.sillanumsoft.org](http://www.sillanumsoft.org/)) a Sigview ([http://www.sigview.com](http://www.sigview.com/)).

V autoreferátu jsme vybrali jako ukázkový pokus experiment 1.4 Ověření druhého Newtonova zákona.

### <span id="page-11-0"></span>**1. 4 Ověření druhého Newtonova zákona**

Online: <http://www.sclpx.eu/lab1R.php?exp=7>

Tento experiment je náročný na prostorové uspořádání. K jeho provedení budeme potřebovat dlouhý rovný stůl nebo katedru, libovolný vozík z mechanické soustavy, viz obrázek 1.4.1, a různá závaží.

**Úvod**

Zrychlení je podle druhého Newtonova zákona definováno vztahem (1.4.1):

$$
a = \frac{F}{m},\tag{1.4.1}
$$

kde *F* je síla působící na těleso a *m* je hmotnost tělesa.

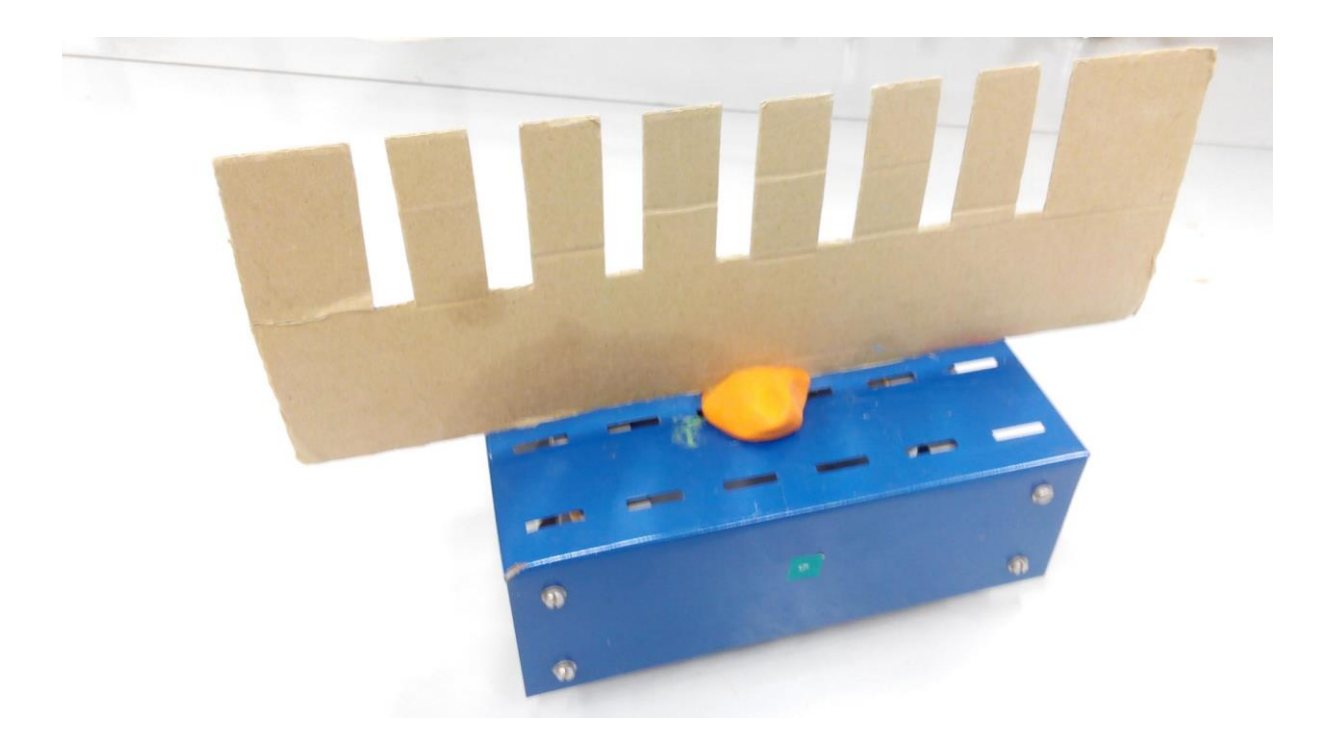

Obr. 1.4.1 Vozík s hřebenem – Ověření druhého Newtonova zákona

Pohybuje-li se vozík se zrychlením, můžeme ve dvou různých okamžicích zaznamenat monogatem průchod prvního a posledního zubu. Při stejné šířce zubů pak můžeme vypočítat hodnotu okamžité rychlosti každého zubu  $v_1$ , resp.  $v_7$ , z jednoduchého vztahu  $v_n = \frac{d}{dt}$  $\frac{a}{t_n}$ , kde *d* 

je šířka zubu (v našem případě  $d = 1$  cm = 0,1 m),  $t_n$  je čas, za který  $n - ty$  zub projde monogatem. Tyto časy zjistíme pomocí FAE. Zrychlení potom určíme z jeho definice:  $a = \frac{\Delta v}{\Delta t}$  $\frac{\Delta v}{\Delta t}$ , kde  $\Delta v = v_7 - v_1$ a  $\Delta t = t_7 - t_1$ . Hodnotu  $\Delta t$  nemusíme počítat, určíme ji přímo v záznamu signálu pomocí FAE jako čas mezi prvním a sedmým zubem.

**Pomůcky:** monogate, papírový hřeben, vozík, kladka, provázek, stativový materiál

#### **Postup práce**

Uspořádání experimentu je na obrázku 1.4.2. Vozík spojíme provázkem přes kladku se závažím, jehož hmotnost pak určuje velikost síly působící na vozík. Hmotnosti závaží postupně volíme např. 200 g, 400 g, 600 g a 800 g. Na vozík upevníme pomocí modelíny papírový hřeben a necháme vozík projet optickou bránou. Obdobně jako u předchozích experimentů určíme ve FAE čas průchodu prvního a posledního zubu monogatem a celkový čas mezi prvním a posledním zubem, jak bylo zmíněno výše. Dále vypočítáme hodnoty okamžitých rychlostí a nakonec hodnotu zrychlení ze vztahu  $a = \frac{\Delta v}{\Delta t}$  $\frac{\Delta v}{\Delta t}$ . Naměřené hodnoty zapíšeme do tabulky a na závěr vytvoříme graf závislosti zrychlení vozíku na působící síle.

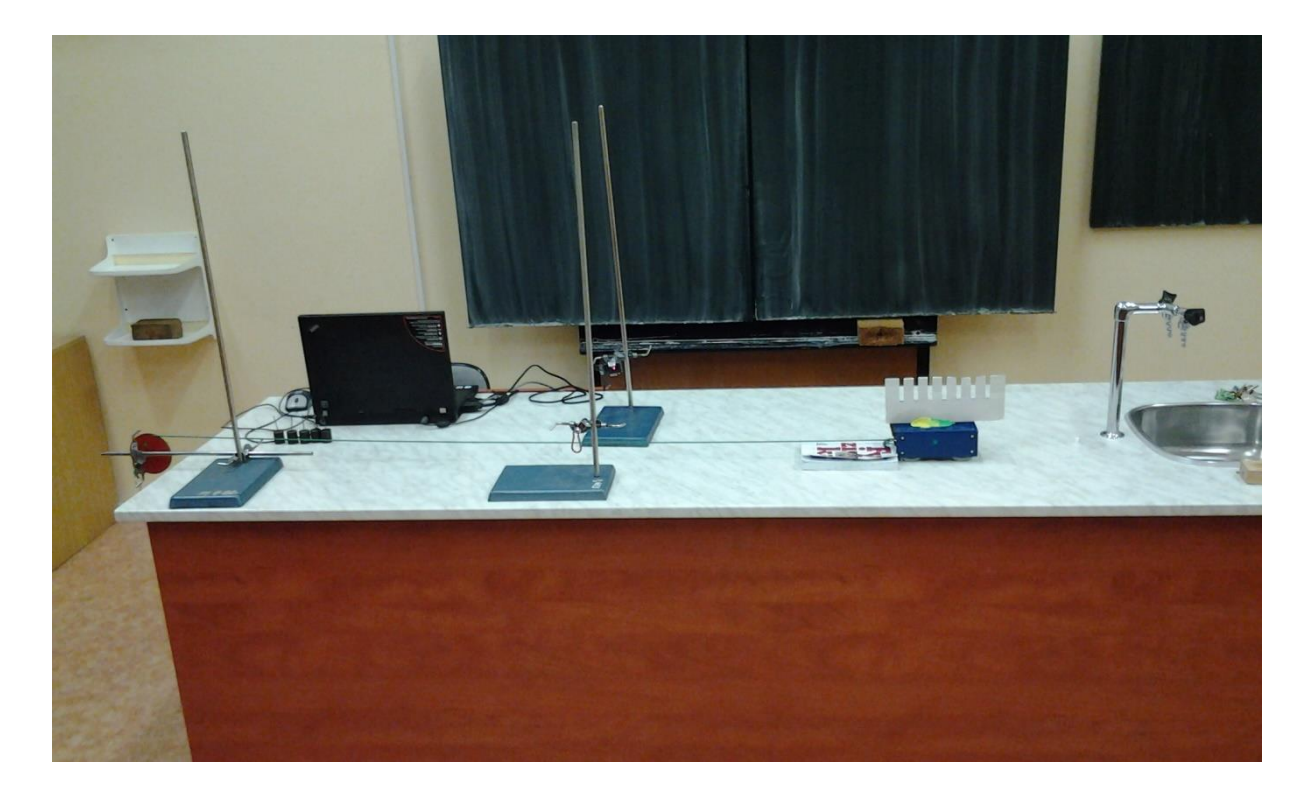

Obr. 1.4.2 Uspořádání experimentu – Ověření druhého Newtonova zákona

Námi naměřené hodnoty jsou uvedeny v tabulce 1.4 a grafická závislost zrychlení na působící síle je na obrázku 1.4.3. Z důvodu přesnějšího určení časů průchodů zubů optickou bránou je třeba určit ve FAE tyto hodnoty na čtyři desetinná místa.

Ve druhé části experimentu ponecháme konstantní velikost hmotnosti závaží zavěšeného přes kladku a zvyšujeme velikost hmotnosti vozíku přidáváním závaží na vozík. Opět určíme pro každou hmotnost vozíku jeho zrychlení a sestrojíme graf závislosti zrychlení na hmotnosti vozíku.

| m(g) | $t_1(s)$ | $t_7$ (s) | $v_1$ (m · s <sup>-1</sup> ) |      | $v_2(m \cdot s^{-1})$ $\Delta v(m \cdot s^{-1})$ $\Delta t(s)$ $a(m \cdot s^{-2})$ |       |      |
|------|----------|-----------|------------------------------|------|------------------------------------------------------------------------------------|-------|------|
| 100  | 0,0080   | 0,0075    | 1,25                         | 1,33 | 0,08                                                                               | 0,112 | 0,73 |
| 200  | 0,0071   | 0,0067    | 1,41                         | 1,50 | 0,09                                                                               | 0,110 | 0,83 |
| 400  | 0,0051   | 0,0046    | 1.97                         | 2,18 | 0,21                                                                               | 0.105 | 1,98 |
| 600  | 0,0040   | 0.0036    | 2,48                         | 2,81 | 0,33                                                                               | 0.101 | 3,28 |
| 800  | 0,0032   | 0,0029    | 3,11                         | 3,46 | 0,35                                                                               | 0,098 | 3,54 |

**Tabulka 1.4** Měření zrychlení vozíku v závislosti na působící síle

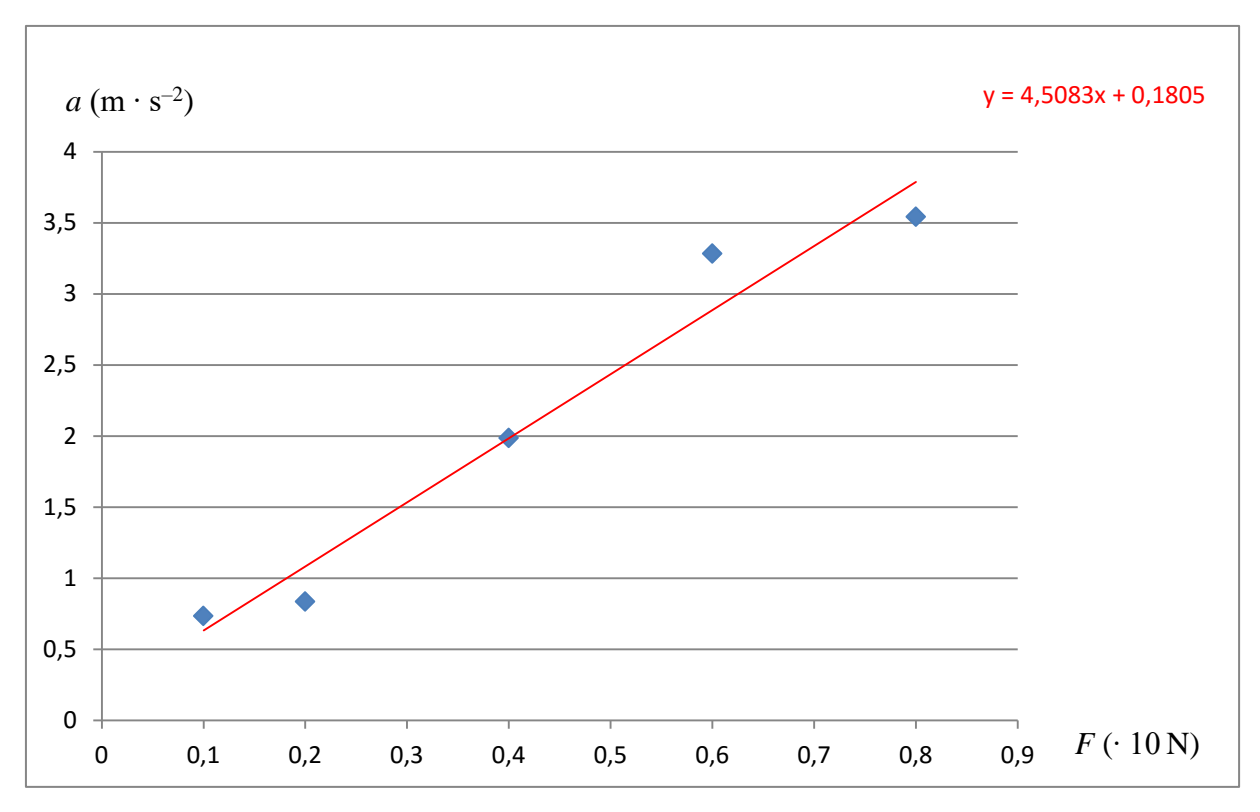

Obr. 1.4.3 Graf závislosti zrychlení vozíku na působící síle – Ověření druhého Newtonova zákona

# <span id="page-14-0"></span>**2 Experimenty pro druhý ročník gymnázia**

Experimenty pro druhý ročník byly navrženy tak, aby pokryly svým zaměřením některé kapitoly učebnic pro gymnázia Molekulová fyzika a termika [3] a Mechanické kmitání a vlnění [44]. V disertační práci jsou tedy dva experimenty z kapitoly *Struktura a vlastnosti pevných látek* (2.1 Měření modulu pružnosti v ohybu z periody kmitů destičky jednostranně vetknuté a 2.2 Měření modulu pružnosti ve smyku z periody kmitů pružiny), experiment z kapitoly *Struktura a vlastnosti kapalin* (2.3 Měření povrchového napětí kapalin metodou maximální kapky), kapitoly *Kmitání mechanického oscilátoru* (2.4 Měření *g* z periody kmitů kyvadla), kapitoly *Zvukové vlnění* (2.5 Měření rychlosti zvuku z Dopplerova jevu) a nadstavbové kapitoly *Tlumené kmity* (2.6 Měření logaritmického dekrementu útlumu tlumených kmitů v U-trubici).

U většiny experimentů, které jsou v disertační práci popsány, používáme k záznamu pohybu oscilátoru monogate, pouze u experimentu 2.3 se osvědčilo oproti autorem publikovanému postupu v [33] použití stereogatu, který významně zpřesnil naměřené hodnoty.

Pro záznam signálu z optické brány používáme osvědčený Free Audio Editor. Pouze u experimentu 2.5 je tento program pro přesnou analýzu signálu nedostatečný a museli jsme použít sharewarový program Sigview, pomocí kterého jsme mohli udělat Fourierovu analýzu všech frekvencí obsažených ve zvukové nahrávce.

# <span id="page-14-1"></span>**3 Experimenty pro třetí ročník gymnázia**

Experimenty pro třetí ročník byly navrženy tak, aby pokryly svým zaměřením některé kapitoly učebnice pro gymnázia Elektřina a magnetismus [45]. Protože klasické experimenty jako je např. ověření Ohmova zákona nebo měření různých voltampérových charakteristik je předmětem laboratorních cvičení uvedených ve výše zmíněné učebnici, snažili jsme se navrhnout úplně nové experimenty, kde bychom mohli využít zvukovou kartu PC nebo multimetr VA18B.

Proto jsme se zabývali experimenty, které ke své realizaci nepotřebují běžné laboratorní zdroje střídavého napětí, ale dokáží využít výstupu zvukové karty, na který se obvykle připojují sluchátka nebo PC reproduktory.

V disertační práci jsou tedy popsány tři experimenty z kapitoly *Stacionární magnetické pole* (3.1 Měření magnetické indukce elektromagnetu, 3.2 Měření permitivity a permeability vakua, 3.3 Měření magnetické síly permanentního magnetu z jeho zrychlení), dva experimenty z kapitoly *Střídavý proud* (3.4 Ověření Thomsonova vztahu, 3.5 Ověření frekvenční závislosti kapacitance a induktance) a kapitoly *Přenos informace elektromagnetickým vlnění* (3.6 Přenos zvuku laserovým paprskem).

## <span id="page-15-0"></span>**4 Experimenty pro čtvrtý ročník gymnázia**

Při přípravě experimentů pro závěrečný ročník gymnázia jsme zejména v jejich počtu, ale i provedení zohlednili skutečnost, že fyzika se ve čtvrtém ročníku gymnázia učí již na málokterém gymnáziu a laboratorní cvičení nejsou v tomto ročníku zařazeny vůbec.

Svým obsahem pokrývají některé kapitoly učebnice pro gymnázia Optika [46] a Fyzika mikrosvěta [84]. Mezi experimenty z *optiky* jsme zařadili experiment 4.1 Měření rychlosti světla z vakuových konstant a 4.2 Měření indexu lomu kapaliny pomocí CD. Posledním experimentem, patřícím do oblasti *kvantové fyziky* mikrosvěta je experiment 4.3 Měření Planckovy konstanty.

Měření rychlosti světla stejně jako měření Planckovy konstanty patří určitě k nejobtížnějším experimentům, zejména z důvodu extrémně vysoké hodnoty rychlosti světla, resp. extrémně nízké hodnoty Planckovy konstanty. Nechtěli jsme opakovat žádné z klasických experimentů a současně jsme hledali jednoduché provedení, které by bylo realizovatelné ve školní laboratoři.

V případě nepřímého měření rychlosti světla jsme se rozhodli využít definitorický vztah mezi rychlostí světa a vakuovými konstantami, tj. permitivitou a permeabilitou vakua, viz následující kapitola 3.1. Současně jsme tím využili znalosti žáků z přechozího třetího ročníku, ve kterém tyto konstanty měřili.

Pro stanovení přibližné hodnoty Planckovy konstanty jsme vyšli myšlenkově z experimentu s LED diodami, viz např. [8], [81], nicméně jsme navrhli jiný vlastní postup.

## <span id="page-16-0"></span>**5 Evaluace výsledků využití PC při laboratorních cvičeních**

Evaluace výsledků žákovských experimentů provedených s využitím zvukové karty PC nebo notebooku velice úzce souvisí s prvotním hybatelem těchto aktivit, kterým je aktivizační a motivační role experimentů při výuce fyziky.

### <span id="page-16-1"></span>**5.1 Aktivizační a motivační role školních experimentů**

Všechny zde navržené experimenty, které byly podrobně popsány v první až čtvrté kapitole disertační práce, mohou plně nahradit měření pomocí profesionálních školních experimentálních systémů jako je např. Vernier, IP Coach, Pasco nebo český ISES. Můžeme je tedy využít nejen jako pokusy demonstrační v rámci výkladových hodin fyziky, ale zejména jako pokusy žákovské v rámci konání laboratorních prací.

Ve znamení Komenského teze "schola ludus – škola hrou" jsme se snažili navrhnout takový systém, který žákovi umožní, aby si skutečně "mohl hrát", aby mohl konstruktivistickým přístupem objevovat optimální podmínky vlastního provedení nebo navrhnout modifikovanou verzi realizace experimentu.

Základ experimentů se zvukovou kartou byl pak položen zejména na Gymnáziu Nový Bydžov, kde jsme se v rámci laboratorních cvičení z fyziky zabývali návrhem nových pokusů, které by žáky více motivovaly ke studiu přírodních věd. V letech 2011 – 2012 tak následovaly další experimenty, které svojí podstatou vycházejí z klasických metod popsaných v učebnicích fyziky pro gymnázia [4], [44-46], v praktiku školních pokusů [94-96] nebo v manuálu experimentálního systému ISES [55], [89], nicméně svým provedením pomocí zvukové karty se jedná o zcela původní experimenty, které byly navrženy zcela nezávisle na jiných autorech [88], [92]. Tyto experimenty pak byly součástí rigorózní práce autora [37].

Od roku 2012 se soustavně zabýváme navrhováním nových, neobvyklých experimentů, které byly autorem publikovány jako prvoautorské práce např. v časopise Matematika – Fyzika – Informatika [32-35] nebo v prestižním časopise skupiny IOP Science **Physics Education** [31].

Naším dlouhodobým cílem je při všech experimentech používat cenově dostupné pomůcky, jejichž použití téměř nezatíží rozpočet školy a jedinou položkou, která pak představuje větší náklady na vybavení fyzikální laboratoře, je cena počítače. Tato situace je však v dnešní době poněkud dobře řešitelná pomocí nejrůznějších grantů nebo sponzorských darů, ať již tuzemských nebo v rámci ESF. Každá škola, základní i střední, má tedy nyní příležitost vybavit levným způsobem svoji fyzikální laboratoř a některé experimenty realizovat pomocí počítače. Vzhledem k tomu, že se ve většině pokusů jedná o obyčejný záznam zvuku, resp. elektrického signálu přivedeného na nějaký ze vstupů zvukové karty, není třeba mít k dispozici špičkové počítače, ale vystačíme si i se staršími typy jako např. Pentium I. Záleží samozřejmě na typu používaného operačního systému, nicméně námi používaný software bez problému pracoval ve všech dnes běžně používaných OS: Windows XP/Vista/7.

Tato cenová alternativa může být zajímavá nejen pro tuzemské využití, ale zejména pro různé rozvojové státy, které se stále potýkají s tragickým nedostatkem finančních prostředků pro školství. Jedná se zejména o státy afrického kontinentu nebo některé méně rozvinuté státy Asie případně Jižní Ameriky.

V následující kapitole 5.2 se budeme zabývat výsledky dotazníkového šetření, které probíhalo vždy na konci každého školního roku po skončení laboratorních cvičení, v jejichž rámci jsme ověřovali hypotézu o vlivu experimentů provedených s využitím počítače na další rozhodování žáka při výběru studijního oboru na vysoké škole.

### <span id="page-17-0"></span>**5.2 Evaluace výsledků dotazníkového šetření**

Na GNB se učitelé evaluací výsledků vzdělávání víceméně nezabývají. Autora práce zajímal přínos moderních metod používaných při laboratorních cvičeních z fyziky, a proto cíleně prováděl od roku 2012 mezi žáky školy dotazníkové šetření.

Jeho cílem bylo mimo jiné ověřit, zda využití ICT v laboratoři fyziky přispívá k lepšímu pochopení probírané látky nebo k rozhodnutí žáka věnovat se na vysoké škole přírodním vědám.

Šetření se celkem do této doby zúčastnilo 101 žáků Gymnázia v Novém Bydžově, kteří se věnovali práci se systémem SCLPX a srovnávali experimenty klasické s experimenty využívajícími zvukovou kartu počítače nebo digitální multimetr VA18B.

V tabulce 5.2.1 jsou výsledky dotazníkového šetření mezi 63 žáky druhého ročníku čtyřletého a šestiletého gymnázia. Grafy na obrázcích 5.2.1 – 5.2.4 vychází z údajů uvedených v tabulce 5.2.1.

Dotazník, který obsahoval deset otázek, byl zaměřen na výzkum vlivu SCLPX experimentů na jejich motivační funkci (otázka 1 – otázka 3), edukační funkci (otázka 4 a otázka 5), rozhodovací funkci při výběru studijního zaměření na vysoké škole (otázka 6 a otázka 7), sebehodnotící funkci (otázka 8 a otázka 9) a kontrolní funkci volby správného softwaru (otázka 10).

Žáci odpovídali anonymně na následujících deset otázek, u kterých se rozhodovali zakroužkováním mezi pěti možnostmi  $(1 - \text{ano}, 2 - \text{spíše ano}, 3 - \text{nevím}, 4 - \text{spíše ne}, 5 - \text{ne}).$ 

**Otázka 1**: Fyzikální experimenty, při kterých používáme počítač, mě baví více, než klasické pokusy bez použití počítače.

**Otázka 2**: Myslím si, že díky experimentům prováděným s využitím počítače, mě předmět fyzika začal více bavit.

**Otázka 3**: Byl (a) bych rád (a), kdybychom počítače při laboratorních cvičeních vůbec nepoužívali.

**Otázka 4**: Experimenty prováděné pomocí počítače mi pomohly lépe pochopit probíranou látku.

**Otázka 5**: Experimentování s pomocí počítače je pro mě snadnější než provádění klasických experimentů.

**Otázka 6**: Využití počítače při výuce fyziky a zejména při laboratorních pracích mne zaujalo natolik, že budu uvažovat o studiu přírodních věd na vysoké škole.

**Otázka 7**: I když mě využití počítače při fyzikálních experimentech zaujalo, neuvažuji zatím o studiu přírodních věd na vysoké škole, protože mi toto studium přijde velmi těžké.

**Otázka 8**: Myslím, že kdybych se dostatečně věnoval (a) studiu fyziky, dokázal (a) bych také navrhnout nějaký experiment s využitím počítače.

**Otázka 9**: Baví mě objevovat nové věci a přemýšlet, jak něco zdokonalit či vylepšit.

**Otázka 10**: Ovládání programů (Free Audio Editor, Visual Analyser) je snadné a dobře se v nich orientuji.

| Otázka/Odpověď |    |    | 3  | Δ  |    |    |
|----------------|----|----|----|----|----|----|
|                | 25 | 22 | 4  | 9  | 3  | 63 |
|                | 12 | 21 |    | 16 | 5  | 63 |
|                | 1  | 10 | 5  | 11 | 36 | 63 |
|                | 8  | 19 | 18 | 13 | 5  | 63 |
|                | 21 | 22 |    | 10 | 3  | 63 |
| 6              |    |    | 18 | 14 | 22 | 63 |
|                | 12 | 17 | 19 |    | 8  | 63 |
| 8              | 13 | 16 | 13 | 10 | 11 | 63 |
| 9              | 16 | 18 | 18 | 9  |    | 63 |
| 10             | 36 | 15 |    |    |    | 63 |

**Tabulka 5.2.1** Počty žáků druhého ročníku 4 a 6 letého gymnázia odpovídajících na otázky 1 – 10

V rozboru výsledků se zaměříme pouze na některé otázky výrazně související s tématem práce, tj. na otázku 1, otázku 2, otázku 6 a otázku 7. Procentuální zastoupení jednotlivých odpovědí údajů z tabulky 5.2.1 lze vidět na obrázku5.2.1 až obrázku 5.2.4.

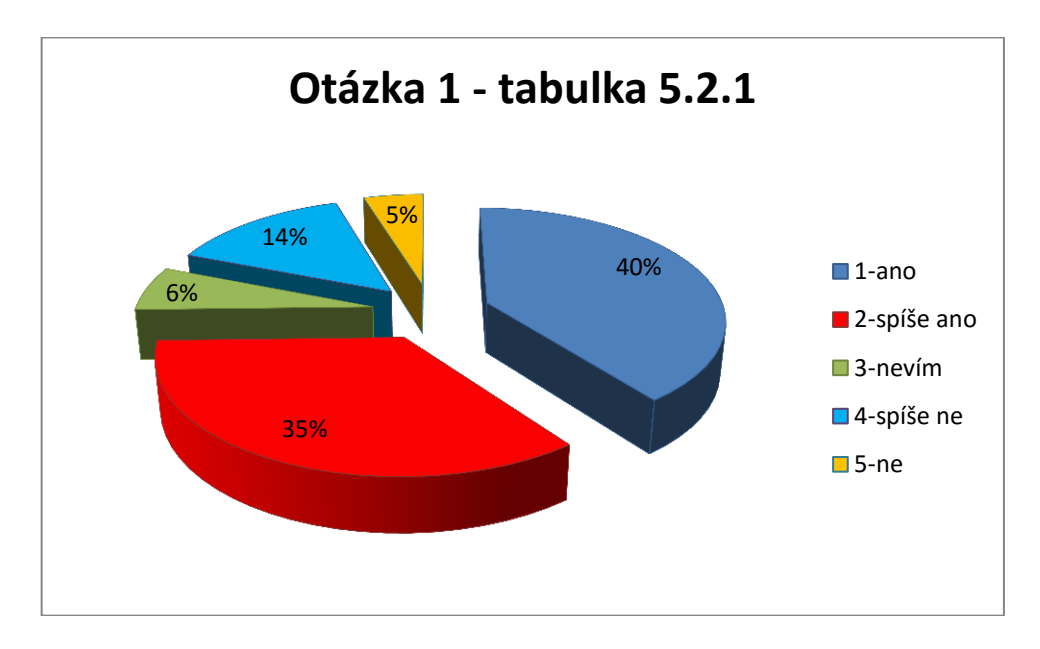

Obrázek 5.2.1 Procentuální podíl odpovědí žáků na otázku 1:

**Fyzikální experimenty, při kterých používáme počítač, mě baví více, než klasické pokusy bez použití počítače.**

Z grafu na obrázku 5.2.1 jednoznačně vyplývá, že 75 % žáků baví experimenty s počítačem více než ty klasické, 6 % se nedokáže rozhodnout a 19 % žáků práce s počítačem nebaví.

Závěr, který z toho plyne, je jednoznačný: experimenty řízené počítačem by měly být při výuce fyziky součástí laboratorních prací.

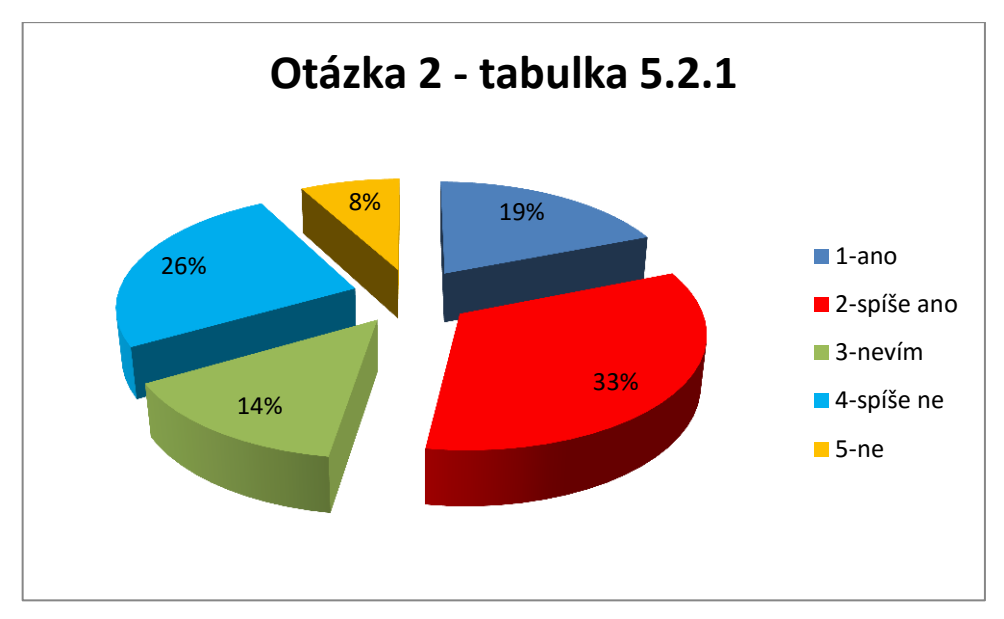

Obrázek 5.2.2 Procentuální podíl odpovědí žáků na otázku 2:

**Myslím si, že díky experimentům prováděným s využitím počítače, mě předmět fyzika začal více bavit.**

Graf na obrázku 5.2.2 ukazuje, že díky experimentům prováděným s využitím počítače, začala fyzika více bavit 52 % žáků, 14 % žáků si není tímto vlivem jisto a 34 % žáků nebylo nijak ovlivněno.

V tomto případě je závěr nejednoznačný. Přibližně polovinu žáků začala fyzika více bavit a na druhou polovinu nemají experimenty ve vztahu k fyzice žádný dopad.

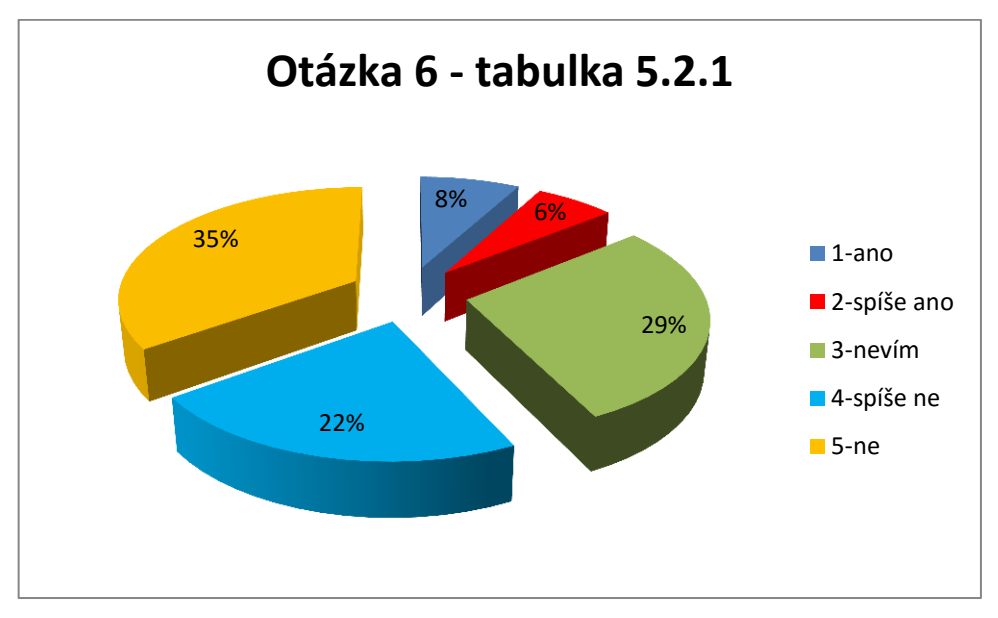

Obrázek 5.2.3 Procentuální podíl odpovědí žáků na otázku 6:

**Využití počítače při výuce fyziky a zejména při laboratorních pracích mne zaujalo natolik, že budu uvažovat o studiu přírodních věd na vysoké škole.**

Z grafu na obrázku 5.2.3 lze usoudit, že pouze 14 % se pod vlivem využití počítače při laboratorních pracích rozhodlo ke studiu přírodovědných oborů na vysoké škole, 29 % ještě neví, a převažujících 57 % se přírodní vědy nechystá studovat.

Zde je závěr opět celkem jednoznačný: většina žáků (86 %) není motivována ke studiu přírodních věd ani přesto, že 75 % žáků experimenty s počítačem považuje za atraktivnější než klasické pokusy. Možným důvodem tohoto rozhodnutí může být výsledek šetření u otázky 7.

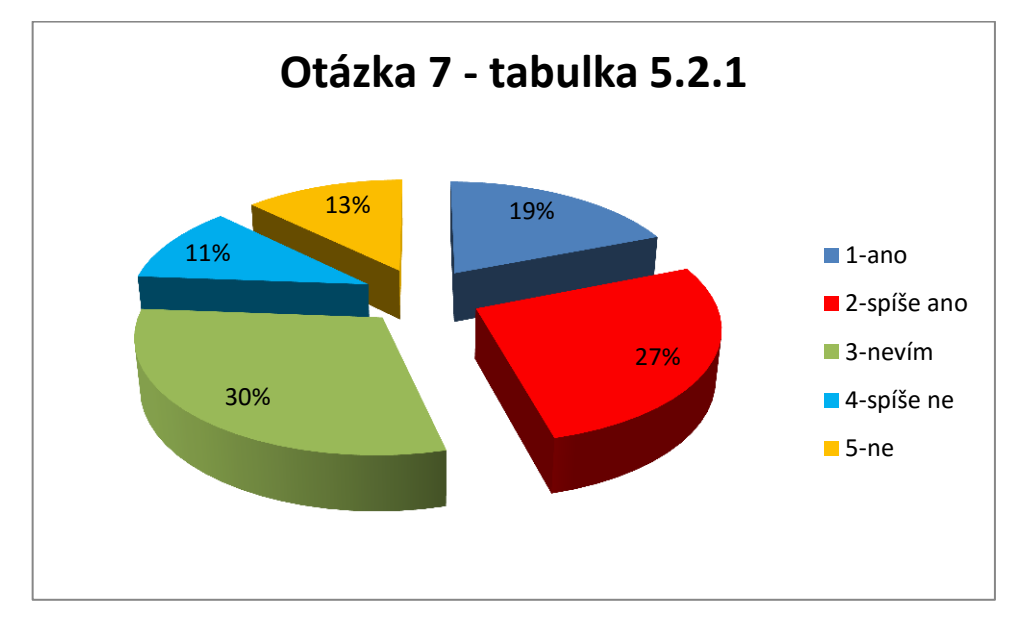

Obrázek 5.2.4 Procentuální podíl odpovědí žáků na otázku 7:

**I když mě využití počítače při fyzikálních experimentech zaujalo, neuvažuji zatím o studiu přírodních věd na vysoké škole, protože mi toto studium přijde velmi těžké.**

Téměř polovina žáků (46 %) považuje studium přírodních věd za velmi těžké, zatímco opačný názor zastává jen 24 % žáků a 30 % respondentů se nedokáže rozhodnout.

Ve vztahu předchozího zjištění ke statistickým výsledkům šetření prováděného v rámci evropského veletrhu pomaturitního a celoživotního vzdělávání Gaudeamus, který proběhl v roce 2013 v Nitře, a jehož výsledky jsou uvedeny na grafu 5.2.9, dospíváme k závěru, že pro studium přírodních věd by se nezávisle na realizaci experimentů s využitím počítače rozhodlo přibližně stejné procento žáků. Z grafu na obrázku 5.2.9 plyne, že pro studium přírodovědných oborů nebo matematicko-fyzikálního oboru by se rozhodlo přibližně 8 % žáků. Námi zjištěný 3 % přírůstek je v rámci statistické chyby nevýznamný.

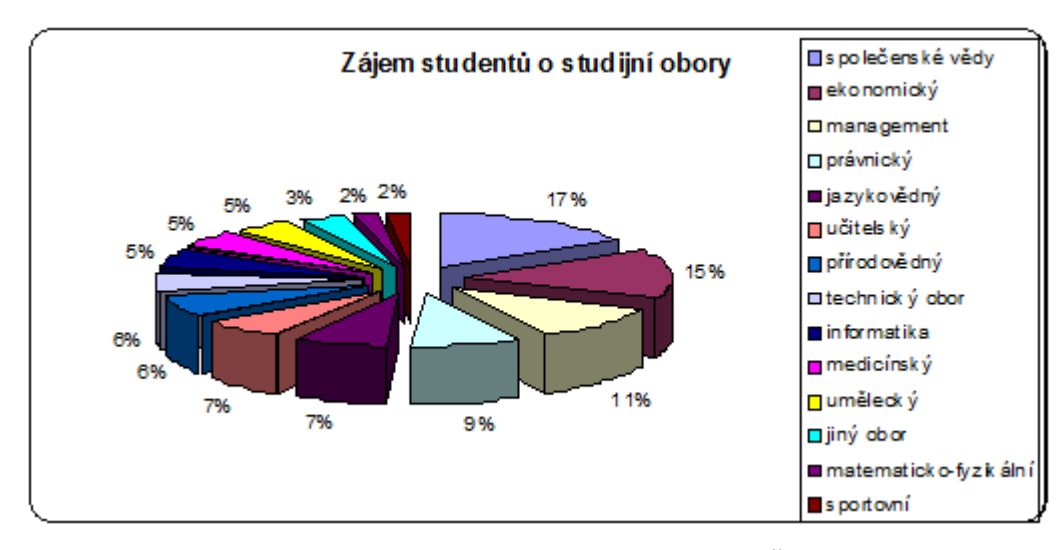

Obrázek 5.2.9 Graf zájmu studentů o studijní obory na VŠ v roce 2013 zdroj: [online], [cit. 5. 8. 2015]. Dostupné z<http://www.gaudeamus.cz/files/gaudeamus13n.pdf>

Evaluace výsledků podpory přírodovědného vzdělávání skrze využití počítačem řízených experimentů potvrdila všeobecně známý trend: odklon žáků a studentů od studia přírodních věd a jejich volbu pro méně náročné obory.

Tento trend, který se začal rýsovat už v šedesátých letech minulého století, má, jak se zdá, setrvalou klesající úroveň, a představuje pro naši republiku určité nebezpečí v nedostatku technicky vzdělaných odborníků, která se projevuje už v současné době.

Navzdory různým podpůrným programům ze strany MŠMT, ředitelů škol i obyčejných středoškolských učitelů přírodovědně zaměřených předmětů se zdá, že tento negativní trend bude pokračovat i v následujících letech.

Ačkoliv přibližně 48 % žáků na otázku č. 4 odpovědělo kladně nebo spíše kladně, a domnívá se, že jim experimenty s využitím počítače pomohly lépe pochopit probíranou látku, objektivně hodnoceno z dosažených studijních výsledků je tato hypotéza nepravdivá. Průměr sledovaných tříd se v průběhu posledních tří hodnocených let významně neměnil.

### <span id="page-23-0"></span>**Závěr**

Jak jsme již zmínili v úvodu, zájem studentů o studium přírodovědných předmětů trvale klesá, a fyzika je bohužel na předních místech této nelichotivé statistiky. Jestliže si již v 70. letech 20. století autoři [27, s. 65] posteskli, že studenti se velkou měrou obrací ke studiu humanitních předmětů, v dnešní době je tato situace téměř neudržitelná a studium fyziky je na hranici zániku. Jestliže před 30 lety se studiu fyziky věnovaly desítky či stovky studentů, dnes jsou to již jednotlivci.

Proto se domníváme, že přivést středoškolské studenty k zájmu o studium fyziky jakýmkoliv způsobem je nejen správné, ale i potřebné či přímo nutné. Jednou z možných cest se zdá být využití kybernetických dovedností dnešní mládeže a jejich zvýšeného zájmu o počítačovou techniku.

Současně ovšem dnešní mladý člověk nechce studiu věnovat příliš mnoho času, a pokud se mu zdá nějaký postup nebo učivo příliš obtížné (i když tomu tak většinou není), ztrácí o danou problematiku rychle zájem a věnuje se méně náročnějším předmětům. Máme tedy v zásadě dvě možnosti: buď studenta zavalíme složitými (pro něj) postupy, které ho rychle pro svoji časovou náročnost demotivují nebo zkusíme sice méně náročný, ale pro dnešní studenty možná více motivující způsob: jednoduché experimenty s dostupnými pomůckami, které si kdykoliv může sám doma vyzkoušet, aniž by při tom učitel musel slevovat ze svých požadavků na zvládnutí teorie nebo vysvětlení experimentu.

My jsme v naší práci zvolili druhý přístup, a jak vyplynulo z experimentální části, věříme, že správný.

Již Jan Ámos Komenský ve své Velké didaktice provedl teoretické vysvětlení a zdůvodnění didaktického principu názornosti. Jeho základní tezí se stalo konstatování, že "*nic není v rozumu, co dříve nebylo ve smyslech*" [94]. Principu názornosti přikládal velký význam, o čemž svědčí jeho citát: "*Proto budiž učitelům zlatým pravidlem, aby všechno bylo předváděno všem smyslům, kolika možno. Totiž věci viditelné zraku, slyšitelné sluchu, vonné čichu, chutnatelné chuti a hmatatelné hmatu a může-li být něco vnímáno více smysly, budiž to předváděno více smyslům.*"

24

Bohužel i dnes, v době moderní počítačové techniky, kdy mohou učitelé využívat pro větší názornost nejrůznější technické pomůcky jako data projekci, aplety fyzikálních dějů nebo nejrůznější software pro výuku fyziky, stále ještě mnohde přetrvává formalismus ve vědomostech žáků, který je způsoben frontálním a jednostranným způsobem vedení výuky a jejím faktografickým a reprodukčním formám. Snad je to způsobeno uspěchaností dnešní doby, která klade na vyučující zvýšené nároky, snad je to způsobené často nesmyslnými pokusy o reformu českého školství, které vedly a vedou skrze školní vzdělávací plány ke zvýšení byrokracie na školách, k vyplňování nesmyslných dotazníků namísto názorného vyučování. Jak již bylo konstatováno v [27, s. 61], není snad na střední nebo základní škole druhý takový předmět, který by vyžadoval od učitele tolik času na přípravu hodiny.

Princip názornosti pak od vyučujícího vyžaduje nejen to, aby měl fyziku rád, aby se mu stala životní láskou a svým způsobem doživotní partnerkou, ale zejména aby velkou časovou náročnost, kterou vyžaduje zejména příprava experimentů, nevnímal jako práci navíc, ale považoval ji za samozřejmou součást své přípravy do hodin fyziky. Je nám jasné, že ne vždy se podaří tyto teze naplnit. I učitel fyziky je jen člověk, který má svoji rodinu a povinnosti vůči ní. Přesto by mělo být jeho snahou tyto přípravy nepodceňovat a snažit se vnášet nové myšlenky do výuky fyziky, neboť jen tak může sám profesně růst a přinášet žákům radost z poznání

Cílem této práce bylo navrhnout sadu laboratorních cvičení pro první až čtvrtý ročník gymnázia s využitím zvukové karty počítače, laserového ukazovátka, multimetru VA18B a několika dalších jednoduchých a dostupných pomůcek, jako např. elektretový mikrofon, CD disk apod., které mohou být alternativou ke klasickému provedení pokusů nebo jejich realizaci pomocí školního experimentálního systému ISES, Vernier, Coach apod.

Rozvojem elektroniky a zejména počítačových programů došlo v učebních pomůckách pro vyučování fyziky v posledních letech k podstatným změnám. Dřívější pomůcky jsou doplněny různými aplety pro simulaci fyzikálních dějů nebo rozmanitými měřícími moduly, které používají výše zmíněné systémy.

Dostupnost takovýchto technologicky složitých zařízení jako je laser nebo koneckonců i "obyčejný" osobní počítač se stala běžnou záležitostí, která nabízí v dnešní době téměř nekonečné možnosti pro tvůrčí experimentování.

25

Při našich experimentech jsme ověřili, že s pomocí zvukové karty PC, laserového ukazovátka, fotodiody a dalších jednoduchých pomůcek, lze sestavit plnohodnotnou měřící aparaturu, která může velice dobře nahradit školní profesionální soupravy a poskytnout žákům stejné experimentální zážitky.

Experimenty uvedené v této práci vychází svojí podstatou z konstruktivistické teorie učení. Cílem navržených laboratorních cvičení je prohloubení znalostí získaných při výkladových hodinách fyziky a posílení praktických dovedností žáků při realizaci laboratorních cvičení. Žáci tak byli vedeni nejprve k teoretickému odvození příslušných vztahů pro periodu konkrétního kmitavého pohybu a následně k praktickému návrhu realizace experimentu, který započal výběrem dostupných pomůcek a materiálů, pokračoval vlastním provedením experimentu a skončil vyhodnocením chyb měření a grafickým zpracováním dat. Experimenty jsou svým zaměřením na vyšší úrovni než běžné klasické pokusy a lze je tedy využít např. i v laboratorním praktiku na vysoké škole.

Za velký přínos pro školy nebo jednotlivé studenty pokládáme skutečnost, že všechny pomůcky potřebné k provedení pokusů lze pořídit za poměrně nízkou cenu, celkové náklady, nepočítáme-li vlastní počítač, dosahují přibližně  $1\llap{/}10$  ceny profesionálních souprav. Tato skutečnost může být zajímavá nejen pro tuzemské školy, ale zejména pro různé rozvojové státy, které se stále potýkají s tragickým nedostatkem finančních prostředků pro školství. Jedná se zejména o státy afrického kontinentu nebo některé méně rozvinuté státy Asie případně Jižní Ameriky.

V průběhu ověřování a testování všech SCLPX experimentů jsme nicméně dospěli k poznání, že nelze se žáky provádět pouze tyto experimenty, i když je tyto baví více, než klasické. Klasické experimenty stejně jako teoretická cvičení mají stále své nezastupitelné místo v hodinách laboratorních cvičení a je třeba čas přidělený laboratorním cvičením rovnoměrně rozdělit mezi tyto tři oblasti.

Touto prací jsme se chtěli dle principů J. A. Komenského a jeho hesla "škola hrou" zasadit o zpřístupnění jednoduchých experimentů nejširším vrstvám studentů, podnítit jejich vlastní objevitelskou činnost, motivovat je k zájmu o přírodní vědy a zejména o fyziku. Domníváme se, že pokud studentům předložíme jednoduchý systém, se kterým si budou moci sami doma doslova hrát, přinese to radost z poznání nejen jim, ale i jejich profesorům. Jestli jsme s naším nápadem uspěli, ukáže teprve budoucnost.

Z dotazníkového šetření, které probíhalo mezi žáky gymnázia v letech 2012 – 2015, pak vyplývají poměrně jednoznačné závěry. I když 73 % žáků baví počítačové experimenty více než klasické, i když díky těmto experimentům 53% žáků začal fyzika více bavit, i když 74 % žáků si přeje používat počítače při laboratorních cvičeních a i když 65 % žáků považuje SCLPX experimenty za snadnější než klasické, přesto pouze 12 % žáků se na základě provádění těchto experimentů rozhodlo pro studium přírodních věd na vysoké školy a plných 63 % o tomto studiu neuvažuje.

Dalším závěrem, který vyplynul ze statistického vyhodnocení, je zjištění, že 48 % žáků považuje studium přírodních věd za příliš těžké a náročné, a to i přesto, že celých 46 % dotazovaných si dokáže sama sebe představit při navržení nového experimentu a 60 % žáků baví objevovat nové věci a zákonitosti.

Navzdory domněnce 48 % žáků, že experimenty jim lépe pomohly pochopit probíranou látku, se tato hypotéza z objektivního pohledu nepotvrdila. Studijní průměr všech sledovaných tříd se v průběhu tří let významně nezměnil.

Posledním zjištěním bylo potvrzení autorovy hypotézy, že používání navrženého softwaru pro záznam experimentů (Free Audio Editor, Visual Analyser) bude pro žáky jednoduché a rychlé na pochopení i ovládání, protože 85 % všech dotazovaných žáků považuje práci s výše uvedenými programy za jednoduchou.

Vyhodnocení dotazníkového šetření není pro další vývoj fyzikálního vzdělávání příliš pozitivní. Vidíme, že přes nemalou snahu nejen autora práce, ale i ostatních kolegů učitelů fyziky o probuzení zájmu o studium fyziky nebo jiných přírodních věd, nepadá navzdory našemu úsilí naše snaha na úrodnou půdu. Snad teprve nedostatek odborníků v technických profesích a přebytek právníků a absolventů jiných humanitně zaměřených oborů, kteří budou v dalších letech jen velice obtížně shánět zaměstnání, donutí nejen vysoké školy, ale zejména rodiče a budoucí studenty vysokých škol přemýšlet o nabídce studijních oborů ze strany vysokých škol a o výběru perspektivního studijního zaměření v následujících desetiletích ze strany našich žáků.

Závěrem bychom rádi ocitovali slova klasika, českého génia Járy Cimrmana, který tuto situaci už ve své době komentoval následujícími slovy:

"*Můžeme o tom diskutovat, můžeme o tom vést spory, můžeme s tím i nesouhlasit, ale to je všechno, co se proti tomu dá dělat.*"

# <span id="page-27-0"></span>**Publikační činnost autora**

#### *Physical Review ST Physics Education Research*

Kodejška Č, Nunzio G, Ganci A. 2016 Research on the constructivist approach in teaching physics and its influence on the choice of science-oriented studies at a university

V přípravě pro publikaci.

#### *Physics Education*

[1] Kodejška Č at al. 2015 Low Cost Alternatives to Commercial Lab Kits for Physics Experiments, *Physics Education.* **50** 597–607, [online]. [cit. 22. 08. 2015] Dostupné z <http://stacks.iop.org/0031-9120/50/597> nebo z [http://www.sclpx.eu/clanky/ped\\_50\\_5\\_597-online-paper.pdf](http://www.sclpx.eu/clanky/ped_50_5_597-online-paper.pdf) Podíly na publikaci:

**Č. Kodejška: 80 %,** G. de Nunzio: 10 %, R. Kubínek: 5%, J. Říha: 5%

#### *Matematika – Fyzika – Informatika*

[2] Kodejška Č 2015 Tři nové fyzikální experimenty se zvukovou kartou PC, *Matematika* – *Fyzika* – *Informatika* **24** 02 109–123, [online]. [cit. 22. 08. 2015] Dostupné z <http://www.sclpx.eu/clanky/mfi-24-02-2015.pdf>

### **Č. Kodejška: 100 %**

[3] Kodejška Č at al. 2015 Fyzikální experimenty se skenerem a dokumentovou kamerou PC, *Matematika* – *Fyzika* – *Informatika.* **24** 01 52–59, [online]. [cit. 22. 08. 2015] Dostupné z <http://www.sclpx.eu/clanky/mfi-24-01-2015.pdf>

**Č. Kodejška: 80 %** , A. Černohorský: 10 % , L. Pavel: 10 %

[4] Kodejška Č at al. 2013 Fyzikální experimenty se zvukovou kartou PC, *Matematika* – *Fyzika* – *Informatika* **22** 343–50, [online]. [cit. 22. 08. 2015] Dostupné z <http://www.sclpx.eu/clanky/fyz04-mfi-22-2013.pdf>

**Č. Kodejška: 85 %,** A. Raichová: 5%, J. Berný: 5%, L. Kozák: 5%

### *ICPE-EPEC 2013 Proceedings*

- [5] Kodejška Č at al. 2013 SCLPX An Alternative Approach to Experiments in Physics Lessons at School, ICPE-EPEC 2013 Proceedings, 979–86, [online]. [cit. 22. 08. 2015] Dostupné z [http://www.sclpx.eu/clanky/ICPE\\_EPEC\\_2013\\_proceedings\\_final-31.pdf](http://www.sclpx.eu/clanky/ICPE_EPEC_2013_proceedings_final-31.pdf)
	- **Č. Kodejška: 90 %,** R. Kubínek: 5%, J. Říha: 5%

# <span id="page-28-0"></span>**Bibliografie**

- [1] Aguiar C E, Pereira M M 2011 Using the sound card as a timer. *Phys. Teach*. **49**, 33
- [2] Arora A et al. 2006 Study of the Damped Pendulum, [online]. [cit. 22. 08. 2015] Dostupné z <http://arxiv.org/pdf/physics/0608071.pdf>
- [3] Bartuška K, Svoboda E 1993 *Fyzika pro gymnázia – Molekulová fyzika a termika.* Prometheus, Praha, 2012.
- [4] Bednařík M, Široká M, Bujok P 2012 *Fyzika pro gymnázia – Mechanika*. Prometheus, Praha, 2012.
- [5] Brdička M 2005 Mechanika kontinua, Academia, Praha, 2005
- [6] Cebokli M CheapChop: measuring DC with a sound card, [online]. [cit. 22. 08. 2015] Dostupné z <http://lea.hamradio.si/~s57uuu/scdsp/CheapChop/cheapchop.htm>
- [7] Coach 6. [online]. [cit. 22. 8. 2015] Available from: <http://cma-science.nl/english/software/coach6/coach6.html>
- [8] Červenka, M.: Stanovení Planckovy konstanty pomocí voltampérové charakteristiky LED, [online]. [cit. 22. 08. 2015] Dostupné z <http://herodes.feld.cvut.cz/mereni/downloads/navody/ledplanck.pdf>
- [9] Červenka M 2013 Zpracování fyzikálních měření (studijní text pro fyzikální praktikum), ČVUT Praha 2013, [online]. [cit. 22. 08. 2015] Dostupné z <http://fyzika.feld.cvut.cz/~cervenka/vyuka/zprfm/zpracdat.pdf>
- [10]Dorenbos V J, Dulfer G H 1992 IP-Coach—A Useful Tool for Universities in Developing Countries. [online]. [cit. 22. 8. 2015] Available from: [http://link.springer.com/chapter/10.1007/978-3-642-61189-6\\_21](http://link.springer.com/chapter/10.1007/978-3-642-61189-6_21)
- [11]Dvořák L et al. 2008 *Lze učit fyziku zajímavěji a lépe?* Matfyzpress, UK Praha, 2008. [online]. [cit. 22. 8. 2015] Dostupné z <http://kdf.mff.cuni.cz/vyzkum/NPVII/PriruckaProUcitele.pdf>
- [12]Experimenty s Vernierem a další inspirace. [online]. [cit. 22. 8. 2015] Available from: <http://www.vernier.cz/experimenty/prehled>
- [13]Fuka J, Lepil O, Bednařík M 1987 *Konkrétní didaktika fyziky na střední škole, část A.,* skripta PřF Univerzita Palackého, Olomouc, 1987.
- [14]Fuka J, Lepil O, Bednařík M 1988 *Konkrétní didaktika fyziky na střední škole, část B.,* skripta PřF Univerzita Palackého Olomouc, 1988.
- [15]Ganci S 2008 Measurement of g by means of the 'improper' use of sound card software: a multipurpose experiment*. Physics Education*, Vol. **43**, 297. [online]. [cit. 22. 8. 2015] Available from: <http://iopscience.iop.org/0031-9120/43/3/007>
- [16]Ganci S 2007 Quantitative measurements of acoustical beats by means of the 'improper' use of sound card software*. Eur. J. Phys.*, **28**, L45–L48 .
- [17]Gingel Z and Kocsis P 2011 Measure resistance and temperature with a sound card. *EDN (Elektronics Design, Strategy, News)*, **56 (10)**, 58-59.
- [18]Gingel Z et al. 2011 Review of sound card photogates, *Eur. J. Phys.*, **32(4)**, 905-24
- [19]Gingel Z et al. 2011 Efficient sound card based experimentation at different levels of natural science education, [online]. [cit. 22. 08. 2015] Dostupné z <http://arxiv.org/ftp/arxiv/papers/1108/1108.1109.pdf>
- [20]Halliday D, Resnick R, Walker J 2000 *Fyzika.* VUTIUM Brno 2000.
- [21]Hlavička A et al. 1971 *Fyzika pro pedagogické fakulty I.* SPN, Praha, 1971, s.694
- [22]Holubová R 2007 *Konstruktivismus v integrovaném pojetí přírodovědného vzdělávání.* PřF UPOL, Olomouc. ISBN 978-80-244-1789-9. [online]. [cit. 22. 08. 2015] Dostupné z [http://www.science.upol.cz/clanky/moduly\\_F.pdf](http://www.science.upol.cz/clanky/moduly_F.pdf)
- [23]Houfková J 2003 Hypertextová a multimediální podpora fyzikálního vzdělávání-FyzWeb, [Disertační práce], MFF UK, [online]. [cit. 22. 08. 2015] Dostupné z <http://kdf.mff.cuni.cz/~jitka/disert.pdf>
- [24]Janeček P 2011 *Počítačový model jako moderní nástroj pro podporu výuky fyziky na základní a střední škole.* [Rigorózní práce], PřF Univerzita Palackého Olomouc.
- [25]Kácovský P 2012 Využívání dataloggerů ve výuce fyziky (se zaměřením na systém Vernier) [Diplomová práce], MFF UK, [online]. [cit. 22. 08. 2015] Dostupné z [http://fyzweb.cz/materialy/kacovsky/diplomova\\_prace.pdf](http://fyzweb.cz/materialy/kacovsky/diplomova_prace.pdf)
- [26]Kalik L 2008 *Demonstrační experimenty pro střední školy – Mechanika.* [Bakalářská práce], PřF Masarykova univerzita Brno. [online]. [cit. 22. 08. 2015] Dostupné z [http://is.muni.cz/th/223302/prif\\_b/](http://is.muni.cz/th/223302/prif_b/)
- [27]Kašpar E et al. 1978 *Didaktika fyziky obecné otázky*. SPN, Praha, 1978.
- [28]Khairurrijal K et al. 2012 Measurement of gravitational acceleration using a computer microphone port, *Phys. Educ*. **47 (6)**, 709-14
- [29]Klaper M, Mathis H 2008 *2-Pound RLC Meter impedance measurement using a sound card.* Elektor 6/2008. [online]. [cit. 22. 08. 2015] Dostupné z [http://icom.hsr.ch/fileadmin/user\\_upload/icom.hsr.ch/publikationen/RLC\\_Meter\\_EN.pdf](http://icom.hsr.ch/fileadmin/user_upload/icom.hsr.ch/publikationen/RLC_Meter_EN.pdf)
- [30]Kocijancic S 2000 Self made data acquisition system applied in physics lab, [online]. [cit. 22. 08. 2015] Dostupné z [http://www.sclpx.eu/papers/slavko-kocijancic-self-made-data](http://www.sclpx.eu/papers/slavko-kocijancic-self-made-data-acquisition-system-applied-in-physics-lab.pdf)[acquisition-system-applied-in-physics-lab.pdf](http://www.sclpx.eu/papers/slavko-kocijancic-self-made-data-acquisition-system-applied-in-physics-lab.pdf)
- [31]Kodejška Č, De Nunzio G 2015 Low Cost Alternatives to Commercial Lab Kits for Physics Experiments, *Physics Education.* **50** 597–607, [online]. [cit. 22. 08. 2015] Dostupné z <http://stacks.iop.org/0031-9120/50/597> nebo z [http://www.sclpx.eu/clanky/ped\\_50\\_5\\_597-online-paper.pdf](http://www.sclpx.eu/clanky/ped_50_5_597-online-paper.pdf)
- [32]Kodejška Č, De Nunzio G 2016 Tři netradiční oscillatory konstruktivistický přístup k výuce fyziky *Matematika* – *Fyzika* – *Informatika.* **25** 01 [online]. [cit. 22. 08. 2015] Dostupné z <http://www.sclpx.eu/clanky/mfi-25-01-2016.pdf>
- [33]Kodejška Č 2015 Tři nové fyzikální experimenty se zvukovou kartou PC, *Matematika Fyzika* – *Informatika* **24** 02 109–123, [online]. [cit. 22. 08. 2015] Dostupné z <http://www.sclpx.eu/clanky/mfi-24-02-2015.pdf>
- [34]Kodejška Č at al. 2015 Fyzikální experimenty se skenerem a dokumentovou kamerou PC, *Matematika* – *Fyzika* – *Informatika.* **24** 01 52–59, [online]. [cit. 22. 08. 2015] Dostupné z <http://www.sclpx.eu/clanky/mfi-24-01-2015.pdf>
- [35]Kodejška Č at al. 2013 Fyzikální experimenty se zvukovou kartou PC, *Matematika Fyzika* – *Informatika* **22** 343–50, [online]. [cit. 22. 08. 2015] Dostupné z <http://www.sclpx.eu/clanky/fyz04-mfi-22-2013.pdf>
- [36] Kodejška Č at al. 2013 SCLPX An Alternative Approach to Experiments in Physics Lessons at School, ICPE-EPEC 2013 Proceedings, 979–86, [online]. [cit. 22. 08. 2015] Dostupné z [http://www.sclpx.eu/clanky/ICPE\\_EPEC\\_2013\\_proceedings\\_final-31.pdf](http://www.sclpx.eu/clanky/ICPE_EPEC_2013_proceedings_final-31.pdf)
- [37]Kodejška Č 2011 Fyzikální experimenty s využitím zvukové karty počítače a laserového ukazovátka, [Rigorózní práce], PřF Univerzity Palackého v Olomouci
- [38]Koupil J, Dvořák L 2005 Digital Recording and Analysis of Physical Experiments*. Third International GIREP Seminar 2005: Informal Learning and Public Understanding of Physics*, Ljubljana. [online]. [cit. 22. 08. 2015] [http://www.girep.org/proceedings/seminar2005/Jan\\_Koupil\\_-](http://www.girep.org/proceedings/seminar2005/Jan_Koupil_-_Digital_Recording_and_Analysis_of_Physical_Experiments.pdf) [\\_Digital\\_Recording\\_and\\_Analysis\\_of\\_Physical\\_Experiments.pdf](http://www.girep.org/proceedings/seminar2005/Jan_Koupil_-_Digital_Recording_and_Analysis_of_Physical_Experiments.pdf)
- [39]Kučerová B 2010 Matematické kyvadlo, [Bakalářská práce], Ústav matematiky, Fakulta strojního inženýrství, VUT Brno, [online]. [cit. 22. 08. 2015] Dostupné z [https://www.vutbr.cz/www\\_base/zav\\_prace\\_soubor\\_verejne.php?file\\_id=28939](https://www.vutbr.cz/www_base/zav_prace_soubor_verejne.php?file_id=28939)
- [40]Kupka Z, Hála J 1996 Pokusy s laserem, *Praxe učitele matematiky – fyziky – informatiky*, Prometheus, Praha, ISBN 80-7196-029-2
- [41]Lepil O 2012 Mechanické kmitání a vlnění, [studijní modul], Univerzita Palackého, Olomouc
- [42]Lepil O 2005 Jsou projekty integrované přírodovědy cestou vývoje fyzikálního vzdělávání v 21. století?, *In: Projekty v teorii a praxi vyučování fyzice*, ed. D. Nezvalová, Vydavatelství UP, Olomouc 2005, 32 – 38, [online]. [cit. 22. 08. 2015] Dostupné z <http://www.science.upol.cz/clanky/Lepil.pdf>
- [43]Lepil O 2006 Odpovídá současný model fyzikálního vzdělávání potřebám žáků? *In: Zelenický Ľ (ed): Rozvoj schopností žiakov v prírodovednom vzdelávaní* – Sborník příspěvků z mezinárodní konference DIDFYZ 06. Nitra: Univerzita Konstantina Filozofa, [online]. [cit. 22. 08. 2015] Dostupné z [http://www.science.upol.cz/clanky/Lepil\\_2.pdf](http://www.science.upol.cz/clanky/Lepil_2.pdf)
- [44]Lepil O 2012 *Fyzika pro gymnázia – Mechanické kmitání a vlnění*. Prometheus, Praha.
- [45]Lepil O, Šedivý P 2012 *Fyzika pro gymnázia – Elektřina a magnetismus*. Prometheus, Praha.
- [46]Lepil O 2012 *Fyzika pro gymnázia – Optika*. Prometheus, Praha.
- [47]Lepil O 1996 Demonstrujeme kmity netradičně, *Praxe učitele matematiky – fyziky – informatiky*, Prometheus, Praha, ISBN 80-7196-028-4
- [48] Lindberg V 2000 Uncertainties and Error Propagation, [online]. [cit. 22, 08, 2015] Dostupné z <http://www.rit.edu/cos/uphysics/uncertainties/Uncertaintiespart2.html>
- [49]Litwhiler DH, Lovell TD 2005 Acoustic measurement using common computer accessories: do try this at home*. Proceeding of the 2005 American Society for Engineering Education Annual Conference & Exposition*. [online]. [cit. 22. 8. 2015] Available from: [http://www.sclpx.eu/papers/Litwhiler\\_lovell\\_acoustic\\_measurements.pdf](http://www.sclpx.eu/papers/Litwhiler_lovell_acoustic_measurements.pdf)
- [50]Lockman Z Principle of Dioda Laser*.* [online]. [cit. 22. 08. 2015] Dostupné z <http://material.eng.usm.my/stafhome/zainovia/EBB424e/Laser%202.ppt>
- [51]Lukáš M 2001 Laserové diody část 1 princip funkce laserových diod*. Elektrorevue* **34**/2001. [online]. [cit. 22. 08. 2015] Dostupné z <http://www.elektrorevue.cz/clanky/01034/index.html>
- [52]Lukáš M 2001 Laserové diody část 2 typy a struktury laserových diod*. Elektrorevue* **43**/2001. [online]. [cit. 22. 08. 2015] Dostupné z <http://www.elektrorevue.cz/clanky/01043/index.html>
- [53]Lukáš M 2002 Laserové diody část 3 parametry laserových diod a jejich měření. *Elektrorevue* **23**/2002. [online]. [cit. 22. 08. 2015] Dostupné z <http://www.elektrorevue.cz/clanky/02023/index.html>
- [54]Lukáš M 2002 Laserové diody část 4 napájení, impulzní režim a aplikace laserových diod*. Elekrorevue* **59**/2002. [online]. [cit. 22. 08. 2015] Dostupné z <http://www.elektrorevue.cz/clanky/02059/index.html>
- [55]Lustig F, Lustigová Z 1996 Fyzikální experimenty se systémem ISES. Praha, 1996.
- [56]Macek P 2011 Návrh a analýza elektromagnetu, [Bakalářská práce], Fakulta elektrotechniky a komunikačních technologií, VUT Brno, s. 15 [online]. [cit. 22. 08. 2015] Dostupné z [https://www.vutbr.cz/www\\_base/zav\\_prace\\_soubor\\_verejne.php?file\\_id=39665](https://www.vutbr.cz/www_base/zav_prace_soubor_verejne.php?file_id=39665)
- [57]MadSci Network: Comupter Science 2005 Why are CDs sampled at 44.1 kHz? Why not 44 kHz or 45kHz? [online]. [cit. 22. 08. 2015] Dostupné z <http://www.madsci.org/posts/archives/2005-10/1130678537.Cs.r.html>
- [58]Martin B E 2001 Measuring the Speed of Sound Variation on a Familiar Theme, *Phys. Teach.*, **39**, 424-26
- [59]Martínek J 2009 PyEduSound Kolekce programů pro fyzikální pokusy se zvukovou kartou. [online]. [cit. 22. 08. 2015] Dostupné z <http://kf.fyz.fce.vutbr.cz/pub/linuxalt09.pdf>
- [60]Mikšovská R 2009 Jak učit fyziku moderně. [Diplomová práce], PřF Univerzita Palackého Olomouc.
- [61]Nezvalová D 2007 Science teaching in the Czech Republic and changes based on the constructivist theory. *In: Redesigning Pedagogy. Conference Proceedings.* Singapure: Centre for Research in Pedagogy and Practice, National Institute of Education, 2007. SCI 233, 19s. ISBN 978-981-05-8185-5, [online]. [cit. 22. 08. 2015] Dostupné z <http://conference.crpp.nie.edu.sg/2007/paper/papers/SCI233.pdf>
- [62]Nezvalová D 2006 Konstruktivismus a jeho aplikace v integrovaném pojetí přírodovědného vzdělávání. Úvodní studie*.* Olomouc: Univerzita Palackého, 2006. ISBN 80-244-1258-6, [online]. [cit. 22. 08. 2015] Dostupné z <http://www.science.upol.cz/clanky/Nezvalova.pdf>
- [63]Novák P 2013 Mechanické vlastnosti dřeva domácích dřevin. [online]. [cit. 22. 08. 2015] Dostupné z [http://www.drevostavitel.cz/clanek/mechanicke-vlastnosti-dreva-domacich](http://www.drevostavitel.cz/clanek/mechanicke-vlastnosti-dreva-domacich-drevin)[drevin](http://www.drevostavitel.cz/clanek/mechanicke-vlastnosti-dreva-domacich-drevin)
- [64]Pasco Physics University Free Experiments. [online]. [cit. 22. 08. 2015] Available from:<http://www.pasco.com/physuniv/experiments/>
- [65]PC-Help (české diskuzní fórum), Co je to "bitová hloubka zvuku"? [online]. [cit. 22. 08. 2015] Dostupné z <http://www.pchelp.cz/viewtopic.php?f=39&t=65517>
- [66]Petřík J 2008 Měření na sekvenčních digitálních obvodech se zvukovou kartou. *In Rauner, K. (ed) Veletrh nápadů učitelů fyziky* **13**, 285-287. Plzeň.
- [67]Petřík J 2005 Využití zvukové karty pro realizaci měření na sekvenčních digitálních obvodech a pro demonstraci funkce digitálního filtru. *In:Sborník z mezinárodní konference Moderní trendy v přípravě učitelů fyziky*, Srní, 2005. [online]. [cit. 22. 08. 2015] Dostupné z <http://www.kof.zcu.cz/ak/trendy/2/sbornik/petrik/srni.doc>
- [68] Physics with Vernier. [online]. [cit. 22. 08. 2015] Available from: <http://www.vernier.com/products/books/pwv/>
- [69]Piskač V 2011 Počítač jako osciloskop přímé propojení zvukové karty s měřeným obvodem, [online]. [cit. 22. 08. 2015] Dostupné z [http://fyzikalnisuplik.websnadno.cz/jaknato/pc\\_jako\\_osciloskop.pdf](http://fyzikalnisuplik.websnadno.cz/jaknato/pc_jako_osciloskop.pdf)
- [70]Plasty mechanické vlastnosti, 2013, [online]. [cit. 22. 08. 2015] Dostupné z [http://e](http://e-konstrukter.cz/prakticka-informace/plasty-mechanicke-vlastnosti)[konstrukter.cz/prakticka-informace/plasty-mechanicke-vlastnosti](http://e-konstrukter.cz/prakticka-informace/plasty-mechanicke-vlastnosti)
- [71]Podobský J 1999 Procházky akustikou, MAFY, Hradec Králové 1999, ISBN 80-86148- 28-9
- [72]Pospiech M, Liu S 2004 Laser Diodes an Introduction*.* University of Hannover, May 2004, Germany. [online]. [cit. 22. 08. 2015] <http://www.matthiaspospiech.de/files/studium/praktikum/diodelasers.pdf>
- [73]Půlpán P, Erhart J 2005 Parametry piezoelektrických unimorfů, časopis *Elektro* **1** 4–6, [online]. [cit. 22. 08. 2015] Dostupné z <http://automa.mpresent.cz/download/el010504.pdf>
- [74]Randa M 2001 Vysokoškolské demonstrační experimenty z fyziky, [sborník z workshopů], Západočeská univerzita v Plzni, ISBN 80-7082-716-5
- [75]Richmond M 2007 Uncertainty in the slope on a graph, [online]. [cit. 22, 08, 2015] Dostupné z [http://spiff.rit.edu/classes/phys311/workshops/w2c/slope\\_uncert.html](http://spiff.rit.edu/classes/phys311/workshops/w2c/slope_uncert.html)
- [76]Sedláček J 2005 Fyzikální experimenty s běžným hardwarem*.* [Doktorská dizertační práce], MFF UK, Praha, 2005. [online]. [cit. 22. 08. 2015] Dostupné z <https://is.cuni.cz/webapps/zzp/download/150017557/?lang=en>
- [77]Solis S M et al. 2011 Measurement of Young's modulus in an elastic material using 3D digital holographic interferometry, *Applied Optics* **50(20)** [online]. [cit. 22. 08. 2015] Dostupné z [https://www.osapublishing.org/view\\_article.cfm?gotourl=https%3A%2F%2Fwww%2Eo](https://www.osapublishing.org/view_article.cfm?gotourl=https%3A%2F%2Fwww%2Eosapublishing%2Eorg%2FDirectPDFAccess%2F44B52CD4-B07E-A303-C461D2942E3B16B1_219459%2Fao-50-20-3383%2Epdf%3Fda%3D1%26id%3D219459%26seq%3D0%26mobile%3Dno&org=Jozef%20Stefan%20Institute) [sapublishing%2Eorg%2FDirectPDFAccess%2F44B52CD4-B07E-A303-](https://www.osapublishing.org/view_article.cfm?gotourl=https%3A%2F%2Fwww%2Eosapublishing%2Eorg%2FDirectPDFAccess%2F44B52CD4-B07E-A303-C461D2942E3B16B1_219459%2Fao-50-20-3383%2Epdf%3Fda%3D1%26id%3D219459%26seq%3D0%26mobile%3Dno&org=Jozef%20Stefan%20Institute) [C461D2942E3B16B1\\_219459%2Fao-50-20-](https://www.osapublishing.org/view_article.cfm?gotourl=https%3A%2F%2Fwww%2Eosapublishing%2Eorg%2FDirectPDFAccess%2F44B52CD4-B07E-A303-C461D2942E3B16B1_219459%2Fao-50-20-3383%2Epdf%3Fda%3D1%26id%3D219459%26seq%3D0%26mobile%3Dno&org=Jozef%20Stefan%20Institute) [3383%2Epdf%3Fda%3D1%26id%3D219459%26seq%3D0%26mobile%3Dno&org=Joz](https://www.osapublishing.org/view_article.cfm?gotourl=https%3A%2F%2Fwww%2Eosapublishing%2Eorg%2FDirectPDFAccess%2F44B52CD4-B07E-A303-C461D2942E3B16B1_219459%2Fao-50-20-3383%2Epdf%3Fda%3D1%26id%3D219459%26seq%3D0%26mobile%3Dno&org=Jozef%20Stefan%20Institute) [ef%20Stefan%20Institute](https://www.osapublishing.org/view_article.cfm?gotourl=https%3A%2F%2Fwww%2Eosapublishing%2Eorg%2FDirectPDFAccess%2F44B52CD4-B07E-A303-C461D2942E3B16B1_219459%2Fao-50-20-3383%2Epdf%3Fda%3D1%26id%3D219459%26seq%3D0%26mobile%3Dno&org=Jozef%20Stefan%20Institute)
- [78]Stránky pro výuku ÚFMI (Ústav fyziky a materiálového inženýrství) 2010, Kmity, Univerzita Tomáše Bati ve Zlíně, Fakulta technologická, [online]. [cit. 22. 08. 2015] Dostupné z [http://ufmi.ft.utb.cz/texty/fyzika\\_2/F2\\_02.pdf](http://ufmi.ft.utb.cz/texty/fyzika_2/F2_02.pdf)
- [79]Strouhal Č 1910 Mechanika. Sborník jednoty českých mathematiků, Praha, 1910, s. 738
- [80]Svoboda E a kol. 2001 Přehled středoškolské fyziky. Prometheus, Praha 2001.
- [81]Šauer M 2013 Laboratorní úloha č.4. Studium fotoefektu a stanovení Planckovy konstanty*.* [online]. [cit. 22. 08. 2015] Dostupné z <http://fel.borec.cz/files/f2/4pla.pdf>
- [82]Šedivý P a kol. 2000 Harmonické kmity mechanických soustav. Knihovnička Fyzikální olympiády č. 44, MAFY, Hradec Králové, s. 12 – 13.
- [83]Špulák F 2002 Kmity a vlnění, *In: sborník ze 7. Veletrhu nápadů učitelů fyziky*, [online]. [cit. 22. 08. 2015] Dostupné z [http://vnuf.cz/sbornik\\_old/Veletrh\\_07/07\\_21\\_Spulak.html](http://vnuf.cz/sbornik_old/Veletrh_07/07_21_Spulak.html)
- [84]Štoll I 2010 *Fyzika pro gymnázia – Fyzika mikrosvěta*, Prometheus, Praha 2010
- [85]Tesař J, Bartoš P 2008 Kmitavý pohyb trochu jinak. [online]. [cit. 22. 08. 2015] Dostupné z<http://vnuf.cz/sbornik/prispevky/13-31-Tesar.html>
- [86]Tesař J 2009 Popis zvukové karty [online]. [cit. 22. 07. 2015] Dostupné z [http://www.pf.jcu.cz/stru/katedry/fyzika/prof/Tesar/diplomky/pruvodce\\_hw/komponenty/](http://www.pf.jcu.cz/stru/katedry/fyzika/prof/Tesar/diplomky/pruvodce_hw/komponenty/multimedia/zvukovka/popis.htm) [multimedia/zvukovka/popis.htm](http://www.pf.jcu.cz/stru/katedry/fyzika/prof/Tesar/diplomky/pruvodce_hw/komponenty/multimedia/zvukovka/popis.htm)
- [87]Urban O, MAGIX Sequoia 10, audiozone.cz (Server o tvorbě hudby a zpracování zvuku) [online]. [cit. 22. 08. 2015] Dostupné z [http://www.audiozone.cz/recenze/magix-sequoia-](http://www.audiozone.cz/recenze/magix-sequoia-10-t11544.html)[10-t11544.html](http://www.audiozone.cz/recenze/magix-sequoia-10-t11544.html)
- [88]Velasco S et al. 2011 Timing the oscillations of a pendulum, *Phys. Educ*. **46**, 133-34
- [89]Vícha V 2002 Laboratorní práce k učebnici Elektřina a magnetismus měřené soupravou ISES, Gymnázium Dašická 1083, Pardubice.
- [90]Vybíral B 2002 Zpracování dat fyzikálních měření (studijní text pro řešitele FO, studující fyziku na UHK a ostatní zájemce o fyziku), Knihovnička fyzikální olympiády č.52, 72 s. Hradec Králové: MAFY, 2002. [online]. [cit. 22. 08. 2015] Dostupné z <http://fyzikalniolympiada.cz/texty/mereni.pdf>
- [91]Výsledky maturitních zkoušek [online]. [cit. 22. 08. 2015] Dostupné z <http://vysledky.cermat.cz/>
- [92]White J A et al. 2011 Timing oscillations of a mass spring, *Phys. Educ*. **46**, 378-79
- [93]Žilavý P 2012 Střídavé proudy, [Výukový a metodický text], P3K a ČEZ, Praha, 2012
- [94]Žouželka J 1992 Praktikum školních pokusů z fyziky III*.* Skripta UPOL. Olomouc, 1992.
- [95]Žouželka J 1993 Praktikum školních pokusů z fyziky I. Skripta PřF Univerzita Palackého Olomouc, 1993.
- [96]Žouželka J 1984 Nové učební pomůcky pro reálné fyzikální pokusy. Skripta PřF Univerzita Palackého Olomouc, 1984.
- [97]Bohr N 1909 Determination of the Surface-Tension of Water by the Method of Jet Vibration, *Phil. Trans. R. Soc. Lond. A* **209** [online]. [cit. 22. 08. 2015] Dostupné z <http://rsta.royalsocietypublishing.org/content/roypta/209/441-458/281.full.pdf>
- [98]Cinbis C, Khuri-Yakub B T 1992 A noncontacting technique for measuring surface tension of liquids, *Rev. Sci. Instrum* **63** 2048-50 [online]. [cit. 22. 08. 2015] Dostupné z [http://www-kyg.stanford.edu/khuriyakub/opencms/Downloads/92\\_Cinbis\\_01.pdf](http://www-kyg.stanford.edu/khuriyakub/opencms/Downloads/92_Cinbis_01.pdf)
- [99]Craeye Ch, Sobieski P W 1999 Ring-Waves Generated by Water Drops Impacting on Water Surfaces at Rest, *IEEE J. of Oceanic Engineering* **24(3)** 323–331 [online]. [cit. 22. 08. 2015] Dostupné z <http://alexandria.tue.nl/openaccess/Metis133016.pdf>
- [100] Dong L et al 2006 Lateral vibration of a water drop and its motion on a vibrating surface, *Eur. J. Phys. E* **21** 231–42 [online]. [cit. 22. 08. 2015] Dostupné z [http://www.lehigh.edu/~mkc4/our%20papers/vibration%20of%20drop\\_EPJE\\_06.pdf](http://www.lehigh.edu/~mkc4/our%20papers/vibration%20of%20drop_EPJE_06.pdf)
- [101] Eggers J 2006 A Brief History of Drop Formation, *Advances in Mechanics and Mathematics* **12** 163–172, [online]. [cit. 22. 08. 2015] Dostupné z <http://www.maths.bris.ac.uk/~majge/moreau.pdf>
- [102] Forjan M et al. 2014 Mathematical modelling of the electrostatic pendulum in school and undergraduated education, *Eur. J. Phys.* **35** 015022
- [103] Fujimura Y, Iino M 2009 Magnetic Field Increases the Surface Tension of Water, *Journal of Phys.: Conference Series* **156** 012028 [online]. [cit. 22. 08. 2015] Dostupné z [http://iopscience.iop.org/1742-6596/156/1/012028/pdf/1742-](http://iopscience.iop.org/1742-6596/156/1/012028/pdf/1742-6596_156_1_012028.pdf) [6596\\_156\\_1\\_012028.pdf](http://iopscience.iop.org/1742-6596/156/1/012028/pdf/1742-6596_156_1_012028.pdf)
- [104] Ghahremani H et al. 2011 Measuring surface tension of Binary mixtures of water + alcohols from the diffraction pattern of surface ripples, *Der Chemica Sinica* **2(6)** 212– 221 [online]. [cit. 22. 08. 2015] Dostupné z [http://pelagiaresearchlibrary.com/der](http://pelagiaresearchlibrary.com/der-chemica-sinica/vol2-iss6/DCS-2011-2-6-212-221.pdf)[chemica-sinica/vol2-iss6/DCS-2011-2-6-212-221.pdf](http://pelagiaresearchlibrary.com/der-chemica-sinica/vol2-iss6/DCS-2011-2-6-212-221.pdf)
- [105] GuoZhen Z et al. 2008 Experiments on ring wave packet generated by water drop, *Chinese Science Bulletin* **53(11)** 1634–1638
- [106] Hammack J L, Henderson D M 1993 Resonant interactions among surface water waves, *Annu. Rev. Fluid Mech.* **25** 55–97 [online]. [cit. 22. 08. 2015] Dostupné z <http://www.personal.psu.edu/dmh9/Pubs/hh-annrev.pdf>
- [107] Henry H 2007 Determining The Surface Tension Of Water Via Light Scattering, [online]. [cit. 22. 08. 2015] Dostupné z [http://physics.wooster.edu/JrIS/Files/Henry\\_web\\_article.pdf](http://physics.wooster.edu/JrIS/Files/Henry_web_article.pdf)
- [108] Chung D H 2008 Water Oscillation in an Open Tube, *ISB Journal of Phys.* **2(1)**  [online]. [cit. 22. 08. 2015] Dostupné z [http://isjos.org/JoP/vol2iss1/Papers/JoPv2i1-](http://isjos.org/JoP/vol2iss1/Papers/JoPv2i1-2TubeOscill.pdf) [2TubeOscill.pdf](http://isjos.org/JoP/vol2iss1/Papers/JoPv2i1-2TubeOscill.pdf)
- [109] Ivanov M I 2006 Natural Harmonic Oscillations of a Heavy Fluid in Basins of Complex Shape, *Fluid Dynamics* **41(1)** 121–136
- [110] Kobine J J 2008 Nonlinear resonant characteristics of shallow fluid layers, *Phil. Trans. R. Soc. A* **366** 1331-1346 [online]. [cit. 22. 08. 2015] Dostupné z <http://rsta.royalsocietypublishing.org/content/roypta/366/1868/1331.full.pdf>
- [111] Kočí P 2009 Kmity pružných membrán, Bakalářská práce, Ústav teoretické fyziky a astrofyziky, PřF, Masarykova Univerzita Brno, [online]. [cit. 22. 08. 2015] Dostupné z [http://is.muni.cz/th/211403/prif\\_b/bc.pdf](http://is.muni.cz/th/211403/prif_b/bc.pdf)
- [112] Koláček F 1899 Hydrodynamika, nákl. Jednoty českých mathematiků, Praha 1899, 127, 231–276
- [113] Loglio G et al. 2009 Optical Observation of High-Frequency Drop Oscillations by a Spectrum Compression Technique applied to the Capillary Pressure Tensiometry, *Langmuir* **25(21)** 12780–12786
- [114] Meier et al. 2000 Surface tension and viscosity of surfactant from the resonance of an oscillating drop, *Eur. Biophys. J.* **29** 113–24
- [115] Muller D A 2008 Designing Effective Multimedia for Physics Education, [PhD Thesis], School of Physics, University of Sydney, Australia, [online]. [cit. 22. 08. 2015] Dostupné z [http://www.physics.usyd.edu.au/super/theses/PhD\(Muller\).pdf](http://www.physics.usyd.edu.au/super/theses/PhD(Muller).pdf)
- [116] Pan G at al. 2006 Simultaneous Global Size and Velocity Measurement of Droplets and Sprays, *Spray '06 – Workshop über Sprays*, Erfassung von Sprühvorgängen und Techniken der Fluidzerstäubung, [online]. [cit. 22. 08. 2015] Dostupné z [http://www.raumfahrtantriebe.de/spray2006/files/spray06\\_pust\\_final\\_paper.pdf](http://www.raumfahrtantriebe.de/spray2006/files/spray06_pust_final_paper.pdf)
- [117] Perlin M, Schultz W W 2000 Capillary Effects on Surface Waves, *Annu. Rev. Fluid Mech.* **32** 241–74 [online]. [cit. 22. 08. 2015] Dostupné z [http://www](http://www-personal.umich.edu/~schultz/Manuscripts/annurev.fluid.32.1.241.pdf)[personal.umich.edu/~schultz/Manuscripts/annurev.fluid.32.1.241.pdf](http://www-personal.umich.edu/~schultz/Manuscripts/annurev.fluid.32.1.241.pdf)
- [118] Poprocki S 2006 Measuring the surface tension of water from the diffraction pattern of surface riplles, [online]. [cit. 22. 08. 2015] Dostupné z [http://physics.wooster.edu/JrIS/Files/Poprocki\\_Web\\_Article.pdf](http://physics.wooster.edu/JrIS/Files/Poprocki_Web_Article.pdf)
- [119] Serbanescu R 2007 Wave phenomena: ripple tank experiments, [online]. [cit. 22. 08. 2015] Dostupné z <http://www.physics.utoronto.ca/~phy225h/experiments/ripple/RIPPLE.pdf>
- [120] Setzer Ota 1970-1971 Rozhledy matematicko-fyzikální, ročník 49, SPN Praha, s. 81
- [121] Wahlén E 2007 On rotational water waves with surface tension, *Phil. Trans. R. Soc. A* **365** 2215-2225 [online]. [cit. 22. 08. 2015] Dostupné z <http://rsta.royalsocietypublishing.org/content/365/1858/2215.full.pdf+html>
- [122] Záviška F 1933 Mechanika, nákl. JČMF, Praha 1933, 475–479, 543–546
- [123] Zenger K V 1882 Fysika pokusná i výkonná, díl I. Mechanika, nákl. Fr. Šimáčka, Praha 1882, 318–320
- [124] Zenger K V 1860 Fysika zkušebná, díl prvý, nákl. B. Stýbla, Praha 1860, 320–322

# **PŘÍRODOVĚDECKÁ FAKULTA UNIVERZITY PALACKÉHO V OLOMOUCI KATEDRA EXPERIMENTÁLNÍ FYZIKY**

## **LABORATORNÍ PRÁCE Z FYZIKY PRO 1. AŽ 4. ROČNÍK GYMNÁZIA S VYUŽITÍM ZVUKOVÉ KARTY PC A MULTIMETRU VA18B**

**Disertační práce**

**Olomouc 2015**

**Vypracoval: Vedoucí disertační práce: RNDr. Čeněk Kodejška doc. RNDr. Roman Kubínek, CSc.**

Prohlašuji, že jsem disertační práci vypracoval samostatně pod vedením doc. RNDr. Romana Kubínka, CSc., za použití literatury uvedené v závěru práce.

V Chlumci nad Cidlinou dne 09. 09. 2015

Děkuji vedoucímu disertační práce panu doc. RNDr. R. Kubínkovi, CSc., za cenné rady, náměty a připomínky, které mi během jejího zpracování poskytl.

Dále bych rád poděkoval své rodině za trpělivost, s jakou snáší moje pracovní úsilí, díky němuž ji občas zanedbávám.

## **Bibliografický záznam**

KODEJŠKA, Čeněk. *Laboratorní práce z fyziky pro 1. až 4. ročník gymnázia s využitím zvukové karty PC a multimetru VA18B:* [*disertační práce*]*.* Olomouc: Univerzita Palackého, Fakulta přírodovědecká, 2015. 185 s.

## **Bibliographic card**

KODEJŠKA, Čeněk. *Laboratory works in physics for the first to fourth year of secondary school or high school, using a computer sound card and a multimeter VA18B:* [*Ph.D. thesis*]*.* Olomouc: Palacky University, Faculty of Science, 2015. 185 p.

## **Anotace**

Fyzikální experimenty prováděné pomocí moderních měřících zařízení a zejména pak využívající počítače jsou pro studenty často atraktivnější než experimenty klasické. Tato práce se zabývá návrhem fyzikálních experimentů, ve kterých lze s úspěchem využít zvukovou kartu počítače jako měřící zařízení a ve kterých se používají cenově dostupné fyzikální pomůcky jako např. laserové ukazovátko, solární článek, elektretový mikrofon apod. Práce předkládá alternativní návrh laboratorních cvičení, jejichž výhodou je zejména nízká pořizovací cena základních pomůcek a skutečnost, že všechny navržené experimenty si může žák kdykoliv zopakovat doma. Experimenty vychází z konstruktivistického pojetí teorie učení a podporou pro jejich realizaci jsou webové stránky [http://www.sclpx.eu.](http://www.sclpx.eu/)

Druhým nosným prvkem práce je statistické šetření, které bylo realizováno mezi žáky Gymnázia v Novém Bydžově pomocí dotazníku. Jeho cílem byl výzkum vlivu realizace experimentů s využitím počítače na výběr studijního zaměření na vysoké škole.

## **Annotation**

Conducting experiments in physics using modern measuring techniques, and particularly those utilizing computers, is often much more attractive to students than conventionally conducted experiments. On the other hand, the price of professional kits in Czech Republic is still very expensive for many schools. Basic equipment for one student workplace in the case of professional kits such as Vernier, Pasco or Coach costs around 800 euro. In this paper, some physics experiments in which a computer, or a tablet with Microsoft Windows are used as measuring devices, along with available physical devices, such as a laser pointer, a solar cell or an electret microphone, are presented as suitable and alternative ways of lab works. We show that it is possible to perform very simple school experiments, whose high accuracy and clear final conclusions can be achieved at a very low cost. Further information is published on the specialized webpage www.sclpx.eu/index.php?lang=en. The worksheets are in Czech, but the English version is in preparation.

In the research on different concepts of learning theory, such as behaviourism, cognitivism, constructivism and connectivism, we focused on the constructivist approach to all physical experiments.

## **Klíčová slova**

Fyzikální experiment, zvuková karta, laserové ukazovátko, solární článek, Free Audio Editor, fyzikální vzdělávání, konstruktivismus

## **Keywords**

Physical experiment, sound card, laser pointer, solar cell, Free Audio Editor, physics education, constructivism

# <span id="page-41-0"></span>**Obsah**

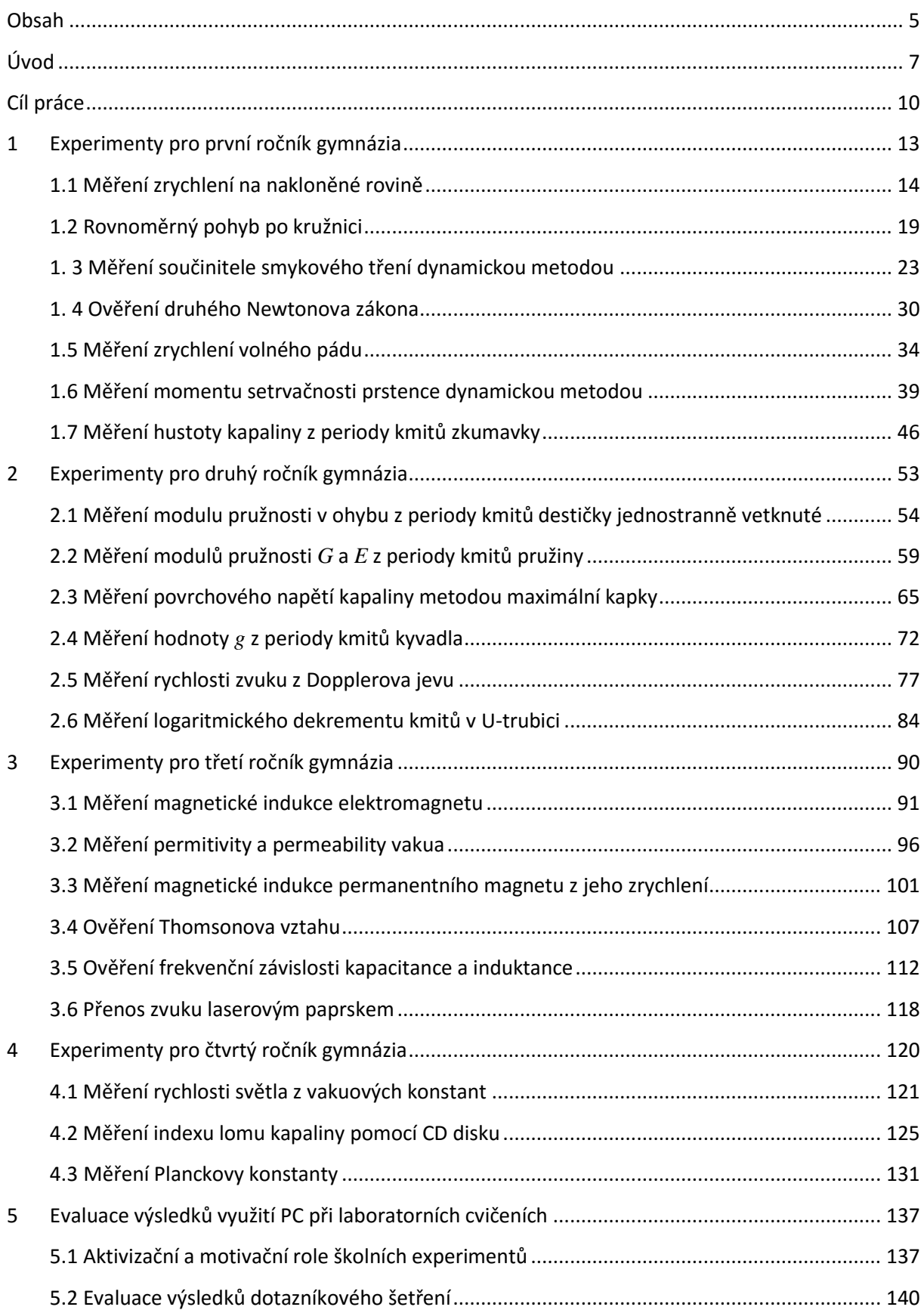

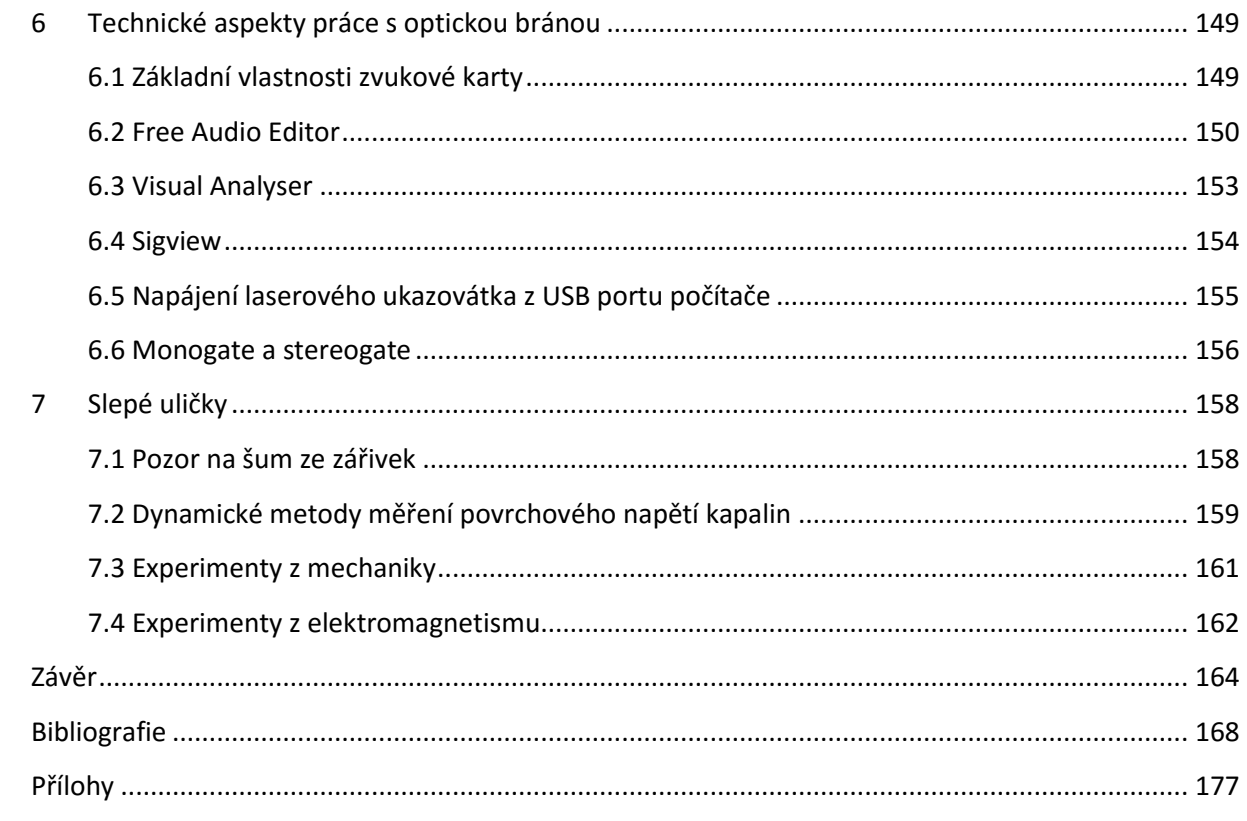

## <span id="page-43-0"></span>**Úvod**

*"Proto budiž učitelům zlatým pravidlem, aby všechno bylo předváděno všem smyslům, kolika možno."*

*J. A. Komenský*

Moderní a rychle se měnící doba klade na učitele stále větší nároky na to, jak má zaujmout své studenty. Ještě těžší to mají vyučující přírodovědných předmětů, zejména pak učitelé fyziky nebo matematiky. Žákům připadá většinou studium přírodních věd příliš těžké, a proto se většinou jejich zájem obrátí ke studiu předmětů humanitních. Důkazem toho jsou nejen různé statistické průzkumy nebo každodenní učitelova zkušenost (nejen fyziky, ale obecně většiny přírodovědných předmětů), ale v neposlední řadě i výsledky státních maturitních zkoušek v posledních několika letech [91], ze kterých celkem jednoznačně vyplývá, že při volbě povinné zkoušky z matematiky nebo cizího jazyka volilo přes 60 % studentů cizí jazyk (neúspěšně absolvovalo cca 10 %) a 40 % studentů matematiku (neúspěšnost dosáhla v průměru 20 %). V neposlední řadě i evaluace výsledků a hypotéz, které byly sledovány v této práci, tento trend jednoznačně potvrzuje.

Hlavním cílem této práce bylo navrhnout sadu zcela originálních fyzikálních experimentů pro první až čtvrtý ročník gymnázia, které by mohly být vhodným rozšířením stávajících (klasických) laboratorních prací, které jsou součástí dnešních učebnic pro gymnázia. Současně probíhal několikaletý výzkum vlivu využívání počítače při laboratorních cvičeních z fyziky na další rozhodování žáků při výběru zaměření svého dalšího studia na vysokých školách. Tento výzkum byl v roce 2015 završen stále se rozvíjející spoluprací s Katedrou matematiky a fyziky "Ennio De Giorgi" na italské Univerzitě Salento v oblasti Lecce, jmenovitě prof. Giorgio De Nunziem, Ph.D., který bude provádět obdobný výzkum s italskými žáky.

Náš alternativní přístup, který sice svojí podstatou vychází z klasických experimentů nebo z měření s profesionálními školními soupravami jako je Vernier [12], [25], [68], IP Coach [7], [10], Pasco [64] nebo český ISES [55], [89], avšak využívá k provedení experimentu zvukovou kartu počítače a laserové ukazovátko, které dohromady tvoří jednoduchou optickou bránu, pomocí které lze zaznamenávat jak periodické kmitavé pohyby, tak i pohyby rovnoměrné nebo zrychlené.

Většina navržených experimentů si vystačí se základní sadou pomůcek: laserovým ukazovátkem, solárním článkem nebo fotodiodou, elektretovým mikrofonem a předměty domácí potřeby (špejle, modelína, papírový hřeben, apod.). U některých experimentů z oblasti elektromagnetismu a optiky jsme pak z důvodu jednoduchosti provedení experimentu použili moderní multimetr VA18B s USB výstupem, který umožňuje propojení tohoto přístroje s počítačem a pomocí programu PC Link záznam dat a jejich export do TXT nebo XLS souboru.

Nezanedbatelnou skutečností je i cena používaných pomůcek, která v celkovém součtu představuje pouhou desetinu ceny obdobného pracoviště realizovaného profesionální školní soupravou. Tato cenová úroveň může být zajímavá nejen pro české školy, které se i v dnešní době potýkají s nedostatkem financí na vybavení školních laboratoří, ale mohla by se stát i významnou a cenově dostupnou alternativou pro školy v rozvojových zemích, např. v Africe, kde je situace ještě dramatičtější.

Současně lze u všech navržených experimentů dosáhnout srovnatelné přesnosti s experimenty provedenými profesionálními školními systémy. To dokazuje, že zvuková karta PC může ve spojení s několika dalšími jednoduchými pomůckami sloužit jako plnohodnotný měřící nástroj.

Evaluace výsledků prokázala, že počítačem řízené experimenty mohou nezanedbatelnému procentu žáků zatraktivnit nejen fyziku jako samotný předmět, ale dokáží zlepšit pochopení probírané teorie nebo přivést žáky heuristickým způsobem k objevování nových vlastních experimentů a tím rozvíjet jejich fyzikální myšlení.

Studenti v dnešní době s oblibou používají počítač k nejrůznějším účelům a proto jeho zapojení do hodin fyziky nebo jeho využití v rámci laboratorních prací je jen logickým důsledkem, který přináší dnešní technicky rychle se vyvíjející společnost. Je však nutné nabídnout studentům takovou alternativu, která je v jejich finančních možnostech, a která jim kromě poučení přinese i radost z objevování nových věcí.

Na závěr musíme připomenout, že experimenty se zvukovou kartou vycházejí z reálných experimentů a samy především jsou reálnými experimenty. Nejedná se tedy o virtuální náhradu pokusů pomocí počítačových modelů, apletů apod., jakkoliv i tyto jsou v dnešní době často učiteli fyziky často používány.

Z mnohaleté vlastní zkušenosti víme, že nic nezaujme žáka natolik, jako reálný experiment, který si může sám sestavit, promyslet jiný postup při jeho realizaci, případně kdykoliv tento zopakovat ve svém domácím prostředí.

Samotná práce je rozdělena do pěti zásadních kapitol, ve kterých jsou podrobně popsány a zdokumentovány navržené experimenty pro první až čtvrtý ročník gymnaziálního vzdělávání (kapitola 1 až kapitola 4). Pátá kapitola se zabývá evaluací výsledků několikaletého výzkumu, který byl prováděn na žácích Gymnázia v Novém Bydžově.

Na úplný konec jsme přidali i dvě doplňující kapitoly. V šesté jsou zmíněny technické úpravy laserového ukazovátka a solárního článku a některé další aspekty práce s optickou bránou, se kterými jsme se v průběhu výzkumu setkali. V sedmé kapitole jsou pak stručně zmíněny cesty, které nevedly k cíli, ať již z důvodu složité přípravy experimentu nebo špatných experimentálních výsledků. Mohou tak být pro některé další studenty postgraduálního studia případným varováním, nebo naopak výzvou zopakovat tyto experimenty s jiným uspořádáním a s cílem dosáhnout kvalitních výsledků.

V závěru práce je provedeno shrnutí poznatků získaných při měření se zvukovou kartou, stručně jsou shrnuty hlavní výhody a nevýhody jejího použití, naznačeny směry dalšího možného vývoje a také je stručně shrnuta evaluace výsledků několikaletého výzkumu vlivu použití počítače při laboratorních cvičeních z fyziky na další rozhodování žáků při výběru studijního zaměření na vysoké škole.

Práce je také doplněna přílohou, ve které jsou zdokumentována některá laboratorní cvičení, které jsou obsahem této disertační práce, a CD se záznamy experimentů. Protokoly a postupy práce jsou průběžně aktualizovány na webových stránkách [http://www.sclpx.eu,](http://www.sclpx.eu/) které jsou další doplňující aktivitou této práce. Ve spolupráci s Katedrou matematiky a fyziky na University of Salento (Italy) se připravuje i anglická verze těchto stránek, resp. experimentů.

## <span id="page-46-0"></span>**Cíl práce**

*"Rozvoj vědy a pokrok poznání se stávají stále obtížnější. Na experimentování již nestačí zápalky a sláma."*

*R. P. Feynman*

Tato část je již ryze zaměřena na stručné poznámky k výběru SCLPX (Sound Card Laser Pointer eXperiments) experimentů, jejich řazení a na některé obecné aspekty souvisejícími s experimenty.

Náš původní záměr vytvořit sadu přibližně šestnácti experimentů pro každý ročník se ukázal v průběhu samotného výzkumu a přípravy nových experimentů jako nereálný. Prvním důvodem byla takřka nemožnost navrhnout úplně nový experiment, který by nebyl ještě publikován. Druhým, a vážnějším důvodem bylo zjištění, že pro žáky jsou důležité i klasické experimenty, které kromě samotného fyzikálního významu pro spojení teorie a praxe ve většině případů rozvíjejí i jemnou motoriku žáků.

Při reálném počtu 36 týdnů na celý školní rok, dělení třídy na dvě skupiny a nutnosti rozložení hodin vyčleněných pro laboratorní cvičení rovnoměrně mezi teoretická cvičení, klasická laboratorní cvičení a experimenty s využitím počítače vychází pro 1. až 3. ročník přibližně 6 SCLPX experimentů na každý ročník. Ve čtvrtém ročníku je třeba počítat nejen se zkrácením výuky, ale i s tím, že laboratorní cvičení již nejsou z pohledu hodinové dotace realizovatelná. Proto jsme zařadili do tohoto ročníku jen 3 experimenty, které lze zvládnout i v rámci dvouhodinového semináře z fyziky.

Vznikla tak sada 21 experimentů, které svým zaměřením spíše doplňují a rozšiřují klasické laboratorní práce, se kterými se můžeme na gymnáziu setkat, a jsou zajímavou nadstavbou, kterou může učitel fyziky zpestřit laboratorní cvičení. Svým teoretickým základem se jedná o experimenty, jejichž obsah přesahuje běžný výklad a vysvětlení těchto jevů patří spíš do speciálního semináře z fyziky. Nicméně jsme si několikaletým výzkumem ověřili, že i tyto náročnější experimenty mohou za určitých předpokladů žáci zvládnout při běžných laboratorních cvičeních. Příprava ovšem vyžaduje větší časovou náročnost jak ze strany žáků, tak ze strany učitele.

V rámci výzkumu různých koncepcí v teorii učení, jako jsou behaviorismus, kognitivismus, konstruktivismus a konektivismus jsme se při výběru a návrhu experimentů rozhodli vyjít z moderního konstruktivistického pojetí výuky fyziky, které je zmíněné např. v

[22], [61] nebo [62]. Současně jsme se snažili, abychom se vyhnuli všem doposud známým klasickým experimentům, které jsou zmíněny např. v [13-14], [26], [40], [47], [71], [74], [93-96] a zejména experimentům se zvukovou kartou, jejichž boom započal přibližně v roce 2009, tedy ve stejné době kdy i autor práce začal nezávisle na ostatních experimentovat se zvukovou kartou.

Zvuková karta byla použita jako časovač [1], Ganci a mnozí další pomocí ní měřil hodnotu tíhového zrychlení [15], [28] nebo zázněje [16], Gingel se zabýval měřením odporu rezistoru a teploty, přehledem různých druhů optických bran připojených ke zvukové kartě nebo experimenty zaměřenými na různé věkové úrovně přírodovědného vzdělávání [17-19]. Zvuková karta byla použita jako měřící nástroj pro měření RLC obvodů [29], pro digitální záznam a analýzu fyzikálních experimentů [38], různá akustická měření [49], měření rychlosti zvuku [58], [76], měření na sekvenčních digitálních obvodech [66-67], stanovení modulu pružnosti nebo koeficientu smykového tření [76] až po experimenty s kyvadlem [88] nebo pružinovým oscilátorem [92].

Naším cílem bylo navrhnout experimenty jako problémové úlohy, které by žáci dokázali řešit nejprve teoreticky, tj. dokázali by najít řešení jednoduché diferenciální rovnice, odvodit vztah pro vlastní frekvenci oscilátoru (u experimentů, ve kterých je měřená veličina určována dynamicky z kmitavého pohybu) a navrhnout reálné provedení experimentu, kterým by dokázali ověřit příslušné teoretické vzorce. U každé úlohy byly stanoveny hypotézy o přesnosti daného měření, které pak byly na závěr každého experimentu diskutovány. V experimentálním provedení jsme pak na základě teoretických vzorců pro výpočet periody kmitů navrhli určení velikosti jiné veličiny než periody, abychom učinili měření atraktivnější.

Většina experimentů popsaných v následujících kapitolách je zcela originálních a publikovaných autorem práce např. v [31-37]. Pouze asi ve třech případech jsme vyšli již z experimentů známých nebo již publikovaných [76], [37]. Jedná se o měření zrychlení na nakloněné rovině, o určení koeficientu tření ze zrychlení na nakloněné rovině a z nostalgických důvodů i určení hodnoty tíhového zrychlení z periody kmitů kyvadla, které bylo autorovým prvním experimentem se zvukovou kartou počítače.

Experimenty jsou současně vhodné i pro studenty nižších ročníků vysokých škol, kteří v rámci fyzikálního praktika mohou zajímavým a netradičním způsobem zkoumat rozdíly mezi fyzikální teorií a reálným fyzikálním experimentem.

U všech experimentů jsme kromě vlastního měření kladli také velký důraz na zpracování dat fyzikálních měření podle [9], [30], [90], určení chyb měření jednotlivých fyzikálních veličin a zpracování naměřených dat do podoby grafu. Za tímto účelem jsme používali kromě klasických metod zmíněných např. v [48], [75] i analytické nástroje programu MS Excel.

V průběhu let 2010 – 2015 byly všechny níže uvedené experimenty otestovány v rámci prací SOČ na Gymnáziu J. K. Tyla v Hradci Králové a zejména během laboratorních cvičení na Gymnáziu v Novém Bydžově, které je současným pracovištěm autora práce.

Některé experimenty, jako je např. určení tíhového zrychlení z periody kmitů kyvadla měření modulu pružnosti ve smyku dynamickou metodou, měření povrchového napětí vody a lihu, měření rychlosti zvuku nebo určení součinitele smykového tření na nakloněné rovině, byly z důvodu dalšího porovnání s experimenty SCLPX provedeny i tradičními metodami zmíněnými např. v [4], [44] a [46]. Z časových důvodů nebylo možné porovnat takto všechny navržené experimenty, přesto se domníváme, že závěry, které jsme učinili na základě dotazníkového šetření mezi žáky, a jehož výsledky jsou uvedeny v kapitole 5, lze považovat za platné.

Na konci každého školního roku žáci vyplnili dotazník, viz kapitola 5, ve kterém hodnotili a srovnávali laboratorní cvičení provedená klasickým způsobem a za použití zvukové karty počítače, posuzovali vliv SCLPX experimentů na jejich prohloubení nebo lepší pochopení teoretických znalostí získaných při hodinách fyziky a nakonec se zabývali i případným vlivem použití počítačem řízených experimentů na jejich další rozhodování při výběru následného studijního zaměření na vysoké škole.

V průběhu realizace experimentů jsme museli překonávat různé větší i menší nesnáze, které byly způsobeny většími či menšími rozdíly mezi tím co tvrdí teorie a tím, co potvrdil experiment. Žáci tedy museli např. vyřešit stabilitu zkumavky, viz kapitola 1.6, upevnění špejle na nejrůznější oscilátory nebo přesné změření tloušťky destičky v experimentu 2.1, které se ukázalo jako zásadní pro dosažení přiměřeně uznatelných výsledků určení modulu pružnosti v ohybu z vlastních kmitů destičky jednostranně vetknuté. Některé experimenty, navzdory opakované autorově snaze, odolaly našemu úsilí o jejich jednoduchou realizaci nebo uznatelné experimentální výsledky a musely být z plánu vyřazeny. Jedná se např. o elektrostatické kyvadlo nebo určení povrchového napětí různými dynamickými metodami. Tyto slepé cesty jsou stručně zmíněny v kapitole 7.

## <span id="page-49-0"></span>**1 Experimenty pro první ročník gymnázia**

Experimenty pro první ročník byly navrženy tak, aby pokryly svým zaměřením všechny kapitoly učebnice Mechanika pro gymnázia [4]. Jsou zde tedy dva experimenty z *kinematiky* (1.1 Měření zrychlení na nakloněné rovině a 1.2 Rovnoměrný pohyb po kružnici), dva experimenty z *dynamiky* (1.3 Měření součinitele smykového tření dynamickou metodou, 1.4 Ověření druhého Newtonova zákona), *gravitačního pole* (1.5 Měření zrychlení volného pádu), *mechaniky tuhého tělesa* (1.6 Měření momentu setrvačnosti prstence dynamickou metodou) a *mechaniky kapalin* (1.7 Měření hustoty kapaliny z periody kmitů zkumavky).

U většiny experimentů, které jsou v této práci popsány, používáme k záznamu pohybu tělesa nebo oscilátoru optickou bránu, která je tvořena laserovým ukazovátkem napájeným z USB počítače a solárním článkem 0,5 V / 100 mA nebo 0,5 V / 200 mA, který můžeme koupit v prodejně s elektrosoučástkami jako je např. GES Elektronics. Úprava napájení laserového ukazovátka z USB portu počítače je podrobně popsána v kapitole 6.

K záznamu signálu z monogatu použijeme libovolný freewarový program pro záznam zvuku, jako je např. Audacity, Free Audio Editor, aj. Podrobný přehled dostupného softwaru je uveden v [37]. My jsme se rozhodli používat Free Audio Editor (dále jen FAE, [http://www.free-audio-editor.com](http://www.free-audio-editor.com/)), který si žáci díky jeho jednoduchému ovládání rychle osvojili a oblíbili. Pro některé experimenty jsme využili ještě programy Visual Analyser ([http://www.sillanumsoft.org](http://www.sillanumsoft.org/)) a Sigview ([http://www.sigview.com](http://www.sigview.com/)).

## **1.1 Měření zrychlení na nakloněné rovině**

#### <span id="page-50-0"></span>Online: <http://www.sclpx.eu/lab1R.php?exp=5>

Při návrhu tohoto experimentu jsme vyšli z jeho klasického pojetí uvedeného v [4]. Protože jsme se snažili optimalizovat každý experiment z pohledu nákladů na použité pomůcky, museli jeho realizaci navrhnout tak, aby bylo možné použít jen jednu optickou bránu (dále jen monogate). Detailní popis monogatu a stereogatu je uveden v kapitole 6. Máme-li k dispozici jen jeden monogate, musíme při pohybu tělesa přerušit laserový parsek minimálně dva krát. Toho jsme docílili tím, že jsme na dřevěný hranol pomocí modelíny připevnili hřeben vyrobený z tvrdého kartonového papíru, který měl několik zubů o konstantní šířce 1 cm. Zubem bude nadále v celé práci myšlena nikoliv část papíru, ale vzduchová mezera, která umožňuje dopad laserového paprsku na solární článek.

#### **Úvod**

Pokud se těleso po nakloněné rovině pohybuje se zrychlením, narůstá jeho rychlost. Máme-li tedy těleso, např. dřevěný hranol, na který připevníme papírový hřeben se stejně širokými zuby, které sjíždí po nakloněné rovině, můžeme ve dvou různých okamžicích zaznamenat průchod prvního a posledního zubu laserovým paprskem. Při stejné šířce zubů pak můžeme vypočítat hodnotu okamžité rychlosti každého zubu  $v_1$ , resp.  $v_n$  ( $n = 2, 3, 4, ...$ ) z jednoduchého vztahu  $v_n = \frac{d}{dt}$  $\frac{u}{t_n}$ , kde d je šířka zubu (v našem případě  $d = 1$  cm),  $t_n$  je čas, za který  $n -$ tý zub projde monogatem. Tyto časy zjistíme pomocí FAE. Zrychlení potom určíme z jeho definice:  $a = \frac{\Delta v}{\Delta t}$  $\frac{\Delta v}{\Delta t}$ , kde  $\Delta v = v_n - v_1$ a  $\Delta t = t_n - t_1$ . Hodnotu  $\Delta t$  nemusíme počítat, určíme ji přímo v záznamu signálu pomocí FAE jako čas mezi prvním a  $n -$ tým zubem.

**Pomůcky:** monogate, nakloněná rovina, dřevěný hranol, papírový hřeben, modelína, stativový materiál

#### **Postup práce**

Uspořádání experimentu je patrné z obrázku 1.1.1. Pomocí stativového materiálu ukotvíme nejprve nakloněnou rovinu. Na dřevěný hranol připevníme pomocí modelíny papírový hřeben. Monogate nastavíme tak, aby laserový paprsek protínal při pohybu tělesa po nakloněné rovině zuby hřebenu. Hranol umístíme na horní konec nakloněné roviny, spustíme program FAE a necháme hranol volně klouzat po nakloněné rovině dolů.

Záznam signálu ve FAE s vyznačením oblasti prvního zubu je na obr. 1.1.2, šestý zub je zobrazen na obr. 1.1.3. Pomocí myši provedeme nejprve výběr oblasti, která odpovídá průchodu prvního zubu monogatem. V okénku *Length* zjistíme čas průchodu prvního zubu monogatem. Obdobným způsobem určíme čas průchodu šestého zubu. Hodnoty zapíšeme do tabulky a vypočítáme odpovídající okamžité rychlosti obou zubů a jejich rozdíl  $\Delta v$ . Pak pomocí FAE určíme ještě časový interval  $\Delta t$  mezi průchodem prvního a šestého zubu monogatem, viz obr. 1.1.4. Z poměru  $\Delta v$  a  $\Delta t$  pak vypočítáme hodnotu zrychlení. Měření provedeme deset krát. Námi naměřené hodnoty jsou uvedeny v tabulce 1.1. Na závěr ještě v programu MS Excel určíme chyby měření jednotlivých měřených i počítaných veličin a vytvoříme graf vypočítaných hodnot zrychlení, který doplníme o chybové úsečky se standardní chybou a regresní analýzu (Přidat spojnici trendu). Graf vytvořený na základě tabulky 1.1 je na obrázku 1.1.5.

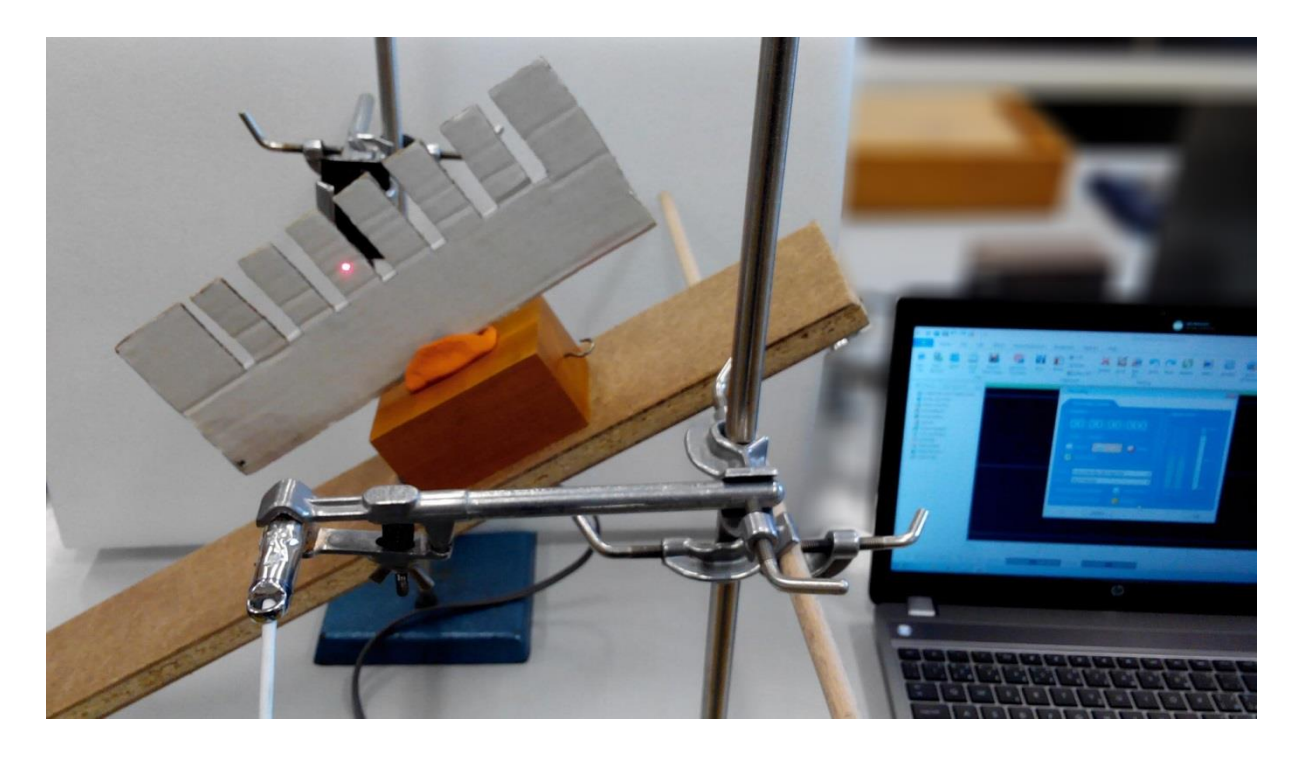

Obr. 1.1.1 Uspořádání experimentu – Měření zrychlení na nakloněné rovině

Hodnoty  $t_1$  a  $t_6$  určujeme ve FAE na tři desetinná místa. Považujeme-li pro jednoduchost šířku zubu za absolutně přesnou, mají okamžité rychlosti stejnou relativní i absolutní chybu měření jako časy  $t_1$  a  $t_6$ . Proto hodnoty  $v_1$  a  $v_6$ zaokrouhlíme také na tři desetinná místa. Provedeme-li v programu MS Excel statistickou analýzu dat (Data → Analýza dat → Popisná statistika) z tabulky 1.1, zjistíme, že chyba střední hodnoty po zaokrouhlení na jednu platnou číslici činí 0,02 m · s<sup>-1</sup> a hodnoty ∆v v pátém sloupci tabulky 1.1 tedy zaokrouhlíme na dvě desetinná místa.

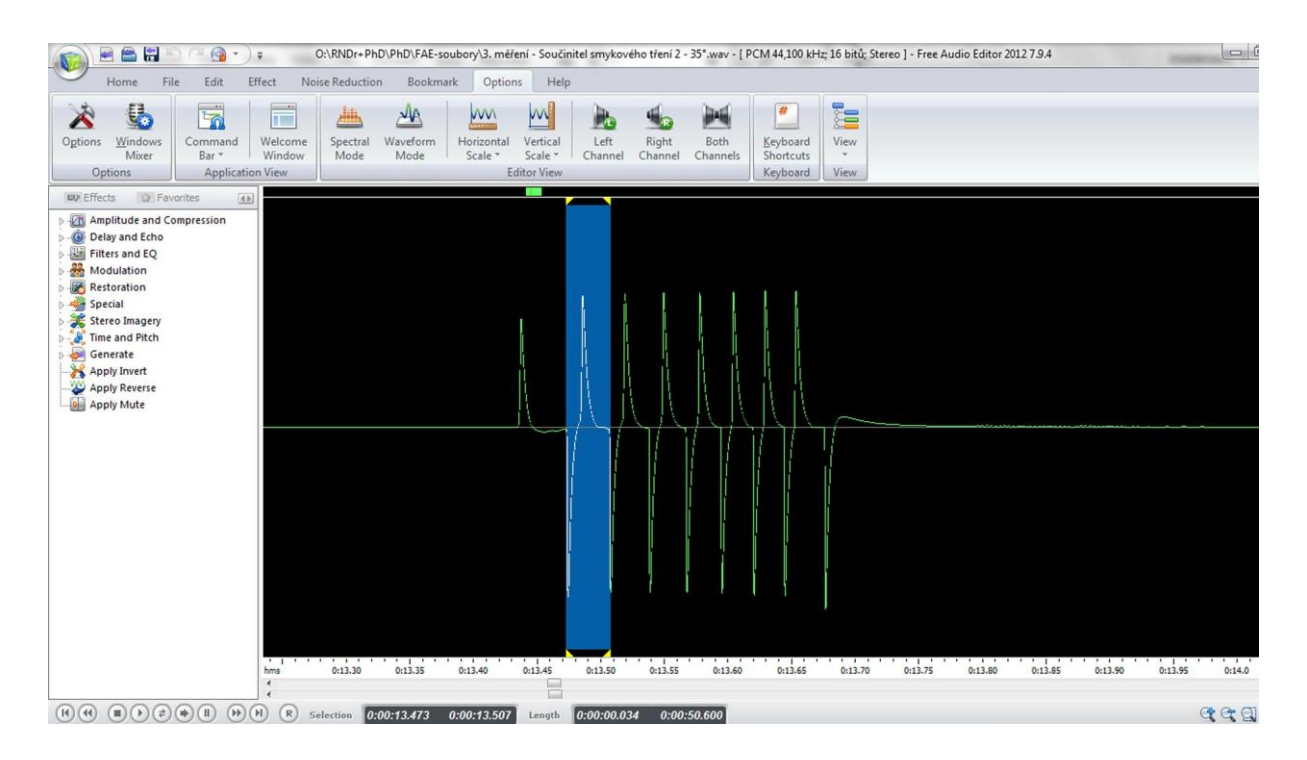

Obr. 1.1.2 Oscilogram experimentu – Měření zrychlení na nakloněné rovině – vyznačení prvního zubu

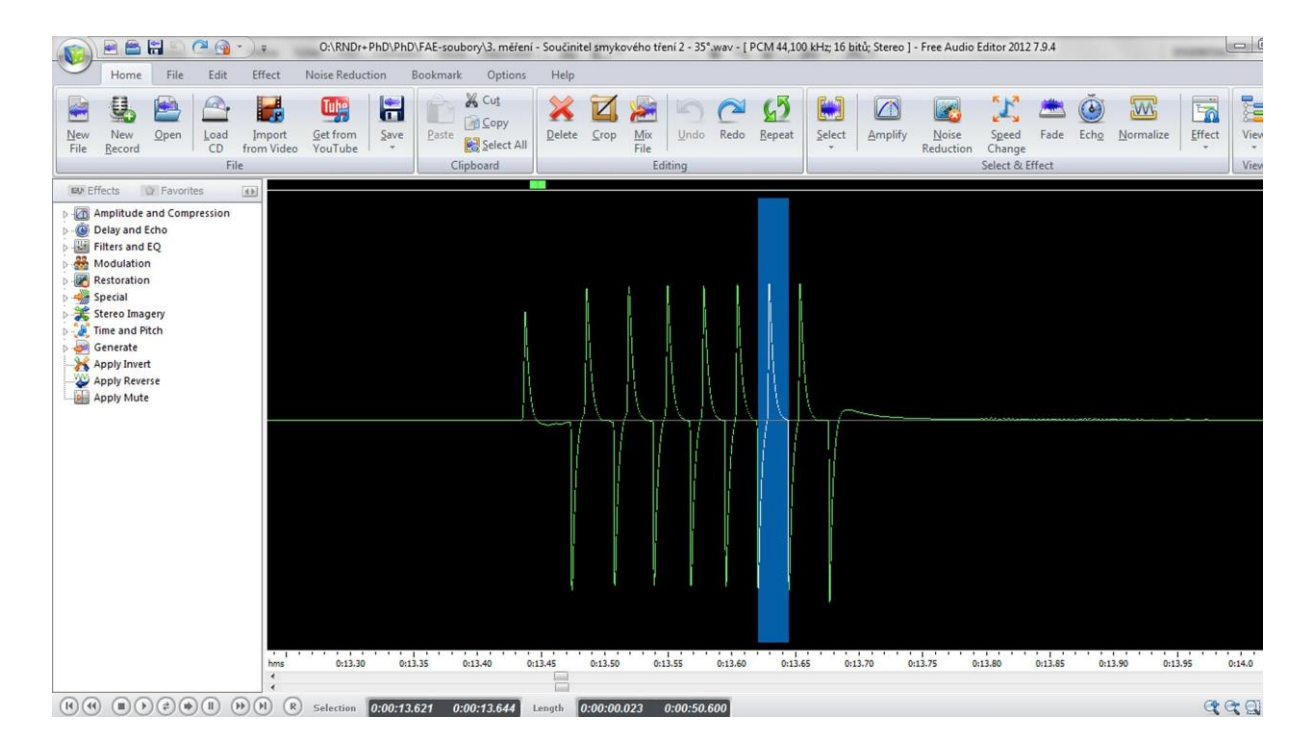

Obr. 1.1.3 Oscilogram experimentu – Měření zrychlení na nakloněné rovině – vyznačení šestého zubu

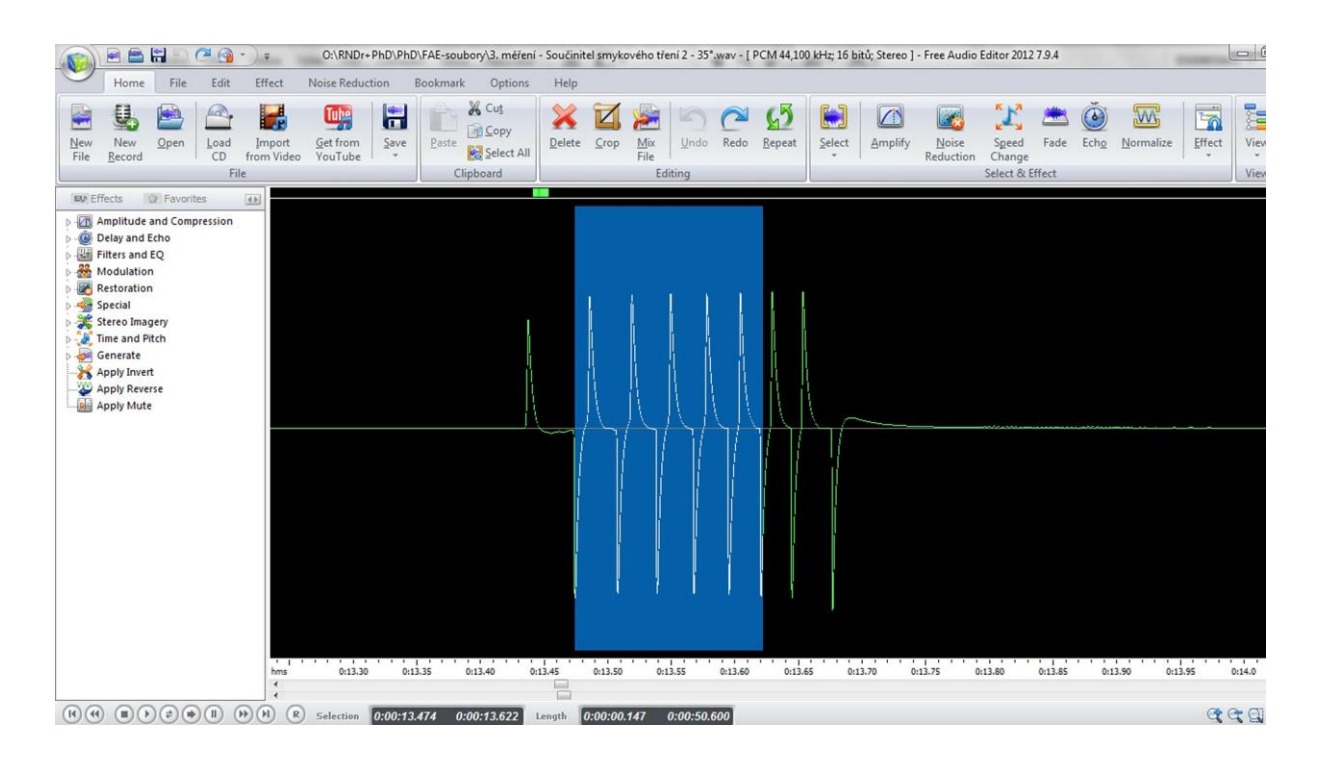

Obr. 1.1.4 Oscilogram experimentu – Měření zrychlení na nakloněné rovině – čas mezi 1. a 6. zubem

| $t_1(s)$ | $t_6$ (s) | $v_1$ (m · s <sup>-1</sup> ) | $v_6(m \cdot s^{-1})$ | $\Delta v$ (m · s <sup>-1</sup> ) | $\Delta t$ (s) | $a (m \cdot s^{-2})$ |
|----------|-----------|------------------------------|-----------------------|-----------------------------------|----------------|----------------------|
| 0,020    | 0,012     | 0,500                        | 0,830                 | 0,33                              | 0,236          | 1,4                  |
| 0,023    | 0,014     | 0,435                        | 0,714                 | 0,28                              | 0,228          | 1,2                  |
| 0,022    | 0,013     | 0,455                        | 0,769                 | 0,31                              | 0,219          | 1,4                  |
| 0,021    | 0,014     | 0,476                        | 0,714                 | 0,24                              | 0,209          | 1,1                  |
| 0,021    | 0,014     | 0,476                        | 0,714                 | 0,24                              | 0,204          | 1,2                  |

**Tabulka 1.1** Měření zrychlení tělesa na nakloněné rovině pro úhel sklonu 30°

Absolutní chybu měření pro zrychlení *a* potom určíme v souladu s [9], [48] a [90] podle následujícího vztahu (1.1.1):

$$
\Delta a = \bar{a} \left( \frac{\Delta v}{\bar{v}} + \frac{\Delta t}{\bar{t}} \right) \tag{1.1.1}
$$

Pro hodnoty  $\Delta v$  v pátém sloupci a  $\Delta t$  v šestém sloupci tabulky 1.1 můžeme pomocí analytických nástrojů MS Excel najít tyto hodnoty:  $\Delta v = (0.28 \pm 0.02)$  m·s<sup>-1</sup>,  $\Delta t = (0.219 \pm 0.006)$  s. Dosadíme-li tyto hodnoty do vztahu (1.1.1), získáme hodnotu

absolutní chyby zrychlení:  $\Delta a = 1,2763 \cdot \left(\frac{0.02}{0.328}\right)$  $\left(\frac{0.02}{0.28} + \frac{0.006}{0.219}\right) = 0.1 \text{ m} \cdot \text{s}^{-2}$ . Hodnoty zrychlení v posledním sloupci tabulky 1.1 tedy zaokrouhlíme na jedno desetinné místo a stejně tak průměrnou hodnotu zrychlení vypočítanou z jednotlivých hodnot.

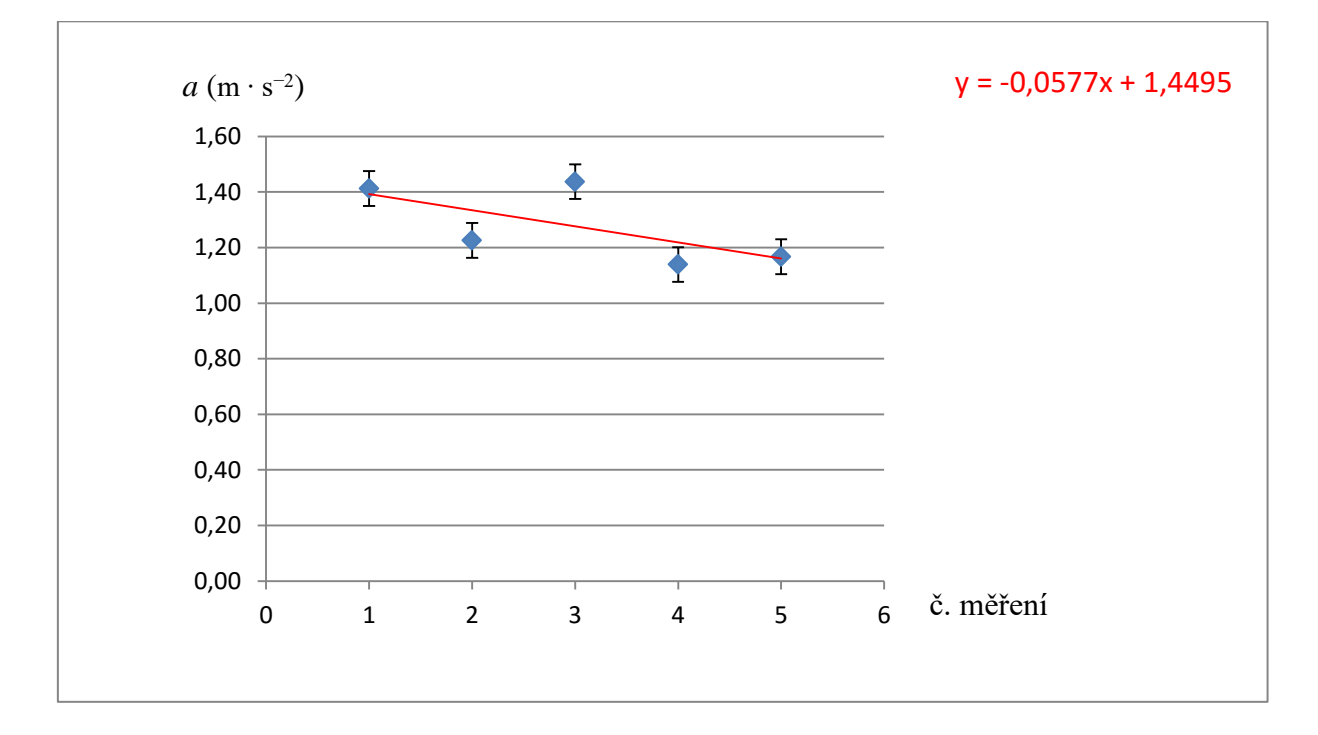

Obr. 1.1.5 Graf hodnot zrychlení podle tabulky 1.1 – Měření zrychlení na nakloněné rovině

#### **Závěr**

Hodnota zrychlení naměřená na nakloněné rovině pro úhel sklonu 30° má velikost  $a = (1,3 \pm 0,1) \text{ m} \cdot \text{s}^{-2}$ . Relativní chyba měření je  $\delta a = \frac{0.1}{1.2}$  $\frac{0,1}{1,3}$  = 0,0769 = 8 %.

Lineární regresní funkce (její konstantní část), která je na grafu 1.1.5 vyznačena červenou barvou, poskytuje hodnotu zrychlení  $a \doteq 1,4495 \text{ ms}^{-2} \doteq 1,5 \text{ m} \cdot \text{s}^{-2}$ .

#### **Otázky na závěr**

- 1. Jak se změní velikost zrychlení, pokud zvětšíme úhel sklonu?
- 2. Jak bychom mohli zvýšit přesnost měření, tj. zmenšit relativní chybu pod 5 %?

## **1.2 Rovnoměrný pohyb po kružnici**

#### <span id="page-55-0"></span>Online: <http://www.sclpx.eu/lab1R.php?exp=9>

Pro tento experiment jsme použili starý funkční větráček z počítače, na který jsme pomocí vteřinového lepidla přilepili dva šrouby. Na tyto jsme pak symetricky upevnili dřevěnou lať o délce 50 cm, šířce 2 cm a tloušťce 4 mm, kterou jsme vyrobili z 90 cm dlouhé latě zakoupené v železářství. Jedno rameno jsme opatřili pružným plastovým měřítkem o délce 25 cm s dílkem o velikosti 1 mm. Takto upravený větráček jsme upevnili do malého svěráku s polohovatelným natočením čelistí. Experiment lze modifikovat jednodušším způsobem využitím špejle upevněné pomocí modelíny k větráčku.

#### **Úvod**

Cílem tohoto experimentu je ověřit vztah pro obvodovou rychlost v závislosti na vzdálenosti od středu otáčení a v závislosti na měnící se úhlové rychlosti:

$$
v = \omega r \tag{1.2.1}
$$

Nejprve při konstantní úhlové rychlosti větráčku, která je dána pevně nastaveným napájecím napětím, např. 3 V, budeme měnit vzdálenost monogatu od středu otáčení. Při známé šířce destičky a době průchodu latě optickou bránou, kterou zjistíme ve FAE, můžeme opět vypočítat průměrnou rychlost ramene pro daný poloměr *r*. Ve druhé části experimentu pak při pevně dané vzdálenosti *r* budeme měnit napájecí napětí větráčku a tím i úhlovou rychlost.

**Pomůcky:** monogate, větráček s připevněným ramenem, zdroj ss napětí, stativový materiál

#### **Postup práce**

Uspořádání experimentu je na obrázku 1.2.1. Monogate nastavíme vertikálně tak, aby laserový paprsek směřoval na konkrétně zvolenou hodnotu vzdálenosti *r* od středu otáčení, a měření postupně opakujeme pro různé vzdálenosti. Ve FAE zaznamenáme průběh signálu, který můžeme vidět na obr. 1.2.2. Protože otáčení větráku nemusí být (a také v reálu není) úplně rovnoměrné, určíme periodu nikoliv jako čas mezi dvěma po sobě jdoucími píky, ale lepší je nechat experiment probíhat třeba 30 sekund a periodu určit tak, že myší vybereme větší počet píků najednou. Dobu jedné periody určíme vydělením takto vybrané časové oblasti počtem vybraných period. Na obr. 1.2.2 vidíme např. výběr 7 period, takže takto získaný časový údaj budeme dělit sedmi. Z hodnoty periody vypočítáme ze vztahu  $\omega = \frac{2\pi}{T}$  $\frac{2\pi}{T}$  velikost

úhlové rychlosti a ze vztahu (1.2.1) vypočítáme teoretickou hodnotu obvodové rychlosti  $v_{\text{teor}}$ . Tuto rychlost pak porovnáme s experimentálně určenou rychlostí  $v_{\text{exp}}$ , kterou získáme výpočtem ze vztahu  $v_{\text{exp}} = \frac{d}{t}$  , kde *d* = 0,02 m je šířka latě a *t* je doba průchodu latě monogatem.

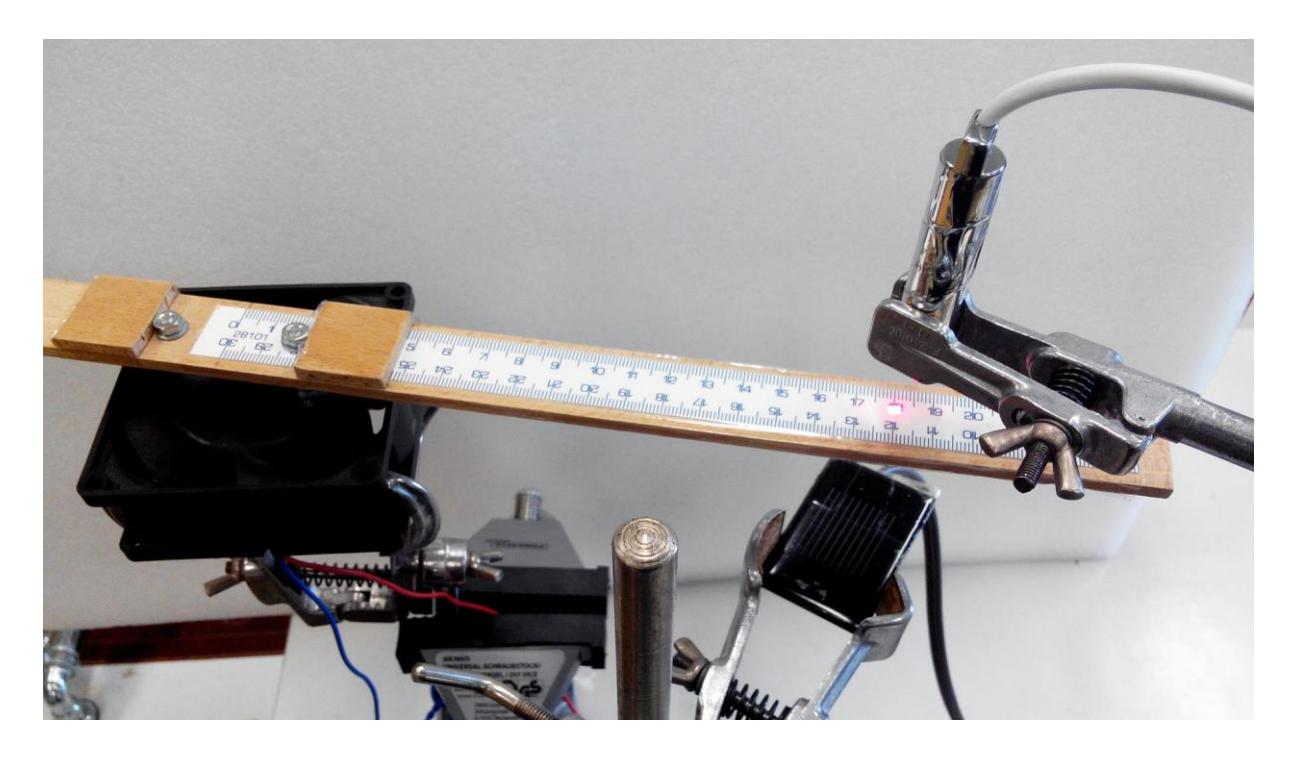

Obr. 1.2.1 Uspořádání experimentu – Rovnoměrný pohyb po kružnici

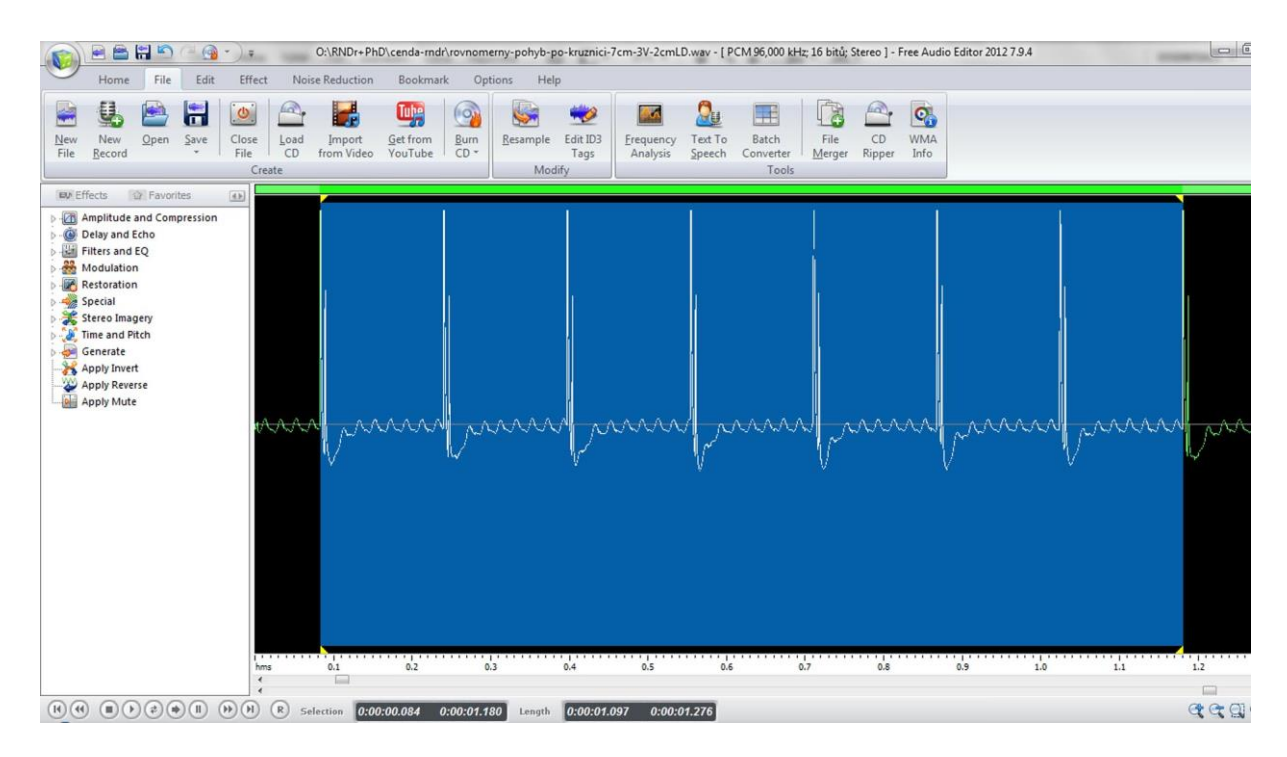

Obr. 1.2.2 Oscilogram experimentu – Rovnoměrný pohyb po kružnici – výběr oblasti odpovídající 7 periodám

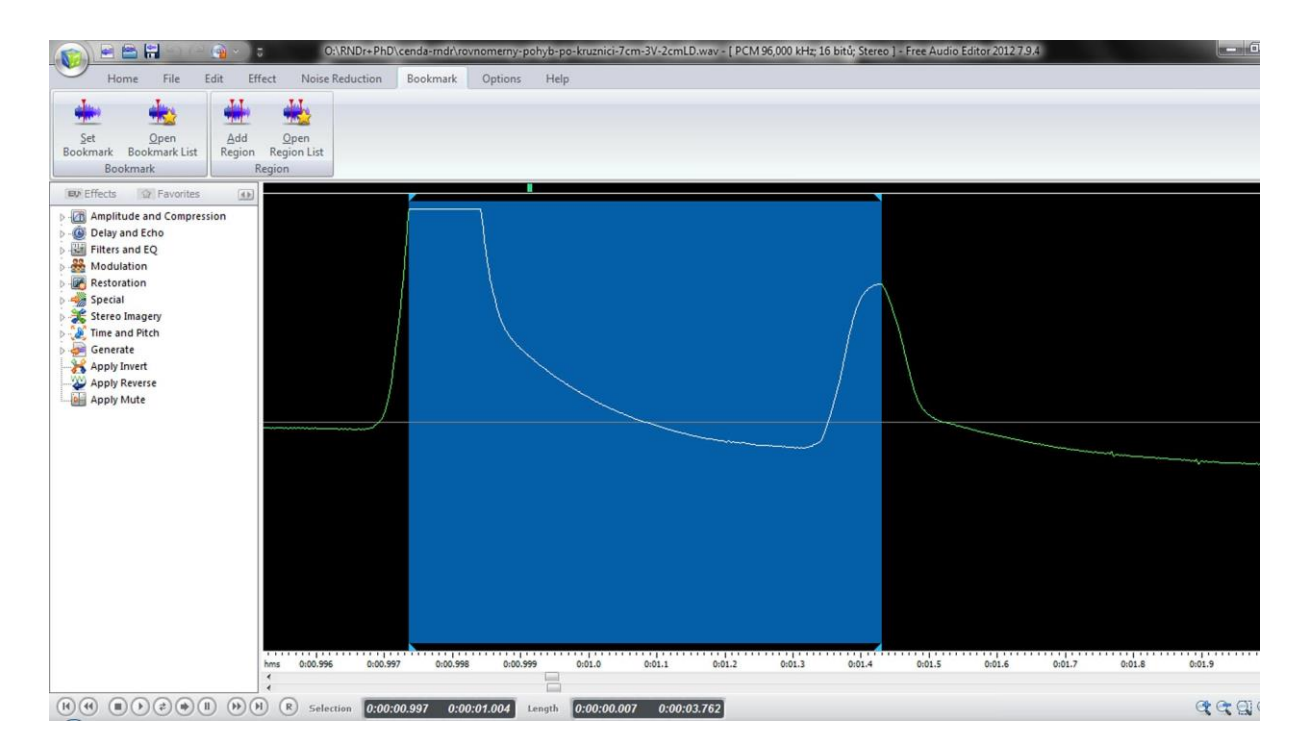

Obr. 1.2.3 Oscilogram experimentu – Rovnoměrný pohyb po kružnici – průchod ramene monogatem

Tento čas *t* získáme ve FAE zvětšením signálu pomocí nástroje Lupa tak, abychom viděli jen jeden pík. Situaci ilustruje obrázek 1.2.3, kde je modře znázorněna oblast odpovídající průchodu dřevěného ramene optickou bránou.

Měření provedeme pro čtyři až pět různých hodnot vzdáleností *r*, např. 7 cm, 10 cm, 13 cm, atd. Námi naměřené hodnoty jsou uvedeny v tabulce 1.2. Na závěr ještě v programu MS Excel určíme chyby měření jednotlivých měřených i počítaných veličin a vytvoříme graf závislosti obvodové rychlosti  $v_{\text{exp}}$  na vzdálenosti *r*, který doplníme o chybové úsečky se standardní chybou a regresní analýzu (Přidat spojnici trendu). Graf vytvořený na základě tabulky 1.2 je na obrázku 1.2.4.

| r(m) | $\boldsymbol{n}$ | $T_n(s)$ | T(s)  |      | $ω (s^{-1})$ $v_{teor} (m \cdot s^{-1})$ $v_{exp} (m \cdot s^{-1})$ |     | t(s)  |
|------|------------------|----------|-------|------|---------------------------------------------------------------------|-----|-------|
| 0,07 | 22               | 3,550    | 0,161 | 38,9 | 2,7                                                                 | 2,9 | 0,007 |
| 0,10 | 31               | 4,929    | 0.159 | 39,5 | 3,9                                                                 | 4,0 | 0,005 |
| 0,13 | 25               | 3,994    | 0,160 | 39,3 | 5,1                                                                 | 5,0 | 0,004 |
| 0,16 | 24               | 3,878    | 0,162 | 38,9 | 6,2                                                                 | 6,7 | 0,003 |

**Tabulka 1.2** Závislost obvodové rychlosti na vzdálenosti od středu otáčení

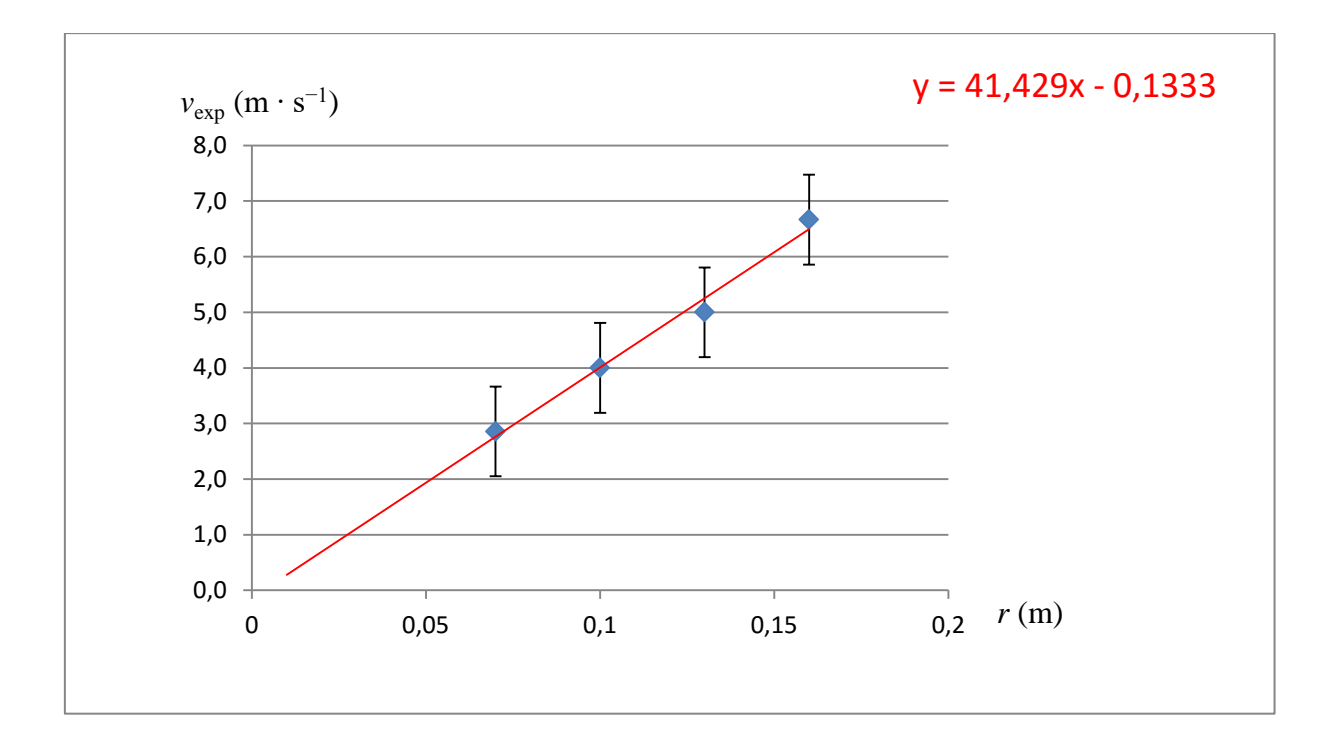

Obr. 1.2.4 Graf závislosti obvodové rychlosti na vzdálenosti od středu otáčení 1.1 – Rovnoměrný pohyb po kružnici

Pomocí statistické analýzy dat (Data  $\rightarrow$  Analýza dat  $\rightarrow$  Popisná statistika) určíme v programu MS Excel ještě hodnotu úhlové rychlosti  $\omega = (39.1 \pm 0.2) \text{ s}^{-1}$ . Hodnota určená z grafu 1.2.4 má velikost  $\omega = 41.4 \text{ s}^{-1}$ . Hodnoty rychlostí  $v_{\text{teor}}$  a  $v_{\text{exp}}$  zaokrouhlíme v souladu s pravidly pro zpracování výsledků měření na jedno desetinné místo, protože  $\delta v_{\text{teor}} = \delta v_{\text{exn}} = \delta \omega$ .

#### **Závěr**

Hodnota úhlové rychlosti, naměřená při rovnoměrném pohybu po kružnici pro velikost napájecího napětí 3 V, má velikost  $\omega = (39.1 \pm 0.2) \text{ s}^{-1}$ . Relativní chyba měření je  $\delta\omega = \frac{0.2}{20.3}$  $\frac{0.2}{39,1}$  = 0,00511 = 1 %.

Lineární regresní funkce (její směrnice), která je na grafu 1.2.4 vyznačena červenou barvou, poskytuje hodnotu úhlové rychlosti  $\omega = 41,429 \text{ s}^{-1} = 41,4$  s −1 . Z grafu 1.2.4 je jednoznačně patrná lineární závislost obvodové rychlosti *v* na vzdálenosti *r*.

#### **Otázky na závěr**

1. Načrtněte grafickou závislost obvodové rychlosti na úhlové frekvenci při konstantní vzdálenosti *r*.

2. Jakým významným bodem musí procházet graf lineární regresní funkce?

## <span id="page-59-0"></span>**1. 3 Měření součinitele smykového tření dynamickou metodou**

#### Online: <http://www.sclpx.eu/lab1R.php?exp=6>

Měření smykového tření na nakloněné rovině pomocí zvukové karty řešil např. Sedláček [76]. Jeho konstrukce nakloněné roviny je však poměrně složitá, protože používá po stranách nakloněné roviny pevně zabudované tři optické brány, kterými prochází dřevěný hranol.

Naše provedení experimentu je v zásadě stejné jako u předchozího experimentu 1.1. Využíváme papírový hřeben se stejně širokými zuby, který je pomocí modelíny připevněn k dřevěnému hranolu. Při tomto experimentu také volíme různé úhly sklonu nakloněné roviny, jejichž optimální velikost závisí na typu povrchu hranolu i nakloněné roviny. My jsme pro dvojici povrchů dřevo-dřevo zvolili po několika zkušebních pokusech úhly 30°, 35° a 40°. Pro větší úhly je již pohyb natolik rychlý, že třecí síla začíná být neměřitelná, naopak pro malé úhly se hranol přestává pohybovat.

#### **Úvod**

Jak již víme z experimentu 1.1, pokud se těleso po nakloněné rovině pohybuje se zrychlením, narůstá jeho rychlost. Sjíždí-li hranol s připevněným papírovým hřebenem po nakloněné rovině, můžeme ve dvou různých okamžicích zaznamenat průchod prvního a posledního zubu laserovým paprskem. Při stejné šířce zubů pak můžeme vypočítat hodnotu okamžité rychlosti každého zubu  $v_1$ , resp.  $v_n$  (*n* = 2, 3, 4, ...) z jednoduchého vztahu  $v_n = \frac{d}{dt}$  $\frac{u}{t_n}$ , kde d je šířka zubu (v našem případě  $d = 1$  cm),  $t_n$  je čas, za který  $n - t$ ý zub projde monogatem. Tyto časy zjistíme pomocí FAE. Zrychlení potom určíme z jeho definice:  $a = \frac{\Delta v}{\Delta t}$  $\frac{\Delta v}{\Delta t}$ , kde  $\Delta v = v_n - v_1$ a  $\Delta t = t_n - t_1$ . Hodnotu  $\Delta t$  nemusíme počítat, určíme ji přímo v záznamu signálu pomocí FAE jako čas mezi prvním a  $n -$ tým zubem.

Pro zrychlení na nakloněné rovině, pokud uvažujeme tření, platí obecně známý vztah:

$$
a = g(\sin \alpha - f \cos \alpha), \tag{1.3.1}
$$

kde  $g = 9.81$  m·s<sup>-2</sup>,  $\alpha$  je úhel sklonu roviny a *f* je součinitel smykového tření. Z rovnice (1.3.1) pak můžeme vyjádřit závislost součinitele smykového tření na zrychlení jako:

$$
f = \text{tg}\,\alpha - \frac{a}{g\cos\alpha} \tag{1.3.2}
$$

**Pomůcky:** monogate, nakloněná rovina, dřevěný hranol, papírový hřeben, modelína, stativový materiál

#### **Postup práce – varianta A**

Uspořádání experimentu je patrné z obrázku 1.3.1. Pomocí stativového materiálu ukotvíme nejprve nakloněnou rovinu. Na dřevěný hranol připevníme pomocí modelíny papírový hřeben. Monogate nastavíme tak, aby laserový paprsek protínal při pohybu tělesa po nakloněné rovině zuby hřebenu. Hranol umístíme na horní konec nakloněné roviny, spustíme program FAE a necháme hranol volně klouzat po nakloněné rovině dolů.

Záznam signálu ve FAE s vyznačením oblasti prvního zubu je na obr. 1.3.2, průchod šestého zubu je zobrazen na obr. 1.3.3. Pomocí myši provedeme nejprve výběr oblasti, která odpovídá průchodu prvního zubu monogatem. V okénku *Length* zjistíme čas průchodu prvního zubu monogatem. Obdobným způsobem určíme čas průchodu šestého zubu. Hodnoty zapíšeme do tabulky a vypočítáme odpovídající okamžité rychlosti obou zubů a jejich rozdíl  $\Delta v$ . Pak pomocí FAE určíme ještě časový interval  $\Delta t$  mezi průchodem prvního a šestého zubu monogatem, viz obr. 1.3.4. Z poměru  $\Delta v$  a  $\Delta t$  pak vypočítáme hodnotu zrychlení. Měření provedeme deset krát. Námi naměřené hodnoty jsou uvedeny v tabulce 1.3.1. Na závěr ještě v programu MS Excel určíme chyby měření jednotlivých měřených i počítaných veličin a vytvoříme graf závislosti součinitele smykového tření na zrychlení, který doplníme o chybové úsečky se standardní chybou a regresní analýzu (Přidat spojnici trendu). Graf vytvořený na základě tabulky 1.3.1 je na obrázku 1.3.5.

Hodnoty  $t_1$  a  $t_6$  určujeme ve FAE na tři desetinná místa. Považujeme-li pro jednoduchost šířku zubu za absolutně přesnou, mají okamžité rychlosti stejnou relativní i absolutní chybu měření jako časy  $t_1$  a  $t_6$ . Proto hodnoty  $v_1$  a  $v_6$ zaokrouhlíme také na tři desetinná místa. Provedeme-li v programu MS Excel statistickou analýzu dat (Data Analýza dat → Popisná statistika) z tabulky 1.3.1, zjistíme, že chyba střední hodnoty  $\Delta v$  po zaokrouhlení na jednu platnou číslici činí pro úhel 30° i 35° 0,02 m · s<sup>-1</sup>, a hodnoty  $\Delta v$ v šestém sloupci tabulky 1.3.1 tedy zaokrouhlíme na dvě desetinná místa. Absolutní chybu měření pro zrychlení *a* potom určíme v souladu s [9], [48] a [90] podle vztahu (1.1.1) a pro součinitel smykového tření podle vztahu (1.3.3)

$$
\Delta f = \bar{f} \left( \frac{\Delta a}{\bar{a}} \right) \tag{1.3.3}
$$

za zjednodušujícího předpokladu, že absolutní chyba úhlu sklonu roviny je  $\Delta \alpha = 0$ .

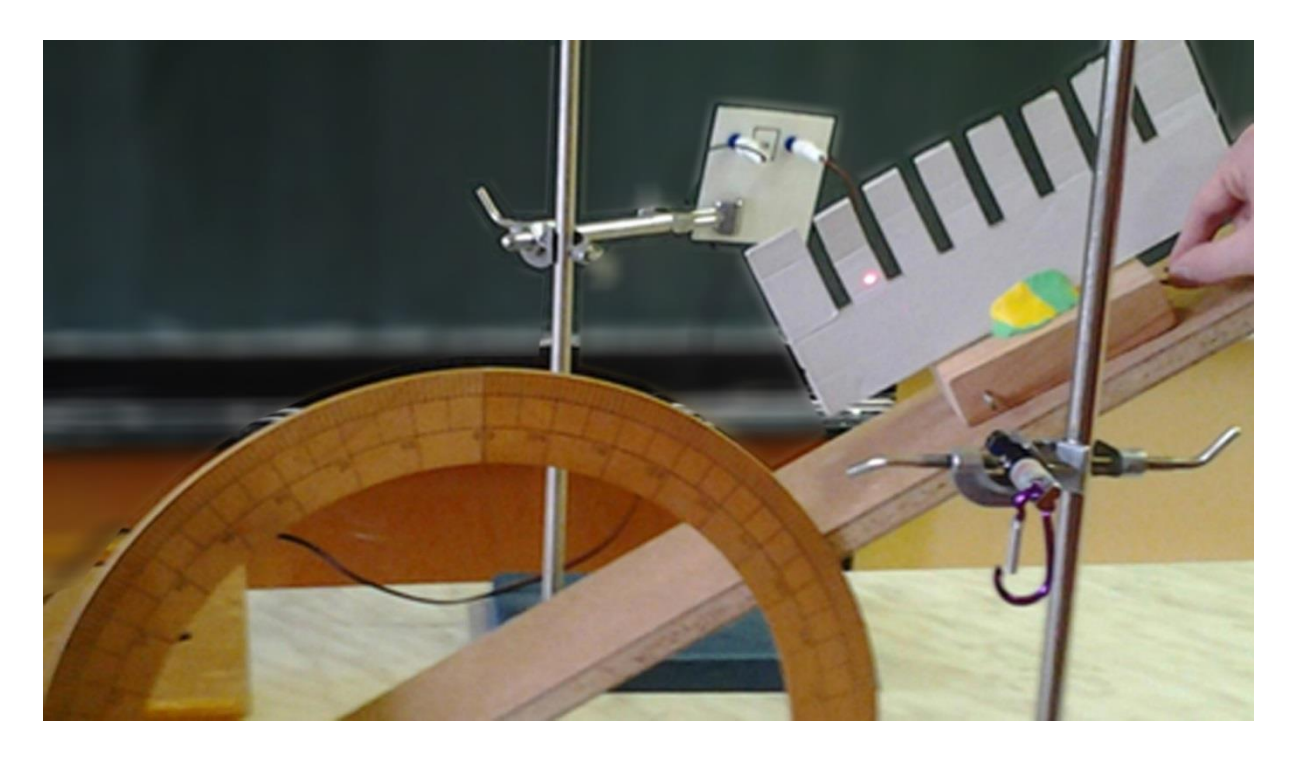

Obr. 1.3.1 Uspořádání experimentu – Měření součinitele smykového tření

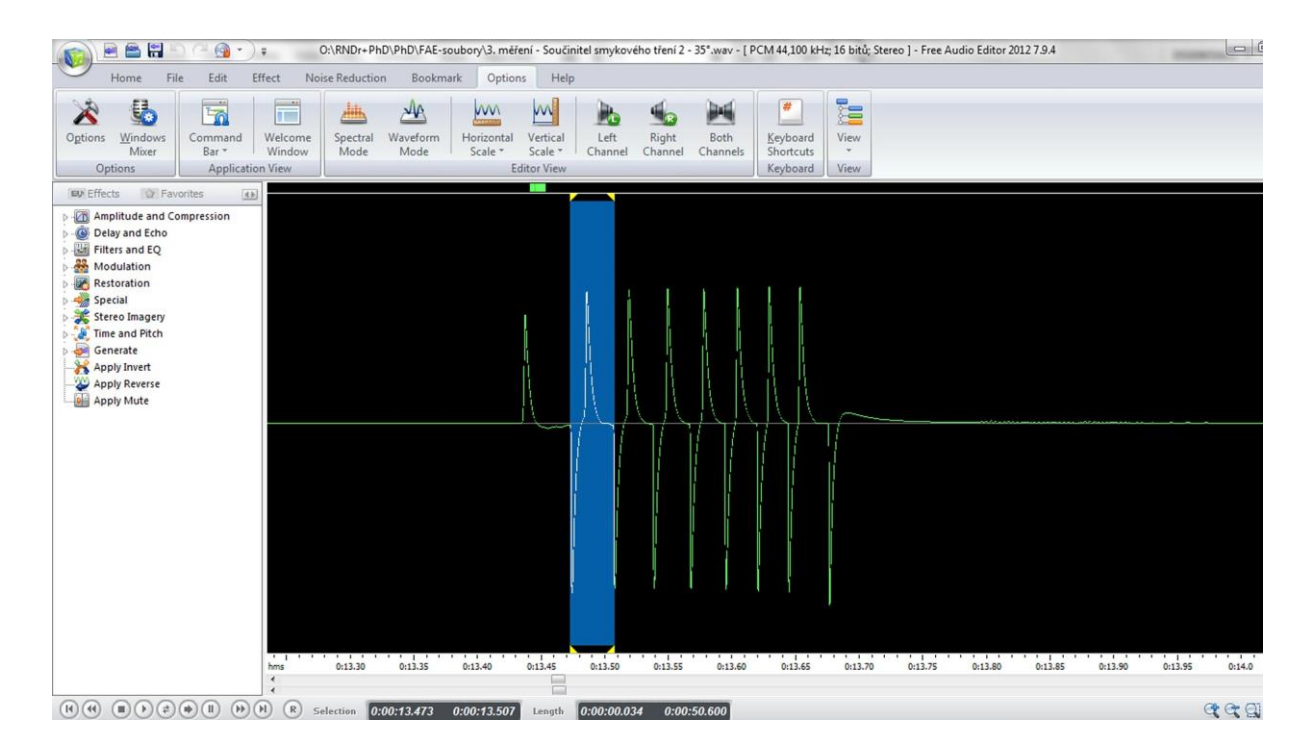

Obr. 1.3.2 Oscilogram experimentu – Měření součinitele smykového tření – vyznačení prvního zubu

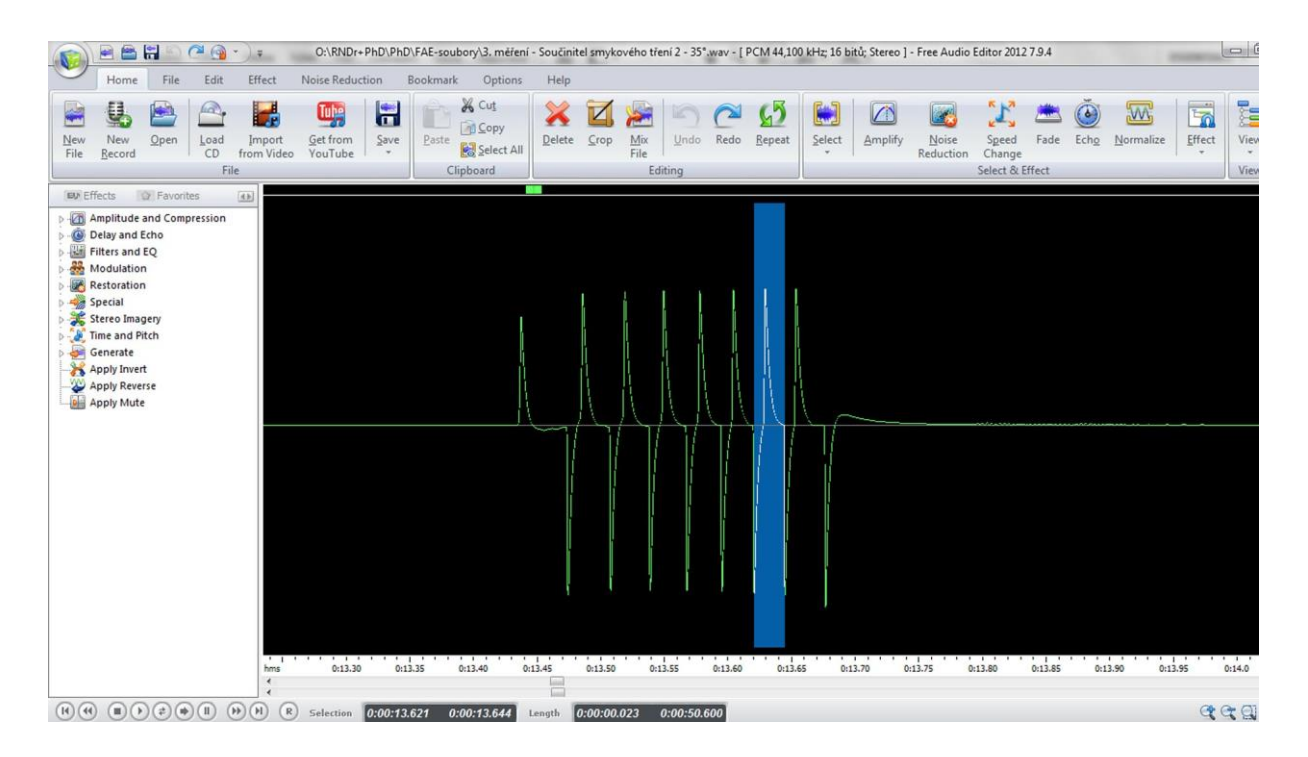

Obr. 1.3.3 Oscilogram experimentu – Měření součinitele smykového tření – vyznačení šestého zubu

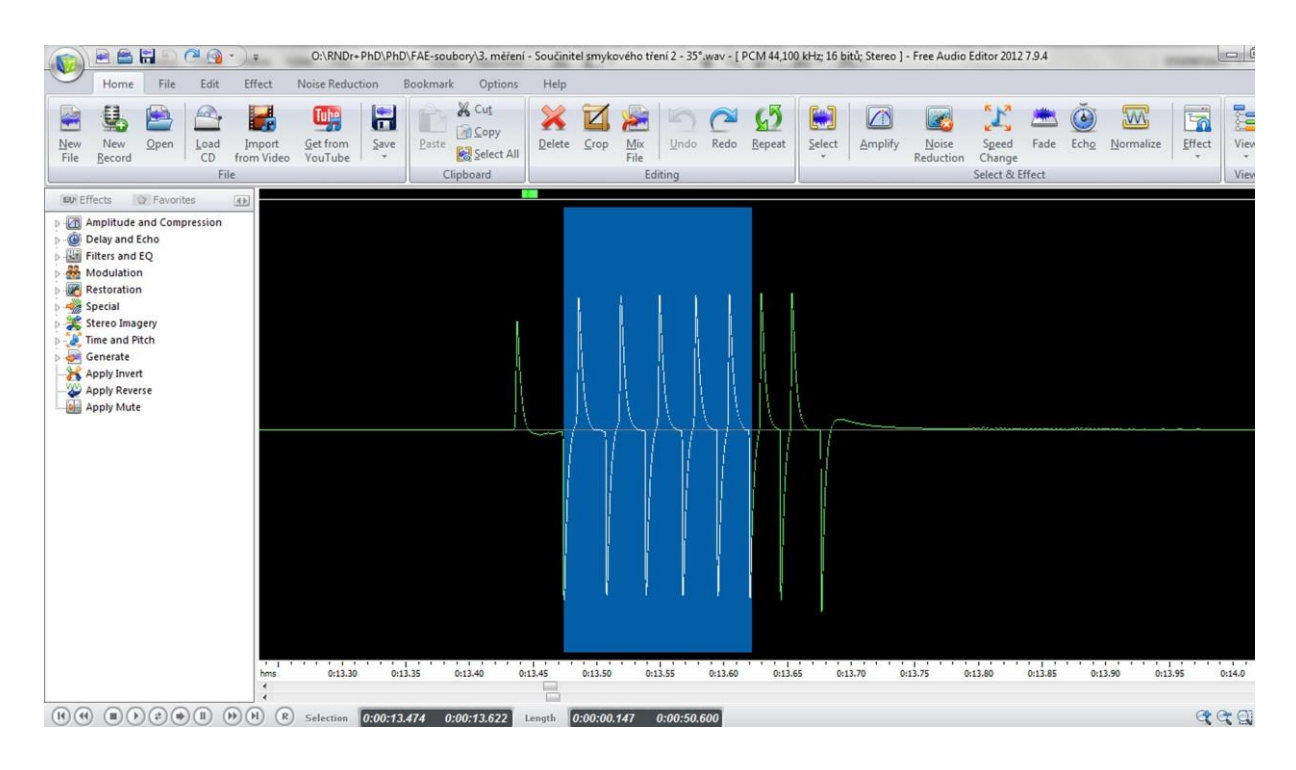

Obr. 1.3.4 Oscilogram experimentu – Měření součinitele smykového tření – čas mezi 1. a 6. zubem

| $\alpha$ (°) | $t_1(s)$ | $t_6$ (s) | $v_1$ (m · s <sup>-1</sup> ) | $v_6(m \cdot s^{-1})$ | $\Delta v$ (m · s <sup>-1</sup> ) | $\Delta t$ (s) | $a(m \cdot s^{-2})$ | $\int f$ |
|--------------|----------|-----------|------------------------------|-----------------------|-----------------------------------|----------------|---------------------|----------|
| 30           | 0,020    | 0,012     | 0,500                        | 0,830                 | 0,33                              | 0,236          | 1,4                 | 0,41     |
| 30           | 0,023    | 0,014     | 0,435                        | 0,714                 | 0,28                              | 0,228          | 1,2                 | 0,43     |
| 30           | 0,022    | 0,013     | 0,455                        | 0,769                 | 0,31                              | 0,219          | 1,4                 | 0,41     |
| 30           | 0,021    | 0,014     | 0,476                        | 0,714                 | 0,24                              | 0,209          | 1,1                 | 0,44     |
| 30           | 0,021    | 0,014     | 0,476                        | 0,714                 | 0,24                              | 0,204          | 1,2                 | 0,44     |
| 35           | 0,012    | 0,008     | 0,833                        | 1,250                 | 0,42                              | 0,139          | 3,00                | 0,33     |
| 35           | 0,012    | 0,008     | 0,833                        | 1,250                 | 0,42                              | 0,138          | 3,46                | 0,32     |
| 35           | 0,013    | 0,008     | 0,769                        | 1,250                 | 0,48                              | 0,139          | 3,46                | 0,27     |
| 35           | 0,013    | 0,008     | 0,769                        | 1,250                 | 0,48                              | 0,139          | 3,46                | 0,27     |
| 35           | 0,013    | 0,008     | 0,769                        | 1,250                 | 0,48                              | 0,139          | 3,46                | 0,27     |

**Tabulka 1.3.1** Měření součinitele smykového tření na nakloněné rovině pro  $a \neq 0$  m · s<sup>-2</sup>

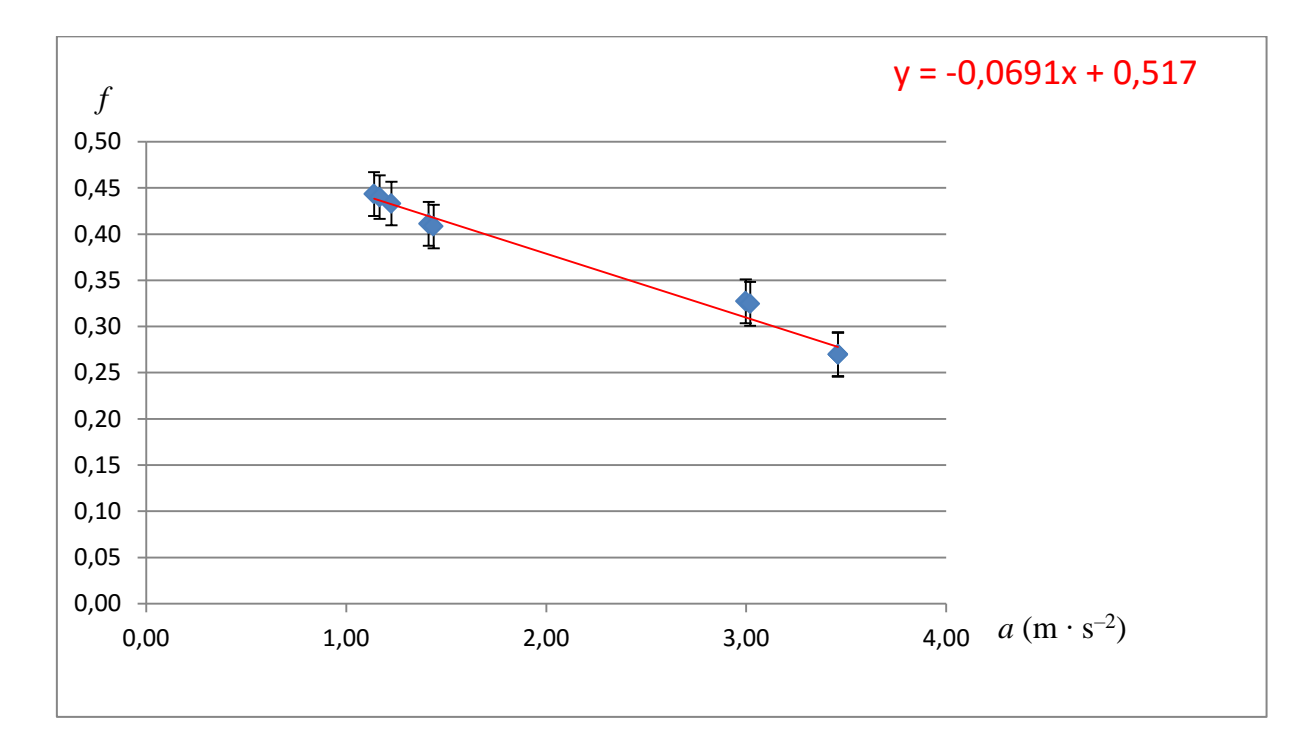

Obr. 1.3.5 Graf závislosti součinitele smykového tření na zrychlení podle tabulky 1.3 – Měření součinitele smykového tření

Absolutní chybu  $\Delta f$  pro úhel 30° určíme podle vztahu (1.3.3) jako $\Delta f = 0.43 \frac{0.1}{1.3} = 0.03$  a pro úhel 35° analogicky Δ $f = 0,29 \frac{0.2}{3.3} = 0,02$ .

#### **Závěr – varianta A**

Pro hodnoty součinitele smykového tření tedy vychází  $f = (0.43 \pm 0.03)$  pro úhel 30° a  $f = (0.29 \pm 0.02)$  pro úhel 35°. Průměrná hodnota určená ze všech měření pak pomocí analýzy dat v MS Excel poskytuje hodnotu  $f = (0.36 \pm 0.02)$ . Všechny hodnoty jsou v dobré shodě s tabulkovými hodnotami pro povrch dřevo-dřevo, které se nachází v intervalu  $0,2 - 0,5.$ 

Na grafu 1.3.5 je díky lineární regresní funkci dobře pozorovatelný pokles hodnoty součinitele smykového tření v závislosti na narůstajícím zrychlení. Tento pokles současně odpovídá experimentální zkušenosti s rostoucím sklonem nakloněné roviny.

#### **Postup práce – varianta B**

V této variantě experimentu hledáme takový sklon nakloněné roviny, pro který se těleso po nakloněné rovině pohybuje bez zrychlení, tedy rovnoměrným přímočarým pohybem. Pro součinitele smykového tření pak platí jednoduchý vztah (1.3.4):

$$
f = \text{tg}\,\alpha\tag{1.3.4}
$$

Naměřené hodnoty jsou uvedeny v tabulce 1.3.2.

| $t_1(s)$      | $t_6$ (s)       | $v_1$ (m · s <sup>-1</sup> ) |       | $v_6(m \cdot s^{-1})$ $\Delta v(m \cdot s^{-1})$ $\Delta t(s)$ $a(m \cdot s^{-2})$ |       |                | $\alpha$ (°) |      |
|---------------|-----------------|------------------------------|-------|------------------------------------------------------------------------------------|-------|----------------|--------------|------|
| $0,042$ 0,041 |                 | 0,238                        | 0,244 | 0,006                                                                              | 0,524 | 0,01           | 17           | 0,31 |
|               | $0,040$ $0,040$ | 0,250                        | 0,250 | $\overline{0}$                                                                     | 0,515 | $\overline{0}$ | 18           | 0,33 |
| 0,038 0,037   |                 | 0,263                        | 0,270 | 0,007                                                                              | 0,512 | 0,01           | 19           | 0,34 |
|               | 0,039 0,039     | 0,256                        | 0,256 | $\theta$                                                                           | 0,520 | $\overline{0}$ | 18           | 0,33 |
| 0,013 0,008   |                 | 0,769                        | 1,250 | $\overline{0}$                                                                     | 0,518 | $\overline{0}$ | 18           | 0,33 |

**Tabulka 1.3.2** Měření součinitele smykového tření na nakloněné rovině pro  $a = 0$  m·s<sup>-2</sup>

#### **Závěr – varianta B**

Průměrná hodnota součinitele smykového tření vypočítaná z hodnot uvedených v tabulce 1.3.2 vychází  $f = (0.33 \pm 0.01)$ . Optimální úhel sklonu nakloněné roviny, pro který se těleso pohybuje bez zrychlení, je cca 18°.

#### **Otázky na závěr**

1. Pomocí regresní analýzy v programu MS Excel v sestrojeném grafu nebo rozborem nalezené lineární funkce zjistěte, jaká hodnota zrychlení odpovídá nulové hodnotě součinitele smykového tření.

2. Dosazením nalezených hodnot z úlohy 1 do rovnice (1.3.1) určete, jaký maximální úhel sklonu může mít nakloněná rovina, abychom mohli provést měření?

## <span id="page-66-0"></span>**1. 4 Ověření druhého Newtonova zákona**

Online: <http://www.sclpx.eu/lab1R.php?exp=7>

Tento experiment je náročný na prostorové uspořádání. K jeho provedení budeme potřebovat dlouhý rovný stůl nebo katedru, libovolný vozík z mechanické soustavy, viz obrázek 1.4.1, a různá závaží.

**Úvod**

Zrychlení je podle druhého Newtonova zákona definováno vztahem (1.4.1):

$$
a = \frac{F}{m},\tag{1.4.1}
$$

kde *F* je síla působící na těleso a *m* je hmotnost tělesa.

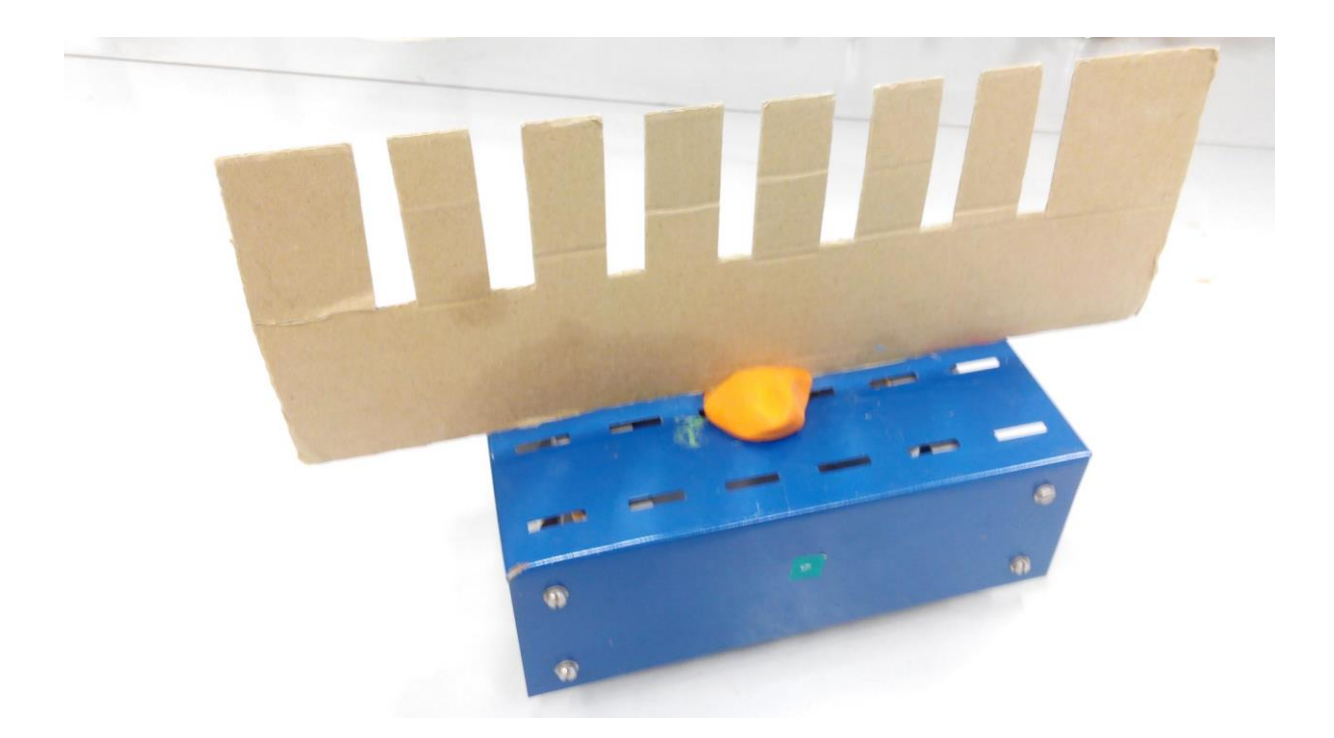

Obr. 1.4.1 Vozík s hřebenem – Ověření druhého Newtonova zákona

Pohybuje-li se vozík se zrychlením, můžeme ve dvou různých okamžicích zaznamenat monogatem průchod prvního a posledního zubu. Při stejné šířce zubů pak můžeme vypočítat hodnotu okamžité rychlosti každého zubu  $v_1$ , resp.  $v_7$ , z jednoduchého vztahu  $v_n = \frac{d}{dt}$  $\frac{a}{t_n}$ , kde *d* 

je šířka zubu (v našem případě  $d = 1$  cm = 0,1 m),  $t_n$  je čas, za který  $n - ty$  zub projde monogatem. Tyto časy zjistíme pomocí FAE. Zrychlení potom určíme z jeho definice:  $a = \frac{\Delta v}{\Delta t}$  $\frac{\Delta v}{\Delta t}$ , kde  $\Delta v = v_7 - v_1$ a  $\Delta t = t_7 - t_1$ . Hodnotu  $\Delta t$  nemusíme počítat, určíme ji přímo v záznamu signálu pomocí FAE jako čas mezi prvním a sedmým zubem.

**Pomůcky:** monogate, papírový hřeben, vozík, kladka, provázek, stativový materiál

#### **Postup práce**

Uspořádání experimentu je na obrázku 1.4.2. Vozík spojíme provázkem přes kladku se závažím, jehož hmotnost pak určuje velikost síly působící na vozík. Hmotnosti závaží postupně volíme např. 200 g, 400 g, 600 g a 800 g. Na vozík upevníme pomocí modelíny papírový hřeben a necháme vozík projet optickou bránou. Obdobně jako u předchozích experimentů určíme ve FAE čas průchodu prvního a posledního zubu monogatem a celkový čas mezi prvním a posledním zubem, jak bylo zmíněno výše. Dále vypočítáme hodnoty okamžitých rychlostí a nakonec hodnotu zrychlení ze vztahu  $a = \frac{\Delta v}{\Delta t}$  $\frac{\Delta v}{\Delta t}$ . Naměřené hodnoty zapíšeme do tabulky a na závěr vytvoříme graf závislosti zrychlení vozíku na působící síle.

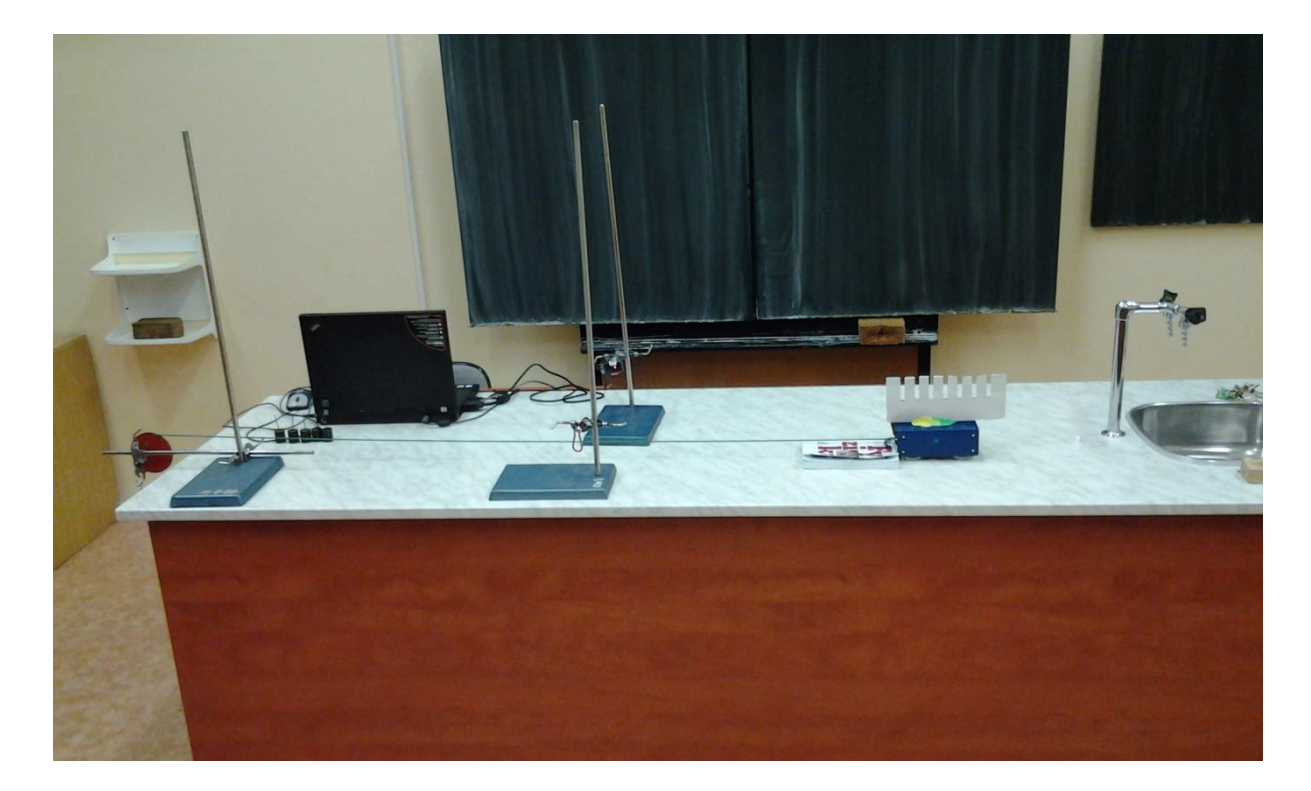

Obr. 1.4.2 Uspořádání experimentu – Ověření druhého Newtonova zákona

Námi naměřené hodnoty jsou uvedeny v tabulce 1.4 a grafická závislost zrychlení na působící síle je na obrázku 1.4.3. Z důvodu přesnějšího určení časů průchodů zubů optickou bránou je třeba určit ve FAE tyto hodnoty na čtyři desetinná místa.

Ve druhé části experimentu ponecháme konstantní velikost hmotnosti závaží zavěšeného přes kladku a zvyšujeme velikost hmotnosti vozíku přidáváním závaží na vozík. Opět určíme pro každou hmotnost vozíku jeho zrychlení a sestrojíme graf závislosti zrychlení na hmotnosti vozíku.

| m(g) | $t_1(s)$ | $t_7$ (s) | $v_1$ (m · s <sup>-1</sup> ) |      | $v_2(m \cdot s^{-1})$ $\Delta v(m \cdot s^{-1})$ $\Delta t(s)$ $a(m \cdot s^{-2})$ |       |      |
|------|----------|-----------|------------------------------|------|------------------------------------------------------------------------------------|-------|------|
| 100  | 0,0080   | 0,0075    | 1,25                         | 1,33 | 0,08                                                                               | 0,112 | 0,73 |
| 200  | 0,0071   | 0,0067    | 1,41                         | 1,50 | 0,09                                                                               | 0,110 | 0,83 |
| 400  | 0,0051   | 0,0046    | 1.97                         | 2,18 | 0,21                                                                               | 0.105 | 1,98 |
| 600  | 0,0040   | 0.0036    | 2,48                         | 2,81 | 0,33                                                                               | 0.101 | 3,28 |
| 800  | 0,0032   | 0,0029    | 3,11                         | 3,46 | 0,35                                                                               | 0,098 | 3,54 |

**Tabulka 1.4** Měření zrychlení vozíku v závislosti na působící síle

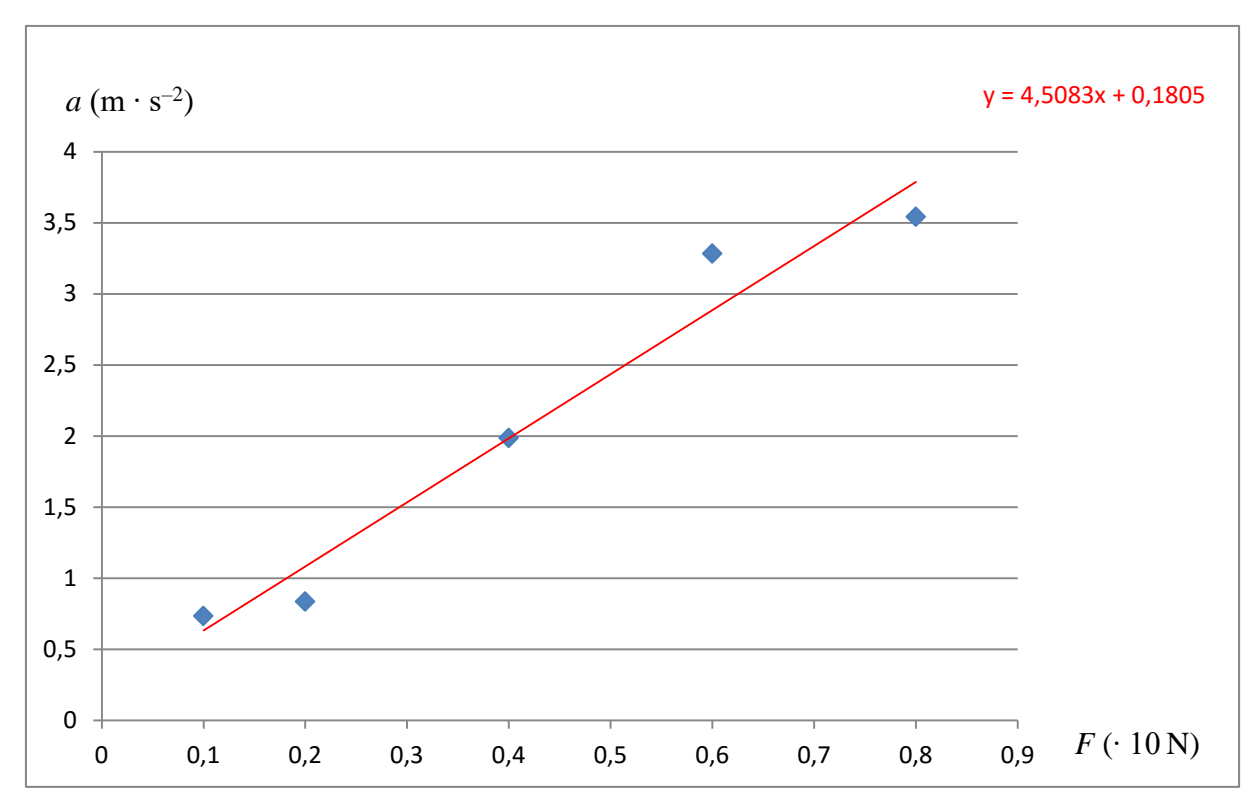

Obr. 1.4.3 Graf závislosti zrychlení vozíku na působící síle – Ověření druhého Newtonova zákona

### **Závěr**

Z grafu lineární regresní funkce na obrázku 1.4.3, která je vyznačena červenou barvou, je celkem dobře vidět lineární závislost zrychlení na působící síle.

## **Otázky na závěr**

- 1. Jak můžeme z konkrétního předpisu lineární regresní funkce vypočítat hmotnost vozíku?
- 2. Jaký vliv má na naměřené hodnoty použitá kladka?

## <span id="page-70-0"></span>**1.5 Měření zrychlení volného pádu**

#### Online: <http://www.sclpx.eu/lab1R.php?exp=10>

Pro tento experiment si nejprve musíme vyrobit hřeben se dvěma zuby, které budou mít stejnou šířku (např. 1 cm) a budou umístěny symetricky podle podélné osy tělesa hřebenu. Druhý zub by měl být od spodního konce ve větší vzdálenosti než první zub od horního konce, aby byl dolní konec těžší a hřeben držel po dobu volného pádu stabilitu.

#### **Úvod**

I v tomto z experimentu využijeme již nabytých znalostí z úlohy 1.1. Víme, že volný pád je rovnoměrně zrychlený pohyb, takže rychlost tělesa lineárně roste. Padá-li hřeben z libovolné výšky, můžeme ve dvou různých okamžicích zaznamenat monogatem průchod prvního a druhého zubu. Při stejné šířce zubů pak můžeme vypočítat hodnotu okamžité rychlosti každého zubu  $v_1$ , resp.  $v_2$ , z jednoduchého vztahu  $v_n = \frac{d}{dt}$  $\frac{a}{t_n}$ , kde *d* je šířka zubu (v našem případě  $d = 1$  cm = 0,1 m),  $t_n$  je čas, za který  $n -$ tý zub projde monogatem. Tyto časy zjistíme pomocí FAE. Zrychlení potom určíme z jeho definice:  $a = \frac{\Delta v}{\Delta t}$  $\frac{\Delta v}{\Delta t}$ , kde  $\Delta v = v_2 - v_1 a$  $\Delta t = t_2 - t_1$ . Hodnotu  $\Delta t$  nemusíme počítat, určíme ji přímo v záznamu signálu pomocí FAE jako čas mezi prvním a druhým zubem. Jedná-li se o volný pád v gravitačním poli Země, měla by se hodnota zrychlení volného pádu blížit hodnotě tíhového zrychlení  $g = 9.81 \text{ m} \cdot \text{s}^{-2}$ .

**Pomůcky:** monogate, papírový hřeben se dvěma zuby, stativový materiál

#### **Postup práce**

Uspořádání experimentu je patrné z obrázku 1.5.1. Pomocí stativového materiálu upevníme optickou bránu do vodorovné polohy tak, aby její výška nad pracovním stolem byla o několik centimetrů větší než délka papírového hřebenu.

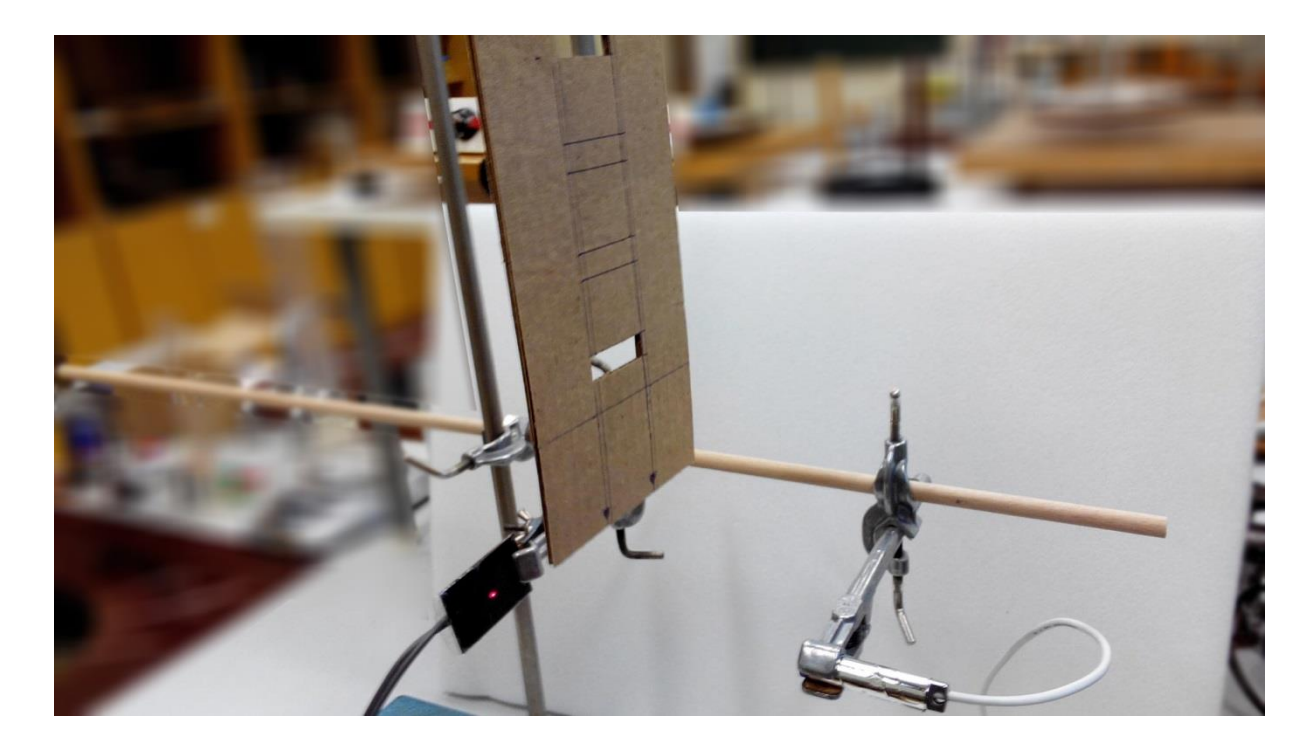

Obr. 1.5.1 Uspořádání experimentu – Měření zrychlení volného pádu

Záznam signálu ve FAE po průchodu hřebenu monogatem je na obr. 1.5.2. Pomocí myši provedeme výběr oblasti, která odpovídá průchodu prvního a druhého zubu monogatem, hodnoty zjistíme v okénku *Length*. Na obr. 1.5.3 je náhled zvětšené části signálu, přičemž modře je označen výběr obou zubů (zde pouze graficky, ve FAE musíme udělat postupně).

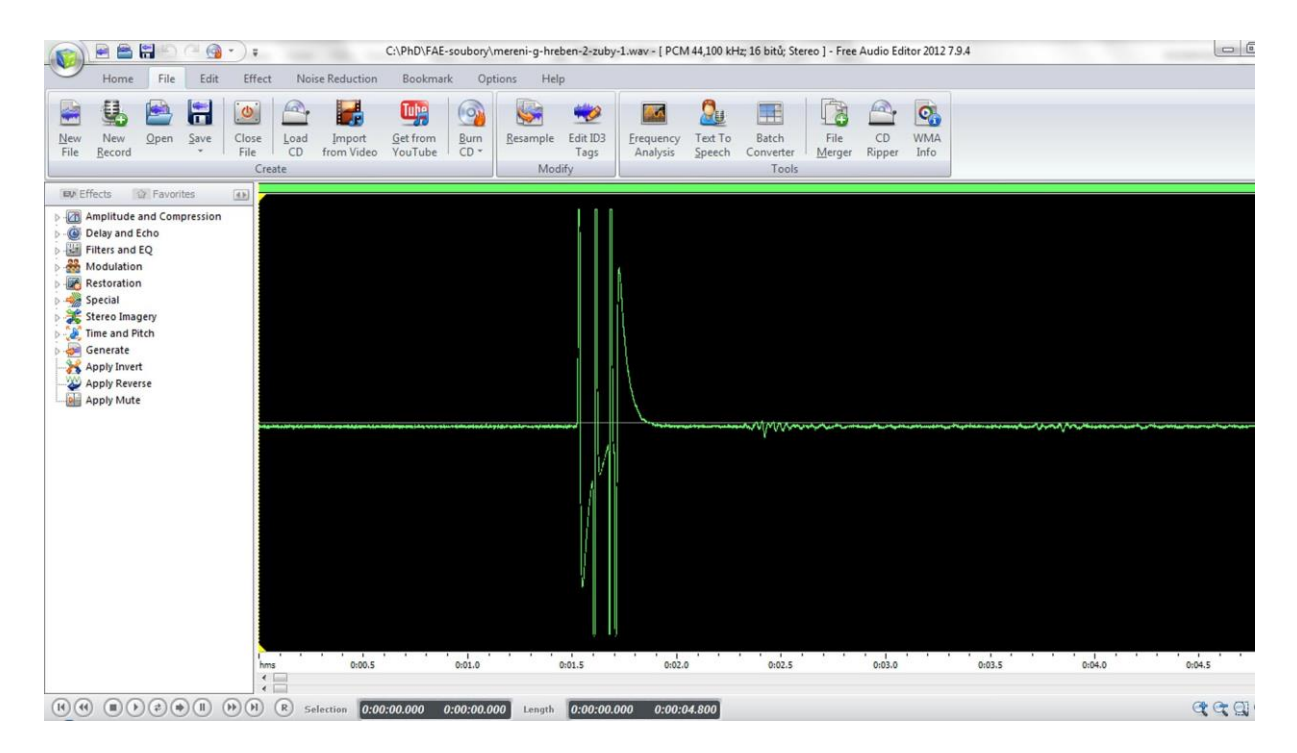

Obr. 1.5.2 Oscilogram experimentu – Měření zrychlení volného pádu – celkový náhled
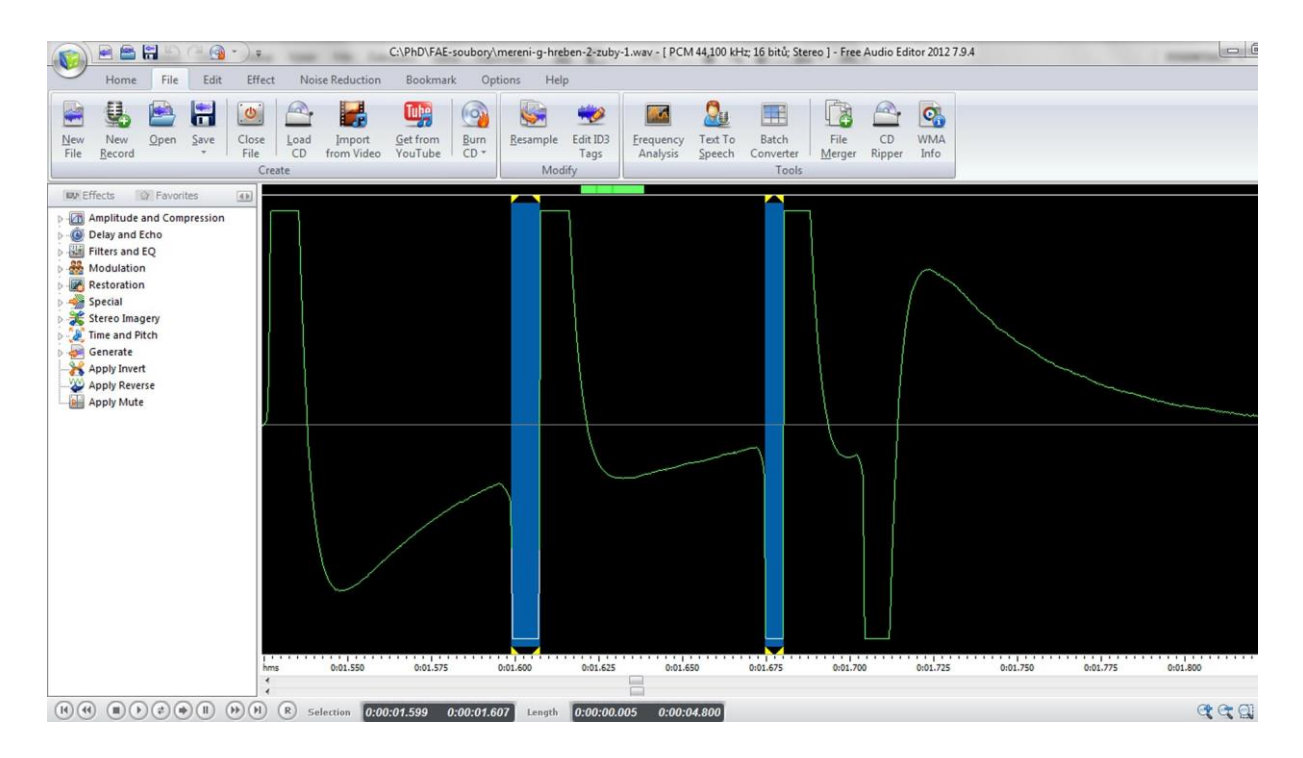

Obr. 1.5.3 Oscilogram experimentu – Měření zrychlení volného pádu – výběr 1. a 2. zubu

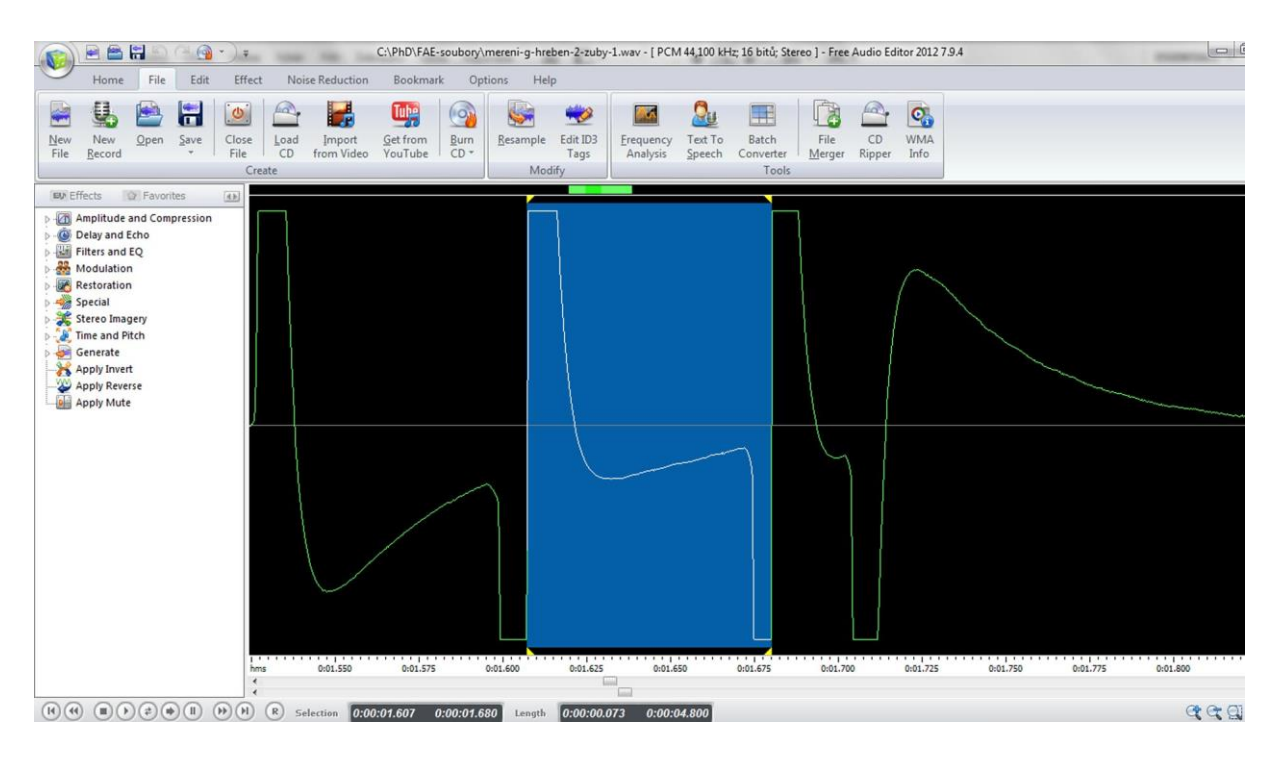

Obr. 1.5.4 Oscilogram experimentu – Měření zrychlení volného pádu – časový interval mezi 1. a 2. zubem

Obrázek 1.5.4 zobrazuje výběr časového intervalu mezi průchodem prvního a druhého zubu optickou bránou. Výběr je kvůli přesnosti časového odečtu dobré provádět mezi nulovými body oscilogramu (tam, kde zelená křivka protíná pomyslnou osu *x*).

Získané hodnoty zapíšeme do tabulky a vypočítáme odpovídající okamžité rychlosti obou zubů a jejich rozdíl  $\Delta v$ . Pak pomocí FAE určíme ještě časový interval  $\Delta t$  mezi průchodem prvního a druhého zubu monogatem, viz obr. 1.5.4. Z poměru  $\Delta v$  a  $\Delta t$  pak vypočítáme hodnotu zrychlení. Měření provedeme desetkrát. Námi naměřené hodnoty jsou uvedeny v tabulce 1.5. Na závěr ještě v programu MS Excel určíme chyby měření jednotlivých měřených i počítaných veličin a vytvoříme graf zjištěných hodnot zrychlení, který doplníme o chybové úsečky se standardní chybou a regresní analýzu (Přidat spojnici trendu). Graf vytvořený na základě tabulky 1.5 je na obrázku 1.5.5.

| $t_1(s)$ | $t_2(s)$ | $v_1$ (m · s <sup>-1</sup> ) | $v_2(m \cdot s^{-1})$ | $\Delta v$ (m · s <sup>-1</sup> ) | $\Delta t$ (s) | $g(m \cdot s^{-2})$ |
|----------|----------|------------------------------|-----------------------|-----------------------------------|----------------|---------------------|
| 0,008    | 0,005    | 1,250                        | 2,000                 | 0,75                              | 0,072          | 10,4                |
| 0,008    | 0,005    | 1,250                        | 2,000                 | 0,75                              | 0,071          | 10,6                |
| 0,007    | 0,005    | 1,429                        | 2,000                 | 0,57                              | 0,069          | 8,3                 |
| 0,007    | 0,005    | 1,429                        | 2,000                 | 0,57                              | 0,069          | 8,3                 |
| 0,007    | 0,005    | 1,429                        | 2,000                 | 0,57                              | 0,069          | 8,3                 |
| 0,008    | 0,005    | 1,250                        | 2,000                 | 0,75                              | 0,068          | 11,0                |
| 0,008    | 0,005    | 1,250                        | 2,000                 | 0,75                              | 0,069          | 10,9                |
| 0,008    | 0,005    | 1,250                        | 2,000                 | 0,75                              | 0,069          | 10,9                |
| 0,008    | 0,005    | 1,250                        | 2,000                 | 0,75                              | 0,068          | 11,0                |
| 0,007    | 0,005    | 1,429                        | 2,000                 | 0,57                              | 0,067          | 8,5                 |

**Tabulka 1.5** Měření zrychlení volného pádu

Hodnoty  $t_1$  a  $t_2$  určujeme ve FAE na tři desetinná místa. Považujeme-li pro jednoduchost šířku zubů za absolutně přesnou, mají okamžité rychlosti stejnou relativní i absolutní chybu měření jako časy  $t_1$  a  $t_2$ . Proto hodnoty  $v_1$  a  $v_2$ zaokrouhlíme také na tři desetinná místa. Provedeme-li v programu MS Excel statistickou analýzu dat (Data → Analýza dat → Popisná statistika) z tabulky 1.5, zjistíme, že chyba střední hodnoty po zaokrouhlení na jednu platnou číslici činí 0,03 m·s<sup>-1</sup> a hodnoty  $\Delta v$  v pátém sloupci tabulky 1.5 tedy zaokrouhlíme na dvě desetinná místa. Absolutní chybu měření pro zrychlení *g* potom určíme podle vztahu (1.1.1) jako:  $\Delta g = 9.815 \cdot \left(\frac{0.03}{0.68}\right)$  $\left(\frac{0.03}{0.68} + \frac{0.001}{0.069}\right)$  = 0,6 m·s<sup>-2</sup>. Hodnoty zrychlení v posledním sloupci tabulky 1.5 tedy zaokrouhlíme na jedno desetinné místo a stejně tak průměrnou hodnotu zrychlení vypočítanou z jednotlivých hodnot.

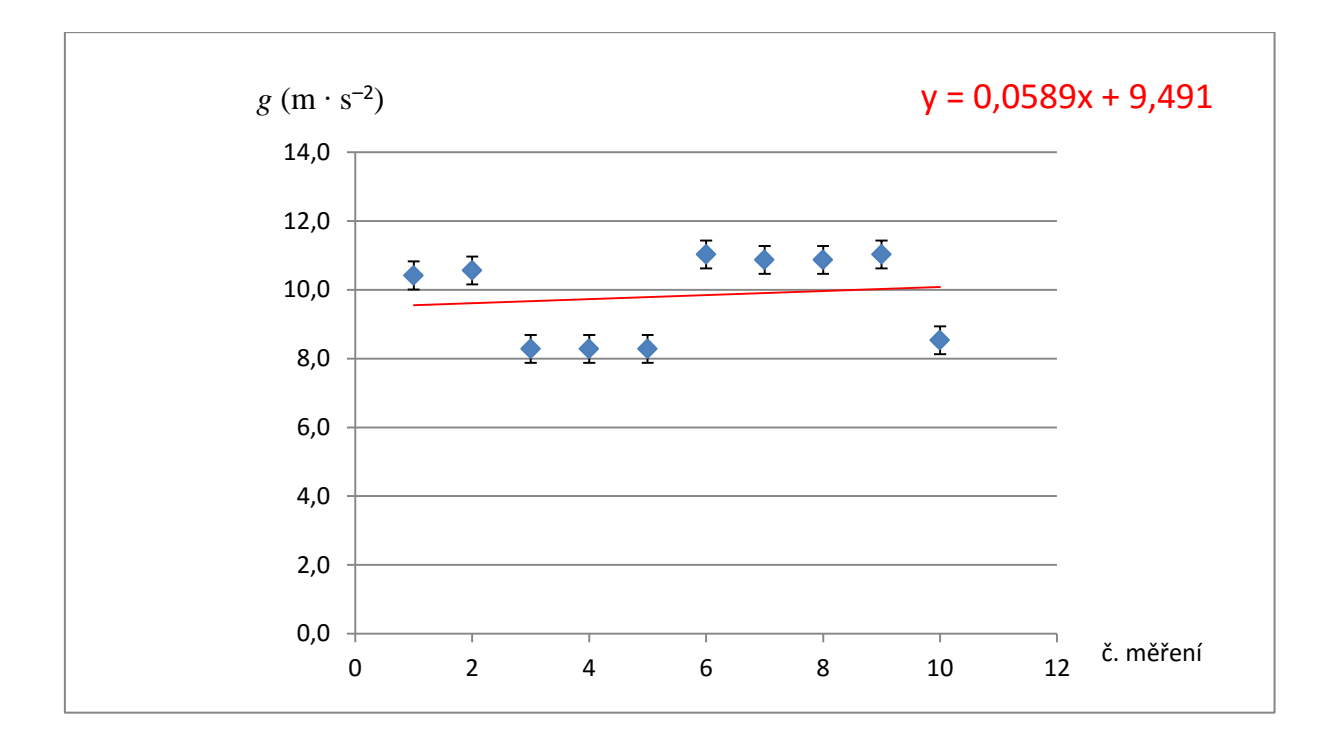

Obr. 1.5.5 Graf hodnot zrychlení podle tabulky 1.5 – Měření gravitačního zrychlení na povrchu Země

#### **Závěr**

Hodnota tíhového zrychlení naměřená na povrchu Země má velikost  $g = (9.8 \pm 0.6) \text{ m} \cdot \text{s}^{-2}$ . Relativní chyba měření je  $\delta g = \frac{0.6}{0.8}$  $\frac{0.6}{9.8} \doteq 0.06122 \doteq 6 \%$ .

Lineární regresní funkce (její konstantní část), která je na grafu 1.1.5 vyznačena červenou barvou, poskytuje hodnotu zrychlení  $g \doteq 9,491$  m · s<sup>-2</sup>  $\doteq 9,5$  m · s<sup>-2</sup>. Nalezená hodnota je v dobré shodě s tabulkovou hodnotou tíhového zrychlení  $g = 9.81$  m $\cdot$  s<sup>-2</sup>.

#### **Otázky na závěr**

1. Vypočítejte, jakou hodnotu gravitačního zrychlení bychom měli naměřit na Sněžce (*h* = 1662 m). Pozorovali bychom nějaký významný rozdíl v rámci chyby měření?

2. V jaké minimální výšce bychom museli provést měření, abychom naměřili významně jinou hodnotu?

# **1.6 Měření momentu setrvačnosti prstence dynamickou metodou**

#### Online: <http://www.sclpx.eu/lab1R.php?exp=13>

Tato úloha patří zejména svým teoretickým základem k nejobtížnějším. Pojem momentu setrvačnosti dělá žákům problémy sám o sobě a jeho odvození z kmitů prstence zavěšeného na vodorovné tyči patří spíše do speciálního semináře. Tuto úlohu jsme se rozhodli zařadit zejména proto, že zajímavým způsobem demonstruje dynamickou metodu měření fyzikální veličiny.

Pro vlastní měření má velký význam výběr prstence. Vzhledem k tomu, že k prstenci musíme připevnit špejli, která bude přerušovat laserový parsek, je výsledek měření ovlivněn hmotností špejle a narušením symetrie prstence. Proto je dobré volit takový prstenec, jehož hmotnost je několikanásobně větší než hmotnost špejle. My jsme nejprve vyzkoušeli kovový prstenec, který lze zakoupit v železářství jako nástavec pro kamna. Jeho nevýhodou je, že má na jednom konci "límec", který také zkresluje výsledek měření. Lepší se nakonec ukázal papírový prstenec, který žáci vyrobili z tvrdé čtvrtky formátu A4.

Tento experiment byl jedním ze tří heuristických experimentů, kterými jsme ověřovali konstruktivistické pojetí výuky fyziky. Žáci provedli nejprve teoretický rozbor působících sil na daný oscilátor, následně zformulovali lineární diferenciální rovnici druhého řádu s konstantními koeficienty, ze které odvodili vztah pro periodu netlumených kmitů. V experimentálním provedení jsme pak na základě teoretických vzorců pro výpočet periody kmitů navrhli určení velikosti jiné veličiny než periody, abychom učinili měření atraktivnější. V případě zkumavky ponořené do kapaliny žáci určovali z periody kmitů hustotu kapaliny, u kmitů prstence počítali poloměr prstence a vlastní moment setrvačnosti prstence, který porovnávali s teoreticky vypočítanou hodnotou a u oscilací vodního sloupce v U-trubici určovali koeficient tlumení, logaritmický dekrement útlumu a porovnávali vlastní periodu netlumených kmitů s periodou tlumených kmitů. Experimentální výsledky byly publikovány v [32].

Před vlastním cvičením je třeba věnovat minimálně jedno laboratorní cvičení přípravě experimentu, výrobě prstenců a nácviku správného rozkmitání prstence.

Stanovili jsme dále pracovní hypotézu, že vlivem připevněné špejle (a u papírového prstence i vlivem jeho nízké hmotnosti) bude relativní chyba měření větší než 10 %, a tedy tento experiment patří spíše do oblasti teoretického procvičení a pro experimentální ověření fyzikální veličiny, jako je např. moment setrvačnosti prstence, se nehodí.

### **Úvod**

Prstenec o poloměru R je zavěšen na vodorovné tyči, jejíž poloměr můžeme vůči poloměru prstence zanedbat. Situace je znázorněna na obrázku 1.6.1.

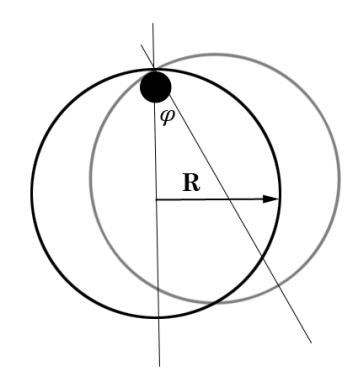

Obr. 1.6.1 Rozbor experimentu – Měření momentu setrvačnosti prstence

Prstenec (tenká obruč) zavěšený na vodorovné tyči představuje fyzické kyvadlo. Zde zavádíme místo výchylky y úhlovou výchylku  $\varphi$ , pro kterou můžeme na základě pohybové rovnice otáčivého pohybu zformulovat rovnici (1.6.1), viz [82]:

$$
J\varphi'' = -mgd\sin\varphi \doteq -mgd\varphi = -D\varphi \qquad (1.6.1)
$$

Vztah (16) pak můžeme upravit na klasický tvar diferenciální rovnice (1.6.2)

$$
\varphi^{\prime\prime} + \frac{D}{J}\varphi = 0,\tag{1.6.2}
$$

kde  $J = J_0 + md^2$  je moment setrvačnosti fyzického kyvadla (prstence) vzhledem k ose otáčení neprocházející těžištěm tělesa,  $D = mgd$  je tzv. direkční moment kyvadla, m je hmotnost kyvadla,  $d$  je vzdálenost osy otáčení od těžiště kyvadla a  $J_0$  je moment setrvačnosti kyvadla vzhledem k ose otáčení procházející těžištěm tělesa. Pro tenký prstenec platí pro  $J_0$  vztah (1.6.3):

$$
J_0 = mR^2 \tag{1.6.3}
$$

Z rovnice (1.6.2) pak můžeme určit vztahy (1.6.4) pro vlastní frekvenci a periodu kyvadla

$$
f_0 = \frac{1}{2\pi} \sqrt{\frac{mgd}{J}} = \frac{1}{2\pi} \sqrt{\frac{mgd}{J_0 + md^2}}, \quad T_0 = 2\pi \sqrt{\frac{J}{mgd}} = 2\pi \sqrt{\frac{J_0 + md^2}{mgd}}
$$
(1.6.4)

které můžeme v případě prstence, u kterého platí  $d = R$ , zredukovat na tvar (1.6.5):

$$
f_0 = \frac{1}{2\pi} \sqrt{\frac{g}{2R}}, \quad T_0 = 2\pi \sqrt{\frac{2R}{g}}
$$
 (1.6.5)

Rovnice (1.6.4) a (1.6.5) využijeme v experimentální části k výpočtu periody prstence  $T_0$  a momentu setrvačnosti  $J_0$ . Tyto experimentálně zjištěné hodnoty pak budeme porovnávat s teoretickým výpočtem  $J_0$  ze vztahu (1.6.3).

**Pomůcky:** monogate, kovový a papírový prstenec, izolepa, špejle, dřevěná tyč o průměru 8 mm nebo 10 mm, digitální váhy, stativový materiál

#### **Postup práce**

Nejprve na digitálních váhách změříme hmotnost prstence a jeho poloměr z průměru, který změříme pomocí posuvného měřidla. Potom ke kovovému nebo papírovému prstenci, který vyrobíme ze čtvrtky tvrdého papíru A4, připevníme pomocí izolepy krátký kousek špejle tak, aby při kmitání prstence docházelo k přerušování laserového paprsku.

Monogate umístíme vertikálně, prstenec zavěsíme na kraj tyče a několikrát ho vyzkoušíme rozkmitat. Experimentální uspořádání je na obrázku 1.6.2.

Prstenec rozkmitáme a ve FAE provedeme záznam signálu. Oscilogram kmitů můžeme vidět na obrázku 1.6.3.

Experimentálně zjištěné hodnoty pro kovový prstenec jsou uvedeny v tabulce 1.6.1, pro papírový v tabulce 1.6.2. Kovový prstenec o poloměru  $R_1 = (65 \pm 1)$  mm měl hmotnost  $m_1 = (143.2 \pm 0.5)$  g, papírový o poloměru  $R_2 = (45 \pm 2)$  mm vážil  $m_2 = (12.1 \pm 0.5)$ g, přičemž hmotnost měříme digitálními váhami bez připevněné špejle. Hmotnost špejle považujeme vzhledem k hmotnosti prstenců za zanedbatelnou.

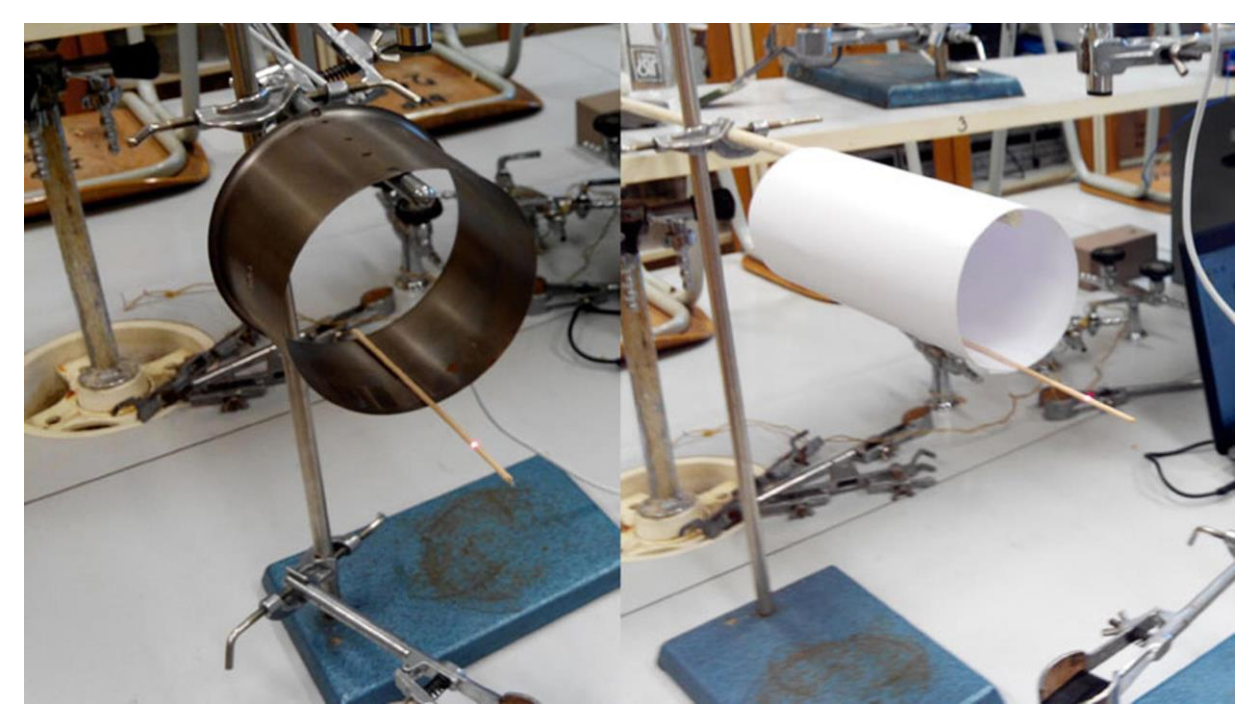

Obr. 1.6.2 Uspořádání experimentu – Měření momentu setrvačnosti prstence

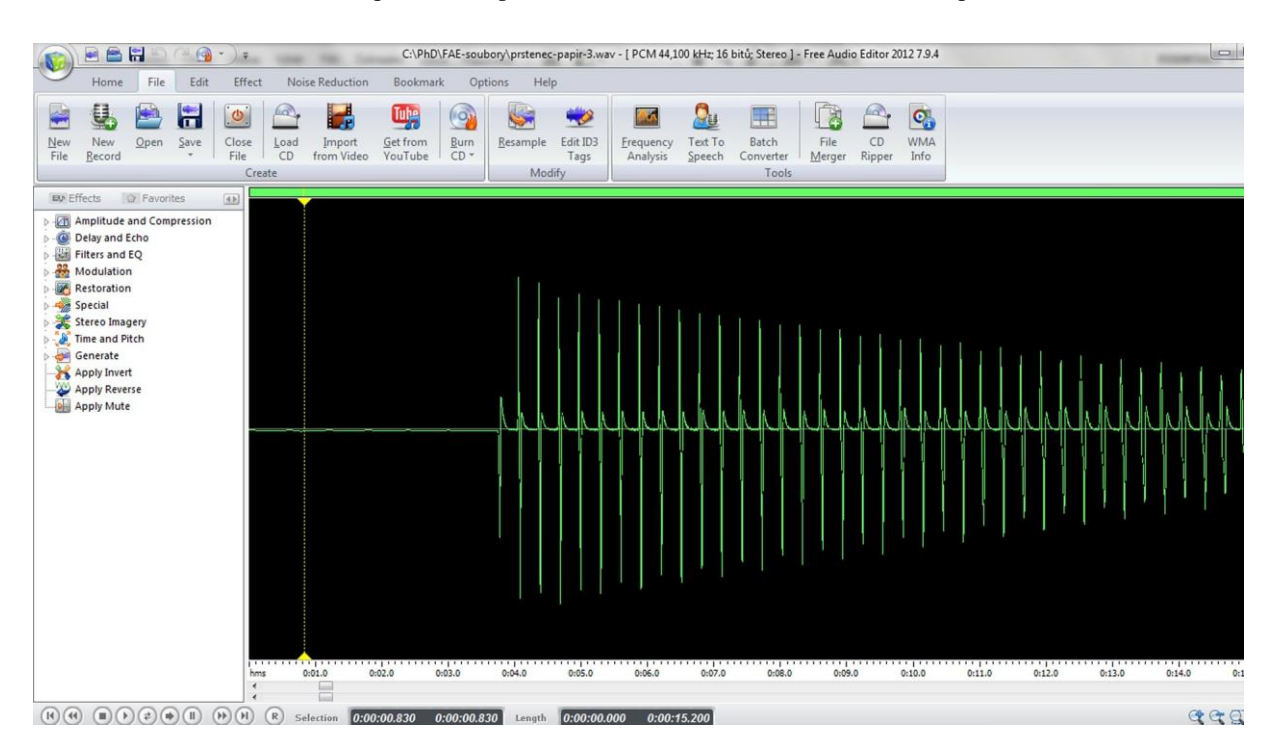

Obr. 1.6.3 Oscilogram experimentu – Měření momentu setrvačnosti prstence

Ze zjištěné hodnoty periody kmitů v programu FAE (mezi prvníma třetím píkem) můžeme ze vztahu (1.6.4) vypočítat nejprve moment setrvačnosti *J* prstence vzhledem k ose otáčení, která neprochází těžištěm, a pak ze vztahu  $J_0 = J - mgd = J - mgR$  i moment setrvačnosti vzhledem k ose otáčení procházející těžištěm prstence. Tuto hodnotu pak porovnáme s teoreticky vypočítanou hodnotou z formule (1.6.3).

| materiál | T(s)  | $J (0.10^{-5} \text{ kg} \cdot \text{m}^2)$ | $J_0$ ( $\cdot$ 10 <sup>-5</sup> kg $\cdot$ m <sup>2</sup> ) |
|----------|-------|---------------------------------------------|--------------------------------------------------------------|
| Kov      | 0,689 | 99,8                                        | 49,9                                                         |
| Kov      | 0,690 | 100,4                                       | 50,2                                                         |
| Kov      | 0,690 | 100,4                                       | 50,2                                                         |
| Kov      | 0,687 | 98,7                                        | 49,3                                                         |
| Kov      | 0,691 | 101,0                                       | 50,5                                                         |
| Kov      | 0,689 | 99,8                                        | 49,9                                                         |
| Kov      | 0,686 | 98,1                                        | 49,1                                                         |
| Kov      | 0,685 | 97,5                                        | 48,8                                                         |
|          |       |                                             |                                                              |

**Tabulka 1.6.1** Určení momentu setrvačnosti kovového prstence

**Tabulka 1.6.2** Určení momentu setrvačnosti papírového prstence

| materiál | T(s)  | $J (0.10^{-6} \text{ kg} \cdot \text{m}^2)$ | $J_0$ (· 10 <sup>-6</sup> kg·m <sup>2</sup> ) |
|----------|-------|---------------------------------------------|-----------------------------------------------|
| Papír    | 0,612 | 52,5                                        | 26                                            |
| Papír    | 0,609 | 51,5                                        | 26                                            |
| Papír    | 0,611 | 52,2                                        | 26                                            |
| Papír    | 0,610 | 51,8                                        | 26                                            |
| Papír    | 0,610 | 51,8                                        | 26                                            |
| Papír    | 0,612 | 52,5                                        | 26                                            |
| Papír    | 0,605 | 50,2                                        | 25                                            |
| Papír    | 0,607 | 50,8                                        | 25                                            |

Absolutní chybu jednotlivých hodnot momentu setrvačnosti *J* určíme z rovnice (1.6.6) a podobně pro určení chyby měření v případě  $J_0$  vyjdeme ze vztahu (1.6.7):

$$
\Delta J = J \left( \frac{2\Delta T}{T} + \frac{\Delta m}{m} + \frac{\Delta R}{R} \right) \tag{1.6.6}
$$

$$
\Delta J_0 = J_0 \left( \frac{\Delta J}{J} + \frac{\Delta m}{m} + \frac{2\Delta R}{R} \right) \tag{1.6.7}
$$

Na závěr vytvoříme graf závislosti momentu setrvačnosti  $J_0$  na periodě kmitů papírového prstence, který doplníme o chybové úsečky se standardní chybou a regresní analýzu (Přidat spojnici trendu). Graf vytvořený na základě tabulky 1.6.2 je na obrázku 1.6.5.

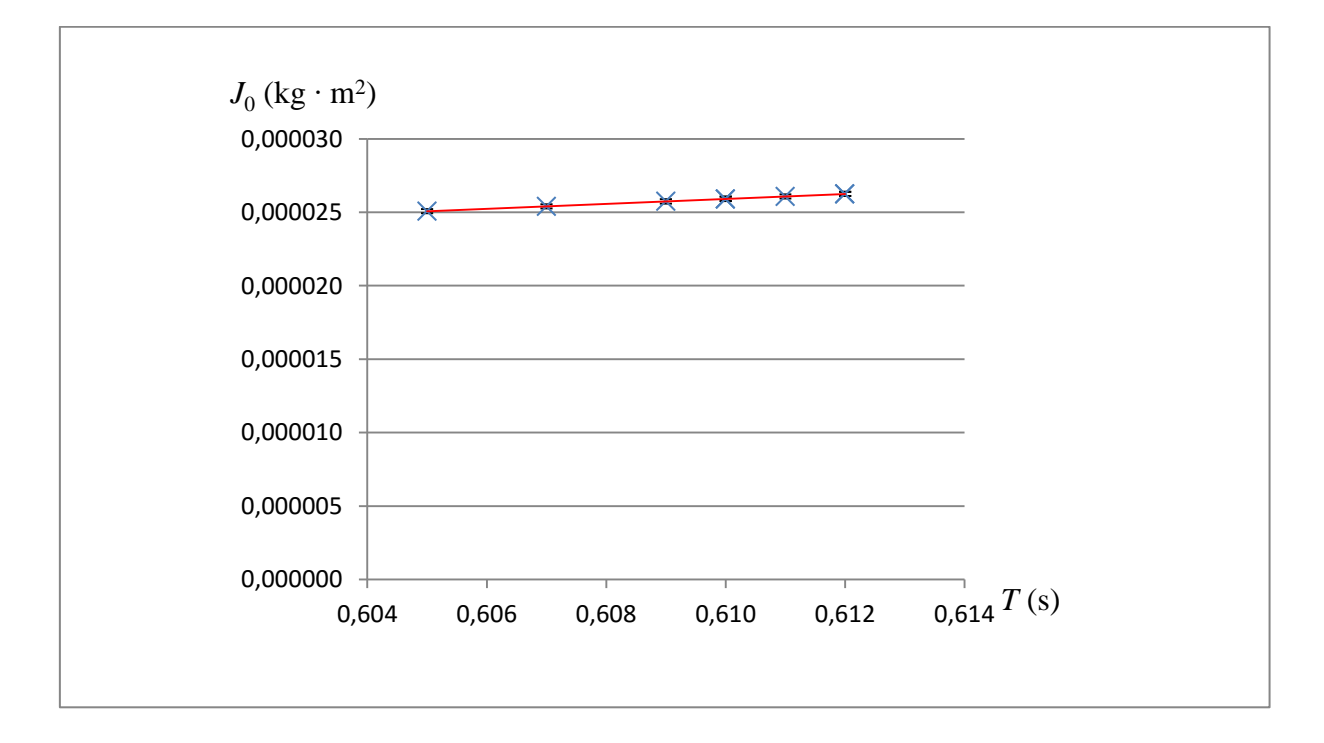

Obr. 1.6.5 Graf závislosti momentu setrvačnosti papírového prstence na periodě kmitů podle tabulky 1.6.2 – Měření momentu setrvačnosti prstence

#### **Závěr**

Průměrná hodnota momentu setrvačnosti vzhledem k ose otáčení neprocházející těžištěm stanovená ze všech měření má v případě kovového prstence velikost  $J = (100 \pm 1) \cdot 10^{-5}$  kg · m<sup>2</sup>, analogicky stanovená průměrná hodnota momentu setrvačnosti vzhledem k ose otáčení procházející těžištěm byla určena jako  $J_0 = (50 \pm 1) \cdot 10^{-5}$  kg·m<sup>2</sup>. Hodnota  $J_0$  vypočítaná z rovnice (1.6.3) má velikost  $J_0 = 61 \cdot 10^{-5}$  kg·m<sup>2</sup>.

I když relativní chyba měření  $\delta J_0$  činí pouze 1,2 %, z porovnání experimentálně naměřené hodnoty a teoreticky vypočítané hodnoty  $J_0$  plyne, že experimentální hodnota je o cca 18 % menší než teoreticky vypočítaná.

Výrazný rozdíl by mohl být způsoben tvarem kovového prstence, který nemá přesně tvar dutého válce, ale je na jednom konci opatřen "límcem", jak je vidět na obrázku 1.6.2.

V případě papírového prstence činila průměrná hodnota momentu setrvačnosti vzhledem k ose otáčení neprocházející těžištěm stanovená ze všech měření má velikost  $J = (52 \pm 1) \cdot 10^{-6}$  kg·m<sup>2</sup>, analogicky stanovená průměrná hodnota momentu setrvačnosti vzhledem k ose otáčení procházející těžištěm byla určena jako  $J_0 = (25 \pm 1) \cdot 10^{-6}$  kg·m<sup>2</sup>. Hodnota J<sub>0</sub> vypočítaná ze vztahu (1.6.3) má velikost J<sub>0</sub> = 24,5 · 10<sup>-6</sup> kg · m<sup>2</sup>. Chyby měření byly určeny obdobně jako v případě kovového prstence z relací (1.6.7) a (1.6.8).

Ačkoliv relativní chyba tohoto měření  $\delta J_0$  činí 4 %, z porovnání experimentálně naměřené hodnoty a teoreticky vypočítané hodnoty  $J_0$  plyne, že experimentální hodnota je stejná, jako ta, kterou jsme určili na základě teoretického výpočtu podle vztahu (1.6.3).

 V případě papírového prstence se tedy hypotéza o nemožnosti měřit s dostatečnou přesností moment setrvačnosti nepotvrdila a experiment lze zařadit mezi zajímavá laboratorní cvičení.

#### **Otázky na závěr**

1. Má na hodnotu periody kmitů prstence vliv poloměr tyče?

2. Navrhněte experimentální uspořádání obdobného experimentu pro případ, že bychom měli místo dutého prstence plný válec.

## **1.7 Měření hustoty kapaliny z periody kmitů zkumavky**

#### Online: <http://www.sclpx.eu/lab1R.php?exp=14>

Po několika neúspěšných pokusech se zkumavkou, na jejíž dno jsme umístili do vaty nejprve kovovou kuličku a poté rybářská olůvka, jsme nedokázali stabilizovat pohyb zkumavky. Zatížení bylo rozloženo nerovnoměrně a zkumavka se při kmitavém pohybu kymácela ze strany na stranu, což se negativně projevilo v zaznamenaném oscilogramu. Délka zkumavky pak při zatížení olůvky způsobila příliš velký ponor, který neumožnil udělit oscilátoru výchylku větší než 1 cm. Při výchylce menší než tato hodnota jsou kmity tak rychle utlumené, že je téměř nelze zaznamenat.

Hledali jsme tedy jiné řešení, jak zkumavku stabilizovat. Toto řešení je zobrazeno na obrázku 1.7.2. Zátěž jsme zrealizovali ze tří skleněných kuliček, jejichž průměr téměř přesně odpovídal vnitřnímu průměru zkumavky. Takto upravená zkumavka zachovává při správném rozkmitání svislý směr a její ponor umožňuje bez problémů zrealizovat měření. Kuličky lze za pár korun koupit v obchodě s hračkami. Před vlastním měřením je ale třeba provést nácvik rozkmitání zkumavky, aby kmitala co nejdelší dobu ve svislé poloze.

Námi stanovená hypotéza i přesto byla, že se nám nepodaří změřit hustotu kapaliny tímto způsobem s relativní chybou menší než 10 %, a že se tedy i v tomto případě jedná o pouhý myšlenkový experiment, který je nevhodný k experimentálnímu určení hustoty kapaliny.

### **Úvod**

Oscilátor je tvořen zkumavkou, která je ve své dolní části zatížena, aby v kapalině udržovala při kmitech pokud možno svislý směr. Situace je znázorněna na obrázku 1.7.1. Pro jednoduchost jsme umístili těžiště soustavy zkumavka-kulička do středu kuličky uvnitř zkumavky. V situaci a) je zkumavka v rovnovážné poloze a tíhová síla  $F_G$  je v rovnováze se vztlakovou silou  $F_{VZ}$ . Porušíme-li rovnováhu zatlačením zkumavky do kapaliny o délku  $y$ , začne působit proti pohybu zkumavky hydrostatická tlaková síla  $F_h$ . Ta je na obrázku 1b) znázorněna jako výsledná působící síla při puštění zkumavky. Velikost této síly je dána obecně známým vztahem (1.7.1):

$$
F_h = S\rho gy,\tag{1.7.1}
$$

kde S je průřez zkumavky,  $\rho$  je hustota kapaliny,  $q$  je tíhové zrychlení a  $y$  je velikost výchylky zkumavky z rovnovážné polohy.

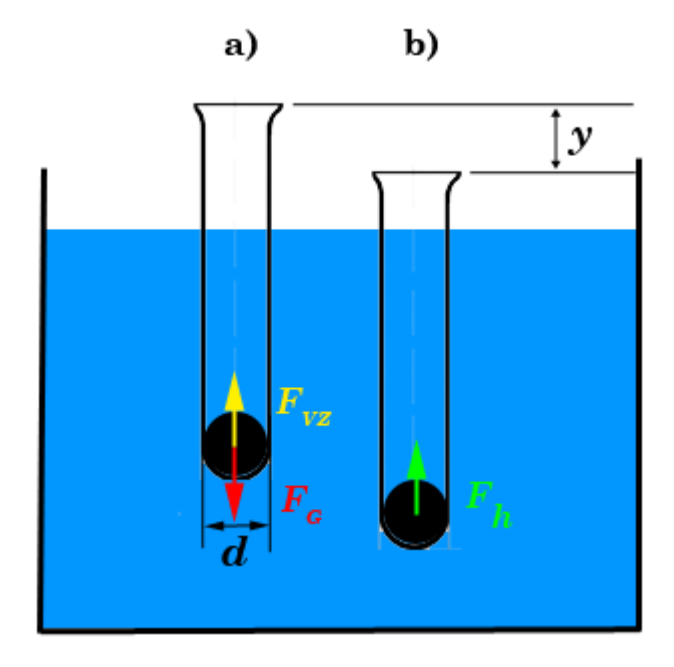

Obr. 1.7.1 Rozbor experimentu – Měření hustoty kapaliny z periody kmitů zkumavky

Rovnici  $my'' = F$  tak můžeme konkretizovat na tvar:

$$
my'' = - S\rho gy \tag{1.7.2}
$$

Znaménko mínus reflektuje skutečnost, že síla  $F_h$  působí proti výchylce y. Vydělíme-li rovnici hmotností a upravíme-li ji na lineární homogenní diferenciální rovnici, získáme rovnici netlumených kmitů (1.6.3):

$$
y'' + \frac{Spg}{m}y = 0\tag{1.7.3}
$$

Vlastní frekvenci a periodu netlumených kmitů pak určíme ze vztahu (1.7.4)

$$
\omega_0^2 = \frac{Spg}{m} \tag{1.7.4}
$$

jako

$$
f_0 = \frac{1}{2\pi} \sqrt{\frac{\rho g S}{m}} \quad T_0 = 2\pi \sqrt{\frac{m}{\rho g S'}} \tag{1.7.5}
$$

kde  $m$  je hmotnost zkumavky včetně kuličky uvnitř zkumavky a pro ostatní veličiny platí, co bylo uvedeno výše ve vztahu (1.7.1).

Ze vzorců (1.7.5) pak můžeme vyjádřit vztah pro hustotu kapaliny (1.7.6), který budeme používat v experimentální části:

$$
\rho = \frac{4\pi^2 m}{T_0^2 gS} \tag{1.7.6}
$$

Pro úplnost uveďme také tvar diferenciální rovnice (1.7.7), pokud budeme uvažovat tlumení:

$$
y'' + 2b y' + \frac{Spg}{m} y = 0
$$
 (1.7.7)

**Pomůcky:** monogate, zkumavka o vnějším průměru 18 mm, vata, skleněné kuličky o průměru 15 mm, izolepa, bílý papír, černý fix, digitální váhy, stativový materiál

#### **Postup práce**

Horní konec zkumavky opatříme tenkým černým papírovým proužkem, který pomocí izolepy připevníme ke zkumavce. Proužek by měl být dlouhý pouze do poloviny obvodu zkumavky, protože pokud ho uděláme po celém obvodu, vznikají na oscilogramu při kmitech vlivem nestability zkumavky stínové záznamy přerušení laserového paprsku.

Před vlastním měřením periody kmitů nejprve určíme hmotnost m zkumavky se zátěží, k čemuž použijeme digitální váhy s přesností na desetinu gramu. Průměr zkumavky d určíme posuvným měřidlem a pomocí něj vypočítáme průřez zkumavky  $S = \pi r^2$ , kde  $r = \frac{d}{r^2}$  $\frac{a}{2}$ .

Je-li zkumavka, ponořená do kapaliny v odměrném válci, v rovnovážné poloze, zaměříme laserový paprsek na černý proužek. My jsme použili po několika různých variantách odměrných válců, kádinek a baněk odměrný válec o objemu 500 ml. Tento válec je dostatečně vysoký, aby zkumavka mohla volně kmitat (běžná kádinka toto díky malé hloubce neumožňuje) a jeho vnitřní průměr je dostatečně velký na to, aby při kmitech nedocházelo ke kontaktu zkumavky a válce (což se děje u menších odměrných válců).

Uspořádání experimentu je na obrázku 1.7.2. Z periody kmitů, zaznamenané pomocí FAE, vypočítáme podle vztahu (1.7.6) hustotu kapaliny. Měření provedeme pro vodu a líh.

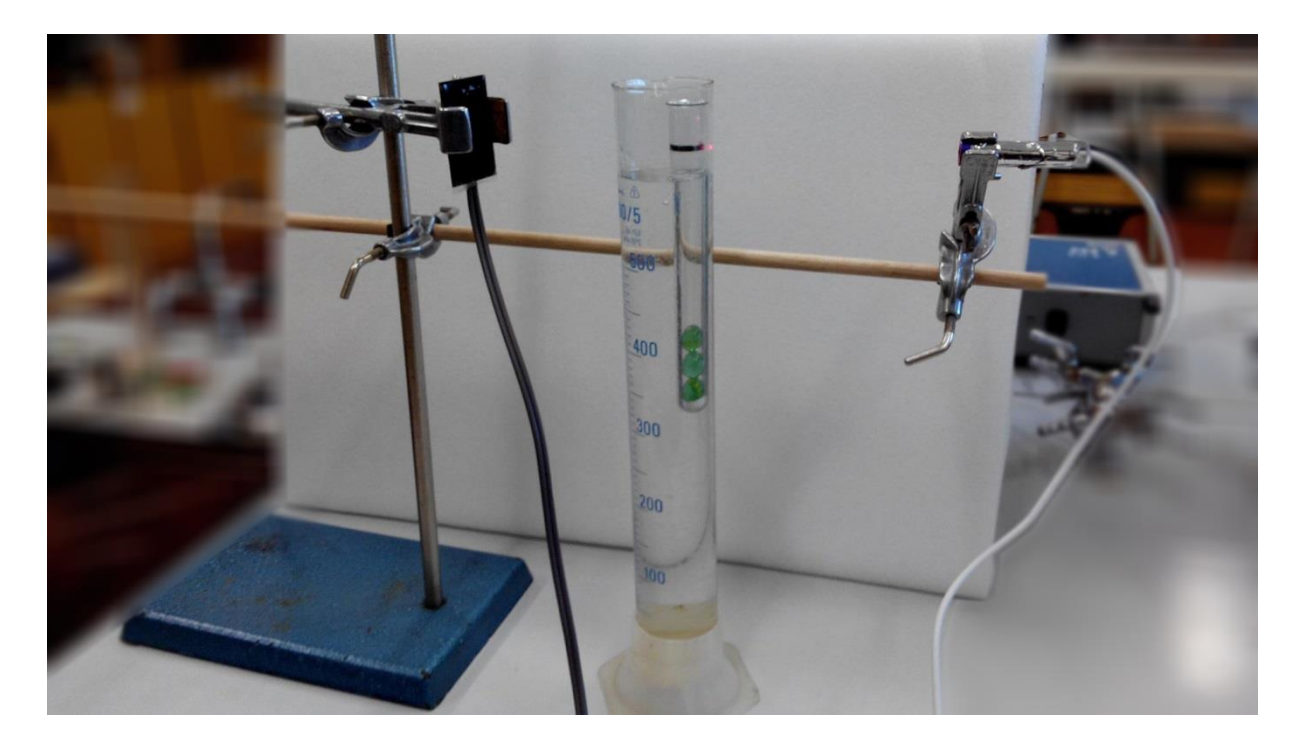

Obr. 1.7.2 Uspořádání experimentu – Měření hustoty kapaliny z periody kmitů zkumavky

Kmity zkumavky jsou velice rychle utlumené, zkumavku je třeba vychýlit o cca 2 cm, aby došlo alespoň ke čtyřem kmitům přes laserový paprsek. Oscilogram kmitů je na obrázku 1.7.3, detail s výběrem periody na obrázku 1.7.4.

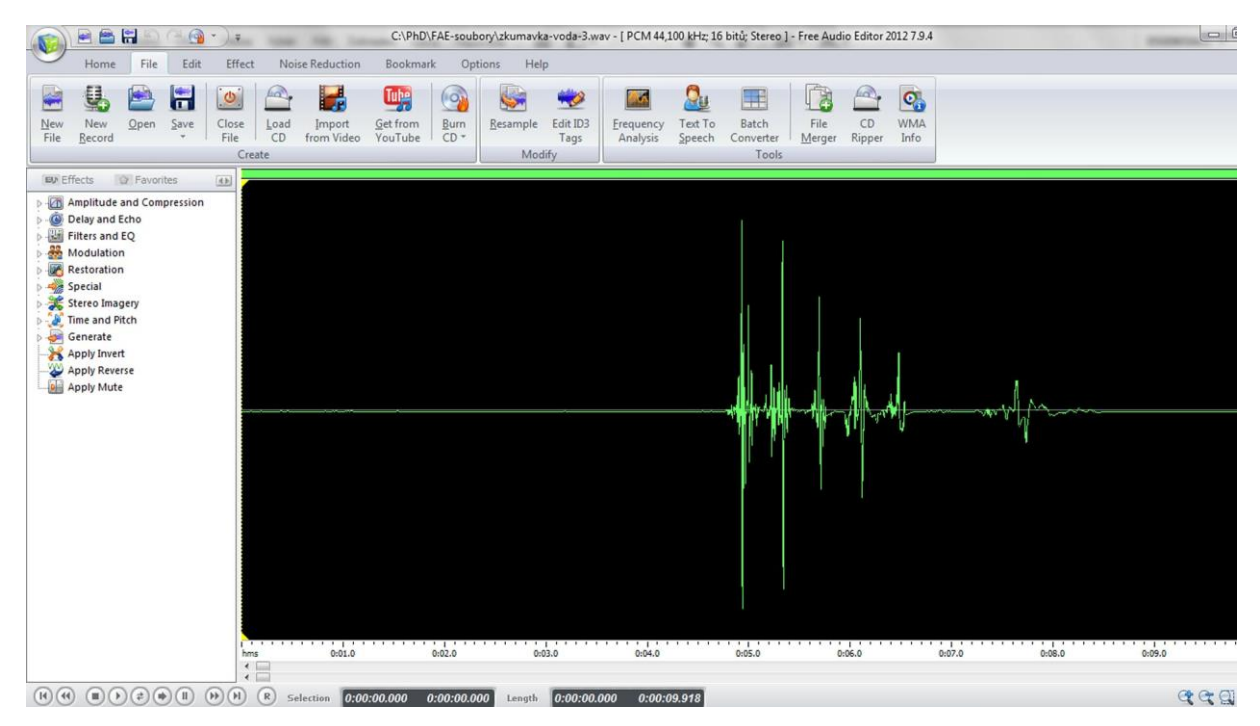

Obr. 1.7.3 Oscilogram experimentu – Měření hustoty kapaliny z periody kmitů zkumavky – celkový náhled

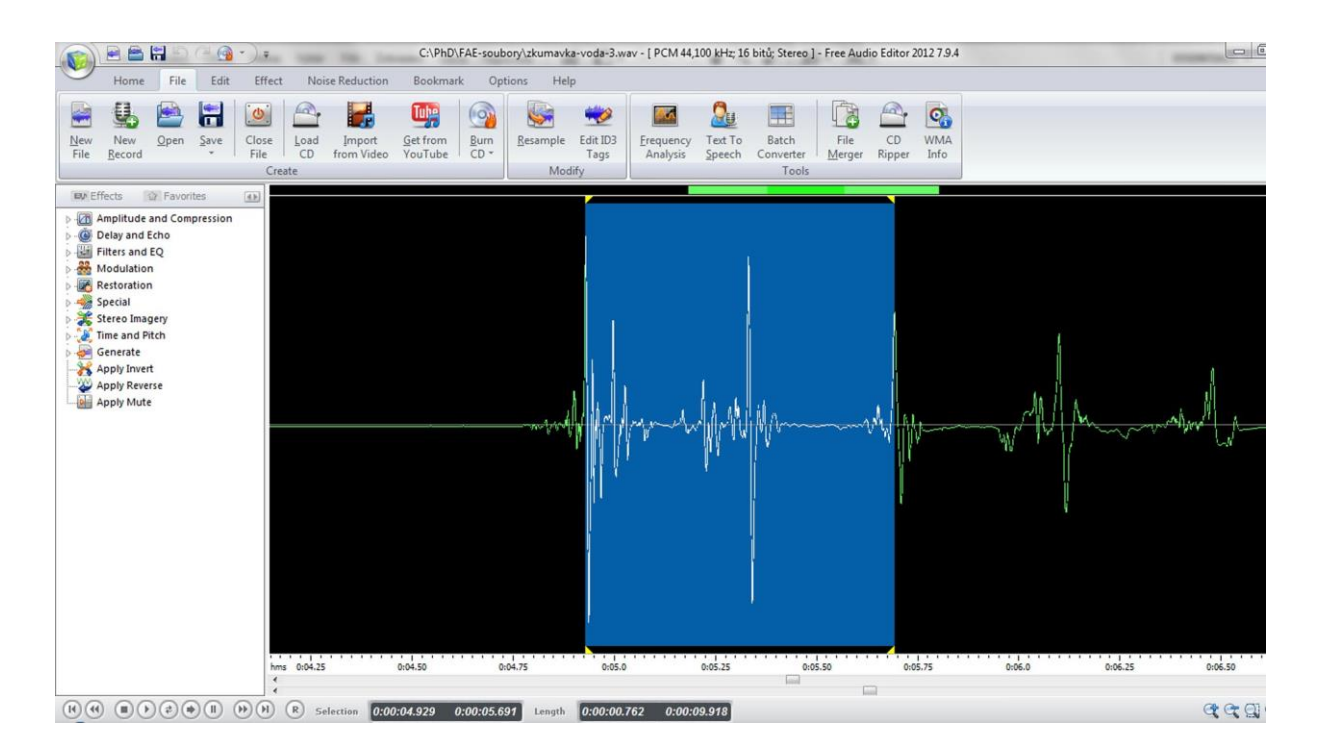

Obr. 1.7.4 Oscilogram experimentu – Měření hustoty kapaliny z periody kmitů zkumavky – výběr periody

Naměřené hodnoty pro vodu jsou uvedeny v tabulce 1.7. Zkumavka měla vždy průměr  $d = 18 \cdot 10^{-3}$ m, její průřez je tedy přesně  $S = 2{,}5434 \cdot 10^{-4}$  m<sup>2</sup>. Hmotnost zkumavky se bude lišit podle hmotnosti použitých kuliček a tlumicí vaty na dně zkumavky. Hodnotu tíhového zrychlení zvolte  $g = 9.81$  m $\cdot$  s<sup>-2</sup>.

| $m$ (kg) | $T_0$ (s) | $\rho$ (kg·m <sup>-3</sup> ) | $\Delta \rho$ (kg·m <sup>-3</sup> ) |
|----------|-----------|------------------------------|-------------------------------------|
| 0,0344   | 0,737     | 1001                         | 21                                  |
| 0,0344   | 0,721     | 1046                         | 60                                  |
| 0,0344   | 0,723     | 1040                         | 54                                  |
| 0,0351   | 0,735     | 1027                         | 5                                   |
| 0,0356   | 0,744     | 1017                         | 41                                  |
| 0,0356   | 0,739     | 1030                         | 27                                  |
| 0,0355   | 0,740     | 1025                         | 27                                  |
| 0,0355   | 0,741     | 1022                         | 30                                  |
| 0,0343   | 0,737     | 998                          | 24                                  |
| 0,0350   | 0,739     | 1013                         | 10                                  |

**Tabulka 1.7** Určení hustoty vody z periody kmitů zkumavky.

Absolutní chybu v určení hustoty vypočítáme pomocí MS Excel pro každý řádek tabulky 1.7 z následujícího vztahu (1.7.8),

$$
\Delta \rho = \rho \left( \frac{\Delta m}{m} + \frac{\Delta S}{S} + \frac{2\Delta T_0}{T_0} \right) \tag{1.7.8}
$$

který lze za předpokladu přesného určení průřezu zjednodušit na vztah (1.7.9).

$$
\Delta \rho = \rho \left( \frac{\Delta m}{m} + \frac{2\Delta T_0}{T_0} \right) \tag{1.7.9}
$$

Na závěr vytvoříme graf závislosti hustoty kapaliny na periodě kmitů zkumavky, který doplníme o chybové úsečky se standardní chybou a regresní analýzu (Přidat spojnici trendu). Graf vytvořený na základě tabulky 1.7 je na obrázku 1.7.5.

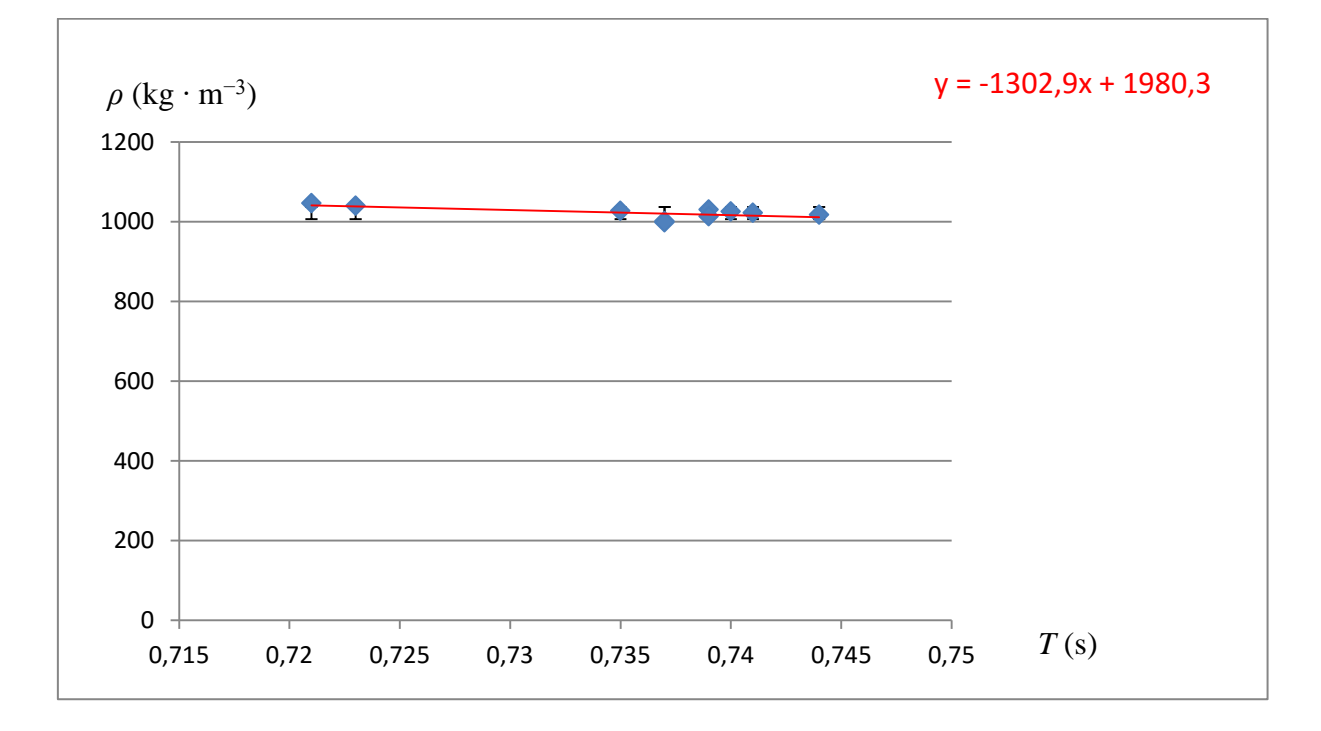

Obr. 1.7.5 Graf závislosti hustoty vody na periodě kmitů zkumavky podle tabulky 1.7 – Měření hustoty kapaliny z periody kmitů zkumavky

#### **Závěr**

Průměrná hodnota hmotnosti byla určena pomocí statistické analýzy v programu MS Excel z naměřených hodnot jako  $m = (0.0350 \pm 0.0002)$  kg a průměrná hodnota periody  $T_0 = (0.736 \pm 0.002)$  s.

Průměrná hodnota hustoty vody určená ze všech měření má velikost  $\rho = (1020 \pm 30) \text{ kg} \cdot \text{m}^{-3}$ . Relativní chyba měření je  $\delta \rho = 0.0294 \doteq 3 \%$ , což je v dobrém souladu s měřením realizovaným ve školní laboratoři. I nalezená hodnota průměrné hustoty vody poměrně dobře koresponduje s tabulkovou hodnotou  $\rho = 1000 \text{ kg} \cdot \text{m}^{-3}$  při 20 °C.

Hypotéza, že relativní chyba měření bude větší než 10 %, se nepotvrdila, a k našemu překvapení lze konstatovat, že můžeme tímto způsobem v podmínkách školního laboratorního cvičení měřit hustotu kapaliny s dostatečnou přesností. Přesto i toto měření je závislé na velké pečlivosti při jeho realizaci, zejména při puštění zkumavky ve svislém směru tak, aby se při pohybu nerozkývala ze strany na stranu. Zde se osvědčil nejprve přípravný dvouhodinový nácvik, kdy žáci prováděli cvičné měření a učili se správně rozkmitat zkumavku, a poté proběhlo teprve při dalším laboratorním cvičení řádné měření.

#### **Otázky na závěr**

1. Z nalezeného tvaru vámi zjištěné lineární regresní funkce (analogicky podle grafu 1.7.5) vypočítejte hodnotu periody pro hodnotu hustoty  $\rho = 1000 \text{ kg} \cdot \text{m}^{-3}$ .

2. Ze vztahu (1.7.6) vyjádřete periodu  $T_0$  a vypočítejte její velikost pro  $\rho = 1000 \text{ kg} \cdot \text{m}^{-3}$ . Hodnoty hmotnosti *m a* průřezu zkumavky *S* použijte podle vašich naměřených hodnot. Nalezenou hodnotu periody porovnejte s hodnotou periody z otázky 1 a pokuste se vysvětlit jejich rozdíl.

# **2 Experimenty pro druhý ročník gymnázia**

Experimenty pro druhý ročník byly navrženy tak, aby pokryly svým zaměřením některé kapitoly učebnic pro gymnázia Molekulová fyzika a termika [3] a Mechanické kmitání a vlnění [44]. Jsou zde tedy dva experimenty z kapitoly *Struktura a vlastnosti pevných látek* (2.1 Měření modulu pružnosti v ohybu z periody kmitů destičky jednostranně vetknuté a 2.2 Měření modulu pružnosti ve smyku z periody kmitů pružiny), experiment z kapitoly *Struktura a vlastnosti kapalin* (2.3 Měření povrchového napětí kapalin metodou maximální kapky), kapitoly *Kmitání mechanického oscilátoru* (2.4 Měření *g* z periody kmitů kyvadla), kapitoly *Zvukové vlnění* (2.5 Měření rychlosti zvuku z Dopplerova jevu) a nadstavbové kapitoly *Tlumené kmity* (2.6 Měření logaritmického dekrementu útlumu tlumených kmitů v U-trubici).

U většiny experimentů, které jsou v této kapitole popsány, používáme k záznamu pohybu oscilátoru monogate, pouze u experimentu 2.3 se osvědčilo oproti autorem publikovanému postupu v [33] použití stereogatu, který významně zpřesnil naměřené hodnoty.

Pro záznam signálu z optické brány používáme osvědčený Free Audio Editor. Pouze u experimentu 2.5 je tento program pro přesnou analýzu signálu nedostatečný a museli jsme použít sharewarový program Sigview, pomocí kterého jsme mohli udělat Fourierovu analýzu všech frekvencí obsažených ve zvukové nahrávce.

Pro uchycení některých kmitajících oscilátorů (např. u experimentu 2.1 nebo 2.5) budeme potřebovat malý laboratorní svěrák, který umožnuje polohování čelistí do různých směrů.

# **2.1 Měření modulu pružnosti v ohybu z periody kmitů destičky jednostranně vetknuté**

Online: <http://www.sclpx.eu/lab2R.php?exp=1>

### **Úvod**

Teorie kmitů tyčí různých průřezů je vysvětlena např. v [5]. Ze vztahu pro úhlové frekvence  $\omega_n$  jednostranně vetknuté destičky obdélníkového průřezu pak můžeme vyjádřit modul pružnosti *E* daného materiálu

$$
E = \frac{48 \pi^2 \rho l^2 f^2}{a_i^4 h^2},
$$
\n(2.1.1)

kde je hustota látky, ze které je destička vyrobena, *l* je délka destičky, *h* je tloušťka destičky, *f* je frekvence vlastních kmitů a jsou tzv. *charakteristické hodnoty*, jejichž velikosti jsou dány okrajovými podmínkami (číslem vidu, způsobem upevnění destičky). V našem případě činí hodnota této konstanty  $a_i = 1.8751$ , resp.  $a_i^2 = 3.52$  což odpovídá jednostranně vetknuté destičce pro vid *n* = 1, viz [5]. Za povšimnutí stojí fakt, že šířka destičky nemá na frekvenci kmitů žádný vliv.

**Pomůcky:** monogate, kovová destička, dřevěná destička, plastová destička, mikrometr, délkové měřidlo, laboratorní svěrák, stativový materiál

#### **Postup práce**

Do svěráku upevníme postupně různě dlouhé destičky z mědi, oceli, nerezu, dřeva nebo plastu o různé tloušťce. Podle způsobu uchycení destičky ve svěráku polohujeme monogate vertikálně nebo horizontálně tak, aby laserový paprsek mířil na konec destičky ve směru její tloušťky. Uspořádání experimentu můžeme vidět na obrázku 2.1.1, průběh kmitů destičky na obrázku 2.1.2, na kterém je mimo jiné vidět i krásný exponenciální pokles amplitudy kmitů. Experiment provedeme desetkrát pro tutéž hodnotu tloušťky a délky stejné destičky nebo realizujeme vícekrát měření s různými destičkami ze stejného materiálu.

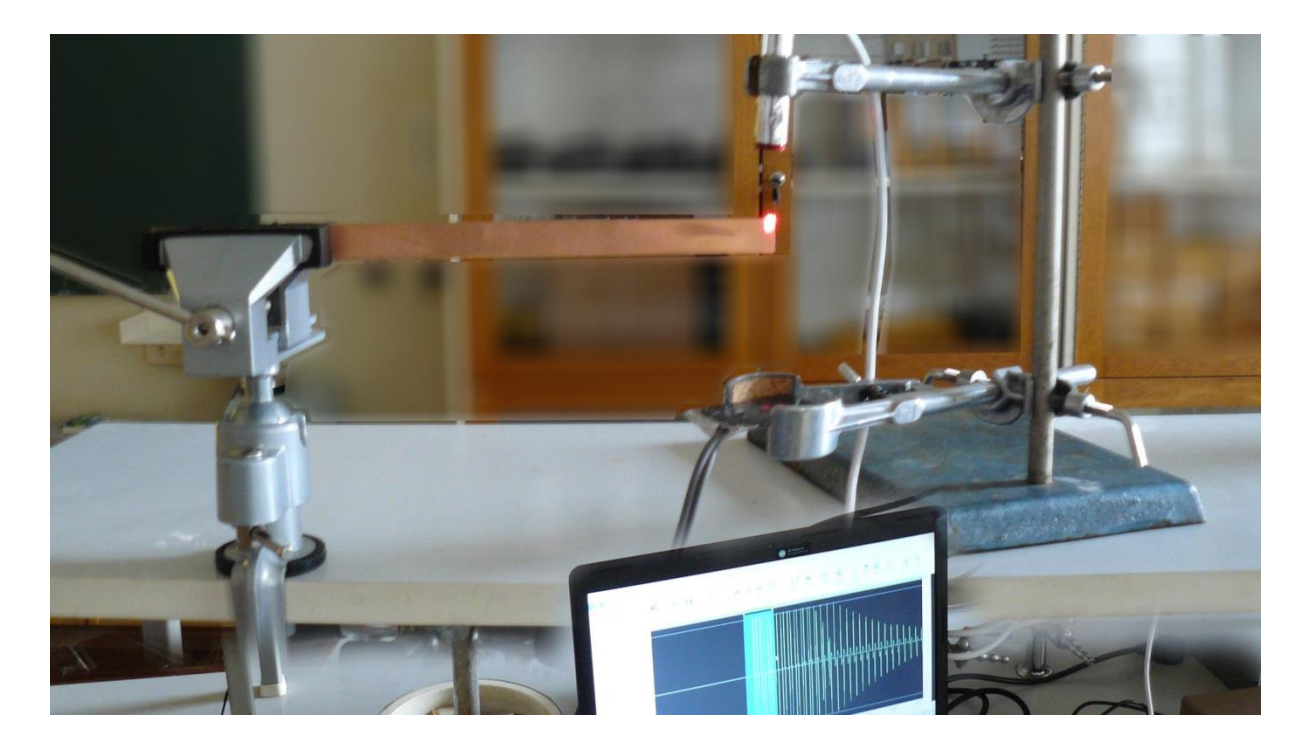

Obr. 2.1.1 Uspořádání experimentu – Měření modulu pružnosti ohybu destičky

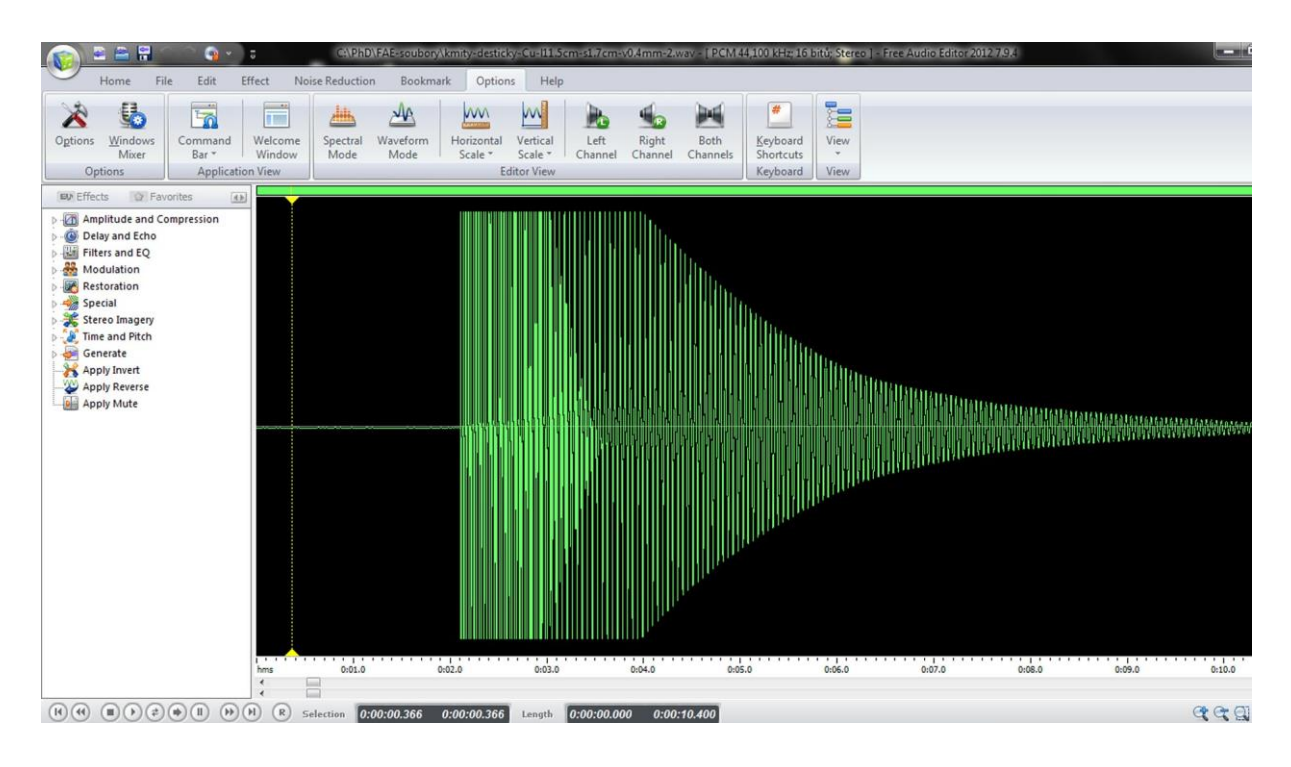

Obr. 2.1.2 Oscilogram experimentu – Měření modulu pružnosti ohybu destičky

Ve FAE určíme hodnotu periody (mezi 1. a 3. píkem na začátku záznamu) a pomocí délkového měřidla a mikrometru zjistíme délku, resp. tloušťku destičky. Naměřené hodnoty

dosadíme do vztahu (2.1.1), přičemž hustotu destičky určíme buď pomocí MFChT tabulek nebo ji určíme experimentálně klasickým způsobem ze vztahu  $\rho = \frac{m}{v}$  $\frac{m}{V}$ . Námi naměřené hodnoty udává následující tabulka 2.1.

| materiál | $\rho$ (kg · m <sup>-3</sup> ) | $h(^{.}10^{-3} \text{ m})$ | l(m)  | T(s)  | $f$ (Hz) | $E_{\text{exp}}$ (GPa) | $E_{\text{tab}}$ (GPa) <sup>*</sup> |
|----------|--------------------------------|----------------------------|-------|-------|----------|------------------------|-------------------------------------|
| nerez    | 7700                           | 0,80                       | 0,550 | 0,445 | 2,247    | 212                    | 210                                 |
| nerez    | 7700                           | 0,80                       | 0,360 | 0.192 | 5,208    | 209                    | 210                                 |
| nerez    | 7700                           | 0,80                       | 0,220 | 0,078 | 12,821   | 177                    | 210                                 |
| nerez    | 7700                           | 1,25                       | 0,765 | 0,602 | 1,661    | 178                    | 210                                 |
| měď      | 8960                           | 0.45                       | 0,115 | 0,052 | 19,231   | 109                    | $120 - 130$                         |
| měď      | 8960                           | 0.45                       | 0,193 | 0.140 | 7,143    | 120                    | $120 - 130$                         |
| ocel     | 8000                           | 0,90                       | 0,142 | 0,029 | 34,483   | 182                    | 206                                 |
| ocel     | 8000                           | 0.90                       | 0,220 | 0,067 | 14,925   | 197                    | 206                                 |
| dřevo    | 500                            | 4,10                       | 0,820 | 0,258 | 3,876    | 8                      | $7 - 14$                            |
| plast    | 1350                           | 1,10                       | 0,163 | 0,095 | 10,526   | 3                      | $2 - 5$                             |
|          |                                |                            |       |       |          |                        |                                     |

**Tabulka 2.1** Měření modulu pružnosti z periody kmitů destičky jednostranně vetknuté

\* Tabulkové hodnoty byly získány z [63] a [70].

Absolutní chybu v určení modulu pružnosti v ohybu *E* vypočítáme pomocí analytických nástrojů MS Excel z následujícího vztahu (2.1.2):

$$
\Delta E = \bar{E} \left( \frac{\Delta \rho}{\bar{\rho}} + \frac{2\Delta l}{\bar{l}} + \frac{2\Delta h}{\bar{h}} + \frac{2\Delta f}{\bar{f}} \right),\tag{2.1.2}
$$

který lze za zjednodušujícího předpokladu přesného určení hustoty, délky a tloušťky zjednodušit na vztah (2.1.3):

$$
\Delta E = \bar{E} \left( \frac{2\Delta f}{\bar{f}} \right) \tag{2.1.3}
$$

Na závěr vytvoříme graf závislosti modulu pružnosti v ohybu na periodě kmitů destičky, který doplníme o chybové úsečky se standardní chybou a regresní analýzu (Přidat spojnici trendu). Ilustrativní graf vytvořený na základě prvních čtyř řádků tabulky 2.1, které představují stejný materiál, ale různé hodnoty délky i tloušťky, je na obrázku 2.1.3.

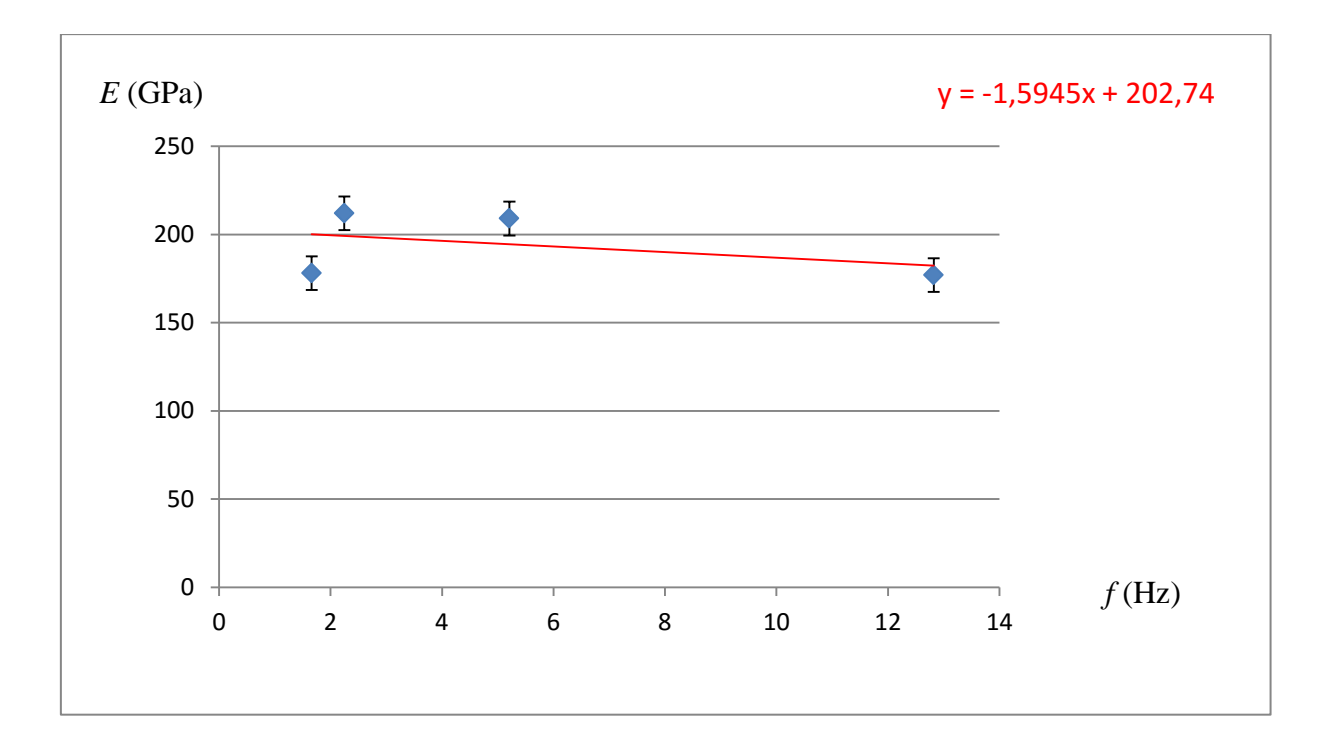

Obr. 2.1.3 Graf závislosti modulu pružnosti v ohybu na frekvenci kmitů nerezové destičky – Měření modulu pružnosti ohybu destičky – různé délky a tloušťky destičky

Z předpisu nalezené lineární regresní funkce určíme hodnotu modulu pružnosti v ohybu *E* grafickou metodou a tuto hodnotu porovnáme s průměrnou hodnotou nalezenou analytickými nástroji programu MS Excel a s tabulkovou hodnotou daného materiálu.

#### **Závěr**

Naměřené hodnoty uvedené v tabulce 2.1 se celkem dobře shodují s tabulkovými. U dřeva pak záleží nejen na jeho druhu (smrk, modřín, apod.), ale také na typu deformace a dokonce i při daném typu deformace je výsledek ještě závislý na tom, zda je destička namáhána ve směru vlákna nebo kolmo na vlákno. Jiné vlastnosti má také dřevo přírodní nebo lepené, vysušené nebo čerstvé [63]. V tabulce 2.1 jsou použity hodnoty pro namáhání dřeva ohybem. Protože většinou neznáme druh dřeva nebo složení plastu, může se v tomto případě jednat pouze o orientační měření v rámci nějakého intervalu hodnot.

Průměrná hodnota modulu pružnosti nerezu určená z hodnot v tabulce 2.1 má velikost  $E = (194 \pm 10)$  GPa. Relativní chyba měření je  $\delta E = 0.05155 \div 5$  %, což je na horní hranici uspokojivého měření realizovaného ve školní laboratoři. Hodnota je ale v poměrně dobrém souladu s tabulkovou hodnotou 210 GPa. Hodnota zjištěná z konstantní části lineární regresní funkce v grafu na obrázku 2.1.3 má velikost 203 GPa a tabulkové hodnotě odpovídá ještě lépe než vypočítaný průměr.

#### **Otázky na závěr**

1. Jaká bude grafická závislost modulu pružnosti *E* na frekvenci, pokud bychom graf konstruovali z hodnot získaných opakovaným měřením frekvence pro tutéž destičku?

2. Jakou jinou veličinu bychom ještě mohli tímto experimentem určit? Zkuste navrhnout postup práce takového experimentu.

#### **Technické poznámky**

Jako nejdůležitější část měření se nakonec ukázalo být přesné změření tloušťky destičky. Při použití pouhého posuvného měřidla jsme neustále získávali velmi nepřesné výsledky. Teprve po přesném určení tloušťky destičky za použití mikrometru se vypočítané hodnoty modulu pružnosti zpřesnily natolik, že se přiblížily tabulkovým hodnotám.

Při měření frekvence kmitů ve FAE je také nutné provádět odečet periody mezi prvním a třetím píkem hned na samém začátku průběhu signálu, ještě dříve než dojde k exponenciálnímu poklesu amplitudy. Při velkém tlumení již destička nekmitá mimo laserový paprsek a signál je značně zkreslený.

V případě kovových destiček je lépe volit větší délku destičky, protože výchylka kmitů déle přerušuje laserový paprsek, aniž by samotná destička kmitala uvnitř paprsku. Důležitá je i vhodná tloušťka destičky, která by se měla pohybovat od 0,5 mm do 2 mm. Při větší tloušťce je tuhost destičky tak velká, že téměř nelze dosáhnout výchylky destičky mimo oblast laserového paprsku a kmity se utlumí během několika sekund. Je-li naopak tloušťka destičky příliš malá, může dojít při velkém vychýlení destičky k nepružné deformaci.

Kromě různých kovů jsme vyzkoušeli i dřevo a plast. Naměřené hodnoty pro různé materiály jsou uvedeny v tabulce 2.1. Nejvíce se osvědčily nerezové a ocelové destičky o větší délce cca v rozmezí 30 cm – 50 cm. Měděné pásky, mají-li tloušťku menší než 0,5 mm, jsou příliš měkké a při větší výchylce dochází k trvalé deformaci. Lze také použít dřevěné latě o délce přesahující 80 cm nebo plastové destičky, u kterých postačí délka kolem 16 cm.

## **2.2 Měření modulů pružnosti** *G* **a** *E* **z periody kmitů pružiny**

#### Online:<http://www.sclpx.eu/lab2R.php?exp=2>

V tomto experimentu vycházíme z pojetí klasického pokusu s pružinovým oscilátorem. Z periody kmitů se obvykle určuje tuhost pružiny. Měření modulu pružnosti ve smyku dynamickou metodou přesahuje obvyklý rámec středoškolského učiva a patří spíše do laboratorního praktika na vysoké škole. Na gymnáziu lze úlohu realizovat v rámci semináře, kde lze se žáky probrat souvislost mezi *Youngovým modulem E*, který znají z *Hookova zákona* jako modul pružnosti v tahu (tlaku), a modulem pružnosti ve smyku *G*.

Používáme-li při experimentu pružinu, jejíž hmotnost je nezanedbatelná vůči hmotnosti závaží, musíme tuto hmotnost zahrnout do výpočtu periody, viz např. [82].

### **Úvod**

Jak plyne z klasické teorie pružnosti a zobecněného *Hookova zákona*, viz např. [5], [20], tuhost spirálové pružiny závisí na velikosti modulu pružnosti ve smyku *G*, který je jako základní elastická konstanta  $\mu$  pro homogenní izotropní těleso také znám jako jeden z Lamého *konstant*. Pro výpočet tuhosti pružiny platí tedy následující vztah (2.2.1):

$$
k = \frac{G d^4}{8 n D^3},
$$
 (2.2.1)

kde *d* je průměr drátu, ze kterého je pružina vyrobena, *n* je počet závitů pružiny a *D* je střední průměr spirály pružiny, jak ukazuje obrázek 2.2.1.

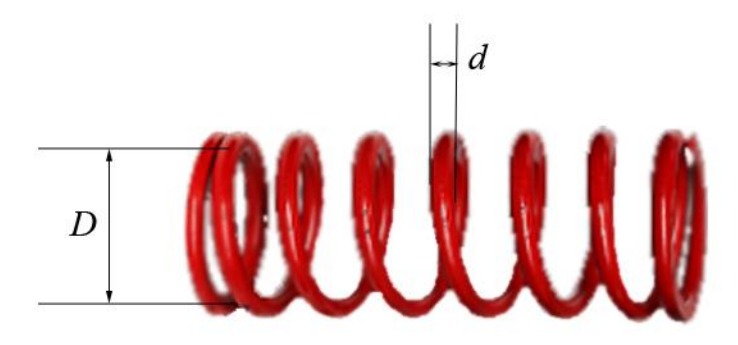

Obr. 2.2.1 Rozbor pružiny – Měření modulu pružnosti ve smyku a Youngova modulu

Pro frekvenci kmitů pružinového oscilátoru pak platí obecný vztah (2.2.2):

$$
f = \frac{1}{2\pi} \sqrt{\frac{k}{m + \frac{m_p}{3}}}
$$
\n
$$
(2.2.2)
$$

kde *k* je tuhost pružiny, *m* je celková hmotnost závaží zavěšeného na pružinu a *m*<sup>p</sup> je hmotnost pružiny, viz [82].

Dosadíme-li ze vztahu (2.2.2) do vztahu (2.2.1) za tuhost pružiny *k*, získáme výsledný vztah (2.2.3) pro modul pružnosti ve smyku *G* v závislosti na frekvenci kmitů pružiny *f:*

$$
G = \frac{32 \pi^2 n D^3 \left( m + \frac{m_p}{3} \right) f^2}{d^4} = \frac{32 \pi^2 n D^3 \left( m + \frac{m_p}{3} \right)}{d^4 T^2}
$$
(2.2.3)

Na závěr uveďme ještě i vztah (2.2.4) mezi *Youngovým modulem E* a modulem pružnosti ve smyku *G*:

$$
G = \frac{E}{2(1+\sigma)},\tag{2.2.4}
$$

kde je bezrozměrná tzv. *Poissonova konstanta* (pozor, nezaměňovat se stejně pojmenovanou konstantou užívanou u adiabatického děje v teorii plynů), kterou lze určit z Lamého koeficientů λ, μ podle vztahu (2.2.5):

$$
\sigma = \frac{\lambda}{2(\lambda + \mu)}\tag{2.2.5}
$$

Tato konstanta  $\sigma$  představuje hodnotu poměru relativního příčného zkrácení k relativnímu podélnému prodloužení a je vždy kladná [5]. Tabulkové hodnoty pro ocel a železo, které jsou nejčastějším materiálem pro výrobu pružin, udává následující tabulka 2.2.1.

**Tabulka 2.2.1** Tabulkové hodnoty  $\sigma$ ,  $E$ ,  $G$  pro ocel a železo

| materiál | $\sigma$ | $G$ (GPa) | E(GPa)      |
|----------|----------|-----------|-------------|
| ocel     | 0,30     | $85 - 88$ | $220 - 240$ |
| železo   | 0,28     | 82        | 210         |

**Pomůcky:** monogate, pružina, závaží, izolepa, špejle, digitální váhy, stativový materiál

#### **Postup práce**

Experimentální uspořádání je na obrázku 2.2.2. Nejprve zvážíme na digitálních váhách pružinu a určíme její hmotnost *m*p. Posuvným měřidlem změříme vnější a vnitřní průměr spirály *D*1, resp. *D*2. Střední průměr *D* vypočítáme jako aritmetický průměr hodnot *D*<sup>1</sup> a *D*2. Dále zjistíme ještě hmotnost závaží, které budeme věšet na pružinu, a počet závitů pružiny.

Na závaží připevníme pomocí izolepy špejli a monogate sestavíme v horizontální poloze tak, aby v rovnovážné poloze oscilátoru (oscilátor je v klidu) mířil laserový paprsek na špejli.

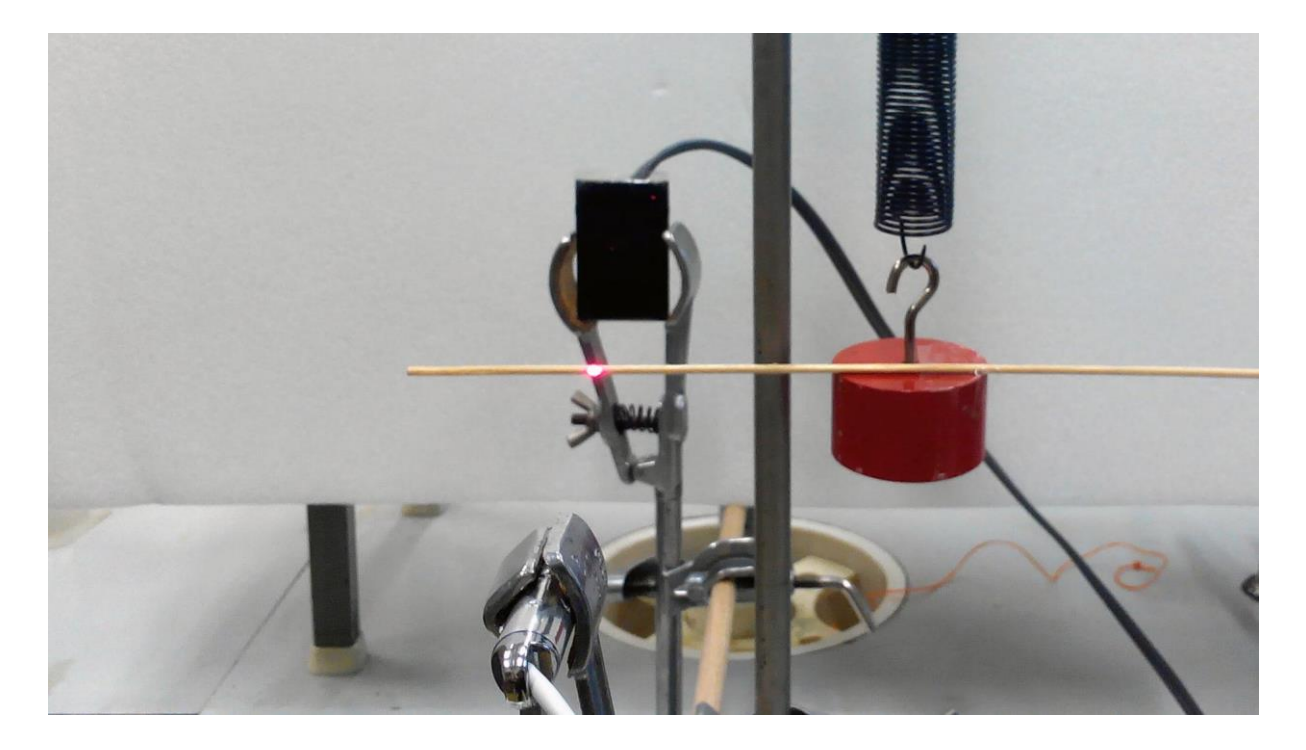

Obr. 2.2.2 Uspořádání experimentu – Měření modulu pružnosti

Oscilátor rozkmitáme a ve FAE provedeme záznam signálu, který můžeme vidět na obrázku 2.2.3. Modře je zvýrazněn výběr jedné periody mezi prvním a třetím píkem signálu.

Experimentálně určenou hodnotu periody *T* spolu s ostatními hodnotami veličin dosadíme do vztahu (2.2.3) a provedeme výpočet modulu pružnosti ve smyku *G* a *Youngova modulu E*.

Experiment opakujeme několikrát (minimálně pětkrát) pro různé hodnoty hmotnosti závaží *m*, přičemž před začátkem nového měření s novým závažím znovu nastavíme polohu monogatu tak, aby laser mířil na špejli.

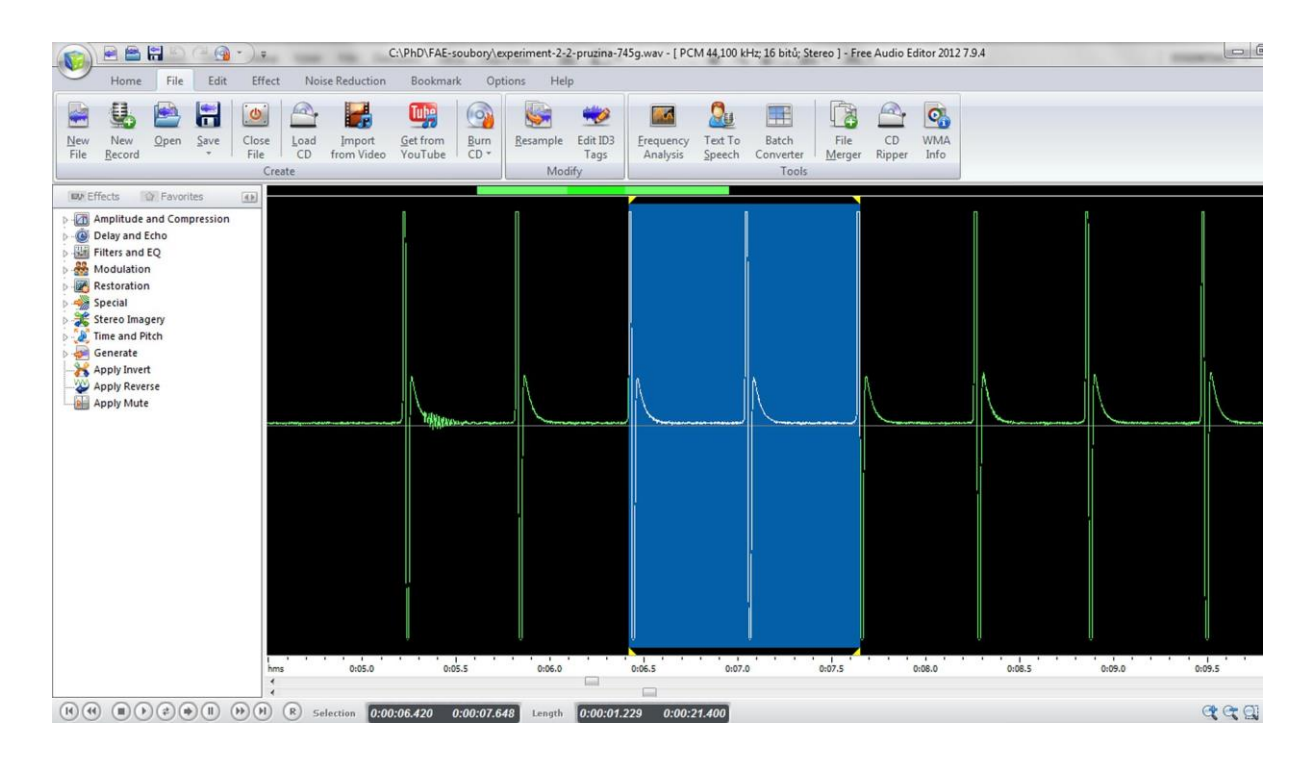

Obr. 2.2.3 Oscilogram experimentu – Měření modulu pružnosti – výběr jedné periody

Absolutní chybu v určení modulu pružnosti ve smyku *G* vypočítáme pomocí analytických nástrojů MS Excel z následujícího vztahu (2.2.6)

$$
\Delta G = \bar{G} \left( \frac{3\Delta D}{\bar{D}} + \frac{\Delta m}{\bar{m}} + \frac{\Delta m_p}{\bar{m}_p} + \frac{4\Delta d}{\bar{d}} + \frac{2\Delta f}{\bar{f}} \right),\tag{2.2.6}
$$

který lze za zjednodušujícího předpokladu přesného určení průměrů *d* a *D*, hmotnosti závaží a hmotnosti pružiny zjednodušit na vztah (2.1.3):

$$
\Delta G = \bar{G} \left( \frac{2\Delta T}{T} \right) = \Delta E \tag{2.2.7}
$$

Protože podle vztahu (2.2.4) závisí výpočet *Youngova modulu E* na vynásobení modulu *G* určitou konstantou, je chyba měření obou modulů stejná, tj.  $\Delta G = \Delta E$ .

Námi naměřené hodnoty udává následující tabulka 2.2.2. Na závěr vytvoříme graf závislosti modulu pružnosti ve smyku nebo tahu na periodě kmitů pružiny, který doplníme o chybové úsečky se standardní chybou a regresní analýzu (Přidat spojnici trendu). Graf vytvořený na základě tabulky 2.2.2 je na obrázku 2.2.4.

| $m$ (kg) | $T_0$ (s) | $G$ (GPa) | E(GPa) |
|----------|-----------|-----------|--------|
| 0,445    | 0,860     | 101       | 262    |
| 0,445    | 0,856     | 102       | 264    |
| 0,445    | 0,848     | 104       | 269    |
| 0,445    | 0,870     | 98        | 256    |
| 0,445    | 0,864     | 100       | 259    |
| 0,545    | 1,013     | 73        | 189    |
| 0,545    | 1,036     | 69        | 180    |
| 0,545    | 1,018     | 72        | 187    |
| 0,545    | 1,020     | 72        | 186    |
| 0,545    | 1,026     | 71        | 184    |

**Tabulka 2.2.2** Měření modulu pružnosti ve smyku a Youngova modulu

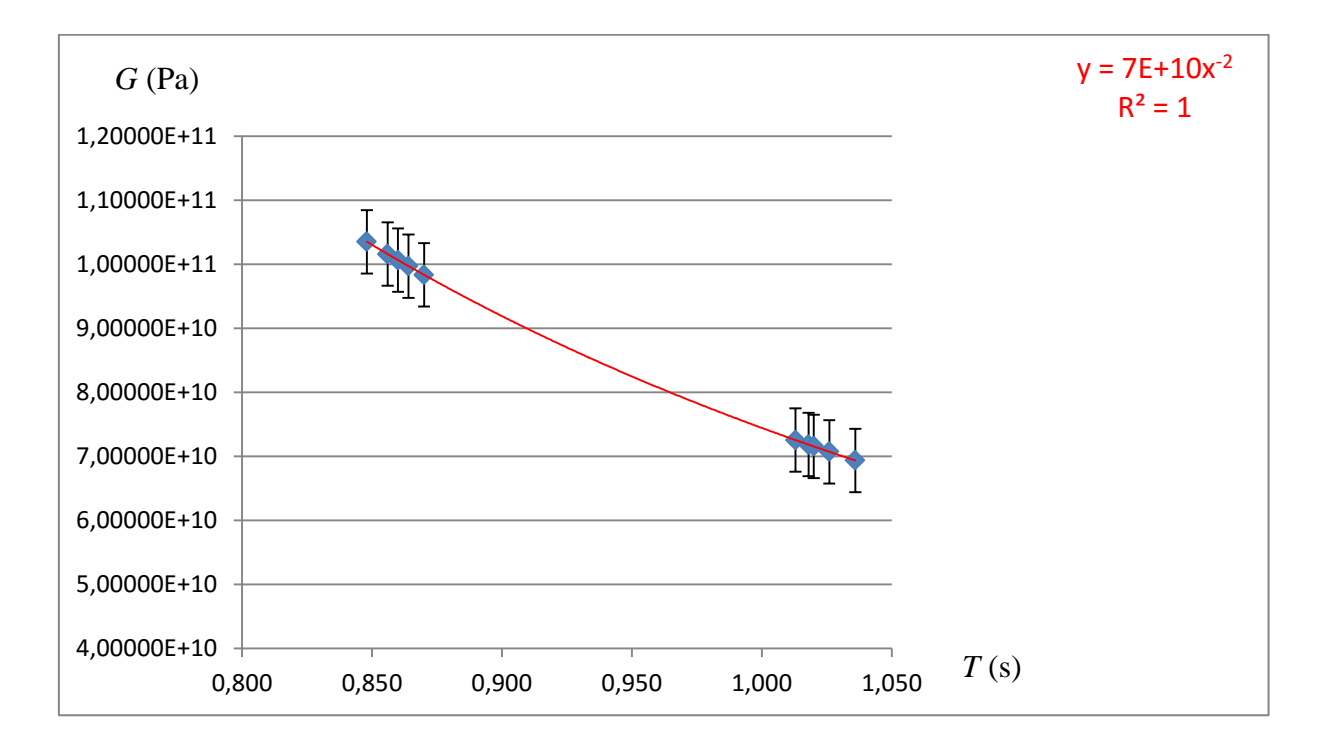

Obr. 2.2.3 Graf závislosti modulu pružnosti ve smyku na periodě kmitů pružiny – Měření modulu pružnosti

#### **Závěr**

Naměřené hodnoty uvedené v tabulce 2.2.2 se celkem dobře shodují s tabulkovými hodnotami v tabulce 2.2.1. U oceli záleží na typu a jejím složení, které však většinou neznáme. V tomto případě se může jednat pouze o orientační měření v rámci nějakého intervalu hodnot.

Průměrná hodnota modulu pružnosti ve smyku oceli určená z hodnot v tabulce 2.2.2 má velikost  $G = (86 \pm 1)$  GPa. Relativní chyba měření je  $\delta G = 0.011628 \div 1$  %, což v dobré shodě s uspokojivým měřením realizovaným ve školní laboratoři. Hodnota je ve výborném souladu s tabulkovou hodnotou v intervalu (85 – 88) GPa. Datová analýza v programu MS Excel udává hodnotu  $G = (86 \pm 5)$  GPa, která vede k reálně větší relativní chybě  $\delta G = 6$  %.

Regresní funkce v grafu na obrázku 2.2.3 tentokrát není lineární, ale mocninná, což odpovídá odvozené závislosti (2.2.3), ve které platí  $G \sim \frac{1}{\pi}$  $\frac{1}{T^2}$ . Graficky určená hodnota modulu pružnosti ve smyku má velikost 7 ∙ 10<sup>10</sup>Pa, což odpovídá hodnotě 70 GPa, která je v porovnání s tabulkovou hodnotou nižší.

#### **Otázky na závěr**

1. Ze vztahu (2.2.3) a (2.2.4) odvoďte závislost Youngova modulu *E* na periodě kmitů *T* a na základě analogie se vztahem (2.2.6) formulujte vztah pro absolutní chybu měření  $\Delta E$ .

2. Pokuste se odhadnout, jak by se změnily výsledky výpočtů, kdybychom neuvažovali vliv hmotnosti pružiny.

# **2.3 Měření povrchového napětí kapaliny metodou maximální kapky**

#### Online: <http://www.sclpx.eu/lab2R.php?exp=3>

Tento experiment byl publikován autorem práce v [33] a jedná se o zcela původní metodu pro experimentální určení povrchového napětí kapaliny, která využívá té vlastnosti kapaliny, že její kapky nemohou dosáhnout neomezené velikosti. Při dlouhodobém zkoumání tvorby kapky kapaliny z různých kapilár o různých průměrech jsme na základě pozorování a provedených měření dospěli k závěru, že existuje určitý limitní případ pro velikost vytvářené kapky, ze kterého lze pak určit hodnotu povrchového napětí. Tuto zcela novou metodu jsme nazvali *metodou největší kapky*.

Různým experimentům s povrchovým napětím kapalin jsme věnovali několik měsíců práce, přesto však úspěchem skončila jen tato metoda. Ostatní neúspěšné pokusy jsou popsány v kapitole 7. Inspirací nám byly i staré učebnice fyziky jako např. [79], [112], [122-124], ve kterých jsou popsány zajímavé dynamické metody měření povrchového napětí kapalin.

Na rozdíl od výsledků publikovaných v [33], které nevedly k příliš uspokojivým výsledkům s využitím monogatu, jsme tuto metodu zdokonalili použitím stereogatu, viz kapitola 6.6. Jedná se o dva solární články zapojené do série tak, že kladný pól jednoho článku je spojený se vstupem L stereo jacku (bílý vodič), kladný pól druhé článku je propojen na vstup R stereo jacku (červený vodič) a oba záporné póly jsou spojeny s uzemněním jacku (stínění stereo kabelu). Situace je zobrazena na obrázku 6.6.1. a na obrázku 6.6.2.

Pomocí stereogatu může s mnohem větší přesností určit rychlost padající kapky, pomocí které pak určujeme výšku kapky. Tato zdokonalená metoda již vedla k uspokojivým výsledkům hodnot povrchového napětí vody i lihu.

#### **Úvod**

Teoretické odvození výsledného vztahu pro velikost povrchového napětí lze učinit na základě následující úvahy. Na detailu obrázku 2.3.1 v pravém horním rohu lze dobře pozorovat to, že u tenkostěnné kapiláry je průměr kapky téměř identický s průměrem kapiláry. Ve vznikající kapce narůstá hydrostatický tlak, který je dán vztahem  $p_h = H \rho g$ , kde *H* je výška kapky, tedy její průměr. K odtržení kapky dojde v okamžiku, kdy je hodnota hydrostatického tlaku uvnitř kapky rovna kapilárnímu tlaku  $p_k$ , který má pro kulový tvar kapky o poloměru *R* hodnotu  $p_k = \frac{2\sigma}{R}$  $\frac{20}{R}$ . Rovnost tlaků popisuje rovnice (2.3.1):

$$
H\rho g = \frac{2\sigma}{R} \tag{2.3.1}
$$

Platí-li současně v ideálním případě, že  $H = 2R$ , získáme po úpravě vztah pro povrchové napětí  $\sigma$  (2.3.2):

$$
\sigma = \frac{H^2 \rho g}{4},\tag{2.3.2}
$$

kde *H* je výška kapky, *ρ* je hustota kapaliny a *g* = 9,81 m · s<sup>−2</sup> je hodnota tíhového zrychlení. Ke stejnému vztahu dospěl na základě jiných úvah i Strouhal [79, s. 736].

Experimentálním pozorováním jsme zjistili, že nelze vytvořit kapku o neomezené velikosti. Při dosažení určité velikosti kapky se s dále rostoucím vnitřním průměrem kapiláry už tato velikost neměnila. Ze vztahu (2.3.2) lze např. u vody zpětně vyvodit maximální rozměr takové kapky jako koule o průměru 5,4 mm.

**Pomůcky:** stereogate, plastová injekční stříkačka o objemu 20 ml (50 ml), slámka (gumová hadička o vnitřním průměru 8 mm – 10 mm), plastové měřítko, izolepa, stativový materiál

#### **Postup práce**

Uspořádání experimentu je na obrázku 2.3.1. V pravém horním rohu je detail kapky vytékající z kapiláry, v levé části obrázku je detailní záběr na plastové měřítko dočasně izolepou přilepené ke kapiláře, pomocí kterého nastavujeme různou vzdálenost mezi laserovými paprsky stereogatu. Stereogate je umístěn horizontálně. Horní optickou bránu ponecháme po celou dobu měření beze změny, laserový paprsek by měl mířit na spodní okraj kapky vytékající z kapiláry. Pomocí této horní fotobrány zaznamenáváme okamžik odtržení kapky od kapiláry.

Polohu dolní optické brány postupně měníme od přibližně 4 cm do 10 cm. Pro větší vzdálenosti je již velmi obtížné docílit toho, aby padající kapka prošla dolní fotobránou. Plastovou stříkačku upneme ve svislé poloze do držáku baněk a k jejímu dolnímu konci připevníme slámku, gumovou hadičku nebo jakoukoliv trubičku o minimálním vnitřním průměru 8 mm.

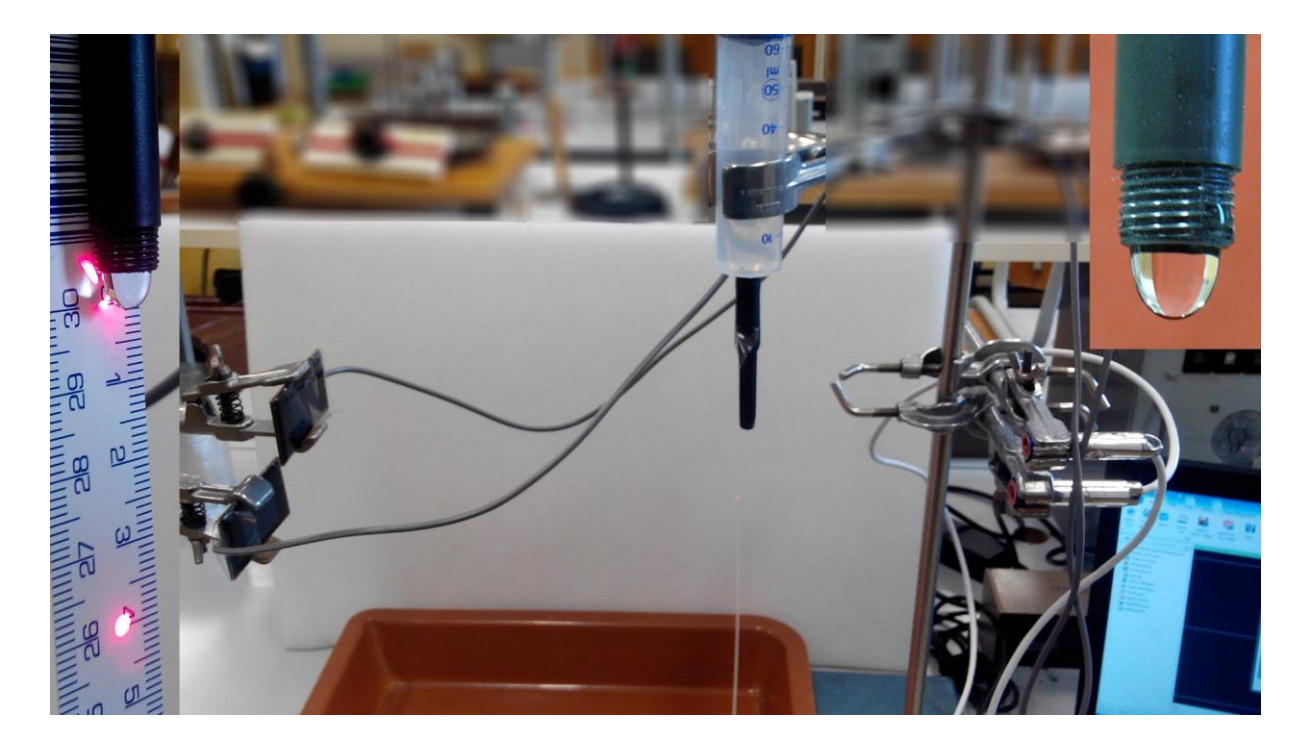

Obr. 2.3.1 Uspořádání experimentu – Měření povrchového napětí kapaliny metodou maximální kapky

Maximální průměr je omezen schopností kapiláry vytvořit kapku a pohybuje se kolem hodnoty 10 mm. Při realizaci vlastního experimentu jsme použili jako kapiláru část plastového nástavce od propisovací tužky o vnitřním průměru 8 mm. Lze ale také využít např. obyčejné plastové brčko s vnitřním průměrem 5,8 mm.

Při spuštění programu FAE a nového měření aktivujeme nejprve záznam stereo módu. Dále ve FAE zaznamenáme průchod kapky stereogatem. Již zvětšený průběh stereo signálu vidíme na obrázku 2.3.2, na kterém je také modře vyznačen výběr časového intervalu  $t_{12}$ odpovídajícího průchodu kapky mezi horní a dolní optickou bránou. Na rozdíl od oscilogramů získaným monogatem pozorujeme rozdělení obrazovky na horní část, která odpovídá záznamu z levého kanálu L zvukové karty a dolní část, ve které je zobrazen signál z pravého kanálu R. Můžeme si také povšimnout skutečnosti, že průběh signálu v kanálu L je vlivem odtržení kapky složitější, než jednoduchý průběh signálu v kanálu R v dolní části obrazovky.

Velikost kapky určíme ze součinu rychlosti kapky a doby průchodu kapky dolní optickou závorou  $t_2$ . Detailní pohled na zvětšený signál z kanálu R, ze kterého určíme čas $t_2$ , ilustruje obrázek 2.3.3. Rychlost kapky vypočítáme z klasického vztahu pro rychlost volného pádu ze vztahu  $v = \sqrt{2gh}$ , kde *h* je vzdálenost horní a dolní fotobrány, kterou měříme pomocí plastového měřítka. Horní laser míří vždy na počátek stupnice, dolní laser na zvolenou hodnotu vzdálenosti *h*, viz detail v levém okraji obrázku 2.3.1.

| 288<br>$\bigcirc$<br>$\tau$<br>$\sqrt{2}$                                                                                                    | $\frac{w}{2}$                                                                                                    |                                                     |                                                                      | C:\PhD\FAE-soubory\povrchove-napeti-voda-4cm.wav - [ PCM 44,100 kHz; 16 bitů; Stereo ] - Free Audio Editor 2012 7.9.4 |                           | $\overline{a}$ 6<br><b>Post</b>   |
|----------------------------------------------------------------------------------------------------|----------------------------------------------------------------------------------------------------|-----------------------------------------------------|----------------------------------------------------------------------|----------------------------------------------------------------------------------------------------|---------------------------|-----------------------------------|
| File<br>Edit<br>Home                                                                                                    | Effect<br>Noise Reduction<br>Bookmark                                                                                                    | Options<br>Help                                     |                                                                      |                                                                                                    |                           |                                   |
| ų<br>E<br>H<br>New<br>Open<br>Save<br>New<br>File<br>Record                                                                                                    | Н<br>啤<br>$\Theta$<br>$\circ$<br>tan<br>Get from<br>Burn<br>Close<br>Import<br>Load<br>File<br>CD<br>from Video<br>YouTube<br>$CD -$<br>Create | S.<br>- 0<br>Edit ID3<br>Resample<br>Tags<br>Modify | Гő.<br>e,<br>Text To<br>Erequency<br>Analysis<br>Speech<br>Converter | l a<br>$tan\theta$<br>Ħ<br>Batch<br>File<br>CD<br>Merger<br>Ripper<br>Tools                                           | O.<br><b>WMA</b><br>Info  |                                   |
| <b>D</b> Favorites<br><b>EV</b> Effects<br>$\boxed{4b}$                                                                                                    |                                                                                                    |                                                     |                                                                      |                                                                                                    |                           |                                   |
| Amplitude and Compression<br>Delay and Echo<br><b>Bull Filters and EQ</b><br>Modulation<br>Restoration<br><b>Special</b><br>Stereo Imagery                      |                                                                                                    |                                                     |                                                                      |                                                                                                    |                           |                                   |
| Fime and Pitch<br>Generate<br>Apply Invert<br>Apply Reverse<br><b>Apply Mute</b>                                                                                |                                                                                                    |                                                     |                                                                      |                                                                                                    |                           |                                   |
|                                                                                                    |                                                                                                    |                                                     |                                                                      |                                                                                                    |                           |                                   |
|                                                                                                    |                                                                                                    |                                                     |                                                                      |                                                                                                    |                           |                                   |
|                                                                                                    | ℸ<br>0:27.55<br>hms<br>0:27.50<br>$\epsilon$                                                                                                   | - 1<br>0:27.60                                      | 0:27.70<br>0:27.65                                                   | 0:27.75                                                                                                    | - 1<br>0:27.80<br>0:27.85 | $\overline{1}$<br>0:27.90<br>0:27 |
|                                                                                                    | $\epsilon$                                                                                                    | ₩                                                   |                                                                      |                                                                                                    |                           |                                   |
| $\textcircled{\scriptsize{1}}\odot\textcircled{\scriptsize{2}}\oplus\textcircled{\scriptsize{1}}$<br>(A)<br>$\left( \mathbf{H}\right) \left( \mathbf{H}\right)$ | (R)<br>Selection 0:00:27.640<br>0:00:27.726                                                                                                    | Length 0:00:00.085                                  | 0:02:04.770                                                          |                                                                                                    |                           | QQ                                |

Obr. 2.3.2 Oscilogram experimentu – Měření povrchového napětí kapaliny metodou maximální kapky – zobrazení signálu kanálu L (nahoře) a R (dole)

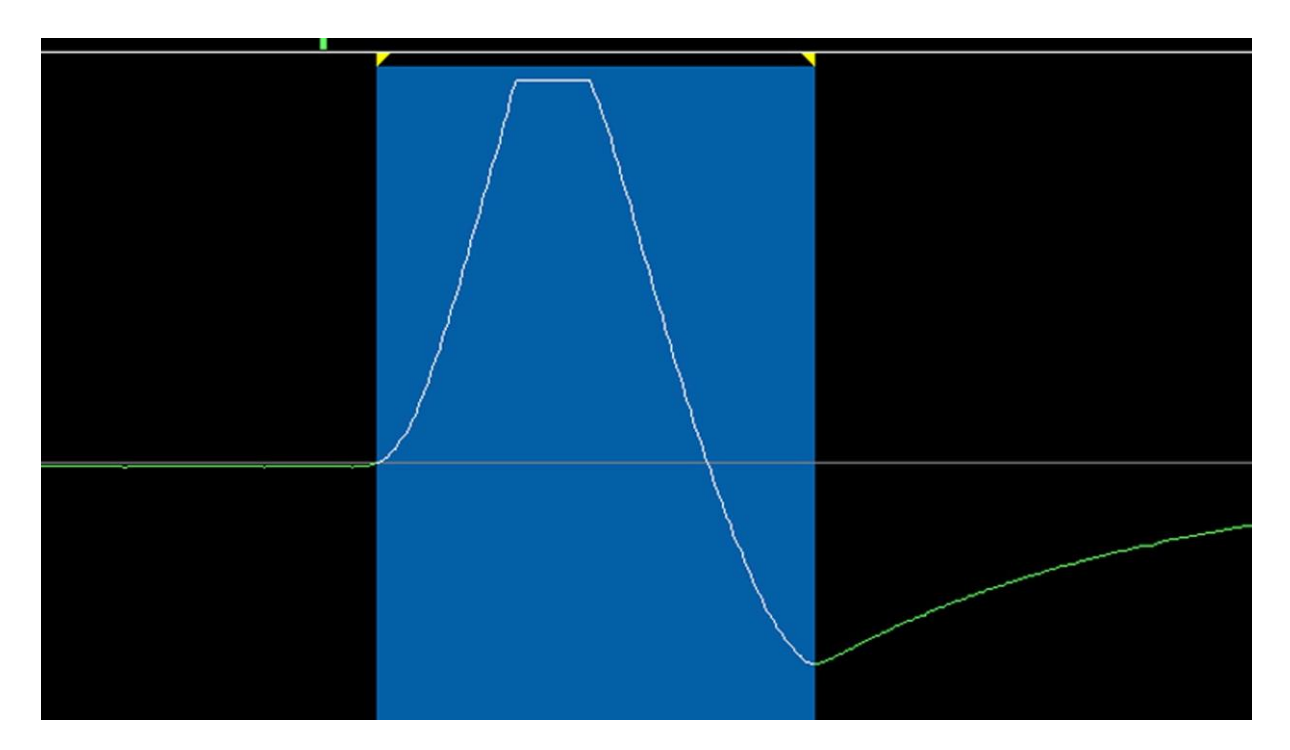

Obr. 2.3.3 Oscilogram experimentu – Měření povrchového napětí kapaliny metodou maximální kapky – výběr části signálu odpovídajícímu průchodu kapky dolní fotobránou

Správný výběr oblasti odpovídající průchodu kapky dolní fotobránou patří k nejtěžším úkolům této úlohy a významně ovlivňuje získané výsledky. Je třeba tedy věnovat mimořádnou pozornost práci ve FAE. Nejprve přepneme program na zobrazení pravého

kanálu pomocí nastavení v horním menu na kartě *Options Right Channel*. Zobrazí se nám pouze záznam z dolní fotobrány, který si ještě zvětšíme pomocí nástroje Lupa (*Zooms in.*) v dolním pravém rohu obrazovky FAE.

Výběr oblasti času  $t_2$  provedeme podle obrázku 2.3.3. Výběr začíná v okamžiku nárůstu signálu z nulové hodnoty a končí tam, kde signál dosahuje nejmenší hodnoty, tj. jedná se o okamžik, kdy kapka opustila laserový paprsek. Protože hodnoty povrchových napětí jsou velmi malé, řádově m $N \cdot m^{-1}$ , nestačí tentokrát v programu FAE zjistit hodnotu  $t_2$  z hodnoty v okénku *Length*. Časové údaje pro vodu je třeba určit na čtyři desetinná místa a pro líh dokonce na pět desetinných míst, jak je vidět v tabulce námi naměřených hodnot 2.3.

Záznam signálu zvětšíme ve FAE natolik, aby číselné hodnoty na časové ose měly za desetinnou čárkou čtyři, resp. pět číslic. Po provedení výběru oblasti zjistíme na časové ose hodnoty časů odpovídajících začátku a konci výběru na čtyři (u vody), resp. pět desetinných míst (u lihu) a z jejich rozdílu vypočítáme hodnotu  $t_2$ .

Pro hustoty kapalin jsme použili tabulkové hodnoty při 20 °C:  $\rho_{voda} = 1000 \text{ kg} \cdot \text{m}^{-3}, \rho_{lih} = 789 \text{ kg} \cdot \text{m}^{-3}.$ 

| kapalina | $t_{12}$ (s) | h(m)  | $v (m \cdot s^{-1})$ | $t_2(s)$ | H(m)   | $\sigma$ ( $\cdot$ 10 <sup>-3</sup> N $\cdot$ m <sup>-1</sup> ) |
|----------|--------------|-------|----------------------|----------|--------|-----------------------------------------------------------------|
| voda     | 0,089        | 0,039 | 0,87                 | 0,0056   | 0,0049 | 59                                                              |
|          | 0,088        | 0,038 | 0,86                 | 0,0065   | 0,0056 | 77                                                              |
|          | 0,089        | 0,039 | 0,87                 | 0,0059   | 0,0052 | 65                                                              |
|          | 0,087        | 0,037 | 0,85                 | 0,0065   | 0,0055 | 76                                                              |
|          | 0,089        | 0,039 | 0,87                 | 0,0067   | 0,0058 | 84                                                              |
| líh      | 0,088        | 0,038 | 0,86                 | 0,00345  | 0,0030 | 22                                                              |
|          | 0,089        | 0,039 | 0,87                 | 0,00300  | 0,0026 | 17                                                              |
|          | 0,089        | 0,039 | 0,87                 | 0,00358  | 0,0031 | 24                                                              |
|          | 0,087        | 0,037 | 0,85                 | 0,00355  | 0,0030 | 23                                                              |
|          | 0,088        | 0,038 | 0,86                 | 0,00365  | 0,0032 | 24                                                              |

**Tabulka 2.3** Měření povrchového napětí vody a lihu metodou maximální kapky

Absolutní chybu v určení povrchového napětí  $\sigma$  vypočítáme pomocí analytických nástrojů MS Excel z upraveného vztahu (2.3.2), který po dosazení příslušných výše uvedených vztahů za *H* a *v,* můžeme přepsat na tvar (2.3.3)

$$
\sigma = \frac{(t_{12}t_2)^2 \rho g^3}{4} \tag{2.3.3}
$$

Ze vztahu (2.3.3) pak plyne vztah (2.3.4) pro absolutní chybu  $\Delta \sigma$ :

$$
\Delta \sigma = 2\bar{\sigma} \left( \frac{\Delta t_{12}}{\overline{t_{12}}} + \frac{\Delta t_2}{\overline{t_2}} \right) \tag{2.3.4}
$$

Pro vodu určíme tuto chybu jako  $\Delta \sigma = 2 \cdot 0.07207 \cdot \left(\frac{0.001}{0.002}\right)$  $\frac{0,001}{0,088} + \frac{0,0002}{0,0062} = 0,006.$ 

Hodnoty veličin z pravé strany rovnice (2.3.4) najdeme pomocí analýzy naměřených dat v programu MS Excel. Při výpočtu hodnot u lihu postupujeme obdobně.

Na závěr vytvoříme graf závislosti povrchového  $\sigma$  napětí pro vodu nebo líh na velikosti kapky *H*, který doplníme o chybové úsečky se standardní chybou a regresní analýzu (Přidat spojnici trendu). Graf vytvořený na základě tabulky 2.3 je na obrázku 2.3.4.

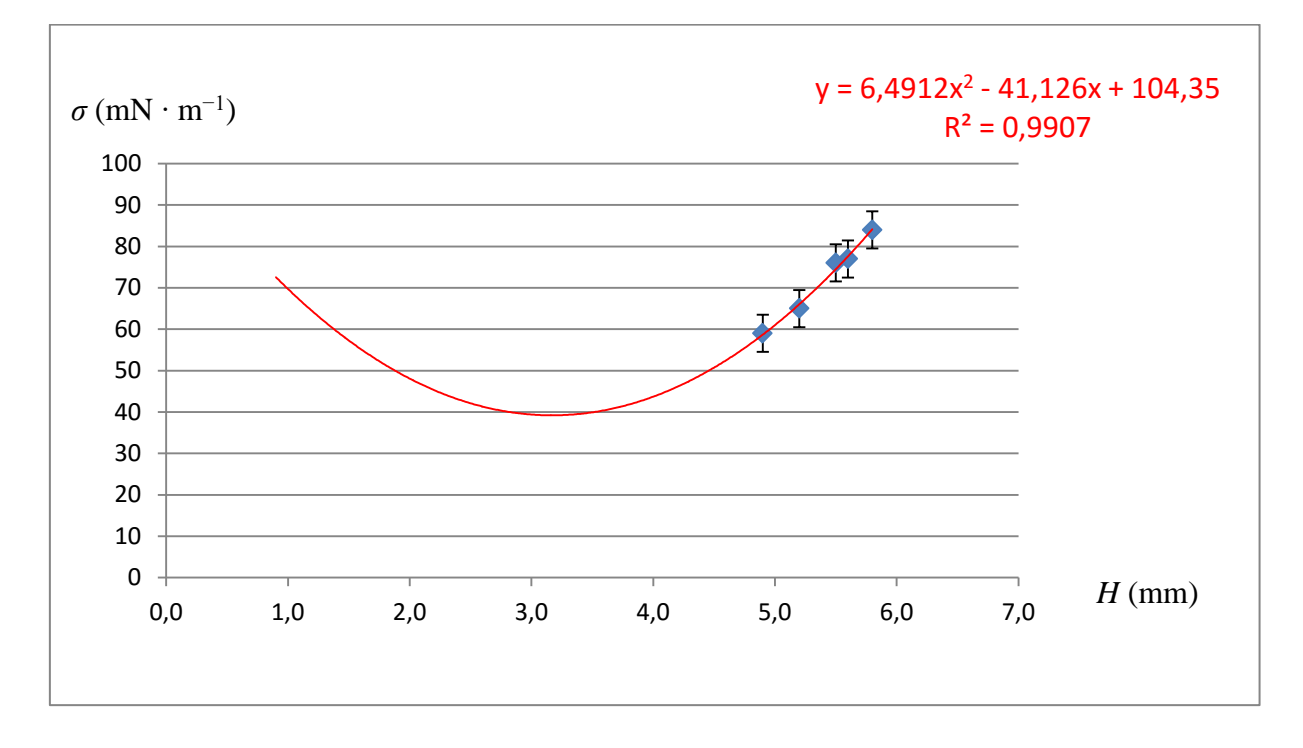

Obr. 2.3.4 Graf závislosti povrchového napětí vody na průměru maximální kapky – Měření povrchového napětí kapaliny metodou maximální kapky

#### **Závěr**

Naměřené hodnoty uvedené v tabulce 2.3 se celkem dobře shodují s tabulkovými hodnotami pro vodu  $\sigma = 73$  mN · m<sup>-1</sup> a pro líh  $\sigma = 22$  mN · m<sup>-1</sup>.

Průměrná hodnota povrchového napětí vody určená z hodnot v tabulce 2.3 má velikost  $\sigma = (72 \pm 6)$  mN·m<sup>-1</sup>. Relativní chyba měření je  $\delta \sigma = 0.0833 \div 8$  %, což je v případě měření takto malé veličiny ve školní laboratoři relativně dobrý výsledek. Průměrná hodnota je ve výborném souladu s tabulkovou hodnotou  $\sigma = 73$  mN·m<sup>-1</sup>. Datová analýza v programu MS Excel udává hodnotu  $\sigma = (72 \pm 5)$  mN · m<sup>-1</sup>, která vede k relativní chybě  $\delta \sigma = 7$  %.

Průměrná hodnota povrchového napětí lihu určená z hodnot v tabulce 2.3 má velikost  $\sigma = (22 \pm 2)$  mN·m<sup>-1</sup>. Relativní chyba měření je  $\delta \sigma = 0.0909 \doteq 9$  %, což je také relativně dobrý výsledek. Průměrná hodnota je identická s tabulkovou hodnotou  $\sigma = 22$  mN·m<sup>-1</sup>. Datová analýza v programu MS Excel udává hodnotu  $\sigma = (22 \pm 1) \text{ mN} \cdot \text{m}^{-1}$ , která vede k relativní chybě  $\delta \sigma = 5$  %.

Regresní funkce v grafu na obrázku 2.3.4 tentokrát není lineární, ale polynomická stupně 2, tj. kvadratická, což odpovídá odvozené závislosti (2.3.2), ve které platí  $\sigma \sim H^2$ .

Na obrázku 2.3.4 je dobře pozorovatelná kumulace hodnot v pravé větvi paraboly, z předpisu regresní funkce v tomto případě hodnotu povrchového napětí vody nezjistíme.

#### **Otázky na závěr**

#### 1. Odvoďte vztah (2.3.3).

2. Kvadratická závislost regresní funkce generuje pro každou hodnotu povrchového napětí dvě různé hodnoty průměru kapky *H*. Z nalezeného tvaru regresní funkce nejprve vypočítejte hodnotu druhého průměru kapky, která také odpovídá hodnotě povrchového napětí  $\sigma = 73$  mN · m<sup>-1</sup>. Z nalezené velikosti kapky pak vypočítejte, jakou hustotu má tato kapalina při stejné hmotnosti kapky. Z MFChT tabulek se pak pokuste určit, o jakou kapalinu se jedná.
## **2.4 Měření hodnoty** *g* **z periody kmitů kyvadla**

Online: <http://www.sclpx.eu/lab2R.php?exp=8>

## **Úvod**

Při určení hodnoty tíhové zrychlení z periody kmitů kyvadla o délce *l* vycházíme ze známého vztahu (2.4.1) pro periodu kmitů matematického kyvadla:

$$
T = 2\pi \sqrt{\frac{l}{g}} \tag{2.4.1}
$$

Z předchozího vztahu můžeme pak vyjádřit tíhové zrychlení *g*:

$$
g = \frac{4 \pi^2 l}{T^2}
$$
 (2.4.2)

Tento vztah (2.4.2) využijeme při vlastní realizaci experimentu k výpočtu hodnot *g*.

Připomeňme málo známou skutečnost, že vztah (2.4.1) platí jen pro malé výchylky kyvadla, přibližně do  $\varphi < 5^{\circ}$ , jak uvádí např. [39], [44]. Pro větší velikosti výchylky platí složitější vztah (2.4.3), který je odvozen na základě řešení diferenciální rovnice [21]:

$$
T = 2\pi \sqrt{\frac{l}{g}} \left[ 1 + \left(\frac{1}{2}\right)^2 \sin^2 \frac{\varphi_m}{2} + \left(\frac{1 \cdot 3}{2 \cdot 4}\right)^2 \sin^4 \frac{\varphi_m}{2} + \cdots \right],\tag{2.4.3}
$$

kde  $\varphi_m$  je velikost amplitudy úhlové výchylky.

Zajímavá je také z didaktického hlediska myšlenka, že v praxi se velice obtížně měří délka závěsu, což autoři obchází dvojím měřením s různou délkou kyvadla, ale s přesně známou hodnotou *d* jeho zkrácení. Dospívají k řešení, že pokud platí pro doby kyvu  $\tau_1$ a  $\tau_2$ následující vztahy (2.4.4), platí i z nich odvozený vztah (2.4.5), který již není na délce kyvadla *l* závislý:

$$
\tau_1 = \pi \sqrt{\frac{l}{g}} \quad, \tau_2 = \pi \sqrt{\frac{l - d}{g}}
$$
\n(2.4.4)

Umocněním obou rovnic a jejich vzájemným odečtením po úpravách dostaneme:

$$
g = \frac{\pi^2 d}{\tau_1^2 - \tau_2^2}
$$
 (2.4.5)

**Pomůcky:** monogate, provázek, kovový váleček, dřevěná tyč, délkové měřidlo, stativový materiál

### **Postup práce**

Uspořádání experimentu je na obrázku 2.4.1. Z provázku a válečku vyrobíme kyvadlo, které zavěsíme na dřevěnou tyč upevněnou k laboratornímu stojanu. Monogate nastavíme v horizontální poloze tak, aby v rovnovážné poloze kyvadla mířil laserový paprsek na střed válečku, viz detail vpravo nahoře na obrázku 2.4.1.

V klidové poloze změříme délkovým měřidlem délku kyvadla od místa uchycení ke středu válečku. Vychýlíme kyvadlo z rovnovážné polohy přibližně o 5°, spustíme ve FAE měření zvukového záznamu tlačítkem *Record* a necháme kyvadlo kývat cca 15 až 20 sekund. Průběh signálu můžeme vidět na obrázku 2.4.2. Signál zvětšíme, určíme hodnotu periody a ze vztahu (2.4.2) vypočítáme hodnotu tíhového zrychlení *g*. Experiment opakovaně provedeme pro různé délky kyvadla.

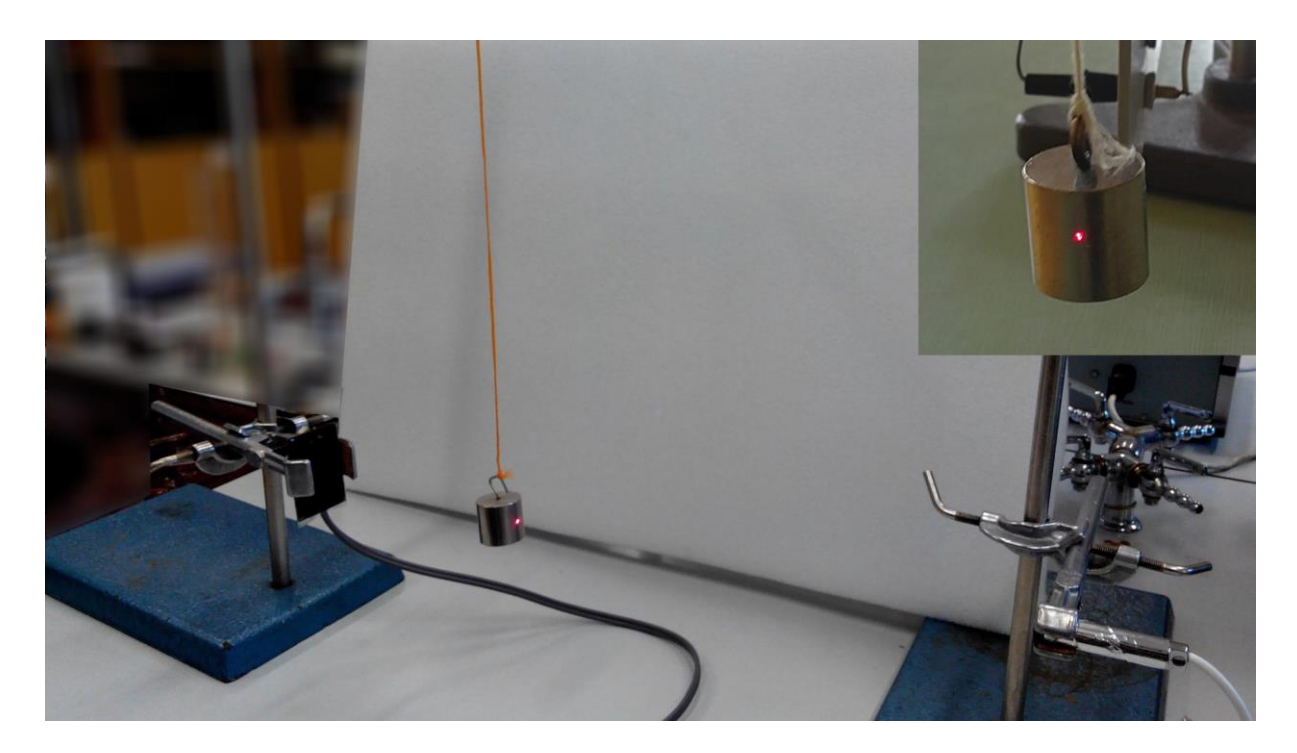

Obr. 2.4.1 Uspořádání experimentu – Měření *g* z periody kmitů kyvadla

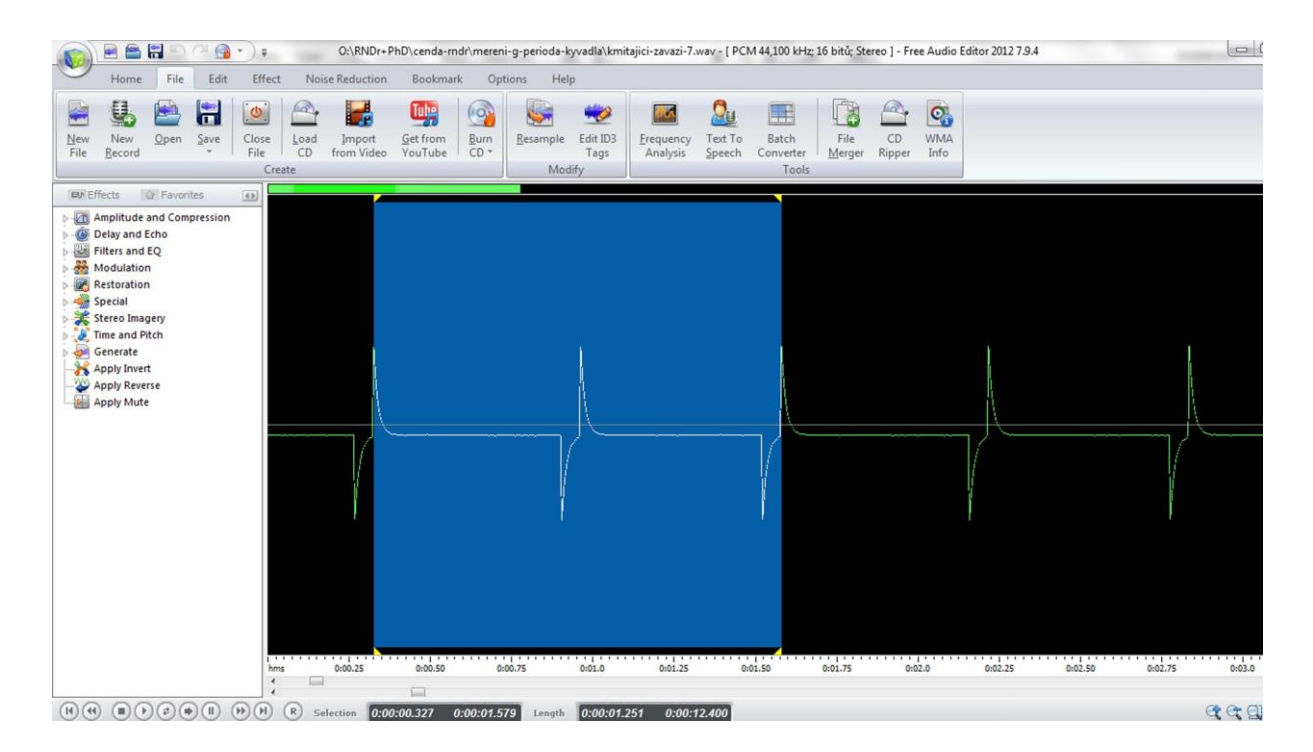

Obr. 2.4.2 Oscilogram experimentu – Měření *g* z periody kmitů kyvadla – modře vyznačená perioda

Jak plyne z obrázku (2.4.2), periodu určujeme mezi prvním a třetím píkem signálu. V případě složitějšího oscilogramu je optimální provést výběr od nulových bodů na časové ose.

Námi naměřené hodnoty jsou uvedeny v tabulce 2.4.

| l(m) | T(s)  | $g(m \cdot s^{-2})$ |
|------|-------|---------------------|
| 0,20 | 0,906 | 9,61                |
| 0,20 | 0,903 | 9,67                |
| 0,20 | 0,902 | 9,69                |
| 0,20 | 0,907 | 9,59                |
| 0,38 | 1,255 | 9,52                |
| 0,38 | 1,252 | 9,56                |
| 0,38 | 1,232 | 9,87                |
| 0,38 | 1,264 | 9,38                |
| 0,50 | 1,419 | 9,79                |
| 0,50 | 1,425 | 9,71                |
| 0,50 | 1,422 | 9,75                |
| 0,50 | 1,422 | 9,75                |

**Tabulka 2.4** Měření tíhového zrychlení z periody kmitů kyvadla pro různé délky

Absolutní chybu v určení tíhového zrychlení g vypočítáme pomocí analytických nástrojů MS Excel ze vztahu (2.4.6), který lze za předpokladu přesného určení délky kyvadla *l* zjednodušit na tvar (2.4.7):

$$
\Delta g = \bar{g} \left( \frac{2\Delta T}{\bar{T}} + \frac{\Delta l}{\bar{l}} \right) \tag{2.4.6}
$$

$$
\Delta g = \bar{g} \left( \frac{2\Delta T}{\bar{T}} \right) \tag{2.4.7}
$$

Pokud použijeme k výpočtu chyb měření vztahy (2.4.6) nebo (2.4.7), musíme tyto chyby počítat zvlášť pro danou délku kyvadla. Ve zjednodušené verzi použijeme bez újmy na přesnosti měření analytické nástroje programu MS Excel a provedeme statistické vyhodnocení přímo vypočítaných hodnot *g*.

Na závěr vytvoříme graf závislosti tíhového zrychlení na délce kyvadla, který doplníme o chybové úsečky se standardní chybou a regresní analýzu (Přidat spojnici trendu). Graf vytvořený na základě tabulky 2.4 je na obrázku 2.4.3.

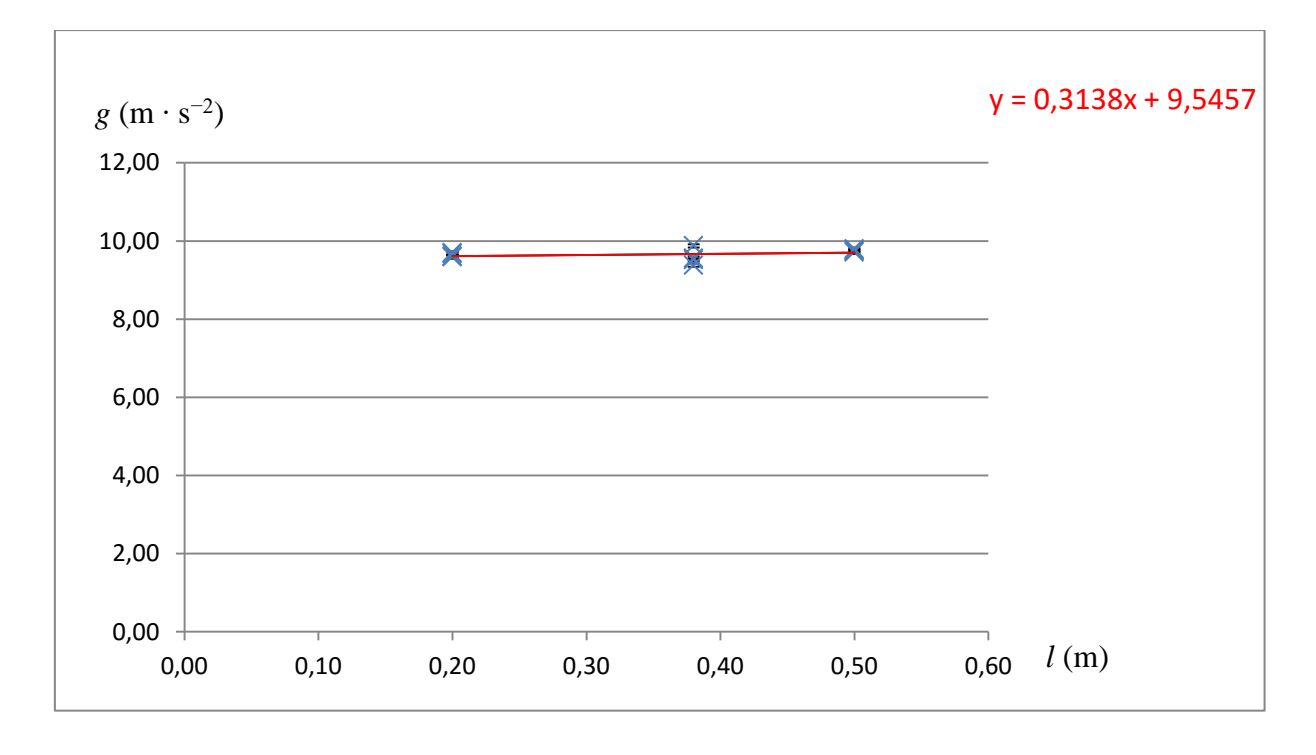

Obr. 2.4.3 Graf závislosti tíhového zrychlení na délce kyvadla – Měření *g* z periody kmitů kyvadla Nalezená grafická závislost odpovídá lineárnímu vztahu (2.4.2) mezi *g* a *l* a jedná se téměř o konstantní funkci.

#### **Závěr**

Průměrná hodnota tíhového zrychlení určená z hodnot v tabulce 2.4 má velikost  $g = (9.66 \pm 0.04)$  m·s<sup>-2</sup>. Relativní chyba měření je  $\delta g = 0.00414 \doteq 1 %$ , což je v případě měření ve školní laboratoři výborný výsledek. Průměrná hodnota je v dobrém souladu s tabulkovou hodnotou  $g = 9.81 \text{ m} \cdot \text{s}^{-2}$ , přičemž odchylka od standardní hodnoty je 1,5 %.

Z tabulky 2.4 také plyne dobře známá skutečnost, že při větší délce kyvadla dosáhneme přesnějších výsledků.

Konstantní část grafu (2.4.3) dává hodnotu tíhového zrychlení  $g = 9.55 \text{ m} \cdot \text{s}^{-2}$ .

#### **Otázky na závěr**

1. Ze vztahů (2.4.4) odvoďte vztah (2.4.5).

2. Ze vztahu (2.4.5), který představuje závislost *g* na dobách kyvu, odvoďte vztah závislosti *g* na periodách  $T_1$  a  $T_2$  a vztah pro chybu měření analogický vztahu (2.4.6).

#### **Poznámky k experimentu**

Tento experiment byl autorem poprvé vyzkoušen nezávisle na jiných autorech, viz např. [88], v průběhu školního roku 2009/2010 na Gymnáziu J. K. Tyla v Hradci Králové a v následujícím školním roce 2010/2011 žáci tohoto gymnázia pod vedením autora zvítězili s tímto pokusem v celostátní soutěži Hronův buňát o nejlepší video experiment. V roce 2011 byl zařazen do autorovy rigorózní práce [37], v roce 2013 byl publikován v rámci práce SOČ na Gymnáziu v Novém Bydžově v časopise Matematika – Fyzika – Informatika [35] a současně byl v tomtéž roce prezentován na posteru v rámci mezinárodní konference učitelů fyziky v Praze ICPE-EPEC 2013 a ve sborníku z této konference [36].

Jedná se o jednoduchý experiment, který zvládli i žáci základních škol v rámci soutěže Great Naturalistic Brainstorming (více na [www.gnb.cz/gnb/](http://www.gnb.cz/gnb/) ), kterou od roku 2012 pořádá pro žáky základních škol v regionu Bydžovska Gymnázium Nový Bydžov, a jejímž je autor práce garantem.

Pro tuto práci jsme experimentálně naměřené hodnoty doplnili výpočtem chyb a grafickým zpracováním výsledků měření, které nebyly v předchozích pracích zahrnuty.

## **2.5 Měření rychlosti zvuku z Dopplerova jevu**

#### Online:<http://www.sclpx.eu/lab2R.php?exp=10>

Měření rychlosti zvuku z Dopplerova jevu patří k dalším zcela původním a dosud nikým nepublikovaným experimentům, které bylo společně s několika dalšími experimenty autorem práce ve spolupráci s Giorgiem De Nunziem z University of Salento publikováno v časopise skupiny IOP Science **Physics Education** jako prvoautorská publikace *Low Cost Alternatives to Commercial Lab Kits for Physics Experiments* [31].

Jako tónový generátor jsme použili piezoelektrický bzučák o frekvenci přibližně 4,4 kHz, který lze připojit přímo k baterii stejnosměrného napětí 9 V. V tomto experimentu jsme opět použili rotující dřevěné rameno připevněné k větráčku, stejně jako v experimentu 1.2. Vlastnosti a charakteristiky piezoelektrických akustických měničů jsou uvedeny např. v [73], nicméně tyto charakteristiky nejsou pro provedení vlastního experimentu důležité. Je třeba jen přesně změřit klidovou frekvenci oscilátoru, což jsme provedli pomocí programu Visual Analyser.

Aby nedocházelo při větších rychlostech otáček rotující soustavy k nežádoucím mechanickým kmitům, je třeba celý aparát dobře upevnit do laboratorního svěráku a také dobře vyvážit bzučák na jedné straně ramene např. vybitou 9V baterií na druhé straně ramene ve stejné vzdálenosti od středu otáčení. Upevnění 9V baterií provedeme pomocí kovové svorky na zahradní hadice, která umožňuje přitáhnout baterie k dřevěnému rameni.

Pokud za snímací mikrofon umístíme odraznou desku nebo experiment provádíme blízko stěny, získáme dokonce modulované zvukové zázněje, resp. těmito rázy je modulován záznam Dopplerova jevu.

## **Úvod**

Pro dopplerovské frekvence platí známý vztah (2.5.1):

$$
f_{1,2} = f_0 \frac{v_{zv}}{v_{zv} + v'},
$$
\n(2.5.1)

kde  $f_0$ je základní frekvence zdroje zvuku v klidu,  $f_1$  je frekvence pozorovaná při přibližování zdroje zvuku k mikrofonu (pozorovateli),  $f_2$  je frekvence zaznamenaná při oddalování oscilátoru od mikrofonu, *v* je rychlost pohybu zdroje zvuku a  $v_{zy}$  je rychlost zvuku, můžeme frekvenci rázů, kterou je výrazně modulován zaznamenaný signál vypočítat z rozdílu frekvencí  $f_1$  a  $f_2$ , viz [44].

Pro frekvenci rázů pak dostaneme vztah (2.5.2):

$$
f_r = f_0 v_{zv} \frac{2v}{v_{zv}^2 - v^2}
$$
 (2.5.2)

Chceme-li z rovnice (2.5.2) vyjádřit rychlost zvuku, musíme po mírné úpravě řešit kvadratickou rovnici, která dává řešení (2.5.3):

$$
v_{zv\,1,2} = v \frac{f_0 \pm \sqrt{f_0^2 + f_r^2}}{f_r} \tag{2.5.3}
$$

Platí-li, že  $f_r \ll f_0$ , můžeme předchozí vztah (2.5.3) nahradit jednodušším vztahem (2.5.4), který s dostatečnou přesností umožňuje určit rychlost zvuku:

$$
v_{zv} = 2v \frac{f_0}{f_r} = 2v f_0 T_r, \tag{2.5.4}
$$

kde  $v = \frac{2\pi r}{r}$  $\frac{\pi r}{T}$  je rychlost pohybu zdroje zvuku,  $f_0$  je vlastní frekvence oscilátoru a  $T_r = \frac{1}{f_0}$  $\frac{1}{f_r}$  je perioda rázů. Frekvence rázů je řádově 10<sup>2</sup> Hz, takže ji lze vzhledem k vlastní frekvenci oscilátoru o velikosti  $f_0 = 4420$  Hz zanedbat.

Na celém měření je nejtěžší určit co nejpřesněji frekvenci rázů, resp. jejich periodu. Program *Free Audio Editor* (FAE) je na takovéto měření už nedostatečný. Zkusili jsme použít program *Audacity*, který nabízí frekvenční analýzu zaznamenaného signálu a dokáže vyhledat

největší zaznamenanou frekvenci, nicméně i tento program se ukázal jako málo přesný nástroj. Je třeba si uvědomit, že při odchylce periody rázů v řádu 10<sup>-3</sup> s až 10<sup>-4</sup> s se výsledná rychlost zvuku mění o několik desítek m·s<sup>-1</sup>. Hledali jsme tedy ještě přesnější analyzátor zvukového signálu a objevili program *Sigview*, který k analýze signálu používá rychlou Fourierovu transformaci (FFT). Jedná se o shareware, který lze bez poplatku používat 21 dní, což je dostatečně dlouhá doba, aby žáci stihli provést laboratorní cvičení a tento program využít.

V programu Sigview tedy provedeme frekvenční analýzu záznamu pomocí FFT, kterou zjistíme hodnoty největší a nejmenší frekvence  $f_{\text{max}}$ , resp.  $f_{\text{min}}$ . Frekvenci rázů pak můžeme přímo vypočítat odečtením frekvenčních hodnot těchto dvou extrémů jako

$$
f_r = f_{\text{max}} - f_{\text{min}} \tag{2.5.5}
$$

Pokud program neoznačí nejmenší nebo největší hodnotu píkem, můžeme ji manuálně určit kurzorem myši, podrobný postup je uveden níže.

**Pomůcky:** PC mikrofon, PC větráček s upevněným dřevěným ramenem a plastovým měřidlem, laboratorní svěrák, zdroj napětí, piezoelektrický bzučák, dvě 9 V baterie, dvě gumičky nebo kovové svorky k zahradní hadici o průměru 2 cm, stativový materiál

#### **Postup práce**

Uspořádání experimentu je na obrázku 2.5.1 s detailním pohledem v pravém horním rohu obrázku na piezoelektrický bzučák a mikrofon.

Jeden konec ramene opatříme plastovým měřítkem, pomocí kterého pak nastavujeme vzdálenost zdroje zvuku od středu rotace. Volbou vzdálenosti volíme příslušnou obvodovou rychlost oscilátoru. Na konec jednoho ramene připevníme pomocí gumičky nebo kovové svorky zdroj sinusového signálu o určité frekvenci. Zdrojem může být např. i mobilní "chytrý" telefon, na kterém máme nainstalovaný nějaký generátor signálu. My jsme nakonec přistoupili k miniaturizaci tohoto zdroje a použili jsme piezoelektrický zvukový měnič o frekvenci 4,4 kHz, připojený přímo přes vypínač k baterii 9 V.

Druhý konec otáčivého ramene vyvážíme jinou baterií 9 V, abychom zabránili nežádoucím kmitům celé soustavy při vyšších rychlostech. Mikrofon, kterým snímáme průběh signálu, umístíme v úrovni roviny rotace ve vzdálenosti cca 2 cm od oscilátoru.

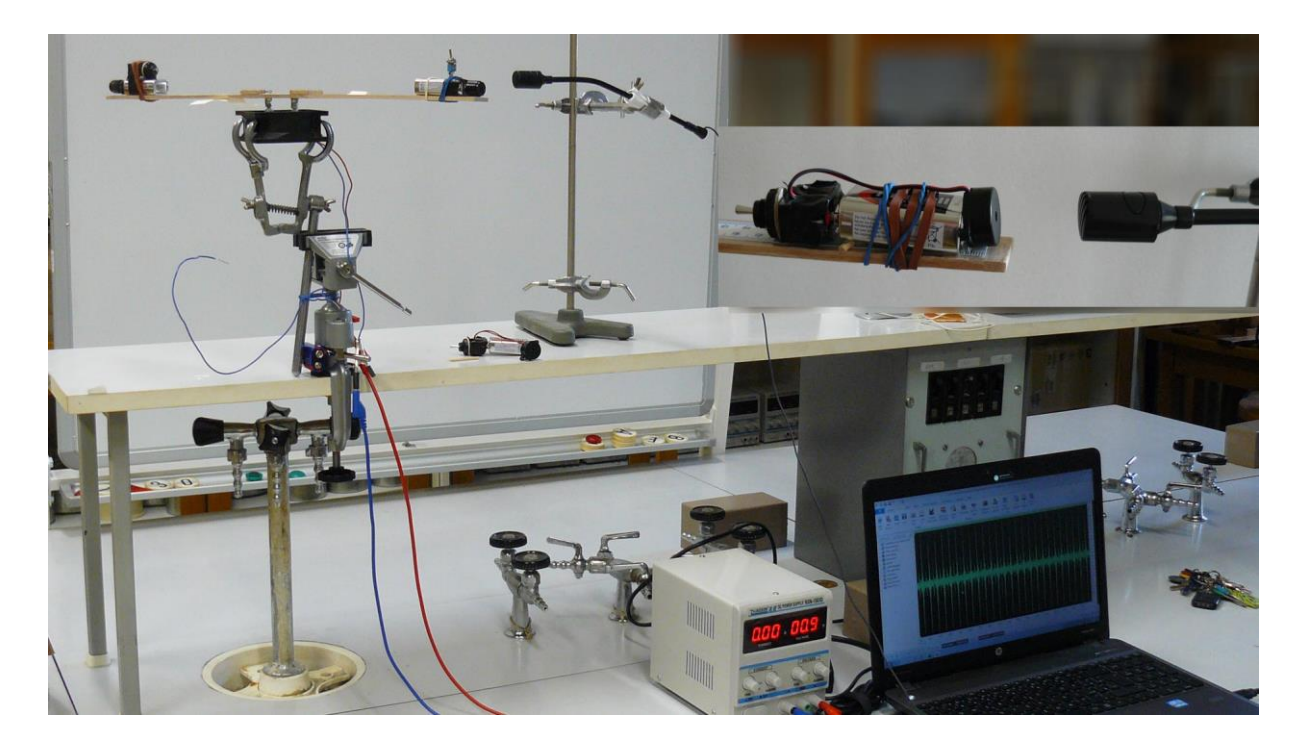

Obr. 2.5.1 Uspořádání experimentu – Měření rychlosti zvuku z Dopplerova jevu

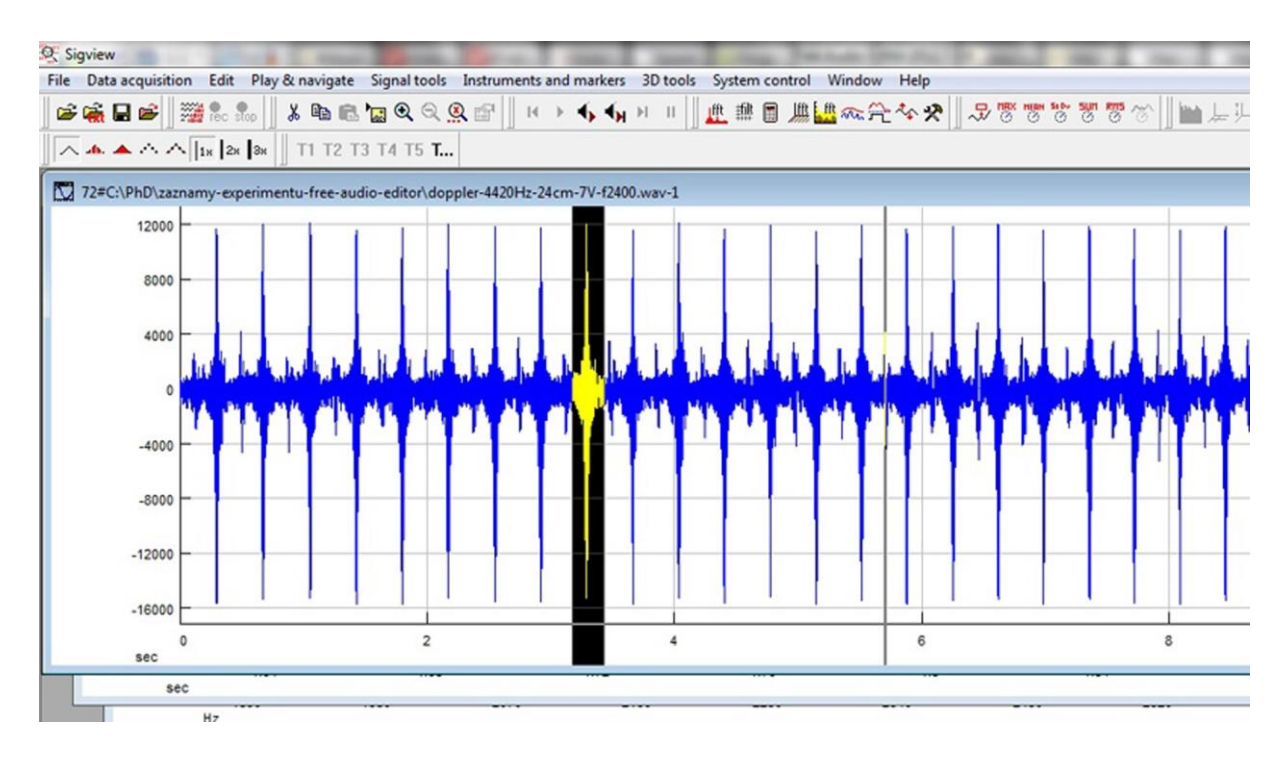

Obr. 2.5.2 Oscilogram experimentu – Měření rychlosti zvuku z Dopplerova jevu

Před vlastním měřením určete a zapište nejprve pomocí programu Visual Analyser klidovou frekvenci  $f_0$  a vzdálenost oscilátoru od středu otáčení *r*.

Pak připojte větráček k laboratornímu zdroji ss napětí a postupně provádějte měření pro hodnoty napájecího napětí 6 V, 7 V a 8 V.

Záznam provedeme tentokrát přímo v programu Sigview a jeho náhled můžeme vidět na obrázku 2.5.2.

Dále určíme hodnotu periody otáček ramene, pomocí které vypočítáme obvodovou rychlost oscilátoru  $v = \frac{2\pi r}{T}$  $\frac{1}{T}$ .

Měření lze provést pro různé hodnoty vzdálenosti od středu otáčení, ale čím větší vzdálenost zvolíme, tím větší rychlosti zdroje zvuku docílíme a tím i většího rozdílu dopplerovských frekvencí.

My jsme po několika předběžných testech zvolili maximální délku ramene ve vzdálenosti 24 cm. Podobně je to i s volbou frekvence oscilátoru. Čím vyšší základní frekvenci má zdroj, tím lepších výsledků při určení výsledné rychlosti zvuku dosáhneme. Maximální rychlost, kterou lze s 12 V větráčkem dosáhnout je přibližně 7,5 m·s<sup>-1</sup>. Při této rychlosti ale vlivem nedokonalého vyvážení začne celý systém vibrovat a měření nelze téměř realizovat. Nám se osvědčilo nastavení napájecího napětí větráku v intervalu (6 – 8) V, při kterém rychlost zdroje dosahuje hodnoty přibližně od 3 m · s<sup>-1</sup> do 5 m · s<sup>-1</sup> a nedochází k pozorovatelným mechanickým vibracím soustavy.

Dále provedeme myší výběr oblasti, která odpovídá jedné otáčce oscilátoru, a pomocí nástroje *Lupa* ji zvětšíme. V panelu nástrojů programu *Sigview* klikneme na tlačítko Fourierovy transformace (FFT), která provede spektrální analýzu signálu a vykreslí graf, viz obrázek 2.5.3.

Jako poslední krok použijeme nástroj na vyhledávání píků nazvaný *Peak Detector*, který lze aktivovat pomocí pravého tlačítka myši nad grafem spektrální analýzy. Abychom výsledek hledání omezili pouze na jeden až dva největší píky v záznamu signálu, je dobré nastavit v položce *Positive treshold* dolní mez pro hledanou hodnotu na ose *y*. Nastavení tohoto nástroje je vidět v pravé části obrázku 2.5.3.

Námi naměřené hodnoty jsou uvedeny v tabulce 2.5. Na závěr ještě v programu MS Excel určíme chyby měření jednotlivých měřených i počítaných veličin a vytvoříme graf vypočítaných hodnot rychlosti zvuku *v*<sub>zv</sub>, který doplníme o chybové úsečky se standardní chybou a regresní analýzu (Přidat spojnici trendu). Graf vytvořený na základě tabulky 2.5 je na obrázku 2.5.4.

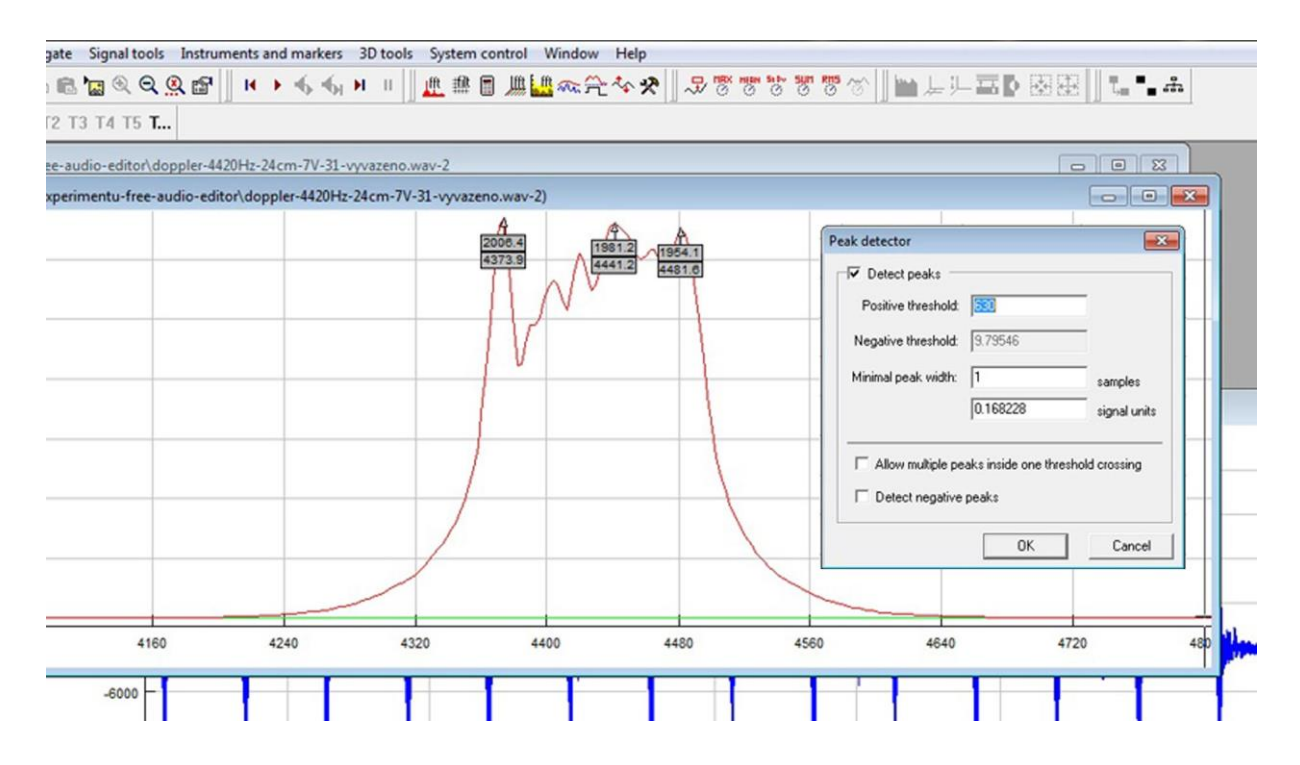

Obr. 2.5.3 Fourierova analýza hodnot experimentu – Měření rychlosti zvuku z Dopplerova jevu

| $f_0$ | U(V) | T(s)  | $v(m \cdot s^{-1})$ | $f_{\text{max}}$ (Hz) | $f_{\min}$ (Hz) | $T_{\rm r}$ (s) | $v_{\rm zv}$ (m $\cdot$ s <sup>-1</sup> ) |
|-------|------|-------|---------------------|-----------------------|-----------------|-----------------|-------------------------------------------|
| 4420  | 6    | 0,421 | 3,58                | 4474                  | 4385            | 0,01124         | 356                                       |
| 4420  | 7    | 0,376 | 4,01                | 4479                  | 4379            | 0,01000         | 355                                       |
| 4420  | 8    | 0,322 | 4,68                | 4487                  | 4369            | 0,00848         | 351                                       |
| 4430  | 6    | 0,388 | 3,89                | 4444                  | 4350            | 0,01064         | 366                                       |
| 4430  | 7    | 0,376 | 4,01                | 4445                  | 4338            | 0,00935         | 332                                       |
| 4430  | 8    | 0,347 | 4,35                | 4447                  | 4325            | 0,00820         | 315                                       |
| 4470  | 6    | 0,448 | 3,37                | 4475                  | 4382            | 0,01075         | 323                                       |
| 4470  | 7    | 0,360 | 4,19                | 4427                  | 4315            | 0,00893         | 334                                       |
| 4470  | 8    | 0,331 | 4,56                | 4473                  | 4352            | 0,00826         | 336                                       |

**Tabulka 2.5** Měření rychlosti zvuku z Dopplerova jevu

Absolutní chybu každého měření rychlosti zvuku vypočítáme z následujícího vztahu (2.5.6):

$$
\Delta v_{zv} = v_{zv} \left( \frac{\Delta v}{v} + \frac{\Delta f_0}{f_0} + \frac{\Delta T_r}{T_r} \right) = v_{zv} \left( \frac{\Delta T}{T} + \frac{\Delta r}{r} + \frac{\Delta f_0}{f_0} + \frac{\Delta T_r}{T_r} \right)
$$
(2.5.6)

Protože měníme napájecí napětí a tím i obvodovou rychlost, a výpočty by se značně zkomplikovaly, můžeme bez újmy na přesnosti použít analytické nástroje v MS Excel.

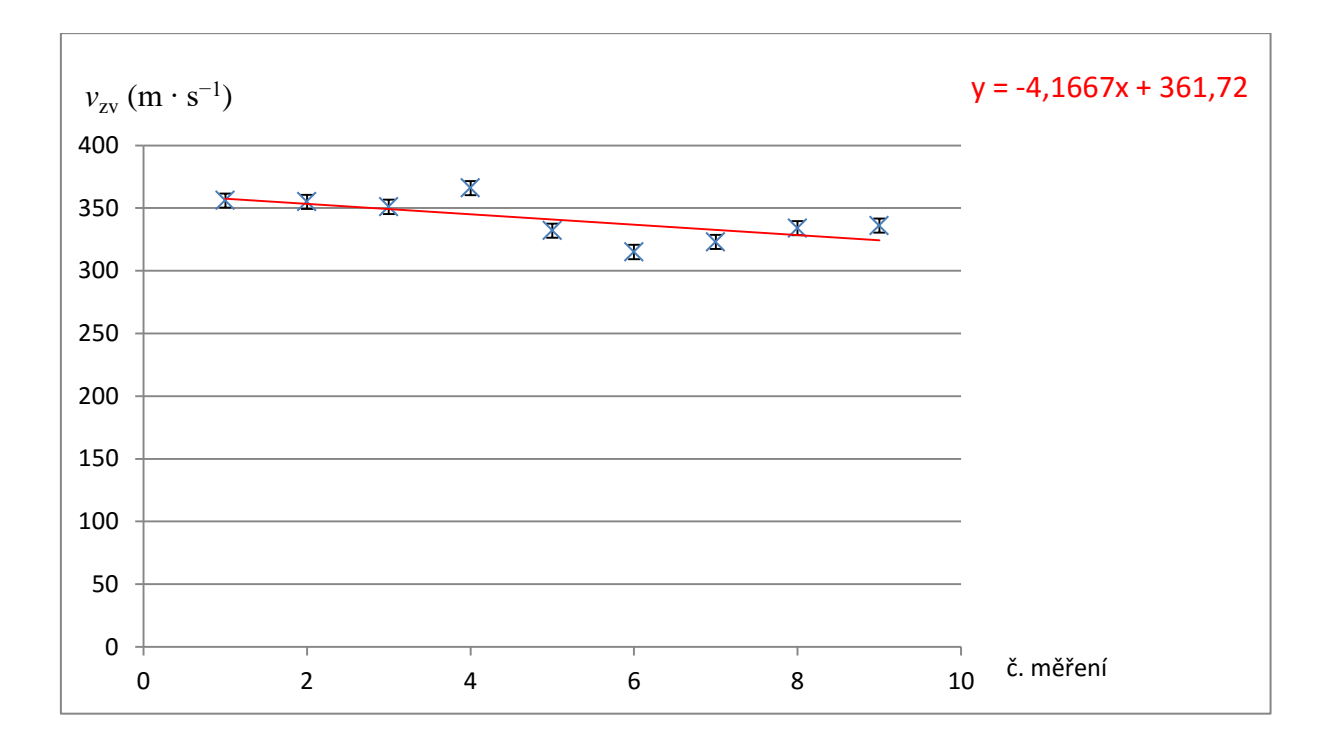

Obr. 2.5.4 Graf vypočtených hodnot rychlosti zvuku – Měření rychlosti zvuku z Dopplerova jevu

### **Závěr**

Průměrná hodnota rychlosti zvuku určená z hodnot v tabulce 2.5 má velikost  $v_{zv}$  = (341 ± 6) m·s<sup>-1</sup>. Relativní chyba měření je  $\delta v_{zv}$  = 0,01759 ≐ 2 %, což je v případě měření ve školní laboratoři výborný výsledek. Nalezená průměrná hodnota je ve velmi dobrém souladu s tabulkovou hodnotou  $v_{zv} = 343.7 \text{ m} \cdot \text{s}^{-1}$  při 20 °C.

Lineární funkce z regresní analýzy grafu 2.5.4 dává hodnotu rychlosti zvuku  $v_{zv} = 362 \text{ m} \cdot \text{s}^{-1}$ , která je o 5 % větší než standardní hodnota.

#### **Otázky na závěr**

1. Ze vztahu (2.5.2) odvoďte vztah (2.5.3).

2. V programu MS Excel sestrojte z naměřených hodnot graf závislosti rychlosti zvuku na periodě *T*<sup>r</sup> .

## **2.6 Měření logaritmického dekrementu kmitů v U-trubici**

### Online:<http://www.sclpx.eu/lab2R.php?exp=17>

Tento experiment, autorem publikovaný v [31] a [32], je z pohledu středoškolského učiva opět nadstavbový a je zejména kvalitativní povahy, protože perioda tlumených kmitů se liší od periody netlumených kmitů téměř neměřitelně. Z kvantitativních měření proto můžeme provést jen výpočet koeficientu útlumu.

Pro realizaci kmitů v U-trubici jsme použili U-trubici opatřenou kohouty se zábrusy, které nám umožnily udržet výchylku vodního sloupce v trubici. Oscilátor jsme pak aktivovali otočením kohoutu.

Pro žáky je spíše zajímavé teoretické odvození vztahu pro kmity vodního sloupce v U-trubici, které je provedeno v následující části.

## **Úvod**

Kapalina uzavřená v U-trubici o vnitřním průměru  $d$  může kmitat, pokud kapalinový sloupec délky *l* vychýlíme z rovnovážné polohy o výchylku y, viz obrázek 2.6.1.

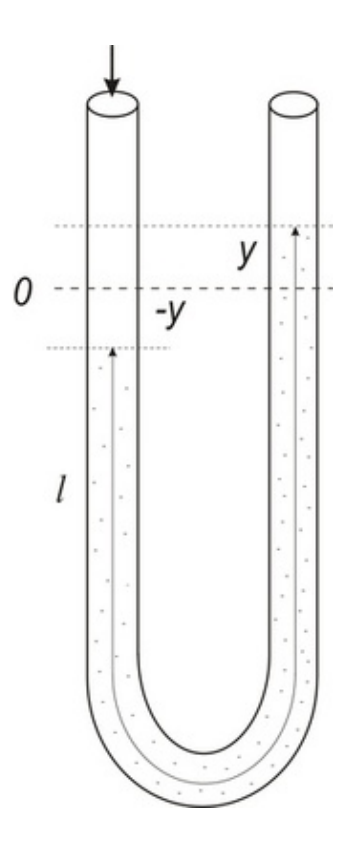

Obrázek 2.6.1 Rozbor oscilátoru – Kapalina v U-trubici – znázornění výchylky [84]

K odvození diferenciální rovnice kmitů můžeme vyjít opět z obecného vztahu  $m\ddot{y} = F$ , do kterého dosadíme na pravé straně rovnice sílu, která způsobí kmity sloupce. Touto výslednou silou je stejně jako u obyčejného kyvadla tíhová síla  $F_G$ , pro jejíž velikost můžeme odvodit vztah (2.6.1):

$$
F_G = mg = V\rho g = 2yS\rho g \tag{2.6.1}
$$

Analogicky s rovnicemi (1.6.2) a (1.6.3) můžeme zformulovat diferenciální rovnici (2.6.2):

$$
y'' + \frac{2g}{l} y = 0,
$$
 (2.6.2)

ze které můžeme určit frekvenci a periodu netlumených kmitů (2.6.3):

$$
f_0 = \frac{1}{2\pi} \sqrt{\frac{2g}{l}}, \quad T_0 = 2\pi \sqrt{\frac{l}{2g}}
$$
 (2.6.3)

Protože jsou kmity kapalinového sloupce výrazně tlumené, můžeme v souladu s řešením rovnice (1.6.7) najít vztah (2.6.4) pro periodu tlumených kmitů:

$$
T = \frac{2\pi}{\sqrt{\frac{4\pi^2}{T_0^2} - \delta^2}},
$$
\n(2.6.4)

kde  $T_0$  je perioda netlumených kmitů a  $\delta$  je *konstanta tlumení oscilátoru* definovaná vztahem (2.6.6), viz [85]. Vztah (2.6.4) můžeme upravit do matematicky přehlednější podoby (2.6.5):

$$
T = \frac{T_0}{\sqrt{1 - \left(\frac{\delta}{\omega_0}\right)^2}} = T_0 \sqrt{1 + \left(\frac{\Lambda}{2\pi}\right)^2}
$$
 (2.6.5)

Pro *logaritmický dekrement* Λ pak platí

$$
\Lambda = \delta T = \ln \frac{A_n}{A_{n+1}} = \ln \lambda, \tag{2.6.6}
$$

kde T představuje periodu tlumených kmitů,  $A_n$  a  $A_{n+1}$  jsou dvě po sobě jdoucí amplitudy výchylky a je tzv. *útlum*. Logaritmický dekrement Λ charakterizuje pokles amplitudy tlumených kmitů za periodu *T*, viz [41].

**Pomůcky:** monogate, U-trubice se zábrusnými kohouty, stativový materiál

#### **Postup práce**

Uspořádání experimentu je na obrázku 2.6.2 s detailním pohledem v pravém horním rohu obrázku na laserový paprsek zaměřený na meniskus kapaliny v trubici v rovnovážné poloze kapalinového oscilátoru.

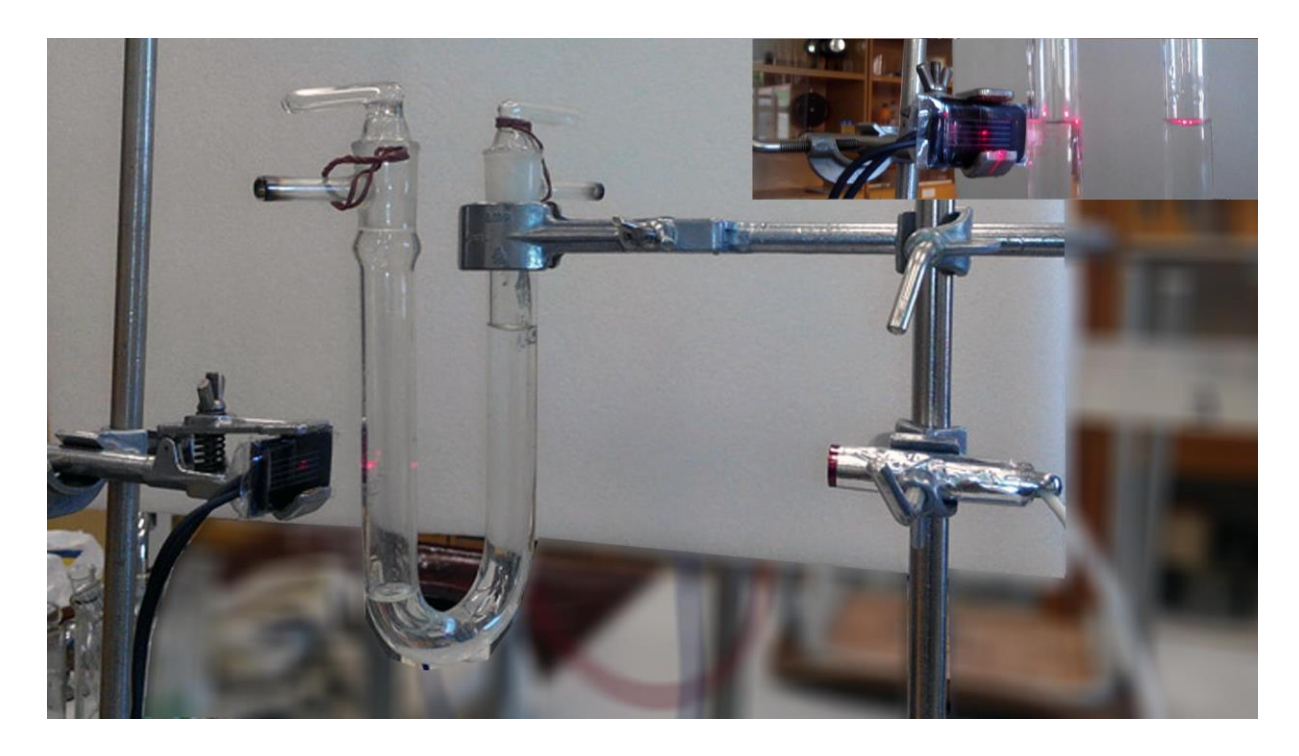

Obrázek 2.6.2 Uspořádání experimentu – Měření logaritmického dekrementu útlumu kmitů v U-trubici

Pro realizaci kmitů v U-trubici použijeme U-trubici opatřenou kohouty se zábrusem, které nám umožní udržet výchylku vodního sloupce v trubici. Oscilátor pak aktivujeme otočením kohoutu.

Nejprve v rovnovážné poloze kapaliny zaměříme laserový paprsek na meniskus v jednom rameni U-trubice. Pak vytvoříme v trubici fouknutím přetlak nebo nasátím podtlak, a v jednom rameni uzavřeme kohout. Druhý musí zůstat trvale otevřený nebo musí být druhé rameno bez kohoutu. Voda tak zůstane v nerovnovážné poloze s výchylkou y. Po spuštění měření v programu FAE otevřeme kohout a necháme proběhnout tlumené kmity vodního sloupce. Oscilogram kmitů můžeme vidět na obrázku 2.6.3. Vnitřní průměr trubice určíme posuvným měřidlem, kterým změříme průměr horního i spodního konce kónického zábrusu, a z těchto dvou hodnot vypočítáme průměrnou hodnotu, jejíž velikost je přibližně totožná s vnitřním průměrem U-trubice.

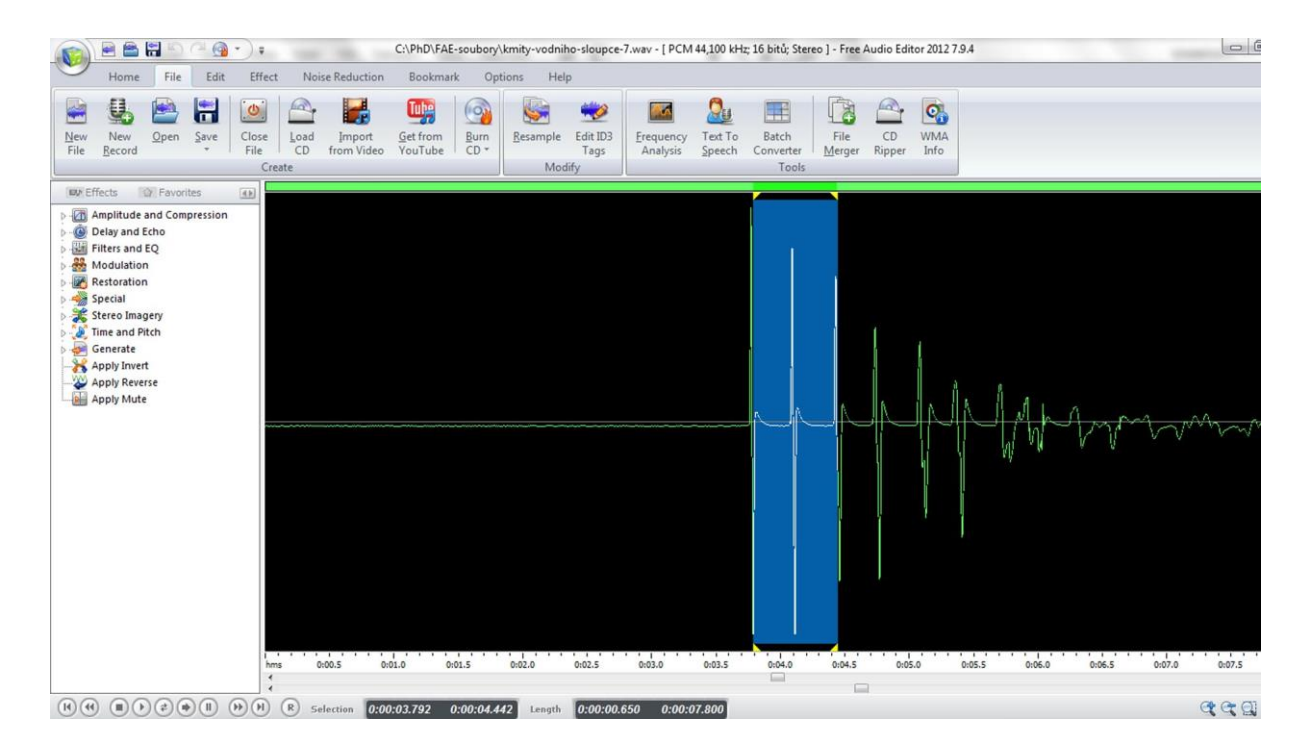

Obrázek 2.6.3 Oscilogram experimentu – Měření logaritmického dekrementu útlumu kmitů v U-trubici

Kmity jsou dobře registrovatelné i bez obarvení vody a na obrázku 2.6.3 je dobře vidět i rychlý pokles amplitudy.

Pro vlastní odečet amplitudy je třeba v programu FAE změnit obvyklou vertikální stupnici z hodnoty *Sample Values* nebo *Decibel Values* na *Normalized values*. Nastavení provedeme na záložce nazvané *Options*, která obsahuje kartu pojmenovanou *Editor View*. Na ní se nachází dvě tlačítka: *Horizontal Scale* a *Vertical Scale*. Normalizovaná stupnice na vertikální škále má rozsah od 0 do 110 normalizovaných jednotek. Vzhledem k tomu, že při výpočtu koeficientu útlumu počítáme s poměrem dvou po sobě jdoucích amplitud, je jednotka stupnice nevýznamná. V dalším kroku jsme porovnali naměřenou hodnotu periody tlumených kmitů s výpočtem podle vztahu (2.6.4) nebo (2.6.5).

Naměřené hodnoty jsou uvedeny v tabulce 2.6. Objem kapaliny v trubici u měření 1 až 5 byl  $V = 31$  ml, u měření 6 až 10 byla jeho hodnota  $V = 40$  ml. Vnitřní průměr trubice měl velikost  $d = 15 \cdot 10^{-3}$  m. Z těchto hodnot lze určit délku vodního sloupce jako  $l = \frac{4V}{c^2}$  $\frac{4v}{\pi d^2}$ , která pro prvních pět měření měla hodnotu  $l = 0.176$  m, které odpovídá perioda netlumených kmitů  $T_0 = 0.595$  s. Pro dalších pět měření vychází délka vodního sloupce  $l = 0.227$  m a perioda  $T_0 = 0.676$  s. Odečet amplitud  $A_n$  a  $A_{n+1}$  jsme provedli u prvních pěti měření nejprve pro první dvě největší hodnoty a pro dalších pět měření jsme amplitudy odečítali na třetím a čtvrtém píku. Logaritmický dekrement útlumu Λ jsme určili z rovnice (2.6.6), ze které

jsme vypočítali i koeficient tlumení  $\delta$  ze vztahu  $\delta = \frac{\Lambda}{\sigma}$  $\frac{n}{T_{\text{exp}}}$ . Hodnota periody  $T_{\text{exp}}$ byla určena experimentálně v programu FAE, hodnota periody  $T$  byla vypočítána ze vztahu (2.6.5).

| $A_n$ | $A_{n+1}$ | $\Lambda$ | $T_{\rm exp}$ (s) | $\delta$ (s <sup>-1</sup> ) | T(s)  |
|-------|-----------|-----------|-------------------|-----------------------------|-------|
| 100   | 90        | 0,105     | 0,575             | 0,183                       | 0,595 |
| 107   | 95        | 0,119     | 0,571             | 0,208                       | 0,595 |
| 105   | 85        | 0,211     | 0,575             | 0,367                       | 0,595 |
| 107   | 90        | 0,173     | 0,576             | 0,300                       | 0,595 |
| 107   | 95        | 0,119     | 0,568             | 0,210                       | 0,595 |
| 60    | 47        | 0,244     | 0,650             | 0,375                       | 0,677 |
| 74    | 47        | 0,454     | 0,645             | 0,704                       | 0,678 |
| 73    | 45        | 0,484     | 0,644             | 0,752                       | 0,678 |
| 65    | 47        | 0,324     | 0,649             | 0,499                       | 0,677 |
| 60    | 45        | 0,288     | 0,661             | 0,436                       | 0,677 |

**Tabulka 2.6** Určení logaritmického dekrementu útlumu a periody tlumených kmitů

### **Závěr**

Z výsledků naměřených hodnot je patrné, že experimentálně určená perioda  $T_{\text{exp}}$  je vždy menší než  $T_0$ , což odporuje teoretickému závěru, který plyne z rovnice (2.6.4) nebo (2.6.5). Vysvětlení tohoto jevu se nám prozatím nepodařilo najít. Průměrná hodnota periody tlumených kmitů byla určena v případě prvních pěti měření jako  $T = (0.595 \pm 0.002)$  s, v případě druhých pěti měření jsme dospěli k hodnotě  $T = (0.650 \pm 0.003)$  s. Z výše uvedeného vyplývá, že výpočet periody tlumených kmitů podle výše zmíněných vztahů potvrzuje hypotézu, že koeficient tlumení  $\delta$  má na velikost periody zanedbatelný vliv a platí  $T = T_0$ . Ke stejnému závěru dospěli i Tesař a Bartoš, viz [85].

Dále můžeme konstatovat, že logaritmický dekrement útlumu Λ vypočítaný z poměru  $A_3$  a  $A_4$  je v průměru 2.5 krát větší než ten, který je určený z poměru  $A_1$  a  $A_2$ . Tento rozdíl může být sice způsoben rozdílným množstvím kapaliny v trubici u prvních pěti a posledních pěti pokusů, ale ověřili jsme si, že i v rámci daných pěti měření není tato veličina konstantní, jak předpokládá teorie, ale hodnota Λ je u poměru třetího a čtvrtého píku přibližně dva krát větší než u poměru prvního a druhého píku.

Předpokládáme, že se zde při pohybu kapaliny v U-trubici projevují další jevy (např. tření mezi stěnou trubice a kapalinou, viskozita kapaliny), které ovlivňují jak tlumení, tak periodu reálných kmitů.

## **Otázky na závěr**

1. Naměřené hodnoty amplitud  $A_n$ vyneste v programu MS Excel do grafu a pomocí regresní analýzy ověřte, zda exponenciálně klesají, jak předpokládá teorie.

2. Jaká bude perioda tlumených kmitů v případě, že bychom měření zrealizovali s kapalinou o menší hustotě, např. s lihem?

# **3 Experimenty pro třetí ročník gymnázia**

Experimenty pro třetí ročník byly navrženy tak, aby pokryly svým zaměřením některé kapitoly učebnice pro gymnázia Elektřina a magnetismus [45]. Protože klasické experimenty jako je např. ověření Ohmova zákona nebo měření různých voltampérových charakteristik je předmětem laboratorních cvičení uvedených ve výše zmíněné učebnici, snažili jsme se navrhnout úplně nové experimenty, kde bychom mohli využít zvukovou kartu PC nebo multimetr VA18B.

Naše původní představa, že upravíme vstup zvukové karty tak, jak je naznačeno v kapitole 6, se nakonec ukázala být z časových důvodů nerealizovatelná a vlastním provedením také pro středoškolské laboratorní cvičení nevhodná. Proto jsme se zabývali experimenty, které ke své realizaci nepotřebují běžné laboratorní zdroje střídavého napětí, ale dokáží využít výstupu zvukové karty, na který se obvykle připojují sluchátka nebo PC reproduktory.

Dále jsou tedy popsány tři experimenty z kapitoly *Stacionární magnetické pole* (3.1 Měření magnetické indukce elektromagnetu, 3.2 Měření permitivity a permeability vakua, 3.3 Měření magnetické síly permanentního magnetu z jeho zrychlení), dva experimenty z kapitoly *Střídavý proud* (3.4 Ověření Thomsonova vztahu, 3.5 Ověření frekvenční závislosti kapacitance a induktance) a kapitoly *Přenos informace elektromagnetickým vlnění* (3.6 Přenos zvuku laserovým paprskem).

Kromě obvyklých pomůcek jsme využili digitální kuchyňské váhy a permanentní kruhové magnety ze starého reproduktoru.

U všech experimentů s výjimkou posledního jsme opět kromě vlastního provedení věnovali pozornost výpočtu chyb měření a grafickému znázornění výsledků měření.

## **3.1 Měření magnetické indukce elektromagnetu**

#### Online:<http://www.sclpx.eu/lab3R.php?exp=1>

V tomto experimentu jsme využili digitální kuchyňské váhy, pomocí kterých jsme určovali sílu, kterou elektromagnet působí na kovový pásek upevněný k váhám. Nejprve ale bylo nutné z naměřených hodnot určit relativní permeabilitu kovového jádra elektromagnetu, které bylo složeno z jednotlivých, lakem izolovaných plechů, a teprve potom jsme mohli určit velikost magnetické indukce.

Experiment jsme provedli s různými cívkami o různém počtu závitů. Nejlépe se osvědčila cívka se čtvercovým průřezem jádra o délce strany 21 mm a počtu závitů *N* = 600. Cívky s menším počtem závitů (*N* = 200, *N* = 400) měly velký odběr proudu a síla se při malé změně proudu (napětí na cívce) příliš rychle zvětšovala, cívkami s velkým počtem závitů (*N* = 800, *N* = 2400) naopak protékal tak malý proud, že síla vyvinutá elektromagnetem byla téměř neměřitelná.

## **Úvod**

Jak plyne z teorie [56], pro zvedací sílu elektromagnetu platí vztah (3.1.1):

$$
F = \frac{B^2 S}{2 \mu},\tag{3.1.1}
$$

kde *B* je velikost magnetické indukce, *S* je průřez jádra a  $\mu = \mu_0 \mu_r$  je permeabilita prostředí,  $\mu_0$  je permeabilita vakua o hodnotě  $\mu_0 = 4\pi \cdot 10^{-7}$  H  $\cdot$  m<sup>-1</sup> a  $\mu_r$  je relativní permeabilita.

Pro velikost magnetické indukce válcové cívky o délce *l* a počtu závitů *N*, kterou prochází proud *I*, platí známý vztah (3.1.2), viz [45]:

$$
B = \mu \frac{NI}{l} \tag{3.1.2}
$$

Dosadíme-li ze vztahu (3.1.2) do vztahu (3.1.1) získáme výsledný vztah (3.1.3) pro sílu elektromagnetu:

$$
F = \frac{\mu}{2} \cdot \frac{N^2 I^2 S}{l^2}
$$
 (3.1.3)

Z předchozího vztahu (3.1.3) pak na základě změřených hodnot síly *F*, počtu závitů *N*, délky cívka  $l$  a procházejícího proudu *I* můžeme určit hodnotu permeability  $\mu$  a relativní permeability jádra  $\mu_r$ . Známe-li hodnotu permeability jádra, můžeme experimentálně určit velikost magnetické indukce ze vztahu (3.1.1):

$$
B_{\exp} = \sqrt{\frac{2\mu F}{S}} = \sqrt{\frac{2\mu mg}{S}},
$$
\n(3.1.4)

a porovnat tuto hodnotu s údajem vypočítaným ze vztahu (3.1.2). Ve vztahu (3.1.4) je  $\mu = \mu_0 \mu_r$  hodnota permeability prostředí, *S* je průřez jádra, *m* je zdvihová hmotnost naměřená na digitálních váhách působením síly elektromagnetu,  $g = 9.81$  m  $\cdot$  s<sup>-2</sup>.

**Pomůcky:** multimetr VA18B, cívka 600 závitů (*l =* 44 mm, *R* = 4,2 Ω, *L* = 6 mH), laboratorní zdroj ss napětí, digitální kuchyňské váhy, železný pásek nebo kruh o tloušťce 0,1 mm, izolepa, stativový materiál

#### **Postup práce**

Uspořádání experimentu je na obrázku 3.1.1. Před vlastním měřením permeability ještě změříme posuvným měřidlem velikost čtvercového otvoru cívky a její délku. Zdvihovou sílu elektromagnetu *F* vypočítáme jednoduše jako  $F = mg$ , hodnotu tíhového zrychlení volte  $g = 10 \text{ m} \cdot \text{s}^{-2}$ , viz tabulka 3.1.1.

Na digitální váhy dále připevníme pomocí izolepy železný pásek nebo kruh. Pak pomocí stativového materiálu upevníme nad střed kruhu cívku a zasuneme do ní jádro tak, aby mezi jádrem a kruhem byla mezera cca 1 mm. Váhy vynulujeme, takže by měly v tomto stavu ukazovat hodnotu 0 g. K cívce připojíme multimetr VA18B, který nastavíme do režimu stejnosměrného ampérmetru. Proud protékající cívkou bude řádově stovky mA až jednotky ampér, takže zvolíme optimální rozsah. Volbu stejnosměrného měření proudu vybereme pomocí modrého tlačítka *Select* v levé horní části přístroje. Na laboratorním zdroji napětí nastavíme regulaci proudu na maximum a postupně zvyšujeme napětí tak, abychom na displeji vah docílili postupně hodnoty 50 g, 100 g, 150 g, 200 g, 250 g, 300 g, 350 g, 400 g. Pro každou nastavenou hmotnost zapíšeme odpovídající hodnotu proudu určenou na VA18B.

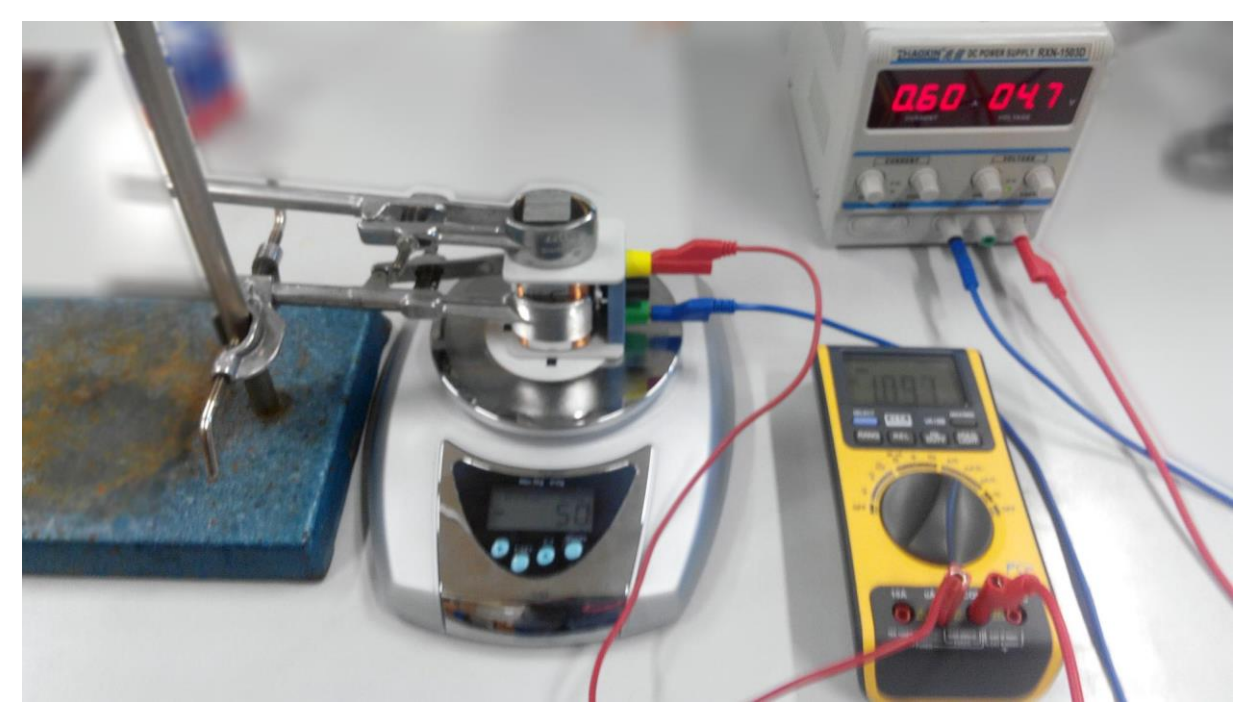

Obrázek 3.1.1 Uspořádání experimentu – Měření magnetické indukce elektromagnetu

Výpočet permeability  $\mu$  provedeme ze vztahu (3.1.3). V programu MS Excel určíme pomocí analytických nástrojů chybu měření pro  $\mu_0$ . Vzhledem k tomu, že se lineárně mění hodnota proudu, nemá smysl počítat chyby měření standardním způsobem.

Námi naměřené hodnoty pro výpočet relativní permeability jádra cívky jsou uvedeny v tabulce 3.1.1. Délka cívky byla stanovena jako  $l = 44$  mm = 0,044 m a rozměry jádra byly pomocí posuvného měřidla určeny jako 21 mm x 21 mm. Plocha průřezu je tedy přesně  $S = 4,41 \cdot 10^{-4}$  m<sup>2</sup>.

| $m$ (kg) | F(N) | I(A) | $\mu$ ( $\cdot$ 10 <sup>-5</sup> H $\cdot$ m <sup>-1</sup> ) | $\mu_r$ |
|----------|------|------|--------------------------------------------------------------|---------|
| 0,05     | 0,5  | 0,51 | 4,60                                                         | 37      |
| 0,10     | 1,0  | 0,72 | 4,75                                                         | 38      |
| 0,15     | 1,5  | 0,87 | 4,85                                                         | 39      |
| 0,20     | 2,0  | 0,97 | 5,19                                                         | 41      |
| 0,25     | 2,5  | 1,09 | 5,12                                                         | 41      |
| 0,30     | 3,0  | 1,21 | 4,98                                                         | 40      |
| 0,35     | 3,5  | 1,34 | 4,73                                                         | 38      |

**Tabulka 3.1.1** Měření relativní permeability jádra elektromagnetu

Průměrná hodnota relativní permeability podle tabulky 3.1.1 má velikost  $\mu_r = 39 \pm 1$ . V dalších výpočtech tedy budeme uvažovat hodnotu  $\mu_r = 39$ .

Známe-li hodnotu relativní permeability, můžeme měření zopakovat s tím rozdílem, že z naměřené zdvihové hmotnosti *m* určíme podle vztahu (3.1.4) hodnotu magnetické indukce *B*exp, z naměřené hodnoty proudu *I* vypočítáme teoretickou hodnotu magnetické indukce podle vztahu (3.1.2) a obě hodnoty porovnáme, viz pátý sloupec tabulky 3.1.2.

Námi naměřené a vypočítané hodnoty pro cívku se 600 závity jsou uvedeny v následující tabulce 3.1.2.

| $m$ (kg) | I(A) | $B_{\exp}(mT)$ | $B_{\text{teor}}(mT)$ |
|----------|------|----------------|-----------------------|
| 0,05     | 0,49 | 330            | 327                   |
| 0,10     | 0,70 | 467            | 468                   |
| 0,15     | 0,83 | 572            | 554                   |
| 0,20     | 0,96 | 660            | 641                   |
| 0,25     | 1,05 | 738            | 736                   |
| 0,30     | 1,17 | 809            | 782                   |
| 0,35     | 1,29 | 873            | 862                   |
| 0,40     | 1,41 | 934            | 942                   |

**Tabulka 3.1.2** Měření magnetické indukce elektromagnetu

Na závěr vytvoříme grafické závislosti obou zjištěných magnetických indukcí na proudu *I*, které doplníme o chybové úsečky se standardní chybou a regresní analýzu (Přidat spojnici trendu). Graf vytvořený na základě tabulky 3.1.2 je na obrázku 3.1.2.

Absolutní chybu v určení magnetické indukce  $B_{\text{exp}}$  podle vztahu (3.1.4) můžeme pro každý řádek tabulky určit z následujícího vztahu (3.1.5):

$$
\Delta B_{\exp} = B_{\exp}\left(\frac{\Delta F}{2F}\right) = B_{\exp}\left(\frac{\Delta m}{2m}\right) \tag{3.1.5}
$$

Pro magnetickou indukci  $B_{\text{teor}}$  platí analogicky ze vztahu (3.1.2) vztah (3.1.6):

$$
\Delta B_{\text{teor}} = B_{\text{teor}} \left( \frac{\Delta I}{I} \right) \tag{3.1.6}
$$

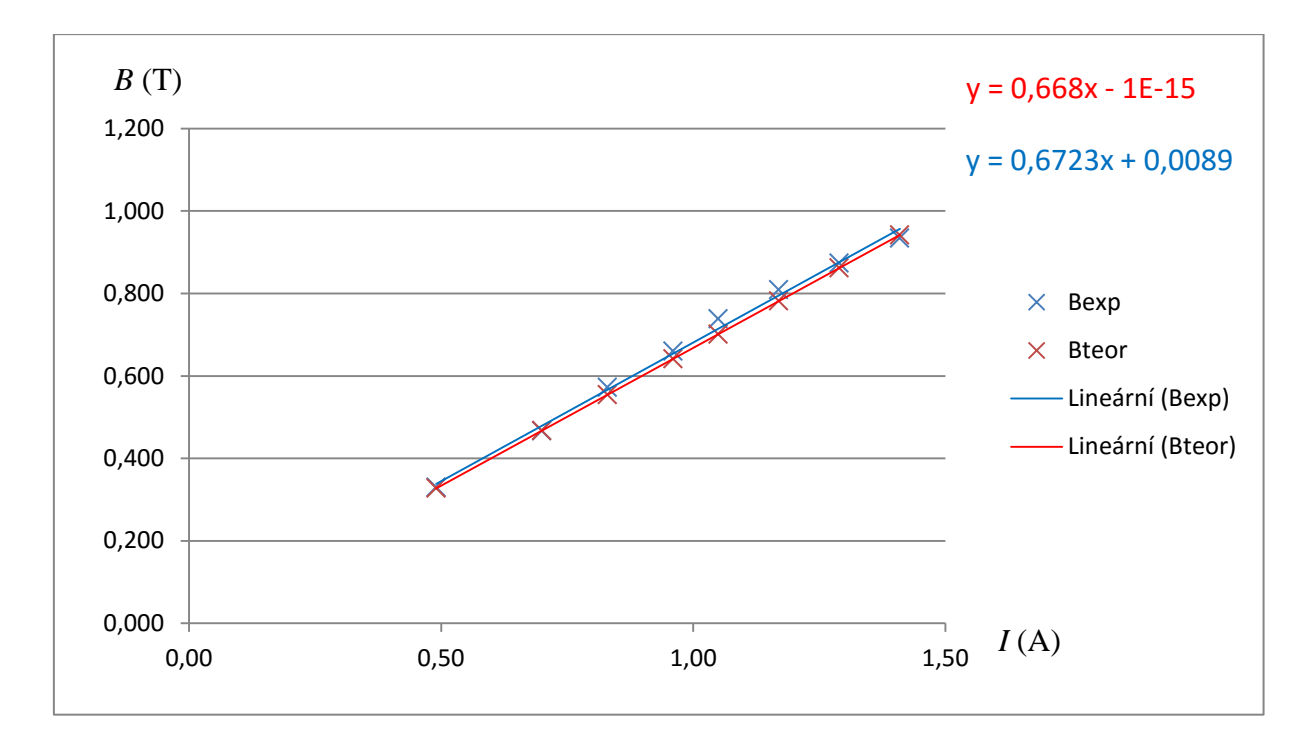

Obrázek 3.1.2 Graf závislosti magnetické indukce na proudu – Měření magnetické indukce elektromagnetu

#### **Závěr**

Z výsledků naměřených hodnot v tabulce 3.1.2 je patrné, že experimentálně určená hodnota magnetické indukce  $B_{\text{exp}}$  se od teoreticky vypočítané hodnoty  $B_{\text{teor}}$  liší v průměru o 2 %. Průměrná hodnota relativní permeability jádra elektromagnetu je  $\mu_r = (39 \pm 1)$ .

V grafu na obrázku 3.1.2 je také dobře pozorovatelná lineární závislost velikosti magnetické indukce cívky na proudu, který jí prochází, jak plyne z teoretického vztahu  $(3.1.2).$ 

#### **Otázky na závěr**

1. Jakým způsobem můžeme z předpisu lineární regresní funkce vypočítat hodnotu permeability vakua? Proveďte tento výpočet.

2. Ovlivní šířka vzduchové mezery mezi kovovým plechem na váhách a jádrem elektromagnetu naměřené a vypočítané hodnoty?

## **3.2 Měření permitivity a permeability vakua**

## Online:<http://www.sclpx.eu/lab3R.php?exp=2>

Permitivita i permeabilita vakua patří svojí hodnotou mezi poměrně malé fyzikální konstanty. Připomeňme, že platí  $\varepsilon_0 = 8.85 \cdot 10^{-12} \text{ F} \cdot \text{m}^{-1}$  a  $\mu_0 = 4 \pi \cdot 10^{-7} \text{ H} \cdot \text{m}^{-1}$ (přesně). Zatímco u permeability platí, že se jedná o přesně definovanou fyzikální konstantu, která je dnešní fyzikální teorií stanovena přesně (podobně jako rychlost světla ve vakuu), u permitivity se jedná o veličinu, kterou lze stále měřením zpřesňovat. Nicméně i permeabilitu vakua se můžeme pokusit experimentálně určit.

Při měření permitivity jsme využili multimetr VA18B, který umí měřit kapacitu kondenzátoru. Sestavili jsme jednoduchý deskový kondenzátor, mezi jehož desky jsme vložili tenký papír o tloušťce 0,1 mm. Vzhledem k tomu, že každý papír obsahuje i vzduch, neboť pórovitost se pohybuje v závislosti na objemové hmotnosti  $(0,7 - 1,4 \text{ g/cm}^3)$  v rozmezí cca 13 – 50 %, přistoupili jsme ke zjednodušující hypotéze, že desky kondenzátoru oddělené jedním lisem papíru lze v zásadě považovat za vzduchový kondenzátor se vzdáleností desek 0,1 mm.

Deskový kondenzátor můžeme realizovat z různých materiálů, jako je např. alobalová fólie, zavařovací víčka nebo nerezové destičky. Nám se nejvíce osvědčily právě nerezové destičky, ale i se zavařovacími víčky jsme dosáhli poměrně dobrých výsledků.

V případě měření permeability vycházíme z principu z experimentu (3.1), kdy ze známé přitažlivé síly *F* elektromagnetu a proudu I procházejícího cívkou o *N* závitech, délce *l* a ploše řezu jádra *S* můžeme vypočítat hodnotu permeability podle vztahu (3.1.3).

### **Úvod**

Jak plyne z teorie [45], pro kapacitu deskového kondenzátoru plyne jednoduchý vztah (3.2.1):

$$
C = \varepsilon_0 \frac{S}{d'},\tag{3.2.1}
$$

kde *C* je kapacita kondenzátoru, ε<sub>0</sub> je permitivita vakua, *S* je plošný obsah jedné desky a *d* je vzdálenost dvou rovnoběžných desek kondenzátoru. Ze vztahu (3.2.1) tedy můžeme vyjádřit permitivitu vakua vztahem (3.2.2):

$$
\varepsilon_0 = \frac{C \, d}{S} \tag{3.2.2}
$$

Známe-li tedy kapacitu kondenzátoru, plošný obsah jeho desek a jejich vzdálenost, můžeme ze vztahu (3.2.2) dopočítat hodnotu permitivity.

Pro výpočet permeability vyjdeme ze vztahu (3.1.3), který upravíme na následující tvar (3.2.3):

$$
\mu_0 = \frac{2mgl^2}{\mu_r N^2 I^2 S} \tag{3.2.3}
$$

**Pomůcky:** multimetr VA18B, cívka 600 závitů (*l =* 44 mm, *R* = 4,2 Ω, *L* = 6 mH), laboratorní zdroj ss napětí, digitální kuchyňské váhy, železný pásek nebo kruh o tloušťce 0,1 mm, izolepa, list papíru, mikrometr, deskový kondenzátor, stativový materiál

#### **Postup práce**

#### Měření permitivity

Uspořádání experimentu pro určení permitivity vakua je na obrázku 3.2.1. Pomocí posuvného měřidla změříme průměr kruhové kovové desky kondenzátoru. Mezi desky kondenzátoru vložíme přiměřeně velký list papíru a pomocí krokosvorek připojíme kondenzátor k multimetru VA18B, který je nastaven v režimu pro měření kapacity. Tloušťka papíru, kterou změříme mikrometrem, udává současně vzdálenost desek kondenzátoru, takže ze vztahu (3.2.2) již můžeme vypočítat hodnotu permitivity. Námi naměřené hodnoty udává tabulka 3.2.1.

Průměr kruhové desky kondenzátoru činil  $d_k = 67$  mm = 0,067 m, plocha desky je tedy  $S = \pi \frac{d_k^2}{4}$  $\frac{k}{4}$  = 3,52 · 10<sup>-3</sup> m<sup>2</sup>.

| $d(0.10^{-3})$ m) | $S(0.10^{-3}m^2)$ | C(nF) | $\varepsilon_0$ (· 10 <sup>-12</sup> F·m <sup>-1</sup> ) |
|-------------------|-------------------|-------|----------------------------------------------------------|
| 0,1               | 3,52              | 0,31  | 8,8                                                      |
| 0,1               | 3,52              | 0,31  | 8,8                                                      |
| 0,1               | 3,52              | 0,32  | 9,1                                                      |
| 0,1               | 3,52              | 0,32  | 9,1                                                      |
| 0,1               | 3,52              | 0,31  | 8,8                                                      |

**Tabulka 3.2.1** Měření permitivity vakua

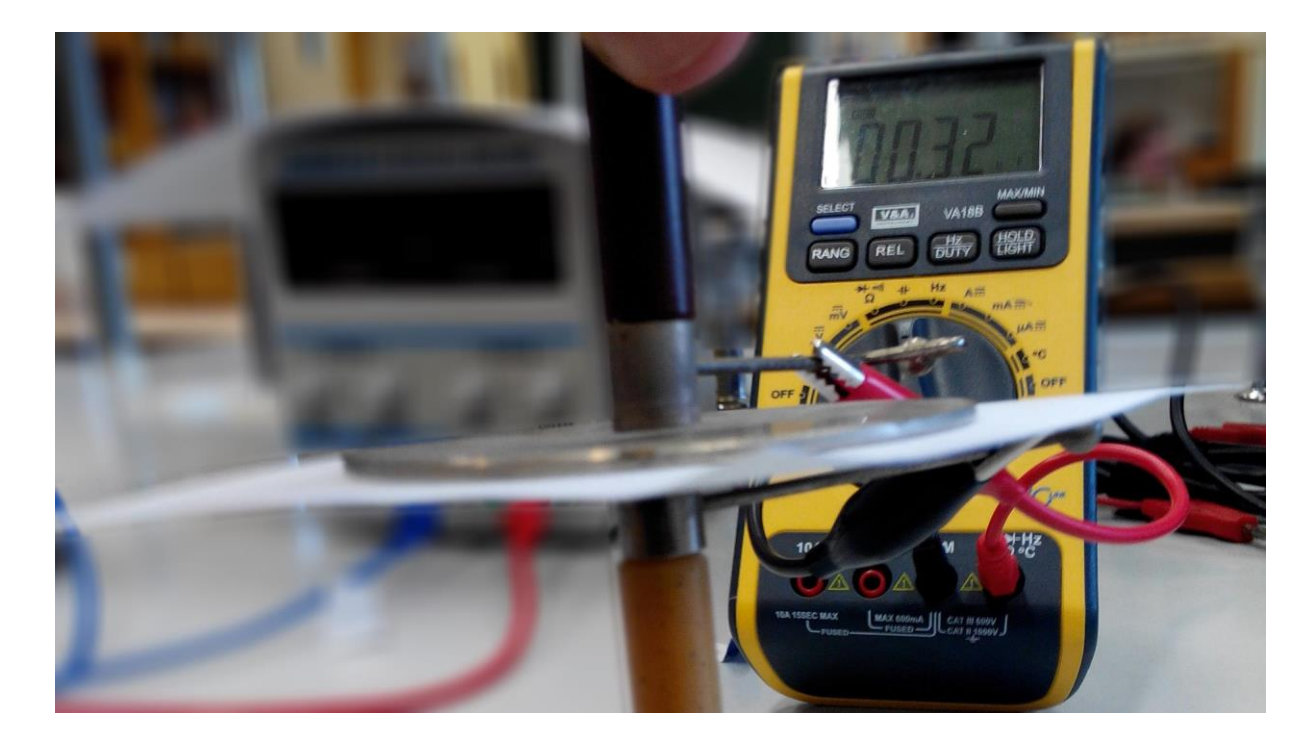

Obrázek 3.2.1 Uspořádání experimentu – Měření permitivity a permeability vakua

### Měření permeability

V případě měření permeability postupujeme stejně, jako u experimentu 3.1. Pro známé hodnoty přitažlivé síly elektromagnetu, které určíme z naměřené zdvihové hmotnosti, a z naměřené hodnoty proudu pak podle vztahu (3.2.3) vypočítáme hodnoty permeability vakua, které uvádíme v tabulce 3.2.2.

Délka všech cívek je stejná a byla stanovena jako  $l = 44$  mm = 0,044 m. Rozměry jádra byly určeny jako 21 mm x 21 mm. Plocha průřezu každé cívky je tedy přesně  $S = 4,41 \cdot 10^{-4}$  m<sup>2</sup>.

| $\overline{N}$ | $m$ (kg) | I(A) | $\mu_0$ ( $\cdot$ 10 <sup>-7</sup> H $\cdot$ m <sup>-1</sup> ) |
|----------------|----------|------|----------------------------------------------------------------|
| 600            | 0,1      | 0,68 | 13,3                                                           |
| 600            | 0,2      | 0,93 | 14,2                                                           |
| 600            | 0,3      | 1,14 | 14,2                                                           |
| 600            | 0,4      | 1,39 | 12,7                                                           |
| 400            | 0,1      | 1,04 | 12,8                                                           |
| 400            | 0,2      | 1,41 | 13,9                                                           |
| 400            | 0,3      | 1,73 | 13,8                                                           |
| 400            | 0,4      | 2,10 | 12,5                                                           |
| 200            | 0,1      | 2,05 | 13,1                                                           |
| 200            | 0,2      | 2,82 | 13,9                                                           |

**Tabulka 3.2.2** Měření permeability vakua ( $\mu_r = 39$ )

Na závěr vytvoříme grafické závislosti hodnot permitivity a permeability, které doplníme o chybové úsečky se standardní chybou a regresní analýzu (Přidat spojnici trendu). Graf vytvořený na základě tabulky 3.2.1, resp. 3.2.2 je na obrázku 3.2.2., resp. 3.2.3.

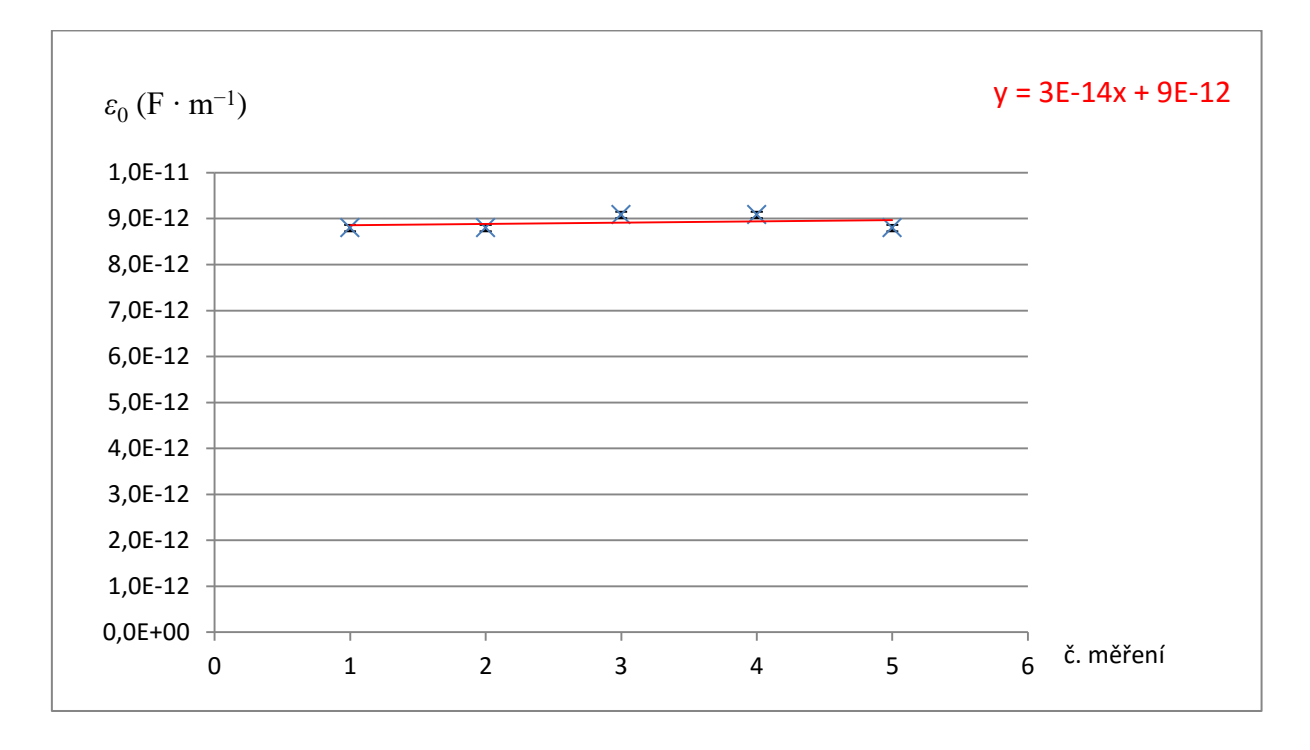

Obrázek 3.2.2 Graf hodnot permitivity vakua – Měření permitivity a permeability vakua

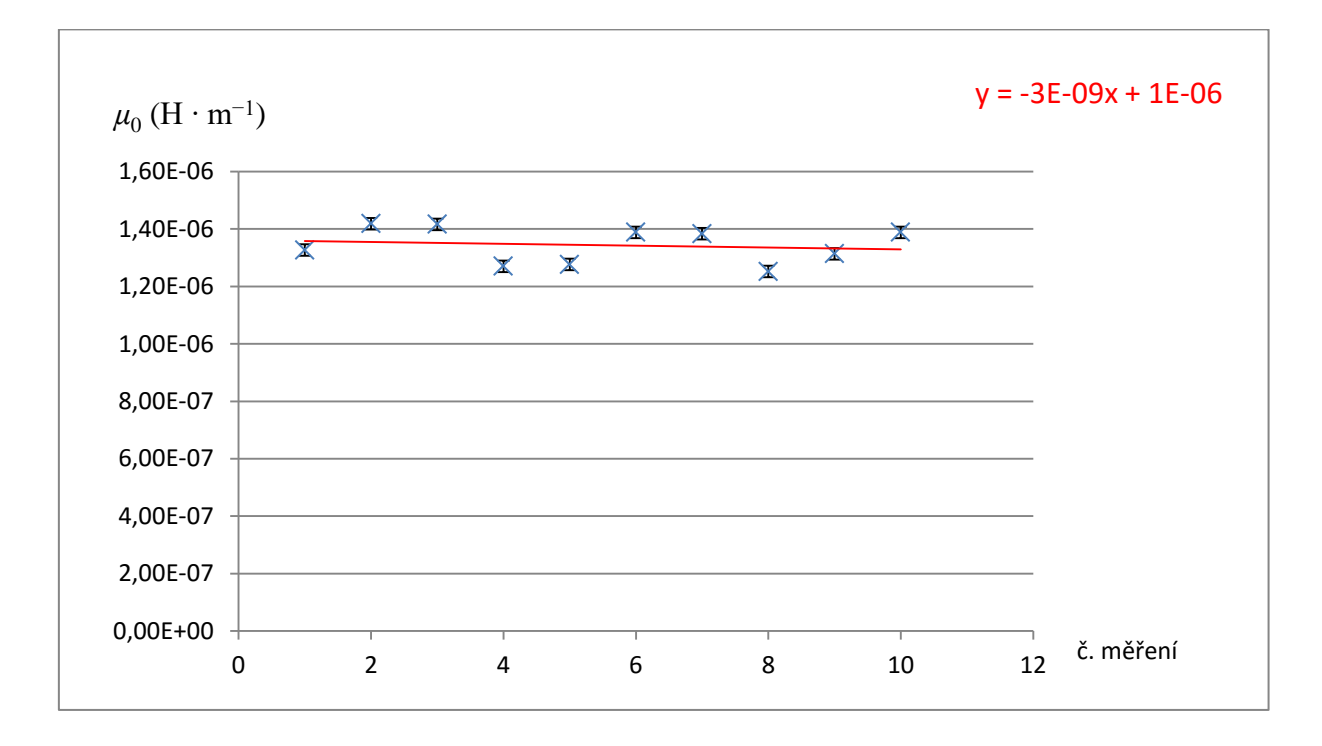

Obrázek 3.2.3 Graf hodnot permeability vakua – Měření permitivity a permeability vakua

Chyby v měření permitivity můžeme určit z následujícího vztahu (3.2.4):

$$
\Delta \varepsilon_0 = \bar{\varepsilon}_0 \frac{\Delta C}{\bar{C}},\tag{3.2.4}
$$

kde  $\Delta C = 0.0245 \cdot 10^{-10}$ F = 0.003 nF = 3 pF a  $\bar{C} = 0.314$  nF = 314 pF vypočítáme pomocí analytických nástrojů v programu MS Excel.

Chybu v určení permeability vypočítáme bez újmy na přesnosti také pomocí programu MS Excel, protože výpočet standardním způsobem by byl časově příliš náročný.

### **Závěr**

Z výsledků naměřených hodnot v tabulce 3.1.2 je patrné, že experimentálně určená hodnota permitivity vakua je  $\varepsilon_0 = (8.9 \pm 0.1) \cdot 10^{-12}$  F·m<sup>-1</sup>, která celkem dobře odpovídá tabulkové hodnotě  $\varepsilon_0 \doteq 8.85 \cdot 10^{-12} \text{ F} \cdot \text{m}^{-1}$ . Relativní chyba měření činí  $\delta \varepsilon_0 = \frac{0.1}{8.9}$  $\frac{0,1}{8,9}$  = 1 %.

Z grafu na obrázku 3.2.2 můžeme z konstantní části lineární regresní funkce vyčíst přibližnou hodnotu  $\varepsilon_0 \doteq 9 \cdot 10^{-12} \text{ F} \cdot \text{m}^{-1}$ .

Pro permeabilitu vakua jsme našli hodnotu  $\mu_0 = (13.4 \pm 0.2) \cdot 10^{-7} \text{ H} \cdot \text{m}^{-1}$ , která také poměrně velmi dobře odpovídá přesně stanovené hodnotě  $\mu_0 = 4\pi \cdot 10^{-7} \text{ H} \cdot \text{m}^{-1}$  =  $\dot{=}$  12,56 · 10<sup>-7</sup> H·m<sup>-1</sup>. Relativní chyba měření má velikost δ $\mu_0 = \frac{0.2}{13}$  $\frac{0.2}{13.4}$  = 2%. Odchylka naměřené hodnoty od tabulkové je přibližně 7 %, což je v případě měření takto malé veličiny ještě uspokojivý výsledek.

Z grafu na obrázku 3.2.3 můžeme z konstantní části lineární regresní funkce vyčíst přibližnou hodnotu  $\mu_0 = 1 \cdot 10^{-6} H \cdot m^{-1} = 10 \cdot 10^{-7} H \cdot m^{-1}$ .

#### **Otázky na závěr**

1. Odvoďte vztah (3.2.3).

2. Co všechno může ovlivnit měřenou hodnotu kapacity deskového kondenzátoru?

# **3.3 Měření magnetické indukce permanentního magnetu z jeho zrychlení**

#### Online:<http://www.sclpx.eu/lab3R.php?exp=3>

K provedení tohoto experimentu budeme potřebovat dva kruhové prstencové magnety s otvorem uprostřed, které získáme z nějakého starého reproduktoru. Dále budeme také potřebovat dřevěnou tyč o takovém průměru, aby se magnety mohly po tyči volně pohybovat. V tomto experimentu využijeme monogate, kterým změříme zrychlení, resp. zpomalení jednoho magnetu. Vzhledem k velikosti magnetu nám stačí k zachycení pohybu jeden solární článek, na který nasměrujeme dva lasery.

Největší odpudivá síla působí na magnety, které přitiskneme těsně k sobě. V této poloze zaměříme na horní konec magnetu jeden laserový paprsek. Druhý laser zaměříme cca 2 cm – 3 cm od stopy prvního laseru.

Experiment se podobá svojí povahou měření zrychlení na nakloněné rovině, případně měření tíhového zrychlení hřebenu se dvěma zuby. Zde máme místo dvou zubů jeden prstencový magnet o známé výšce, který se pohybuje se zrychlením dvěma optickými bránami. Zrychlení uděluje magnetu odpudivá magnetická síla mezi permanentními magnety.

## **Úvod**

Pokud se prstencový magnet pohybuje po dřevěné tyči svisle vzhůru se zpomalením, klesá jeho rychlost. Můžeme tedy ve dvou různých okamžicích zaznamenat průchod magnetu první a druhou fotobránou. Při konstantní výšce magnetu *h* pak můžeme vypočítat hodnotu okamžité rychlosti magnetu z jednoduchého vztahu  $v_n = \frac{h}{t}$  $\frac{n}{t_n}$ , kde  $t_n$  ( $n = 1, 2$ ) je čas, za který magnet projde prvním a druhým monogatem. Tyto časy zjistíme pomocí FAE, viz detailní výběr časového intervalu na obrázku 3.3.3, resp. na obrázku 3.3.4.

Zrychlení, resp. zpomalení potom určíme z jeho definice:  $a = \frac{\Delta v}{\Delta t}$  $\frac{\Delta v}{\Delta t}$ , kde  $\Delta v = v_1 - v_2$ . Hodnotu ∆t určíme přímo v záznamu signálu pomocí FAE jako časový interval průchodu magnetu mezi první a druhou optickou bránou, viz obrázek 3.3.5.

Ze součinu hmotnosti a zrychlení pak vypočítáme velikost působící síly. Nakonec ze vztahu (3.3.1) vypočítáme hodnotu magnetické indukce *B:*

$$
B = \sqrt{\frac{2\mu_0 F}{S}} = \sqrt{\frac{2\mu_0 ma}{S}},
$$
\n(3.3.1)

kde *S* je plocha mezikruží permanentního magnetu, *m* je hmotnost magnetu a *a* jeho zpomalení.

Absolutní chybu v určení magnetické indukce B permanentního magnetu podle vztahu (3.3.1) můžeme pro každý řádek tabulky určit z následujícího vztahu (3.3.2):

$$
\Delta B = B \left( \frac{\Delta F}{2F} \right) = B \left( \frac{\Delta a}{2a} \right) \tag{3.3.2}
$$

**Pomůcky:** monogate, druhé laserové ukazovátko, dva prstencové magnety, dřevěná tyč o průměru 19 mm, digitální váhy, posuvné měřidlo, stativový materiál

### **Postup práce**

Uspořádání experimentu je patrné z obrázku 3.3.1.

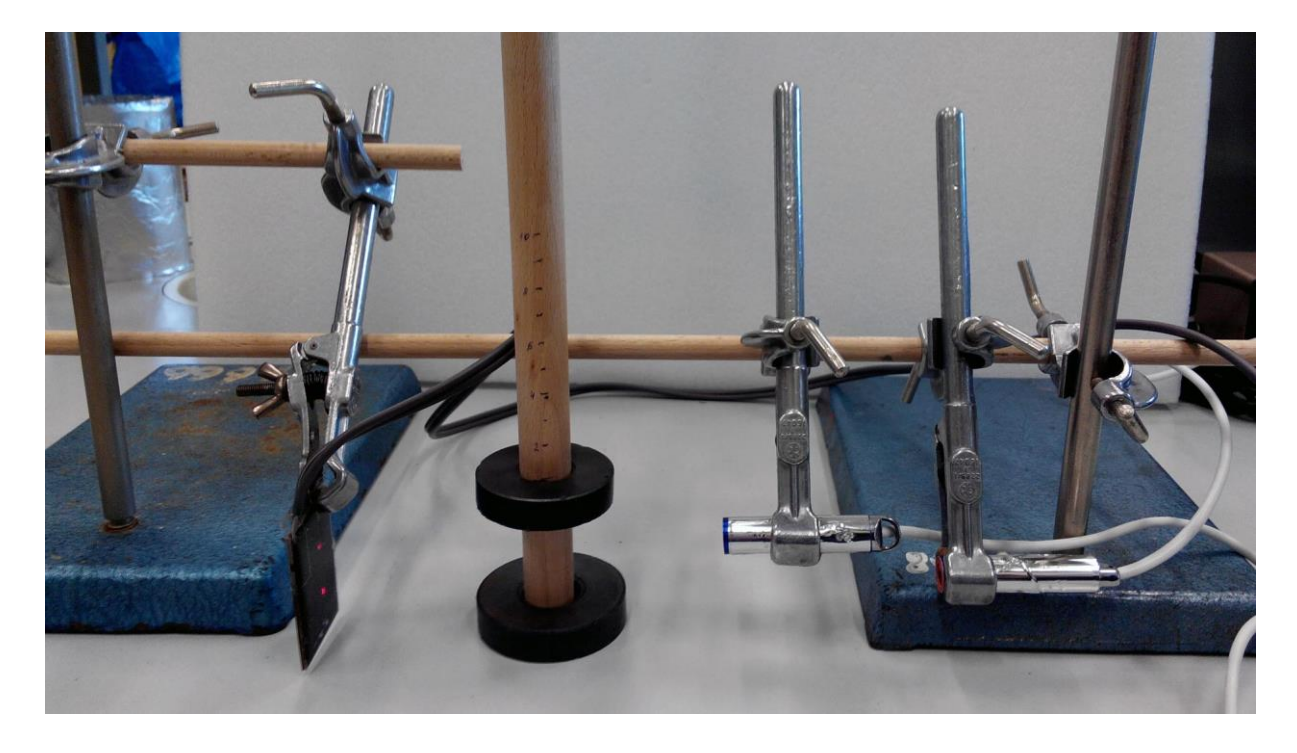

Obrázek 3.3.1 Uspořádání experimentu – Měření magnetické indukce permanentního magnetu

Jeden prstencový magnet položíme na desku stolu a provlékneme jím dřevěnou tyč, kterou pomocí stativového materiálu uchytíme ve vertikální poloze. Druhý magnet, který se bude pohybovat nad prvním, nejprve pomocí digitálních vah zvážíme a posuvným měřidlem určíme vnější a vnitřní průměr magnetu a jeho výšku. Z naměřených hodnot obou průměrů pak vypočítáme plochu mezikruží *S*. Tento druhý magnet navlékneme na tyč tak, aby se oba magnety odpuzovaly.

Optické brány realizujeme v horizontální poloze tak, aby laserový paprsek prvního monogatu procházel těsně nad horní plochou druhého magnetu v poloze, kdy je tento přitisknut vnější silou k prvnímu magnetu. Druhý laser zaměříme přibližně 2 cm od stopy prvního laser na solárním článku. Oba laserové paprsky jsou zaměřeny z boku magnetu, protože při zaměření na střed brání průchodu paprsku dřevěná stabilizační tyč.

Oscilogram experimentu vidíme na obrázku 3.3.2, naměřené hodnoty jsou uvedeny v tabulce 3.3.

Na závěr vypočítáme ještě chybu měření podle vztahu (3.3.2) a vytvoříme graf závislosti magnetické indukce na zrychlení, který doplníme o chybové úsečky se standardní chybou a regresní analýzu (Přidat spojnici trendu). Graf vytvořený na základě tabulky 3.3 je na obrázku 3.3.6.

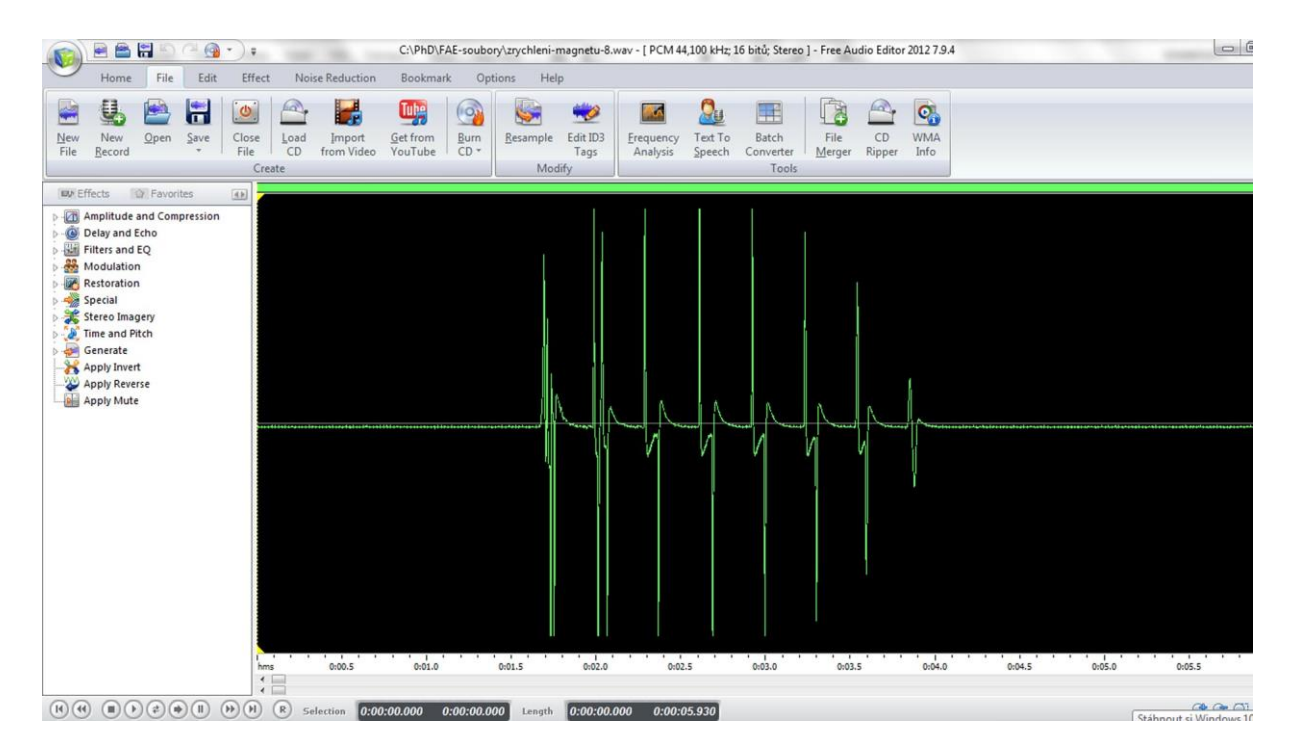

Obrázek 3.3.2 Oscilogram experimentu – Měření magnetické indukce permanentního magnetu

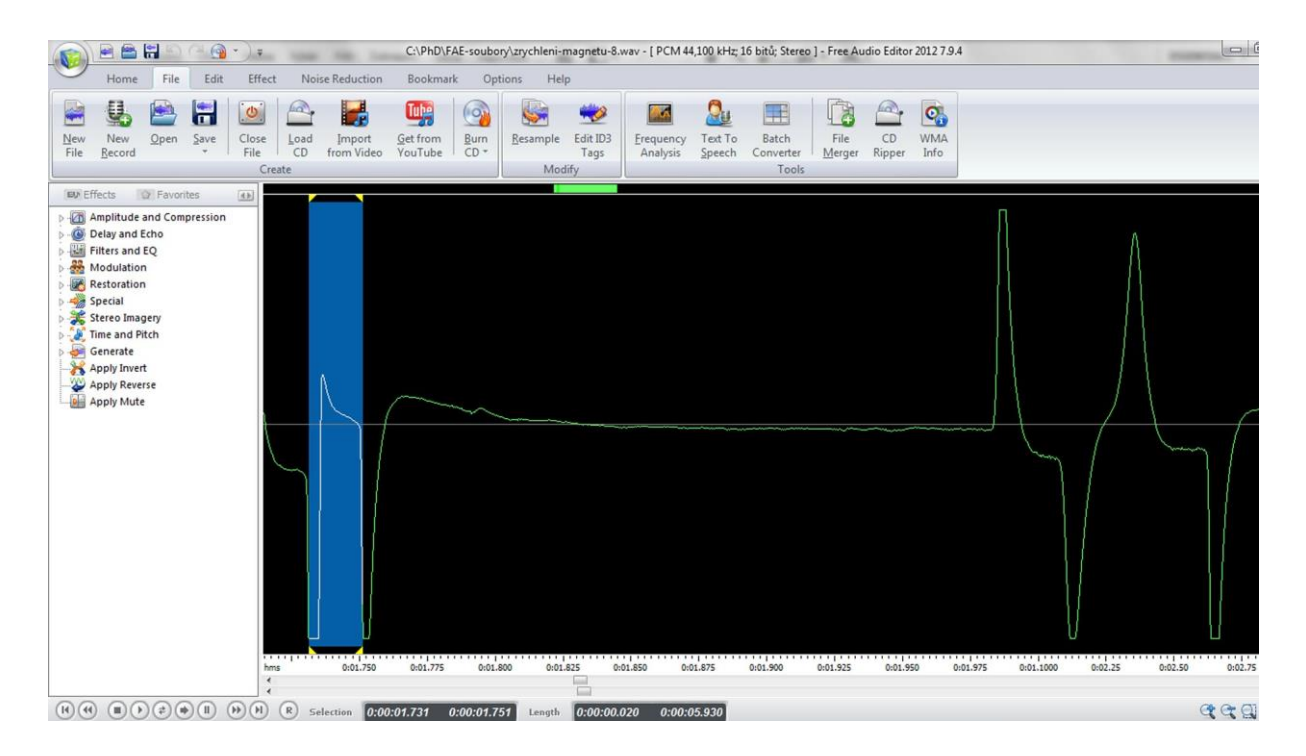

Obrázek 3.3.3 Oscilogram experimentu – Měření magnetické indukce permanentního magnetu – detail určení času průchodu magnetu první optickou bránou

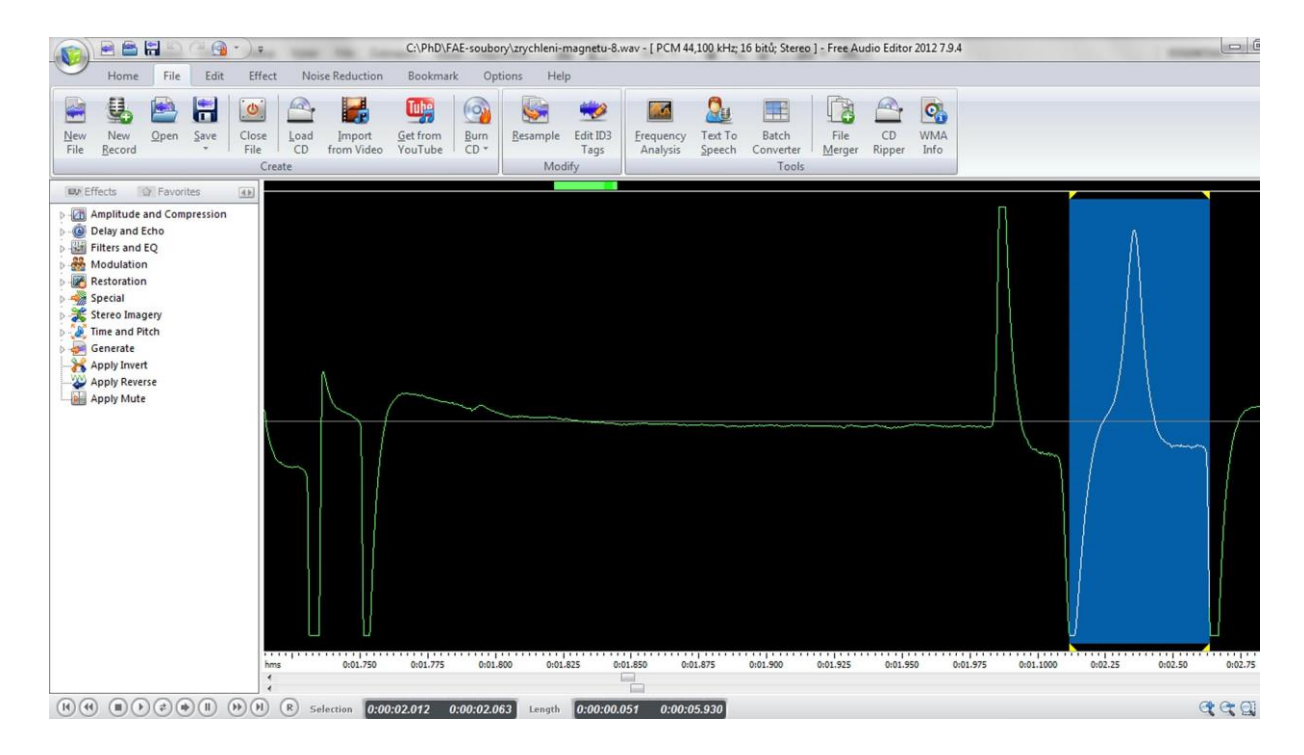

Obrázek 3.3.4 Oscilogram experimentu – Měření magnetické indukce permanentního magnetu – detail určení času průchodu magnetu druhou optickou bránou

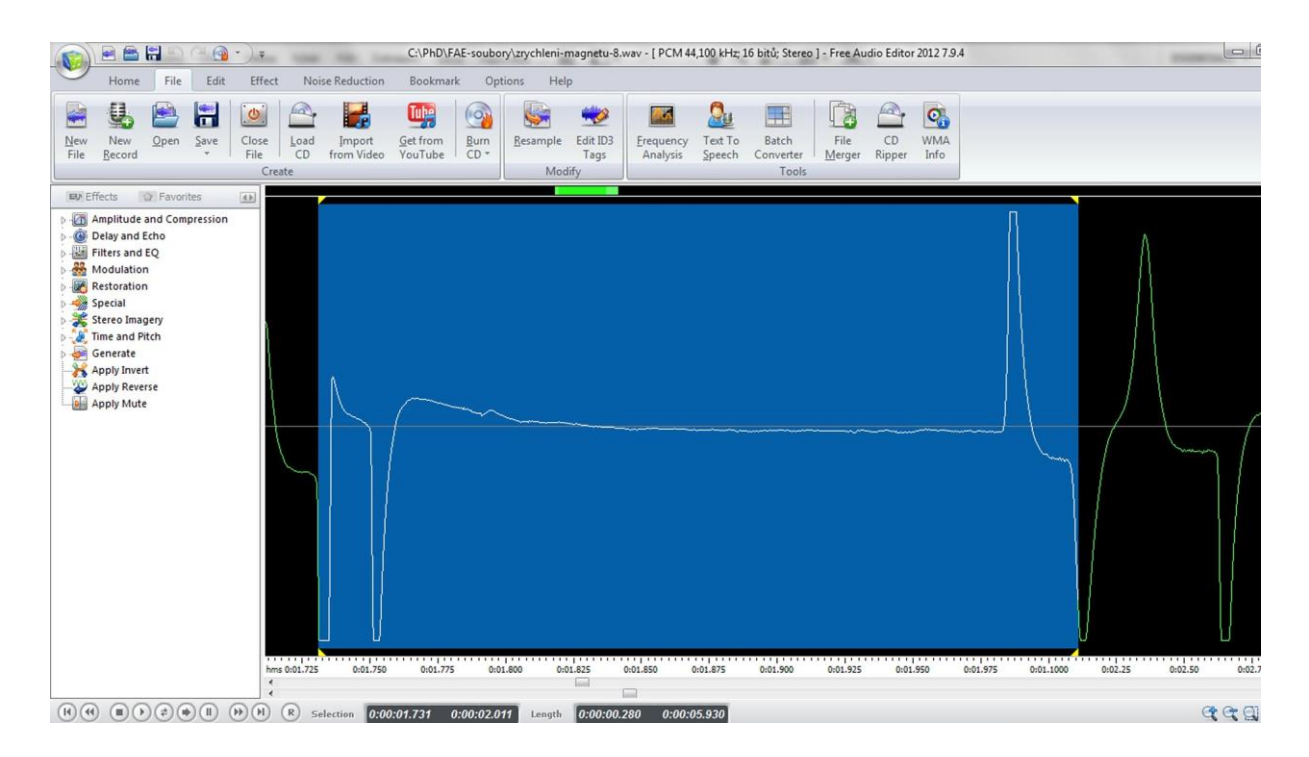

Obrázek 3.3.5 Oscilogram experimentu – Měření magnetické indukce permanentního magnetu – detail určení času průchodu magnetu mezi první a druhou optickou bránou

Výška magnetu byla změřena jako *h* = 12,2 mm = 0,0122 m. Plocha mezikruží byla vypočítána z naměřených hodnot vnějšího (52 mm) a vnitřního (20 mm) průměru jako  $S = 1.81 \cdot 10^{-3}$  m<sup>2</sup>. Hmotnost magnetu byla změřena jako  $m = 118.6$  g = 0.01186 kg.

| $t_1(s)$ | $t_2(s)$ | $v_1$ (m · s <sup>-1</sup> ) | $v_2$ (m · s <sup>-1</sup> ) | $\Delta v$ (m · s <sup>-1</sup> ) | $\Delta t$ (s) | $a (m \cdot s^{-2})$ | F(mN) | B(T)  |
|----------|----------|------------------------------|------------------------------|-----------------------------------|----------------|----------------------|-------|-------|
| 0,020    | 0,050    | 0,61                         | 0,24                         | 0,37                              | 0,272          | 1,35                 | 160   | 0,015 |
| 0,021    | 0,048    | 0,58                         | 0,25                         | 0,33                              | 0,273          | 1,20                 | 142   | 0,014 |
| 0,020    | 0,052    | 0,61                         | 0,23                         | 0,38                              | 0,274          | 1,37                 | 162   | 0,015 |
| 0,019    | 0,048    | 0,64                         | 0,25                         | 0,39                              | 0,282          | 1,38                 | 163   | 0,015 |
| 0,019    | 0,049    | 0,64                         | 0,25                         | 0,39                              | 0,281          | 1,40                 | 166   | 0,015 |
| 0,020    | 0,050    | 0,61                         | 0,24                         | 0,37                              | 0,265          | 1,38                 | 164   | 0,015 |
| 0,022    | 0,046    | 0,55                         | 0,27                         | 0,29                              | 0,280          | 1,03                 | 123   | 0,013 |
| 0,020    | 0,050    | 0,61                         | 0,24                         | 0,37                              | 0,279          | 1,31                 | 156   | 0,015 |
| 0,020    | 0,050    | 0,61                         | 0,24                         | 0,37                              | 0,275          | 1,33                 | 158   | 0,015 |
| 0,021    | 0,050    | 0,58                         | 0,24                         | 0,34                              | 0,280          | 1,20                 | 143   | 0,014 |

**Tabulka 3.3** Měření magnetické indukce permanentního magnetu

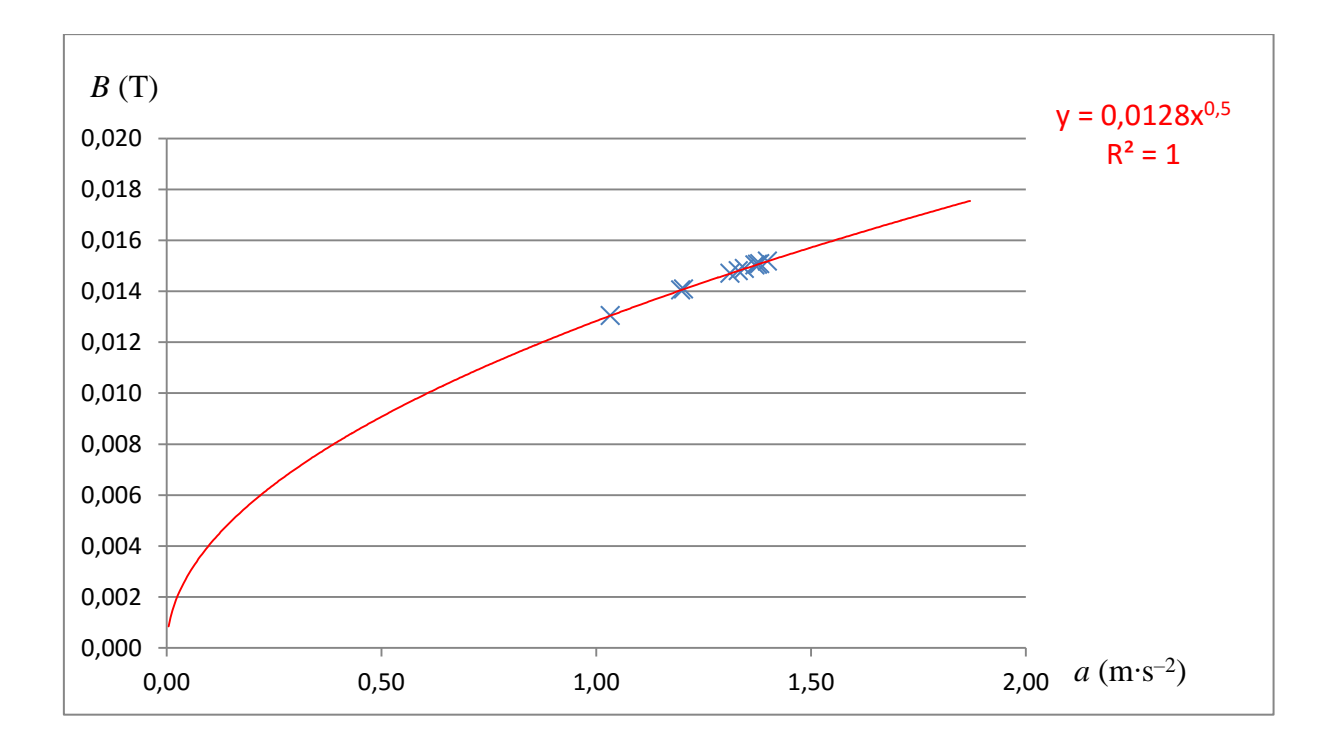

Obrázek 3.3.6 Graf závislosti magnetické indukce na zrychlení permanentního magnetu – Měření magnetické indukce permanentního magnetu

#### **Závěr**

Z výsledků naměřených hodnot v tabulce 3.3 plyne, že experimentálně určená hodnota magnetické indukce permanentního magnetu je  $B = (15 \pm 1)$  mT. Tato hodnota celkem dobře koresponduje s hodnotou  $B = 14.7$  mT naměřenou pomocí lineárního měřiče magnetické indukce LMMI-I. Relativní chyba měření činí  $\delta B = \frac{1}{11}$  $\frac{1}{15}$  = 7 %. Odchylka od hodnoty změřené lineárním měřičem LMMI-I je 2 %.

Mocninná regresní funkce v grafu na obrázku 3.3.6 odpovídá závislosti magnetické indukce na zrychlení podle vztahu (3.3.1).

### **Otázky na závěr**

1. Z hodnoty koeficientu regresní funkce (na grafu 3.3.6 má velikost 0,0128) vypočítejte podle vztahu (3.3.1) velikost permeability vakua.

2. Co můžeme pozorovat na obrázku 3.3.2?

## **3.4 Ověření Thomsonova vztahu**

#### Online:<http://www.sclpx.eu/lab3R.php?exp=9>

Tímto experimentem ověřujeme známý vztah (3.4.1) pro frekvenci LC oscilátoru, který platí jak pro sériové, tak i paralelní zapojení cívky a kondenzátoru. Vzhledem k tomu, běžné školní laboratorní zdroje střídavého proudu pracují pouze s frekvencí 50 Hz, není klasickým způsobem možné tuto frekvenční závislost ověřit.

My jsme, jako zdroj střídavého napětí, použili výstup zvukové karty, jehož výstupní napětí se pohybuje v řádu stovek mV. Maximální hodnota na výstupu zvukové karty může dosáhnout přibližně 1,5 V [6]. Pomocí programu Visual Analyser můžeme libovolně nastavit frekvenci sinusového střídavého signálu a ověřit tak nejen Thomsonův vztah, ale např. i frekvenční závislost kapacitance a induktance, která je popsána v následující kapitole 3.5.

V našem provedení experimentu jsme se rozhodli pro sériové LC zapojení, protože je třeba měřit i napětí a proud procházející obvodem a takto nám postačí zapojit pouze dva multimetry VA18B.

K provedení experimentu také potřebujeme vyrobit kabel, který má na jednom konci konektor jack 3,5 mm a druhý konec je opatřen banánky s krokosvorkami. U konektoru jack stačí zapojit pouze levý kanál.

### **Úvod**

Pro vlastní frekvenci LC oscilátoru platí obecně známý vztah (3.4.1), viz [45], který je shodný pro sériové i paralelní zapojení kondenzátoru o kapacitě *C* a cívky s indukčností *L*:

$$
f_0 = \frac{1}{2\pi\sqrt{LC}}\tag{3.4.1}
$$

Pro impedanci RLC sériového obvodu platí vztah (3.4.2):

$$
Z = \sqrt{R^2 + \left(\omega L - \frac{1}{\omega C}\right)^2},\tag{3.4.2}
$$

ze kterého plyne, že pro frekvenci střídavého proudu, která je rovna vlastní frekvenci  $f_0$ , je impedance obvodu nejmenší.
**Pomůcky:** multimetr VA18B (2 ks), kondenzátor 100 nF, cívka 95 mH, propojovací vodiče, vodič jack 3,5 mm / 2 banánky, PC (notebook), Visual Analyser

## **Postup práce**

Uspořádání experimentu je patrné z obrázku 3.4.1 s detailním pohledem na výstupní konektor v pravém dolním rohu obrázku.

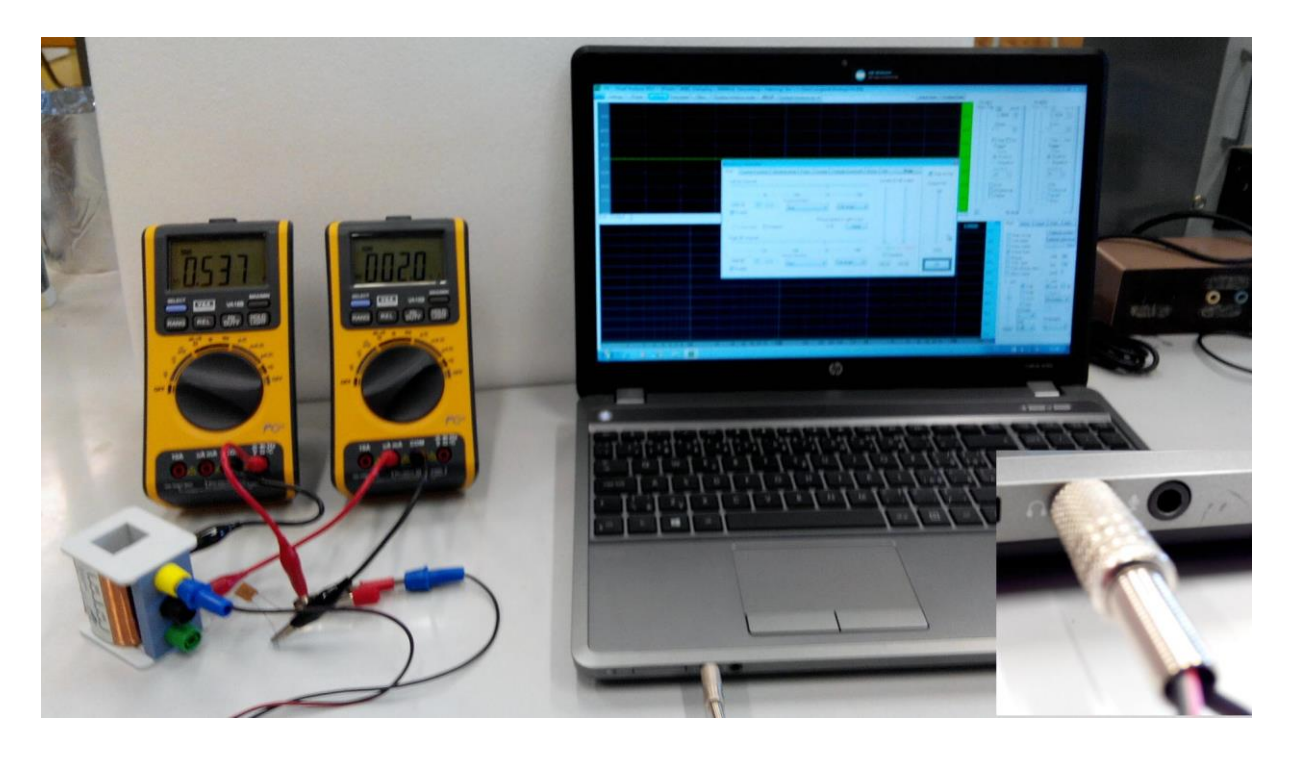

Obrázek 3.4.1 Uspořádání experimentu – Ověření Thomsonova vztahu

Cívku a kondenzátor zapojíme do série s ampérmetrem. Voltmetrem měříme napětí na cívce a kondenzátoru. Schéma zapojení je na obrázku 3.4.2. Protože každá reálná cívka má i ohmický odpor, je na níže uvedeném schématu zobrazen jako rezistor s odporem *R*.

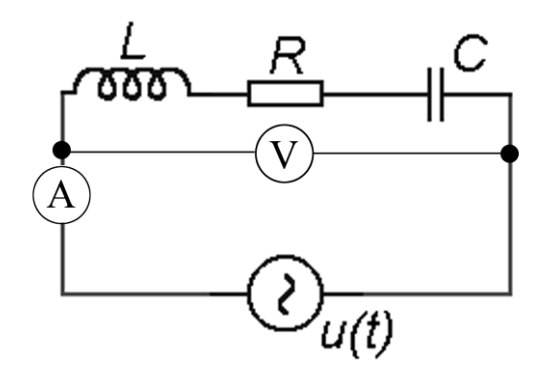

Obrázek 3.4.2 Schéma zapojení – Ověření Thomsonova vztahu

Výstup zvukové karty slouží jako zdroj střídavého napětí, které pomocí speciálního vodiče s konektorem jack 3,5 mm přivedeme na svorky sériového RLC obvodu.

Jeden multimetr VA18B zapojíme jako ampérmetr, přičemž navolíme střídavý typ proudu (na displeji vlevo se objeví AC) a rozsah  $\mu A$  nebo  $mA$ . Druhým multimetrem měříme velikost střídavého napětí mezi kondenzátorem a cívkou.

Spustíme program Visual Analyser, ve kterém zapneme v horním menu tlačítkem *Wave* generátor sinusového signálu. Vypneme pravý kanál (*Right B channel*), úroveň kanálu A (*Levels A*) i celkovou hlasitost (*Output Vol.*) nastavíme na 100 %. Nastavíme počáteční frekvenci 200 Hz a tlačítkem *On* spustíme generátor, viz obrázek 3.4.3. Frekvenci postupně zvyšujeme po cca 200 Hz až do frekvence 4000 Hz. V okamžiku, kdy zaznamenáme na ampérmetru nejnižší hodnotu proudu, proměříme okolí této frekvence po cca 5 až 10 Hz.

Z naměřených hodnot napětí a proudu vypočítáme hodnotu impedance  $Z = \frac{U}{I}$  $\frac{a}{I}$  a vyneseme do grafu závislost impedance na frekvenci. Nakonec se z grafu pokusíme určit rezonanční frekvenci  $f_0$ , která odpovídá nejmenší hodnotě Z.

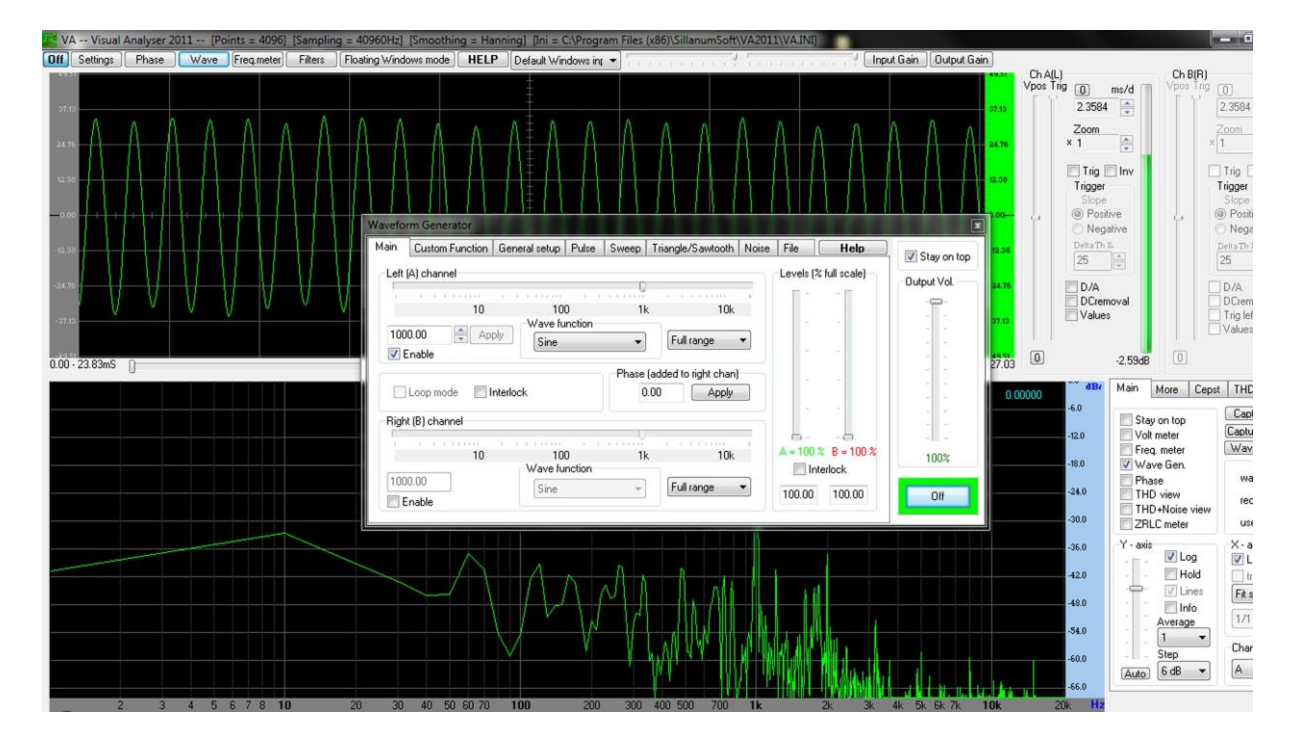

Obrázek 3.4.3 Nastavení výstupní frekvence v programu Visual Analyser – Ověření Thomsonova vztahu Naměřené hodnoty jsou uvedeny v tabulce 3.4. Grafická závislost impedance sériového RLC obvodu na frekvenci je na obrázku 3.4.4.

| $f$ (Hz) | U(V)  | I(A)     | $Z(\Omega)$ | $Z_{\text{teor}}(\Omega)$ |
|----------|-------|----------|-------------|---------------------------|
| 200      | 1,172 | 0,000166 | 7060        | 8081                      |
| 400      | 1,061 | 0,000312 | 3397        | 4220                      |
| 600      | 0,944 | 0,000454 | 2079        | 3012                      |
| 800      | 0,890 | 0,000652 | 1365        | 2468                      |
| 1000     | 0,855 | 0,000998 | 857         | 2189                      |
| 1200     | 0,796 | 0,001716 | 464         | 2043                      |
| 1400     | 0,567 | 0,003153 | 180         | 1973                      |
| 1450     | 0,509 | 0,003388 | 150         | 1963                      |
| 1460     | 0,503 | 0,003416 | 147         | 1962                      |
| 1470     | 0,499 | 0,003435 | 145         | 1960                      |
| 1480     | 0,498 | 0,003451 | 144,3       | 1959                      |
| 1490     | 0,498 | 0,003457 | 144,1       | 1958                      |
| 1495     | 0,499 | 0,003464 | 144,1       | 1957                      |
| 1500     | 0,500 | 0,003476 | 143,8       | 1956                      |
| 1510     | 0,505 | 0,003466 | 146         | 1955                      |
| 1520     | 0,511 | 0,003455 | 148         | 1954                      |
| 1530     | 0,519 | 0,003437 | 151         | 1954                      |
| 1540     | 0,528 | 0,003416 | 155         | 1953                      |
| 1550     | 0,538 | 0,003390 | 159         | 1952                      |
| 1600     | 0,592 | 0,003252 | 182         | 1950                      |
| 1700     | 0,701 | 0,002833 | 247         | 1951                      |
| 1800     | 0,780 | 0,002452 | 318         | 1959                      |
| 2000     | 0,875 | 0,001876 | 466         | 1989                      |
| 2200     | 0,932 | 0,001508 | 618         | 2036                      |
| 2400     | 0,973 | 0,001271 | 766         | 2095                      |
| 3000     | 1,061 | 0,000900 | 1179        | 2321                      |
| 4000     | 0,996 | 0,000573 | 1738        | 2784                      |

**Tabulka 3.4** Měření impedance sériového RLC obvodu v závislosti na frekvenci

Hodnoty impedance  $Z_{\text{teor}}$  jsou vypočítány ze vztahu (3.4.2) pro parametry  $R = 4.2 \Omega$ ,  $L = 95 \text{ mH} = 0.095 \text{ H}$  a C = 100 nF =  $10^{-7} \text{ F}$ .

V grafu na obrázku 3.4.4 jsou modře zobrazena experimentálně naměřená data, červenou barvu má teoretická křivka.

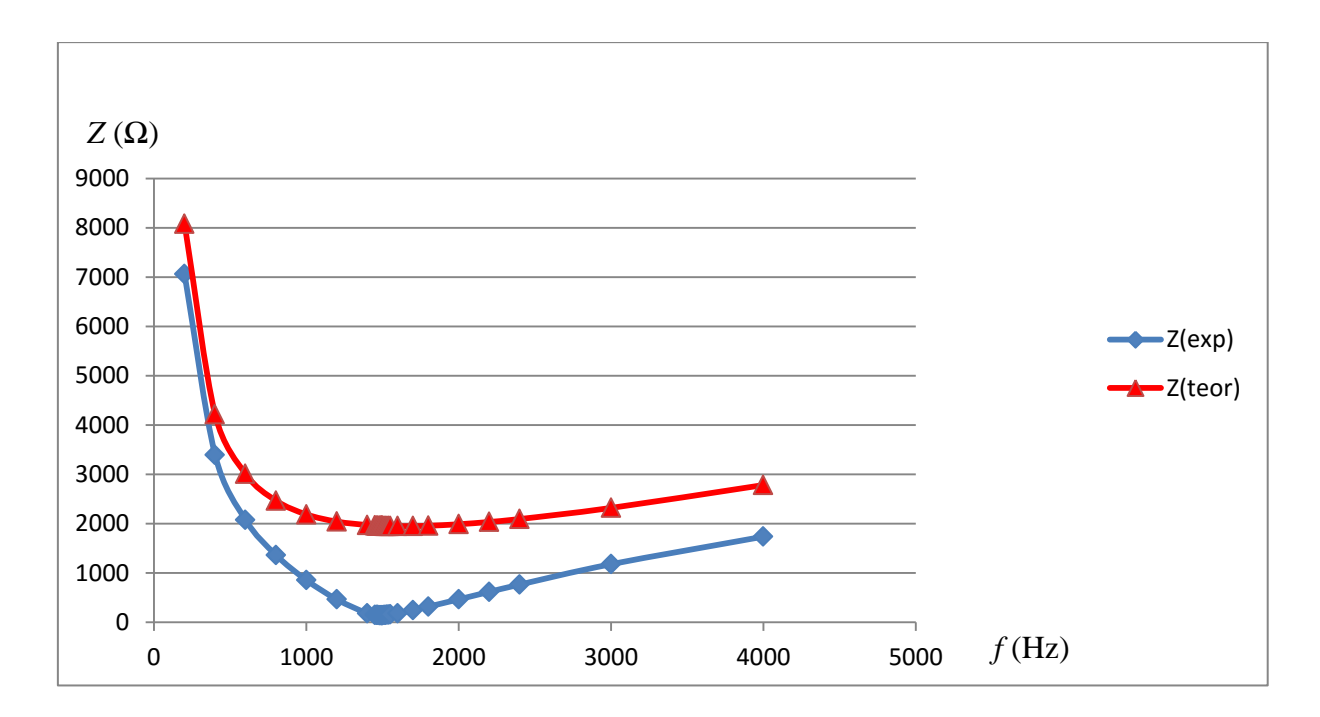

Obrázek 3.4.4 Graf závislosti impedance na frekvenci sériového RLC obvodu – Ověření Thomsonova vztahu

#### **Závěr**

Z tabulky 3.4 i grafu 3.4.4 plyne, že nejmenší impedanci má sériový RLC obvod pro frekvenci cca 1490 – 1495 Hz. Porovnáme-li tuto experimentálně nalezenou hodnotu s výpočtem podle vztahu (3.4.1), který dává hodnotu  $f_0 = \frac{1}{2\pi\sqrt{95 \cdot 10^{-3} \cdot 100 \cdot 10^{-9}}}$  Hz = 1634 Hz, vidíme, že odchylka mezi hodnotami činí přibližně 8 %.

Grafická závislost teoretických hodnot podle vztahu (3.4.2) má méně strmý průběh než experimentálně naměřená data. Minimum této funkce má přibližnou hodnotu 1600 Hz.

#### **Otázky na závěr**

- 1. Jak se změní hodnota frekvence  $f_0$ , jestliže použijeme cívku s menším počtem závitů?
- 2. Jak by vypadal graf závislosti impedance na frekvenci v případě paralelního obvodu RLC?

## **3.5 Ověření frekvenční závislosti kapacitance a induktance**

#### Online:<http://www.sclpx.eu/lab3R.php?exp=10>

I tento experiment patří mezi další původní experimenty autora práce. Stejně jako v předešlém experimentu 3.4 je jako zdroj střídavého napětí využit výstup zvukové karty. Změnu frekvence provádíme pomocí programu Visual Analyser a opět nám stačí pouze jeden kanál.

## **Úvod**

Jak víme z teorie [45], kondenzátor i cívka kladou střídavému proudu odpor, který nazýváme kapacitance  $X_c$ , resp. induktance  $X_L$ . Tyto veličiny jsou frekvenčně závislé a platí pro ně následující vztahy (3.5.1) a (3.5.2):

$$
X_C = \frac{1}{2\pi f C},\tag{3.5.1}
$$

$$
X_L = 2\pi f L, \tag{3.5.2}
$$

kde *C* je kapacita kondenzátoru, *L* je indukčnost cívky a *f* je frekvence střídavého proudu.

**Pomůcky:** multimetr VA18B (2 ks), kondenzátor, cívka, vodič jack 3,5 mm / 2 banánky, PC (notebook), Visual Analyser, propojovací vodiče

#### **Postup práce**

Uspořádání experimentu při měření kapacitance je patrné z obrázku 3.5.2 a při měření induktance z obrázku 3.5.3. Schéma zapojení je na následujícím obrázku 3.5.1.

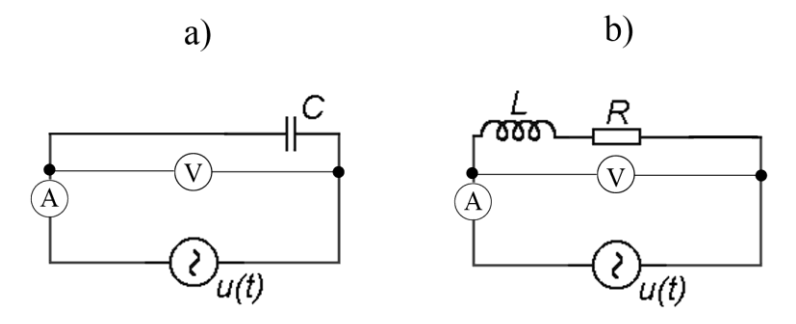

Obrázek 3.5.1 Schéma zapojení kondenzátoru a) a cívky b) – Ověření frekvenční závislosti  $X_C$  a  $X_L$ 

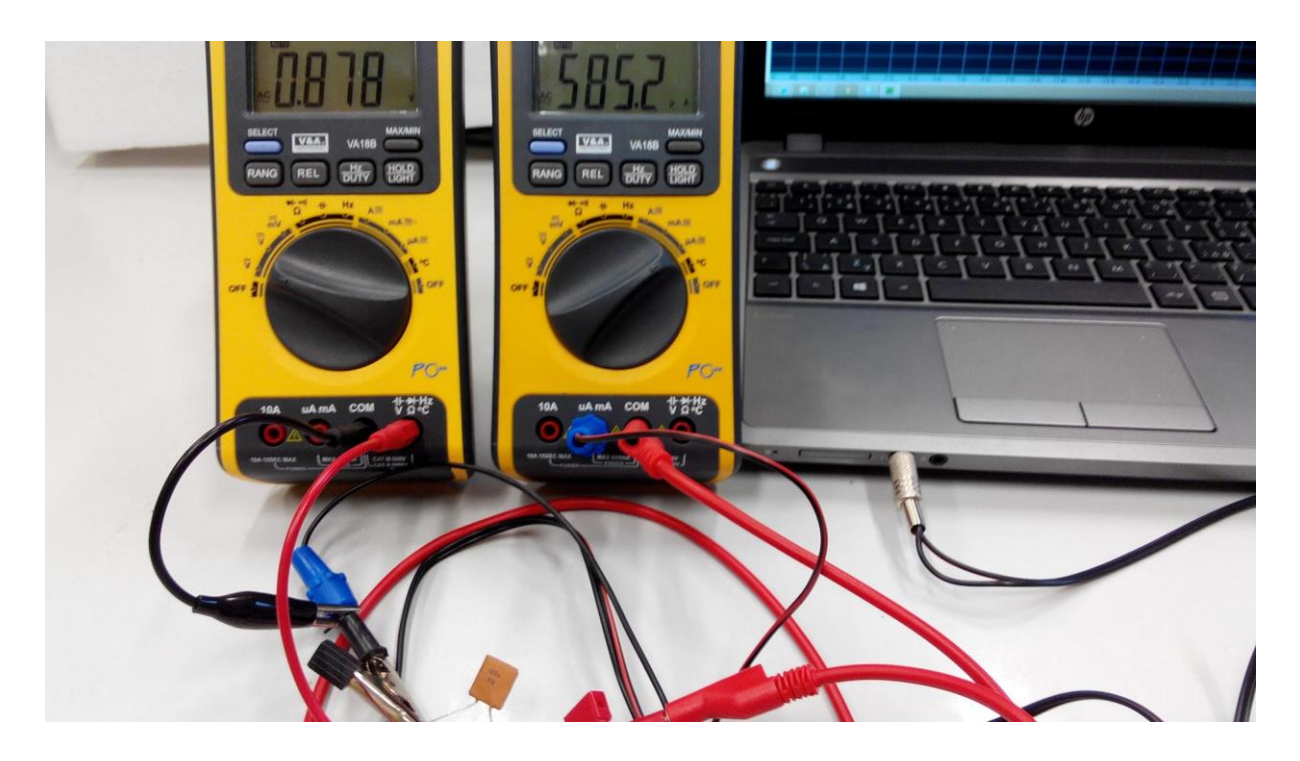

Obrázek 3.5.2 Uspořádání experimentu – zapojení kondenzátoru – Ověření frekvenční závislosti kapacitance

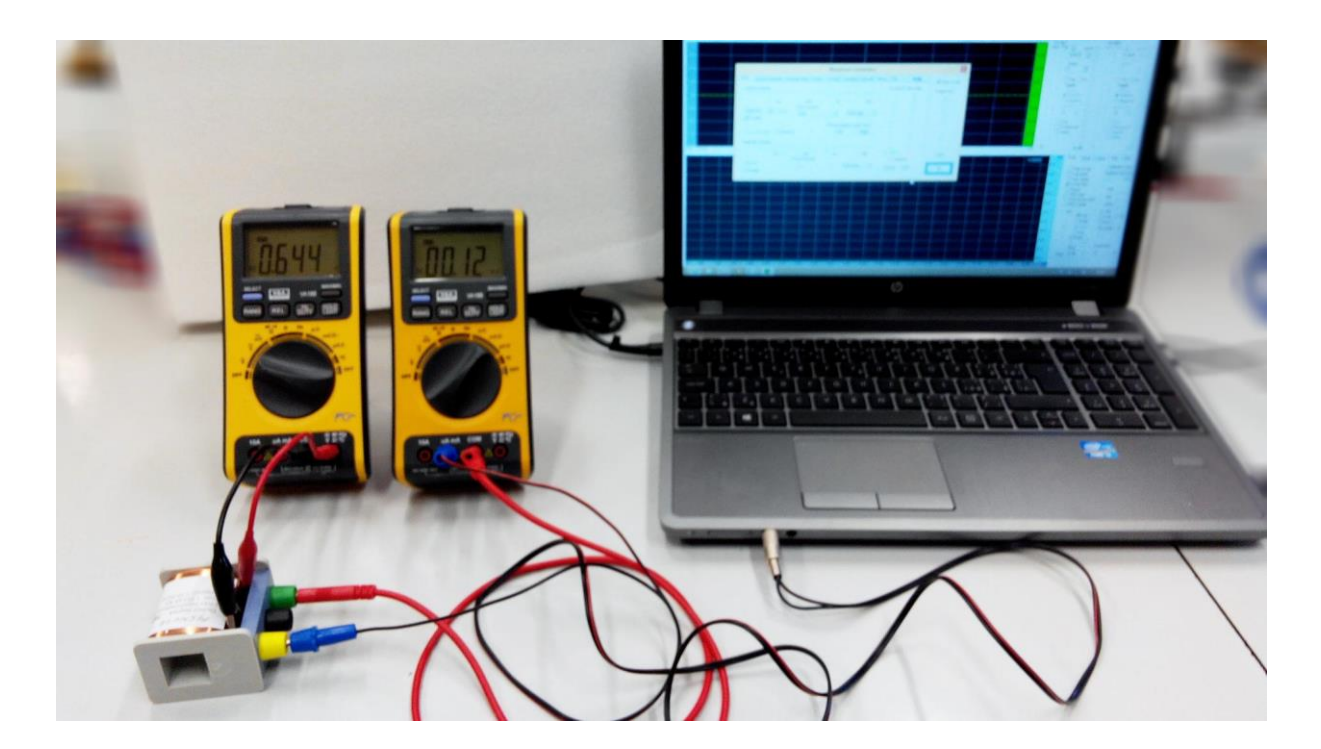

Obrázek 3.5.3 Uspořádání experimentu – zapojení cívky – Ověření frekvenční závislosti induktance

Ve frekvenčním intervalu (10 – 7000) Hz zvolíme rovnoměrně přibližně 20 frekvencí, které generujeme v programu Visual Analyser pomocí tlačítka *Wave*.

Pro každou frekvenci změříme pomocí multimetrů VA18B proud a napětí, ze kterých pak můžeme vypočítat hodnotu kapacitance  $X_c = \frac{v}{l}$  $\frac{U}{I}$ , resp. induktance  $X_L = \frac{U}{I}$  $\frac{b}{l}$ . Vypočítané hodnoty zapíšeme do tabulky a vyneseme grafickou závislost kapacitance, resp. induktance na frekvenci. Grafy tvoříme pomocí programu MS Excel a doplníme je o regresní analýzu a chybové úsečky.

Námi naměřené hodnoty pro kapacitanci uvádíme v tabulce 3.5.1. Grafická závislost experimentálně určené kapacitance na frekvenci proudu je zobrazena na obrázku 3.5.4. Na obrázku 3.5.5 je detail části grafu 3.5.4, který odpovídá hyperbolickému poklesu podle vztahu (3.5.1).

| $f$ (Hz) | U(V)  | I(A)  | $X_C(\Omega)$ |
|----------|-------|-------|---------------|
| 10       | 0,058 | 0,582 | 0,10          |
| 20       | 0,145 | 0,742 | 0,20          |
| 30       | 0,337 | 0,901 | 0,37          |
| 40       | 0,460 | 0,940 | 0,49          |
| 50       | 0,648 | 1,454 | 0,45          |
| 100      | 0,801 | 1,116 | 0,72          |
| 150      | 0,776 | 1,135 | 0,68          |
| 200      | 0,760 | 1,162 | 0,65          |
| 300      | 0,732 | 1,193 | 0,61          |
| 400      | 0,596 | 1,191 | 0,50          |
| 500      | 0,503 | 1,189 | 0,42          |
| 600      | 0,440 | 1,189 | 0,37          |
| 700      | 0,399 | 1,189 | 0,34          |
| 1000     | 0,329 | 1,203 | 0,27          |
| 2000     | 0,356 | 1,314 | 0,27          |
| 3000     | 0,478 | 1,431 | 0,33          |
| 4000     | 0,404 | 1,456 | 0,28          |
| 5000     | 0,346 | 1,476 | 0,23          |

**Tabulka 3.5.1** Měření kapacitance kondenzátoru v závislosti na frekvenci

Na grafu 3.5.4 můžeme nejprve vidět lineární růst kapacitance pro frekvence v intervalu (10 – 100) Hz, který neodpovídá teorii a je patrně způsoben postupným nabíjením kondenzátoru.

Pro frekvence větší než 100 Hz už pozorujeme na grafu 3.5.5 pokles velikosti kapacitance s rostoucí frekvencí, jak predikuje vztah (3.5.1).

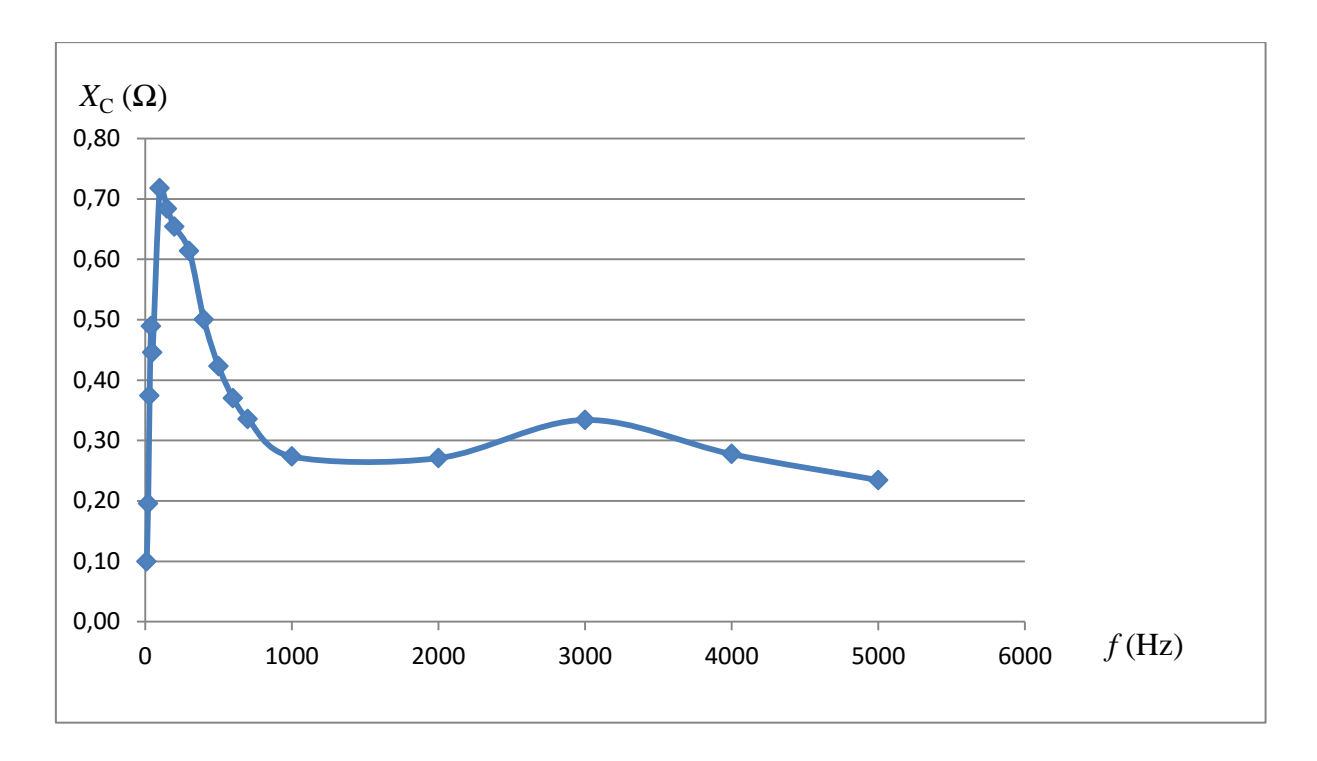

Obrázek 3.5.4 Graf závislosti kapacitance na frekvenci – Ověření frekvenční závislosti kapacitance

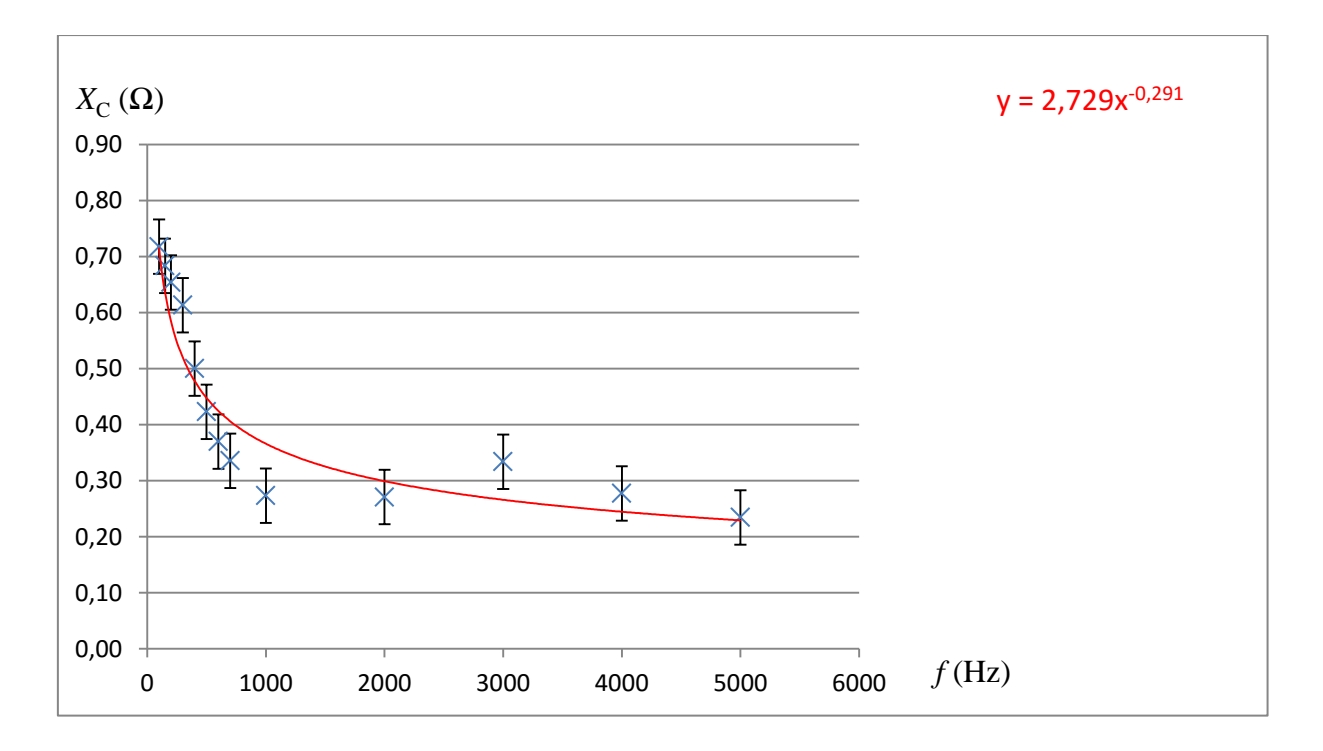

Obrázek 3.5.5 Graf závislosti kapacitance na frekvenci pro  $f \ge 100\ Hz$  – Ověření frekvenční závislosti kapacitance

Experimentálně zjištěné hodnoty induktance jsou uvedeny v tabulce 3.5.2. Grafická závislost induktance na frekvenci proudu je zobrazena na obrázku 3.5.6.

| $f$ (Hz) | U(V)  | I(A)    | $X_L(\Omega)$ |
|----------|-------|---------|---------------|
| 10       | 0,267 | 0,00393 | 0,068         |
| 20       | 0,375 | 0,00544 | 0,069         |
| 30       | 0,534 | 0,00758 | 0,070         |
| 40       | 0,642 | 0,00887 | 0,072         |
| 50       | 0,801 | 0,01074 | 0,075         |
| 100      | 1,007 | 0,01106 | 0,091         |
| 150      | 1,055 | 0,00932 | 0,113         |
| 200      | 1,091 | 0,00787 | 0,139         |
| 300      | 1,128 | 0,00583 | 0,193         |
| 400      | 1,039 | 0,00419 | 0,248         |
| 500      | 0,979 | 0,00317 | 0,309         |
| 600      | 0,940 | 0,00256 | 0,367         |
| 700      | 0,914 | 0,00213 | 0,429         |
| 1000     | 0,880 | 0,00145 | 0,607         |
| 2000     | 0,949 | 0,00080 | 1,186         |
| 3000     | 1,071 | 0,00061 | 1,756         |
| 4000     | 1,000 | 0,00044 | 2,273         |
| 5000     | 0,931 | 0,00034 | 2,738         |

**Tabulka 3.5.2** Měření induktance kondenzátoru v závislosti na frekvenci

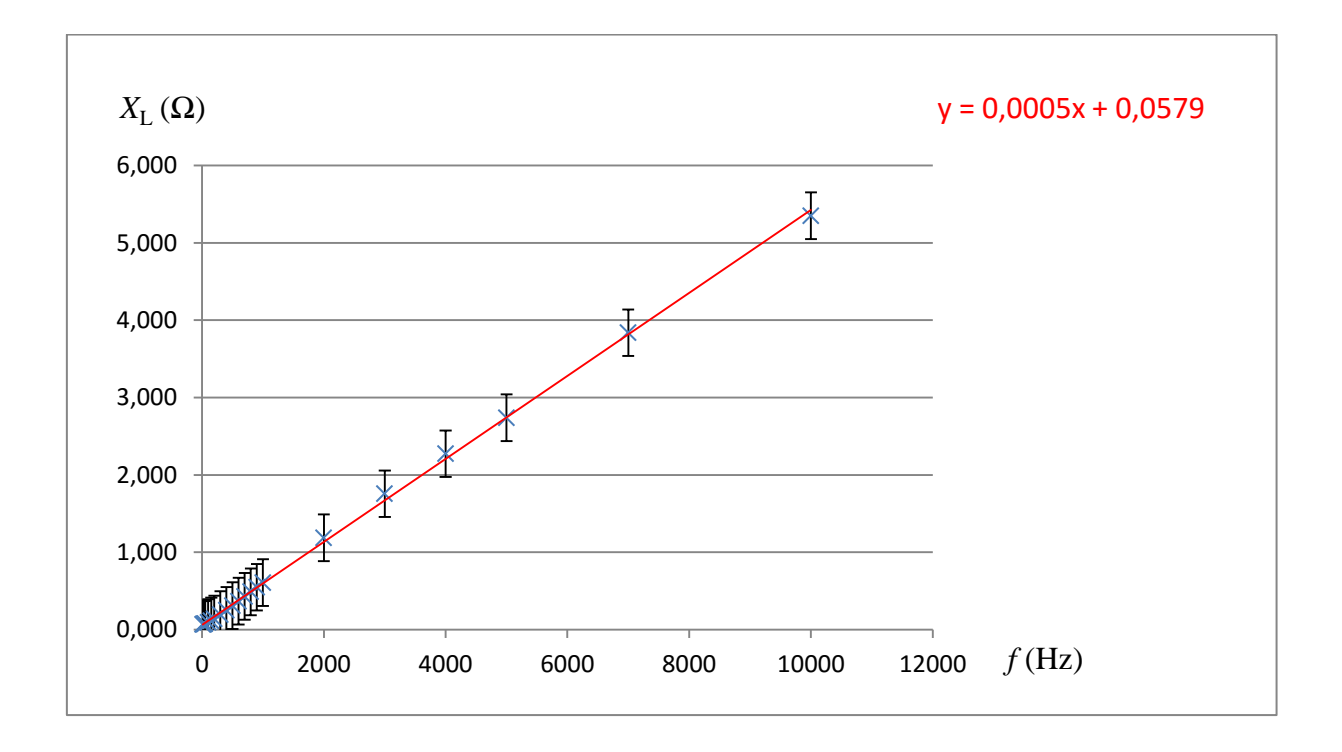

Obrázek 3.5.6 Graf závislosti induktance na frekvenci – Ověření frekvenční závislosti induktance

## **Závěr**

Grafický průběh frekvenční závislosti kapacitance na obrázku 3.5.4 má na svém počátku pro frekvence  $f < 100$  Hz neobvyklý lineární růst a teprve pro  $f \ge 100$  Hz odpovídá průběh kapacitance hyperbolické závislosti podle vztahu (3.5.1), jak ukazuje obrázek 3.5.5.

Grafická závislost induktance na obrázku 3.5.6 je ukázkově lineární a koresponduje s lineární závislostí danou vztahem (3.5.2).

#### **Otázky na závěr**

- 1. Jak můžeme z grafu 3.5.5 určit hodnotu kapacity kondenzátoru?
- 2. Z lineární regresní funkce na obrázku 3.5.6 vypočítejte hodnotu indukčnosti cívky.

## **3.6 Přenos zvuku laserovým paprskem**

#### Online:<http://www.sclpx.eu/lab3R.php?exp=11>

Tento experiment, který není experimentem v pravém slova smyslu, protože neměříme žádnou veličinu a nepočítáme tedy ani žádné chyby měření, jsme se rozhodli zařadit do této práce zejména z důvodu jeho atraktivity mezi žáky a pro jeho motivační charakter.

Jedná se tedy o demonstrační experiment, pomocí kterého žáci zkouší pomocí laserového paprsku přenést zvuk na co největší vzdálenost a mohou tedy tento experiment pojmout soutěžně.

Jako zdroj zvuku jsme použili tzv. vibrační reproduktor V360 od firmy Proteco, který jinak používáme při hodinách fyziky ve výkladu akustiky k demonstraci rezonančních jevů. Princip vibračních reproduktorů spočívá v tom, že se jejich vibrující část připevní k libovolné rezonanční desce, kterou může být deska stolu, větší papírová krabice, skleněné okno, apod. Tato rezonanční deska pak vibrace zesílí a uživatel slyší hudbu jako ze stolních PC reproduktorů. Existují i levnější verze než V360, např. X-Vibe nebo Hot Dot.

Nejtěžší na tomto experimentu bylo najít způsob modulace laserového paprsku zvukovými vibracemi. Po několika pokusech s různými odraznými plochami (alobal, zrcátko), které z různých důvodů nevyhovovaly, jsme jako odraznou plochu vyzkoušeli starou knoflíkovou baterii o průměru 15 mm. Tu jsme volně položili na vibrující plošku vibračního reproduktoru V360 a laserový paprsek zaměřili tak, aby se přes tuto odraznou plochu odrazil na detektor, kterým byl solární článek.

Dalším specifikem experimentu je to, že solární článek není připojen jako část optické brány ke vstupu zvukové karty, ale přímo na vstup nějakého zesilovače. My jsme zakoupili nejlevnější zesilovač, který je momentálně na trhu a to malý kytarový zesilovač Marshall o výkonu 1 W, který slouží kytaristům k domácímu cvičení místo velkého a hlasitého kytarového komba. V e-shopu alza.cz se dá koupit za cenu 898 Kč. Vzhledem k tomu, že optická brána používá konektor jack 3,5 mm, je potřeba zakoupit ještě redukci z 3,5 mm F (female, zdířka) na 6 mm M (male, kolík).

Experimentem lze demonstrovat přenos informace pomocí elektromagnetického vlnění.

**Pomůcky:** monogate, vibrační reproduktor, knoflíková baterie do PC, zesilovač Marshall 1 W, stativový materiál

## **Postup práce**

Uspořádání demonstračního experimentu při přenosu zvuku pomocí laserového paprsku je zřejmé z obrázku 3.6.1. Na detailu v levém dolním rohu obrázku je vidět odraz laserového paprsku od baterie, která slouží jako odrazná plocha. V pravém horním rohu je detailní pohled na přijímací detektor – solární článek, který je připojen přímo na vstup zesilovače.

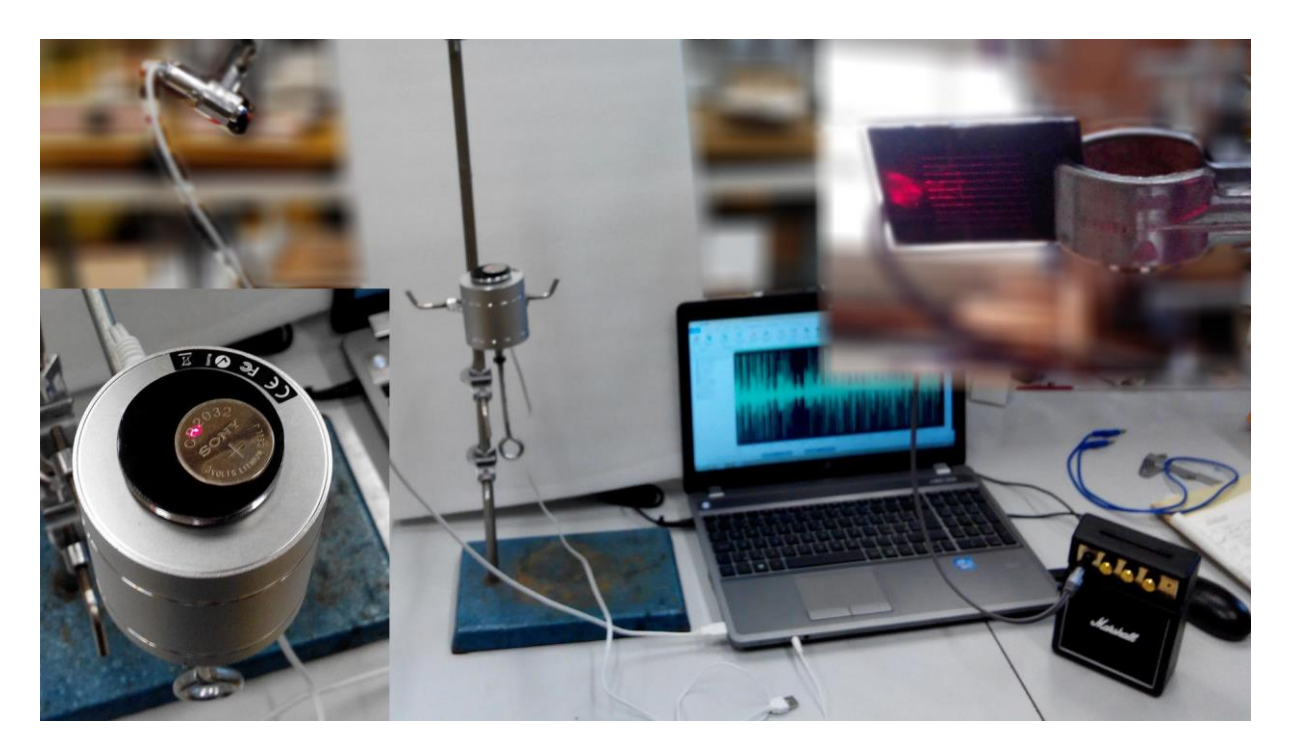

Obrázek 3.6.1 Uspořádání experimentu – Přenos zvuku laserovým paprskem

Vibrační reproduktor ve funkci modulátoru signálu upevníme pomocí stativového materiálu do vertikální polohy tak, aby vibrující ploška směřovala vzhůru. Na plošku položíme hodinovou baterii, která slouží jako odrazná plocha modulující současně laserový paprsek. Laserový paprsek zaměříme na tuto odraznou plochu tak, aby odražený paprsek zachytil solární článek, který funguje jako přijímač signálu.

Různými modifikacemi experimentu se snažíme docílit co největší vzdálenosti přijímače a vysílače.

## **Otázka na závěr**

1. Navrhněte jiný způsob modulace, který by zvýšil přenosovou vzdálenost na několik metrů.

# **4 Experimenty pro čtvrtý ročník gymnázia**

Při přípravě experimentů pro závěrečný ročník gymnázia jsme zejména v jejich počtu, ale i provedení zohlednili skutečnost, že fyzika se ve čtvrtém ročníku gymnázia učí již na málokterém gymnáziu a laboratorní cvičení nejsou v tomto ročníku zařazeny vůbec.

Svým obsahem pokrývají některé kapitoly učebnice pro gymnázia Optika [46] a Fyzika mikrosvěta [84]. Mezi experimenty z *optiky* jsme zařadili experiment 4.1 Měření rychlosti světla z vakuových konstant a 4.2 Měření indexu lomu kapaliny pomocí CD. Posledním experimentem, patřícím do oblasti *kvantové fyziky* mikrosvěta je experiment 4.3 Měření Planckovy konstanty.

Měření rychlosti světla stejně jako měření Planckovy konstanty patří určitě k nejobtížnějším experimentům, zejména z důvodu extrémně vysoké hodnoty rychlosti světla, resp. extrémně nízké hodnoty Planckovy konstanty. Nechtěli jsme opakovat žádné z klasických experimentů a současně jsme hledali jednoduché provedení, které by bylo realizovatelné ve školní laboratoři.

V případě nepřímého měření rychlosti světla jsme se rozhodli využít definitorický vztah mezi rychlostí světa a vakuovými konstantami, tj. permitivitou a permeabilitou vakua, viz následující kapitola 3.1. Současně jsme tím využili znalosti žáků z přechozího třetího ročníku, ve kterém tyto konstanty měřili.

Pro stanovení přibližné hodnoty Planckovy konstanty jsme vyšli myšlenkově z experimentu s LED diodami, viz např. [8], [81], nicméně jsme navrhli jiný vlastní postup, který místo LED diod používá laserová ukazovátka o různých vlnových délkách a místo voltampérové charakteristiky LED diody využíváme závislosti velikosti napětí na výstupu fotodiody na frekvenci laserového světla. Tento postup připomínající vnější fotoelektrický jev, je nicméně ryze aproximativní a využívá k přibližnému určení Planckovy konstanty regresní analýzu v programu MS Excel. Teoretické vysvětlení pak přesahuje nejen středoškolskou látku, ale i běžný univerzitní kurz kvantové fyziky. Proto se omezíme jen na zjednodušující úvahy, provedení experimentu a tvorbu grafu, ze kterého vyplyne hodnota Planckovy konstanty. Vysvětlení tohoto námi experimentálně ověřeného jevu ponecháme teoretickým fyzikům.

## **4.1 Měření rychlosti světla z vakuových konstant**

#### Online:<http://www.sclpx.eu/lab4R.php?exp=4>

Vakuovými konstantami rozumíme permitivitu a permeabilitu vakua. Tyto konstanty jsme již měřili v rámci laboratorních cvičení ve třetím ročníku, takže tento experiment bude do jisté míry podobný experimentu 3.1 a 3.2.

### **Úvod**

Jak plyne z teorie [20], vzájemný vztah mezi rychlostí světla *c*, permitivitou vakua  $\varepsilon_0$  a permeabilitou vakua  $\mu_0$  je dán vztahem (4.1.1):

$$
c = \frac{1}{\sqrt{\varepsilon_0 \mu_0}}\tag{4.1.1}
$$

Tento vztah současně potvrzuje i známou skutečnost, že světlo je elektromagnetické vlnění.

Permitivitu vakua můžeme určit ze vztahu (4.1.2):

$$
\varepsilon_0 = \frac{C \, d}{S} \tag{4.1.2}
$$

Známe-li tedy kapacitu deskového kondenzátoru *C*, plošný obsah jeho desek *S* a jejich vzdálenost *d*, můžeme ze vztahu (4.1.2) dopočítat hodnotu permitivity.

Pro výpočet permeability vakua vyjdeme ze vztahu (4.1.3):

$$
\mu_0 = \frac{2mgl^2}{\mu_r N^2 I^2 S'}
$$
\n(4.1.3)

kde *m* je zdvihová hmotnost měřená digitálními váhami,  $g = 9.81$  m·s<sup>-2</sup>, l je délka cívky měřená posuvným měřidlem, *N* je počet závitů cívky, *I* je efektivní hodnota střídavého proudu procházejícího cívkou a měřeného multimetrem VA18B v režimu ampérmetru, *S* je plocha řezu a  $\mu_r$  je relativní permeabilita jádra cívky.

Chybu v měření rychlosti světla *c* vypočítáme podle vztahu (4.1.4):

$$
\Delta c = c \left( \frac{\Delta \varepsilon_0}{2\varepsilon_0} + \frac{\Delta \mu_0}{2\mu_0} \right) = \frac{c}{2} \left( \frac{\Delta \varepsilon_0}{\varepsilon_0} + \frac{\Delta \mu_0}{\mu_0} \right)
$$
(4.1.4)

**Pomůcky:** multimetr VA18B, cívka 600 závitů (*l =* 44 mm, *R* = 4,2 Ω, *L* = 6 mH), laboratorní zdroj ss napětí, digitální kuchyňské váhy, železný pásek nebo kruh o tloušťce 0,1 mm, izolepa, list papíru, deskový kondenzátor, mikrometr, stativový materiál

#### **Postup práce**

Před vlastním měřením si zopakujte měření permitivity a permeability vakua podle pokynů uvedených v experimentech 3.1 a 3.2. Uspořádání experimentu při měření permitivity je na obrázku 4.1.1 a realizace měření permeability na obrázku 4.1.2.

Pomocí multimetru VA18B změříme několikrát kapacitu deskového kondenzátoru, vzdálenost desek uvažujeme rovnou tloušťce papíru, kterou změříme mikrometrem. Posuvným měřidlem změříme rozměry deskového kondenzátoru a vypočítáme obsah jedné desky *S*. Z naměřených hodnot vypočítáme ze vztahu (4.1.2) velikost permitivity vakua.

Analogicky podle postupu uvedeného v experimentu 3.1 a 3.2 změříme pro různé zdvihové hmotnosti velikost proudu procházejícího cívkou a ze vztahu (4.1.3) vypočítáme hodnotu permeability.

Dále podle vztahu (4.1.1) provedeme výpočet rychlosti světla a podle vztahu (4.1.4) určíme chybu měření.

Na závěr vytvoříme z vypočítaných hodnot rychlosti světla graf, který doplníme o chybové úsečky a regresní analýzu.

Námi naměřené hodnoty jsou uvedeny v tabulce 4.1 a graf vytvořený na základě této tabulky je na obrázku 4.1.3.

|     | $\varepsilon_0$ ( $\cdot$ 10 <sup>-12</sup> F $\cdot$ m <sup>-1</sup> ) $\mu_0$ ( $\cdot$ 10 <sup>-7</sup> H $\cdot$ m <sup>-1</sup> ) | $c(^{4}10^{8})$ m $\cdot$ s <sup>-1</sup> |
|-----|----------------------------------------------------------------------------------------------------|-------------------------------------------|
| 8,8 | 13,3                                                                                                    | 2,9                                       |
| 8,8 | 14,2                                                                                                    | 2,8                                       |
| 9,1 | 12,7                                                                                                    | 2,9                                       |
| 9,1 | 12,8                                                                                                    | 2,9                                       |
| 8,8 | 13,9                                                                                                    | 2,9                                       |

**Tabulka 4.1** Měření rychlosti světla

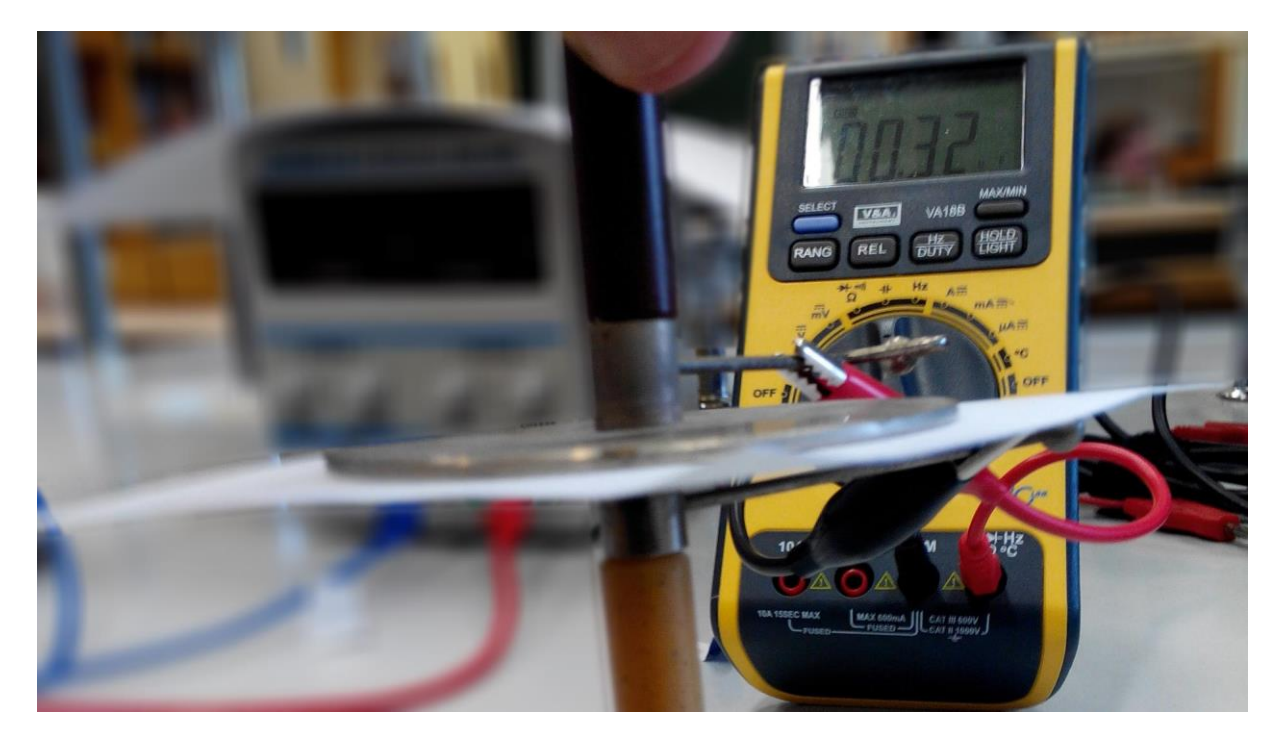

Obrázek 4.1.1 Uspořádání experimentu – Měření rychlosti světla z vakuových konstant – měření permitivity

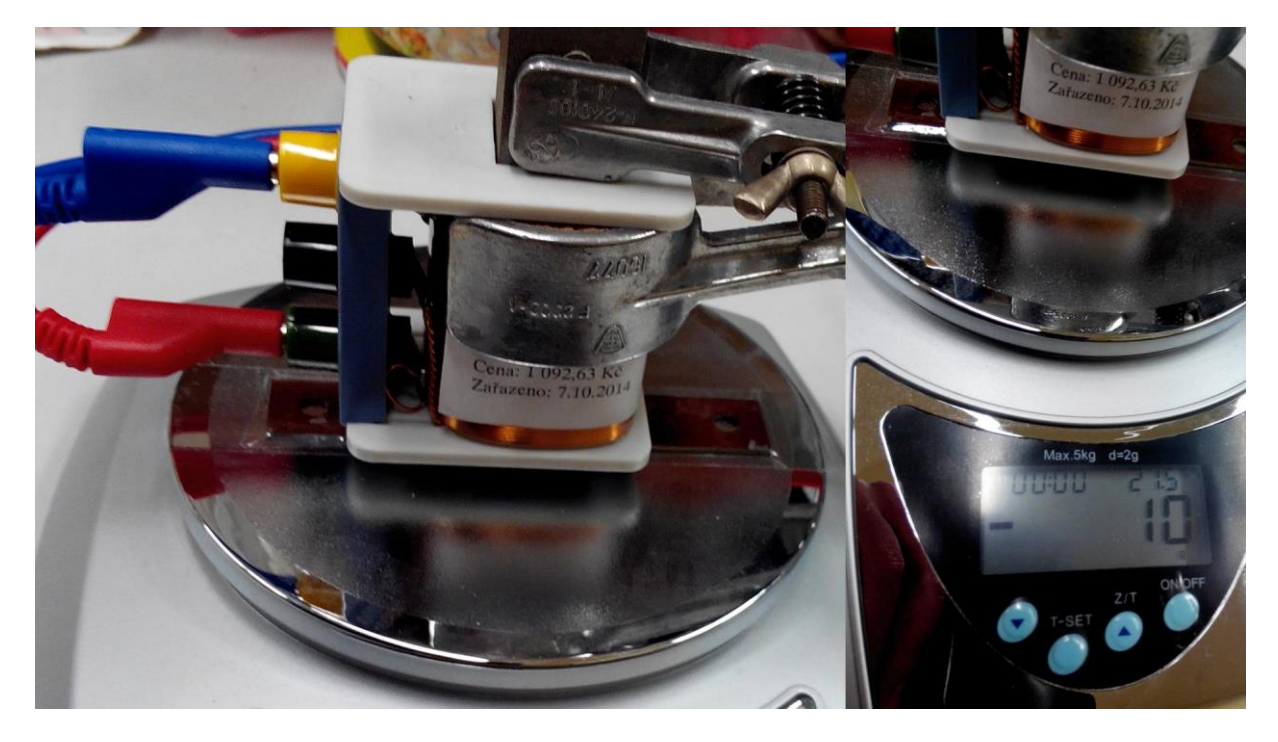

Obrázek 4.1.2 Uspořádání experimentu – Měření rychlosti světla z vakuových konstant – měření permeability

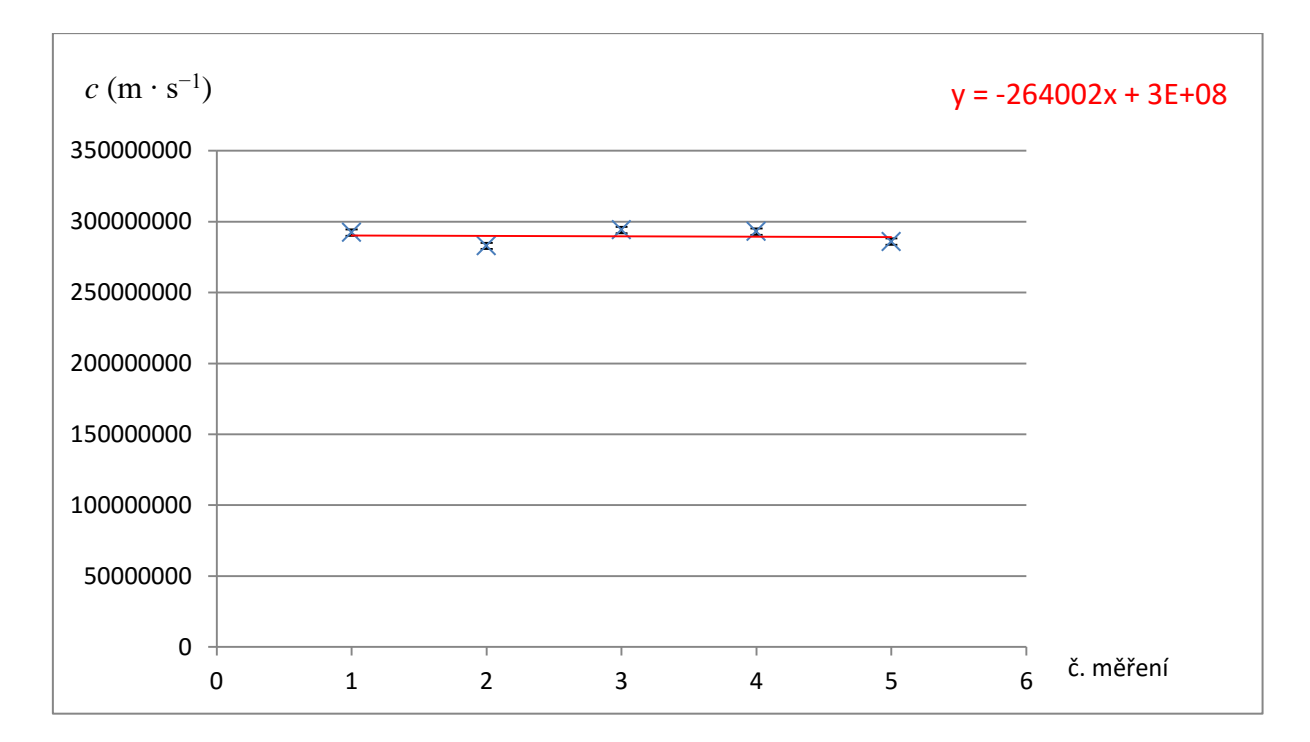

Obrázek 4.1.3 Graf vypočítaných hodnot rychlosti světla – Měření rychlosti světla z vakuových konstant

### **Závěr**

Průměrná hodnota rychlosti světla vypočítaná na základě údajů uvedených v tabulce 4.1 má velikost $c = (2.9 \pm 0.2) \cdot 10^8$  m ⋅ s<sup>-1</sup>. Relativní chyba měření je  $\delta c = \frac{0.2}{3.2}$  $\frac{0.2}{2.9}$  = 7 %.

Průměrná hodnota bez zaokrouhlení činí  $c = 289655091 \text{ m} \cdot \text{s}^{-1}$ . Odchylka od tabulkové hodnoty *c* = 299 792 458 m ∙ s −1 je cca 3 %.

Lineární regresní přímka na obrázku 4.1.3 poskytuje svojí konstantní částí přibližnou hodnotu  $c = 3 \cdot 10^8 \text{ m} \cdot \text{s}^{-1}$ .

Všechny dosažené výsledky poměrně uspokojivě korespondují s tabulkovou hodnotou a v rámci laboratorního cvičení ve školní laboratoři lze i relativní chyby měření považovat za vyhovující.

#### **Otázky na závěr**

1. Jak můžeme změřit rychlost světla pomocí mikrovlnné trouby?

2. Kdo první ve známé historii fyziky změřil rychlost světla a k jaké hodnotě dospěl?

## **4.2 Měření indexu lomu kapaliny pomocí CD disku**

#### Online:<http://www.sclpx.eu/lab4R.php?exp=1>

Tento experiment vychází svým principem z klasického experimentu měření vlnové délky světla pomocí CD disku, který je uveden v [46]. Naším cílem nebylo tento experiment zopakovat ani použít k měření indexu lomu běžnou metodu měření úhlů.

Navrhli jsme proto zcela nový experiment, který využívá zaprvé ohybu laserového světla na optické mřížce, kterou je v tomto případě CD disk, a za druhé je zde aplikován princip změny vlnové délky světla v látkovém prostředí za předpokladu konstantní frekvence.

Změříme-li tedy nejprve vzdálenost nultého a prvního maxima na vzduchu a poté stejným způsobem provedeme totéž, akorát s tím rozdíle, že CD disk je ponořen v kapalině, získáme jiný ohybový obrazec a tedy i jinou vzdálenost nultého a prvního maxima. Jelikož z těchto naměřených délek určujeme vlnovou délku světla, můžeme z poměru vlnových délek vypočítat index lomu kapaliny. Podrobněji je tento jev vysvětlen v úvodu tohoto experimentu.

K realizaci postačuje jedno laserové ukazovátko, např. obvyklý červený laser. My jsme však z důvodu objektivity experimentu použili červený laser o vlnové délce  $\lambda_R = (650 \pm 10)$  nm, zelený laser o vlnové délce  $\lambda_G = (532 \pm 10)$  nm a modrý laser o vlnové délce  $\lambda_B = (405 \pm 10)$  nm.

Experiment je svým provedením velice jednoduchý a přitom dává poměrně dobré experimentální výsledky.

### **Úvod**

Jak plyne z teorie [46], mezi vlnovou délkou světla  $\lambda$ , které prochází optickou mřížkou, a vzdáleností nultého a prvního maxima *y*, platí následující vztah (4.2.1):

$$
\lambda = \frac{b}{\sqrt{\frac{l^2}{y^2 + 1}}},\tag{4.2.1}
$$

kde *b* je tzv. *perioda mřížky* (mřížková konstanta) udávající vzdálenost dvou sousedních štěrbin mřížky, *l* je vzdálenost mřížky od stínítka, na kterém pozorujeme ohybový obrazec, a *y* je vzdálenost nultého a prvního maxima.

Převrácená hodnota periody mřížky, tj.  $1/p$ , udává počet štěrbin (vrypů) na 1 mm délky optické mřížky. CD disk je pak optickou mřížkou, jejíž hustota je 625 vrypů na mm. Mřížková konstanta CD disku je tedy  $b = 1.6 \cdot 10^{-6}$ m.

Prochází-li světlo o určité vlnové délce  $\lambda_1$  z prostředí, ve kterém se šíří rychlostí  $v_1$ , do prostředí, ve kterém se šíří rychlostí  $v_2$ , změní se jeho vlnová délka na hodnotu  $\lambda_2$ , protože při průchodu elektromagnetického vlnění různými prostředími se nemění jeho frekvence, tudíž platí  $f_1 = f_2$ , viz [20].

Platí-li současně, že index lomu je dán poměrem rychlosti světla ve vakuu *c* a rychlosti světla v daném látkovém prostředí *v*, tedy  $n = \frac{c}{n}$  $\frac{c}{v}$ , a vlnová délka světla je dána vztahem  $\lambda = \frac{v}{f}$  $\frac{\nu}{f}$ , pak pro index lomu můžeme zformulovat jednoduchý vztah (4.2.2):

$$
n = \frac{\lambda_0}{\lambda_1} \tag{4.2.2}
$$

kde  $\lambda_0$  je vlnová délka světla ve vakuu (a přibližně i ve vzduchu) a  $\lambda_1$  je vlnová délka světla v daném optickém prostředí (např. ve vodě).

Určíme-li tedy z ohybových obrazců vzdálenost nultého a prvního maxima, nejprve ve vzduchu a potom v kapalině, můžeme ze vztahu (4.2.1) vypočítat odpovídající vlnové délky světla v obou prostředích a následně ze vztahu (4.2.2) určit index lomu kapaliny.

Chybu v měření indexu lomu vypočítáme z následujícího vztahu (4.2.3):

$$
\Delta n = n \left( \frac{\Delta \lambda_0}{\lambda_0} + \frac{\Delta \lambda_1}{\lambda_1} \right) \tag{4.2.3}
$$

Chybu v určení vlnové délky  $\lambda$  podle vztahu (4.2.1) určíme ze vztahu (4.2.4):

$$
\Delta \lambda = \lambda \left( \frac{\Delta l}{l} + \frac{\Delta y}{y} \right) \tag{4.2.4}
$$

**Pomůcky:** červený laser, zelený laser, modrý laser, CD disk, skleněná kádinka, plastové měřítko, kancelářská sponka, stativový materiál

### **Postup práce**

Uspořádání experimentu z horního pohledu je na obrázku 4.2.1 s detailním pohledem v pravé části obrázku na plastové měřítko (zde z grafických důvodu otočené o 90°). Pomocí stativového materiálu upevníme CD disk tak, aby byl z větší části uvnitř kádinky. Na zadní stěnu kádinky připevníme pomocí kancelářské sponky plastové měřítko. Laser upevníme v horizontální poloze tak, aby jeho paprsek procházel CD diskem a současně aby se ohybový obrazec objevil na plastovém měřítku.

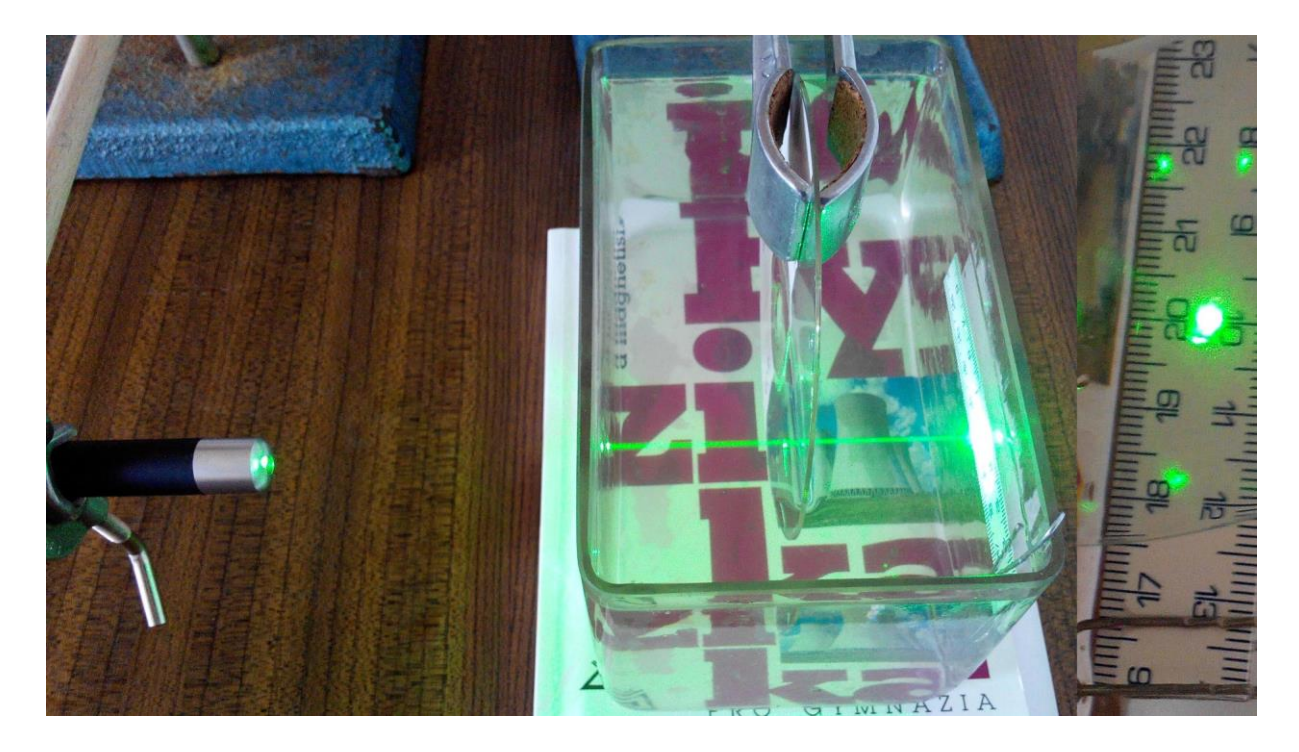

Obrázek 4.2.1 Uspořádání experimentu – Měření indexu lomu kapaliny pomocí CD disku – boční pohled

Na plastovém měřítku zjistíme hodnotu vzdálenosti *y* nultého (nejvýraznější světelný bod ve směru původního laserového paprsku) a prvního maxima (méně výrazný světelný bod nalevo i napravo od nultého maxima).

Dále změříme vzdálenost *l* CD disku od stínítka (plastového měřítka) a společně s naměřenou hodnotou *y* dosadíme do vztahu (4.2.1), ze kterého vypočítáme vlnovou délku světla.

Experiment opakujeme stejným způsobem s tím rozdílem, že do kádinky nalijeme tolik vody (případně jiné kapaliny), aby byl laserový paprsek zcela pod hladinou.

Na obrázku 4.2.2 vidíme stejnou situaci ze zadního pohledu a na obrázku 4.2.3 je použit modrý laser.

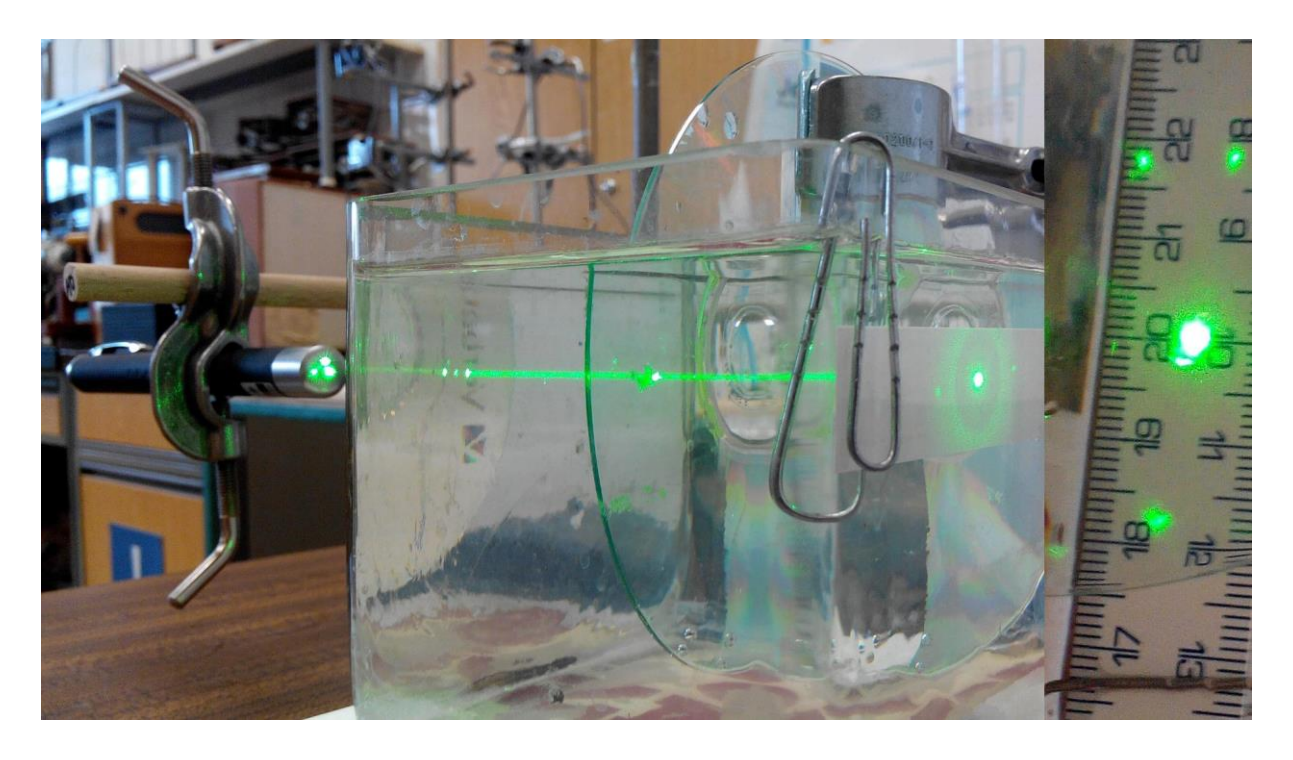

Obrázek 4.2.2 Uspořádání experimentu – Měření indexu lomu kapaliny pomocí CD disku – zadní pohled

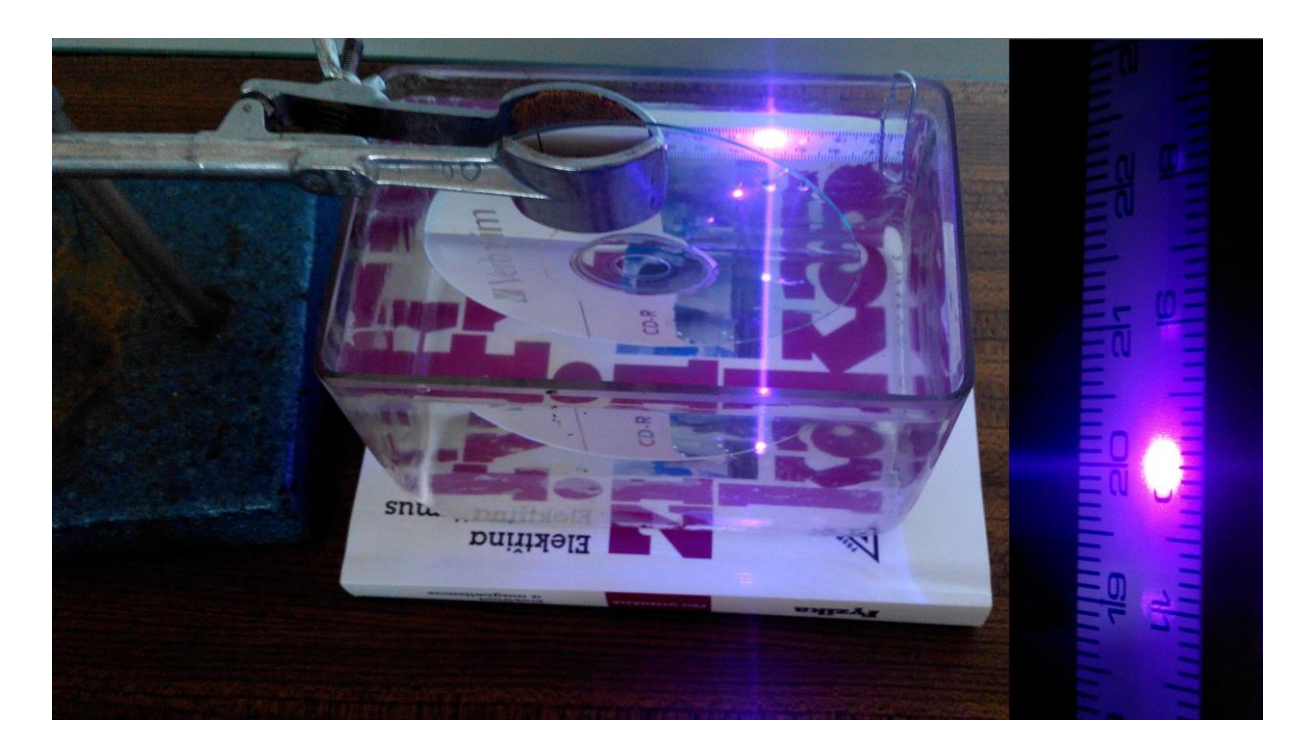

Obrázek 4.2.3 Uspořádání experimentu – Měření indexu lomu kapaliny pomocí CD disku – modrý laser

Námi naměřené hodnoty pro vodu jsou uvedeny v tabulce 4.2 a graf hodnot indexů lomu vody *n* je na obrázku 4.2.4.

| Laser | $y_0$ (cm) | $\lambda_0$ (nm) | $y_1$ (cm) | $\lambda_1$ (nm) | $\boldsymbol{n}$ |
|-------|------------|------------------|------------|------------------|------------------|
| Red   | 2,3        | 728              | 1,6        | 536              | 1,36             |
| Red   | 2,2        | 703              | 1,7        | 565              | 1,24             |
| Red   | 2,3        | 728              | 1,6        | 536              | 1,36             |
| Red   | 2,2        | 703              | 1,6        | 536              | 1,31             |
| Red   | 2,3        | 728              | 1,7        | 565              | 1,29             |
| Green | 1,7        | 565              | 1,3        | 444              | 1,27             |
| Green | 1,7        | 565              | 1,3        | 444              | 1,27             |
| Green | 1,8        | 594              | 1,3        | 444              | 1,34             |
| Green | 1,7        | 565              | 1,3        | 444              | 1,27             |
| Green | 1,8        | 594              | 1,3        | 444              | 1,34             |
| Blue  | 1,3        | 444              | 1,0        | 347              | 1,28             |
| Blue  | 1,4        | 475              | 1,0        | 347              | 1,37             |
| Blue  | 1,3        | 444              | 1,0        | 347              | 1,28             |
| Blue  | 1,4        | 475              | 1,0        | 347              | 1,37             |
| Blue  | 1,3        | 444              | 1,0        | 347              | 1,28             |

**Tabulka 4.2** Měření indexu lomu vody pomocí CD disku

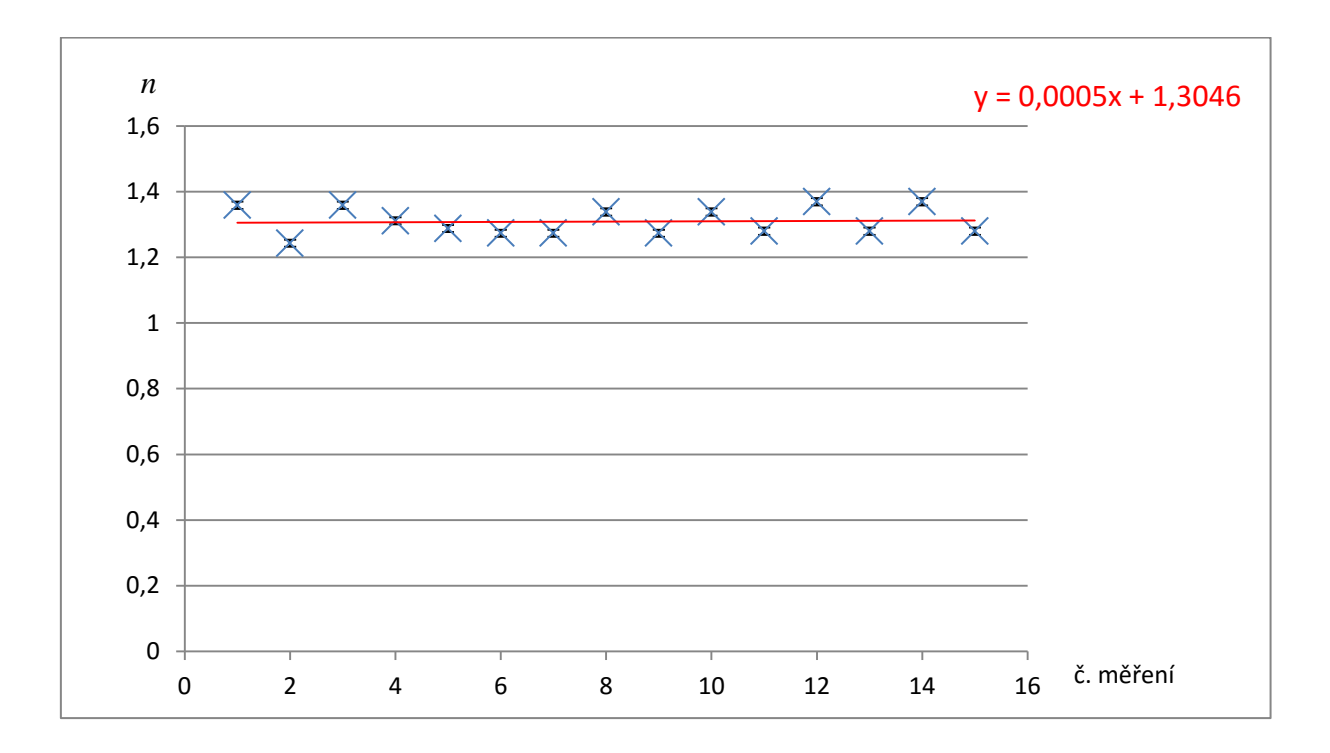

Obrázek 4.2.4 Graf hodnot indexu lomu vody – Měření indexu lomu kapaliny pomocí CD disku

### **Závěr**

Průměrná hodnota indexu lomu vody vypočítaná na základě údajů uvedených v tabulce 4.2 má velikost  $n = (1,31 \pm 0,01)$  a je ve velmi dobré shodě s tabulkovou hodnotou  $n = 1,33$ . Relativní chyba měření je  $\delta n = \frac{0.01}{1.21}$  $\frac{0.01}{1.31}$  = 1 %. Odchylka od tabulkové hodnoty je cca 2 %.

#### **Otázky na závěr**

- 1. Jaká je hodnota indexu lomu vody, kterou můžeme určit z grafu na obrázku 4.2.4?
- 2. Jak se liší průměrné hodnoty vlnových délek laserů od hodnot uvedených na obalu laserů?

## **4.3 Měření Planckovy konstanty**

#### Online:<http://www.sclpx.eu/lab3R.php?exp=2>

Tento poslední experiment patří z pohledu teoretického vysvětlení k nejsložitějším. Ani my jsme nedospěli k jednoznačnému vysvětlení, ale experimentálně naměřené výsledky potvrzují naši pracovní hypotézu, kterou stručně popíšeme níže v úvodu experimentu. Vlastní vysvětlení kvantových procesů, které probíhají ve fotodiodě, přesahuje jak středoškolskou fyziku, tak i základní vysokoškolský kurz kvantové fyziky.

Teoretické zdůvodnění našich experimentálně zjištěných výsledků a zejména využití regresní funkce tak ponecháváme teoretickým fyzikům. Pro nás bylo podstatné, že jsme navrhli nový experiment, pomocí kterého můžeme určit přibližnou hodnotu Planckovy konstanty.

Pro stanovení přibližné hodnoty Planckovy konstanty jsme vyšli myšlenkově z experimentu s LED diodami, viz např. [8], [81], nicméně jsme navrhli jiný vlastní postup, který místo LED diod používá laserová ukazovátka o různých vlnových délkách a místo voltampérové charakteristiky LED diody využíváme závislosti velikosti napětí na výstupu fotodiody na frekvenci laserového světla.

Místo solárního článku musíme jako v jediném ze všech experimentů použít klasickou fotodiodu. My jsme k tomuto účelu použili fotodiodu BPW 34 s rozsahem 400 nm – 1100 nm, která má největší citlivost ve viditelné části spektra.

Napětí na fotodiodě jsme měřili multimetrem VA18B, který lze pomocí USB portu připojit k počítači. Program PC-Link dodávaný spolu s přístrojem umožňuje nejen on-line vykreslování hodnot měřené veličiny v čase, ale jeho hlavní výhodou je zejména možnost exportu dat ve formátu TXT nebo XLS. My jsme tímto automatickým záznamem dat získali stovky až tisíce údajů, ze kterých jsme vytvořili graf závislosti napětí generovaného fotodiodou na frekvenci laserového světla.

## **Úvod**

Hlavní myšlenka teoretického vysvětlení vychází z kvantové teorie vnějšího fotoelektrického jevu, který je dán vztahem (4.3.1):

$$
hf = W_e + \frac{1}{2}m_e v^2
$$
 (4.3.1)

Energie fotonu hf dopadající na kov způsobí po překročení výstupní práce  $W_e$  elektronu z kovu uvolnění elektronu, který získá kinetickou energii  $\frac{1}{2} m_e v^2$ .

Pro fotodiodu můžeme na základě výsledků tohoto experimentu učinit analogickou úvahu. Dopadající energie fotonu je přímo úměrná napětí na výstupu fotodiody, přičemž pro nulové napětí musíme získat základní kvantum energie  $h_0$ , které odpovídá Planckově konstantě. Tuto úvahu vyjádříme vztahem (4.3.2), který vydělením frekvencí *f* upravíme na vztah (4.3.3):

$$
hf = eU + E_0 \tag{4.3.2}
$$

$$
h = \frac{eU}{c}\lambda + h_0\tag{4.3.3}
$$

Vztah (4.3.2) vyjadřuje závislost kvanta energie *h* na vlnové délce světla λ a na výstupním napětí fotodiody *U*, přičemž konstanta  $h_0$  odpovídá Planckově konstantě  $h = 6{,}626 \cdot 10^{-34}$  J · s. Konstanta  $e = 1{,}602 \cdot 10^{-19}$ C představuje hodnotu elementárního náboje a  $c = 299792458$  m $\cdot$  s $^{-1}$  je rychlost světla ve vakuu.

Chyba v určení *h* je pak dána vztahem (4.3.4):

$$
\Delta h = h \left( \frac{\Delta U}{U} + \frac{\Delta \lambda}{\lambda} \right) \tag{4.3.4}
$$

**Pomůcky:** červený laser, zelený laser, modrý laser, laboratorní zdroj ss napětí, fotodioda BPW 34, multimetr VA18B, program PC-Link, stativový materiál

#### **Postup práce**

Uspořádání experimentu je na obrázku 4.3.1 s detailním pohledem na fotodiodu osvětlenou zeleným laserem. Laser i fotodiodu upneme pomocí stativového materiálu ve vzájemné vzdálenosti přibližně 5 cm – 10 cm. Fotodiodu připojíme k multimetru VA18B, který je v režimu stejnosměrného voltmetru s nastaveným rozsahem mV.

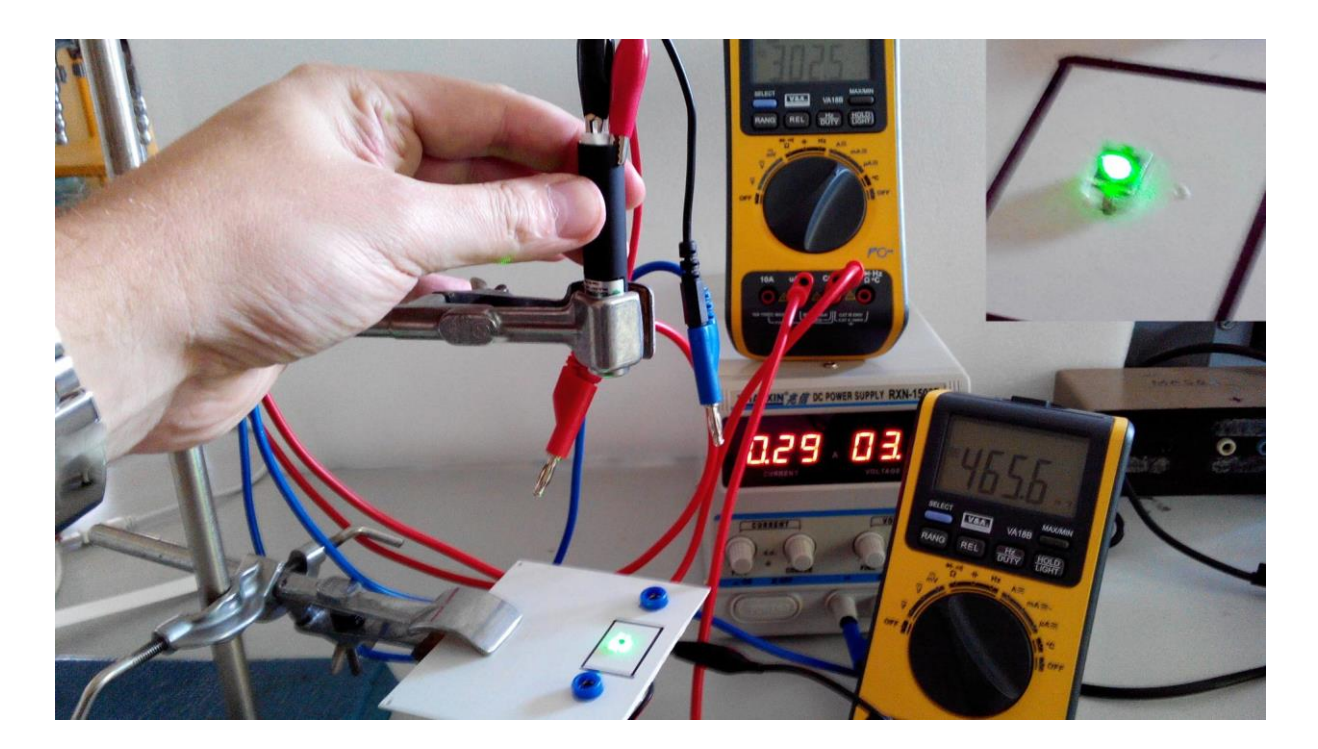

Obrázek 4.3.1 Uspořádání experimentu – Měření Planckovy konstanty – zelený laser

Laser napájíme z laboratorního zdroje stejnosměrného napětí, přičemž velikost napájecího napětí volíme tak, aby všechny lasery svítily se stejnou intenzitou. Intenzitu můžeme změřit třeba pomocí starého expozimetru.

V námi provedeném experimentu jsme tedy červený a modrý laser napájeli napětím o velikosti 3 V, u zeleného, který se vyznačuje znatelně vyšší intenzitou jsme toto napětí snížili na hodnotu 2,6 V.

Napětí měříme multimetrem VA18B, který pomocí USB kabelu připojíme k počítači. V programu PC-Link provedeme záznam hodnot napětí, viz obrázek 4.3.2 a export do souboru XLS. Tento soubor pak zpracujeme v programu MS Excel, ve kterém dopočítáme hodnoty *h* podle vztahu (4.3.3) bez hodnoty  $h_0$ .

Nakonec pomocí programu MS Excel vytvoříme graf závislosti vypočítaných hodnot kvanta energie *h* na napětí *U* na výstupu z fotodiody. Pak použijeme regresní analýzu pro zjištění tvaru lineární funkce a z její konstantní části určíme přibližnou hodnotu Planckovy konstanty.

Námi naměřené hodnoty jsou uvedeny v tabulce 4.3. Grafické zpracování je na obrázku 4.3.3. S využitím vztahu (4.3.4) vypočítáme chybu měření a zjištěnou hodnotu porovnáme s tabulkovou hodnotou fyzikální konstanty *h*.

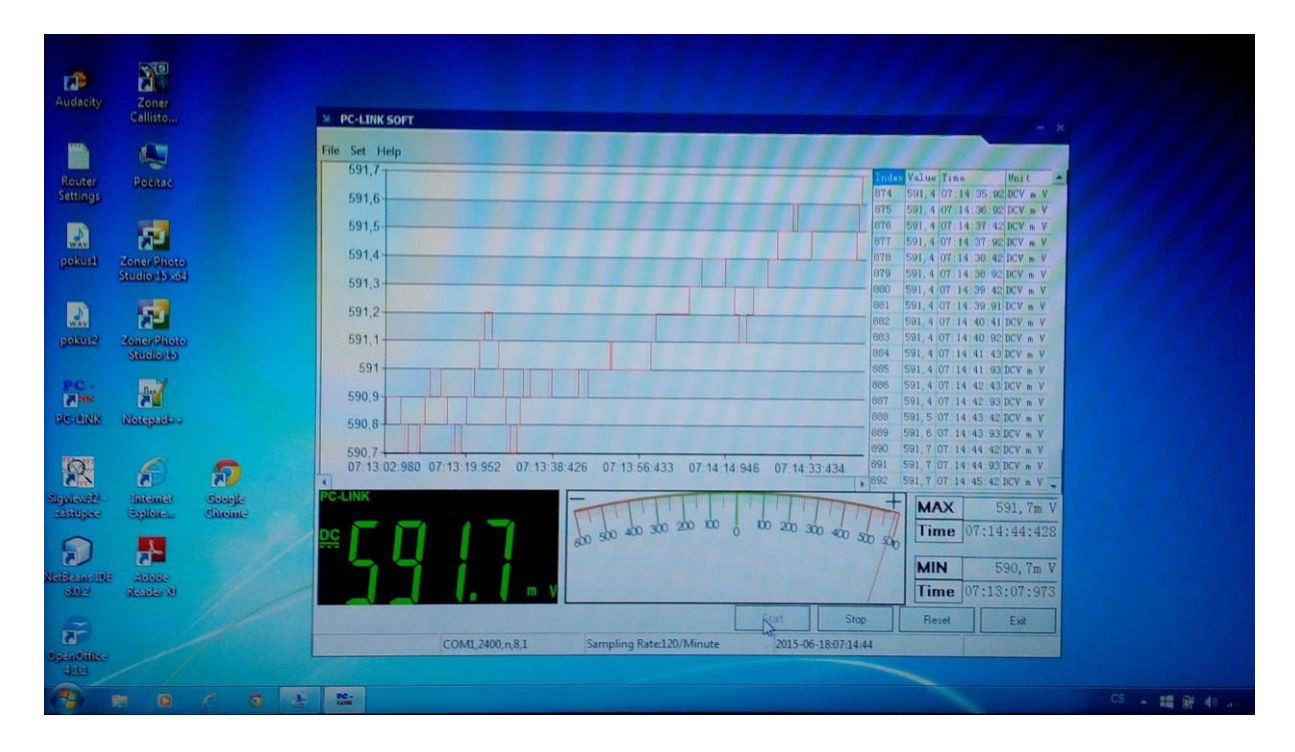

Obrázek 4.3.2 Záznam napětí v programu PC-Link – Měření Planckovy konstanty

## **Tabulka 4.3** Měření Planckovy konstanty

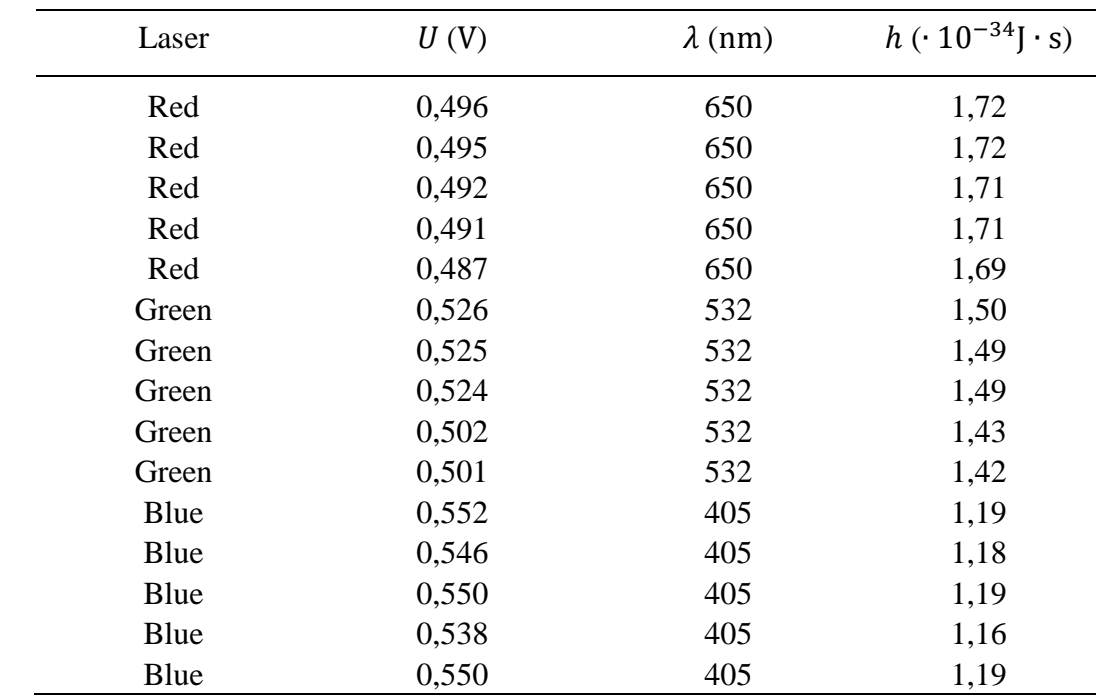

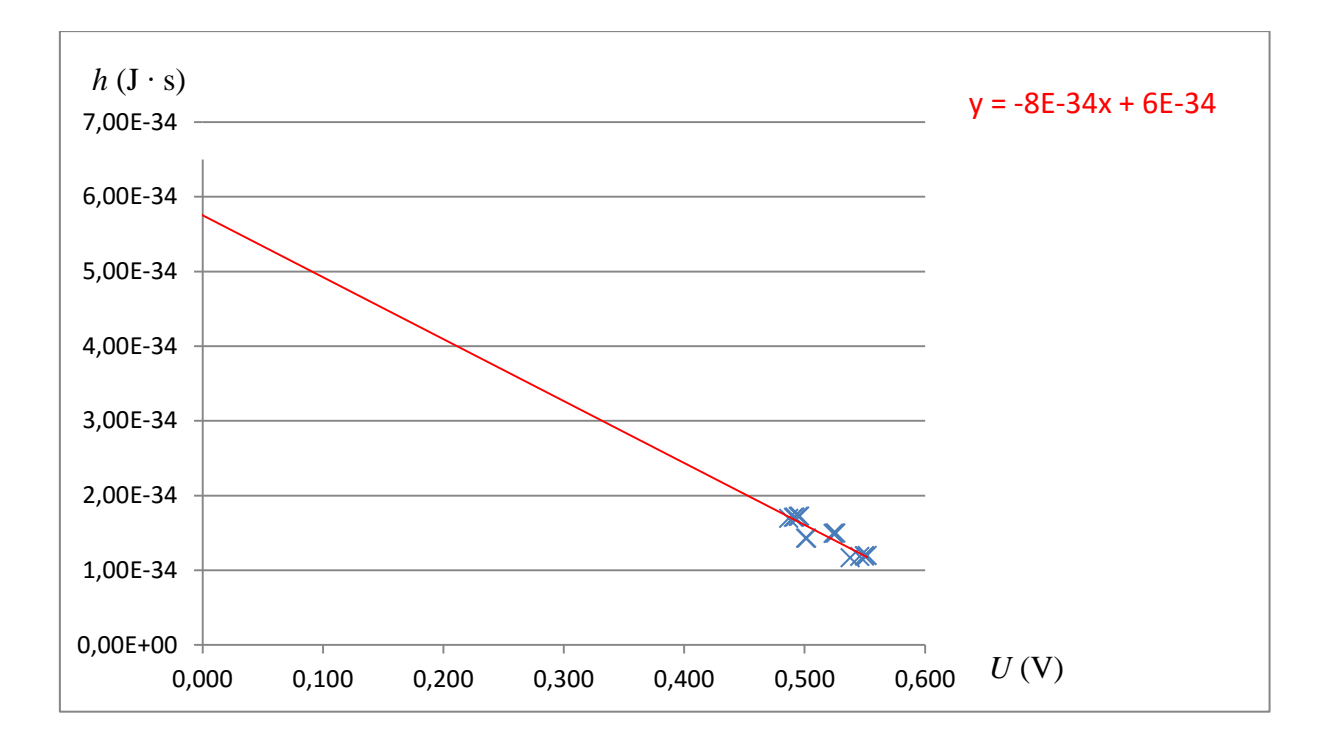

Obrázek 4.3.3 Graf závislosti kvanta energie *h* na výstupním napětí fotodiody – Měření Planckovy konstanty

Na předchozím obrázku 4.3.3 vidíme, že konstantní část lineární regresní funkce má hodnotu  $h_0$  = 6 ⋅ 10<sup>-34</sup> J ⋅ s. Chceme-li tuto hodnotu zpřesnit, musíme vytvořit graf pseudohodnot *h*, které vynásobíme koeficientem  $10^{34}$ . Tento graf vidíme na následujícím obrázku 4.3.4.

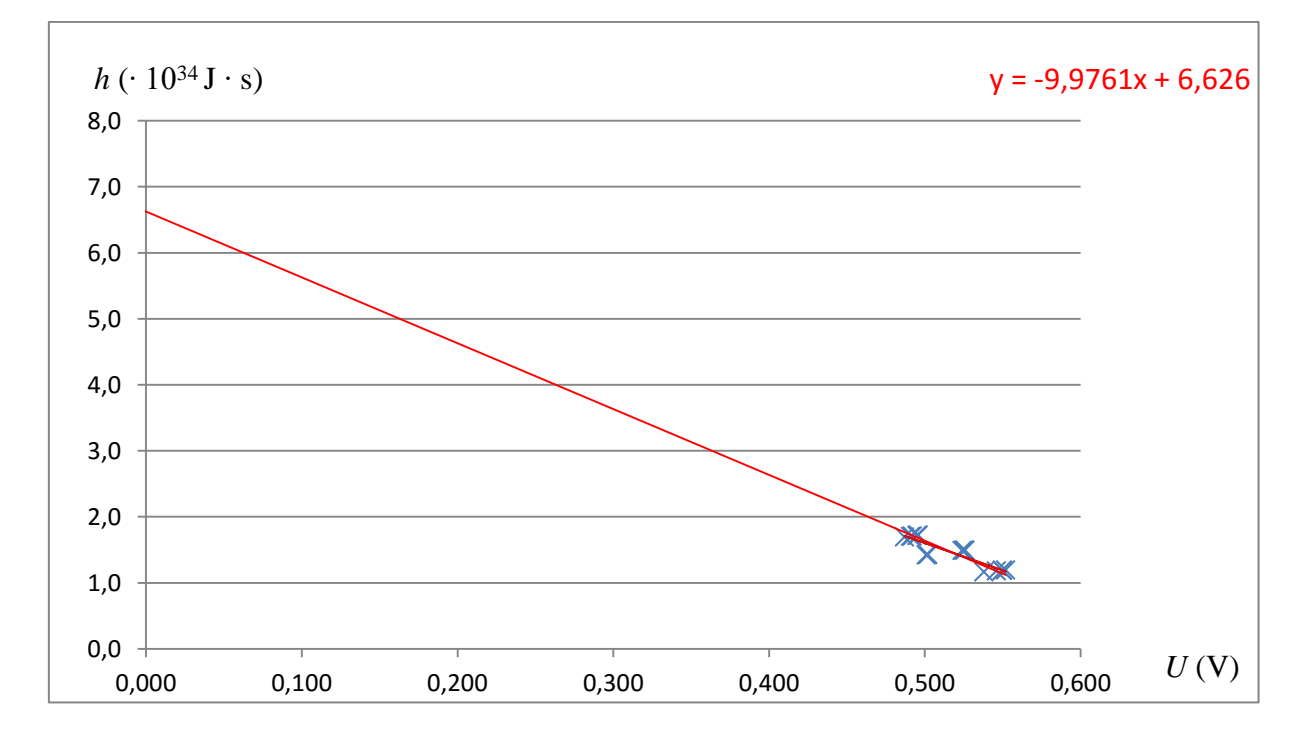

Obrázek 4.3.4 Upravený graf 4.3.3 – Měření Planckovy konstanty – zpřesnění Planckovy konstanty

Z grafu 4.3.4 můžeme vyčíst přesnější hodnotu Planckovy konstanty  $h_0 = 6{,}626 \cdot 10^{-34}$  J  $\cdot$  s.

#### **Závěr**

Průměrná hodnota napětí pro červený laser je  $U = (0.498 \pm 0.006)$  V a odpovídající hodnota *h* je  $h = (1,71 \pm 0,05) \cdot 10^{-34}$  J · s.

Chyba měření *h* vypočítaná podle vztahu (4.3.4) je  $\Delta h = 1.71 \cdot 10^{-34} \cdot \left(\frac{0.006}{0.400}\right)$  $\frac{0,006}{0,498} + \frac{10}{650}$  J · s =  $= 0.04691 \cdot 10^{-34}$  J  $\cdot$  s  $\doteq 0.05$  J  $\cdot$  s.

Relativní chyba měření je pro červený laser  $\delta h = \frac{0.05}{1.74}$  $\frac{0,05}{1,71}$  = 3 %.

Analogicky pro zelený laser můžeme najít hodnoty  $U = (0.516 \pm 0.006)$  V,  $h = (1.47 \pm 0.05) \cdot 10^{-34}$  J ⋅ s a pro modrý laser  $U = (0.547 \pm 0.003)$  V,  $h = (1.18 \pm 0.04) \cdot 10^{-34}$  J · s.

Relativní chyba v případě zeleného i modrého laseru činí také  $\delta h = 3\%$ .

Z grafu 4.3.3 můžeme určit přibližnou hodnotu Planckovy konstanty  $h = 6 \cdot 10^{-34}$  J · s a pomocí zpřesňujícího grafu 4.3.4 nacházíme hodnotu  $h = 6{,}626 \cdot 10^{-34}$  J · s, která neuvěřitelně přesně koresponduje s tabulkovou hodnotou.

Hodnotu Planckovy konstanty neurčujeme nicméně výpočtem ale pomocí regresní lineární funkce, jejíž tvar odpovídá námi odvozenému vztahu (4.3.3). Konstantní část této funkce dává pro hodnotu napětí  $U = 0$  V hodnotu Planckovy konstanty ( $h = h_0$ ).

#### **Otázky na závěr**

1. Vypočítejte ze vztahu (4.3.4) chyby měření ∆ℎ pro zelený a modrý laser.

2. Ze vztahu (4.3.3) vypočítejte s využitím průměrných hodnot *U* a *h* hodnotu  $h_0$  pro všechny tři vlnové délky laserového světla.

# **5 Evaluace výsledků využití PC při laboratorních cvičeních**

Evaluace výsledků žákovských experimentů provedených s využitím zvukové karty PC nebo notebooku velice úzce souvisí s prvotním hybatelem těchto aktivit, kterým je aktivizační a motivační role experimentů při výuce fyziky.

## **5.1 Aktivizační a motivační role školních experimentů**

K aktivaci a motivaci žáků při studiu fyziky lze přistoupit různým způsobem. Lze např. využít virtuálních experimentů pomocí počítačového modelování [24], jiní autoři zvolili klasický reálný experiment provedený pomocí aktivačních metod [60] nebo netradičním způsobem [26] nebo se může jednat o počítačem řízený experiment [55], [89].

Další autoři se v obecnější rovině zabývali např. tím, jak lze fyziku učit zajímavěji [11], vytvořili multimediální podporu fyzikálního vzdělávání webovými stránkami FyzWebu [23], zamýšleli se nad projekty integrované přírodovědy jako cesty vývoje fyzikálního vzdělávání [42] i nad současnými potřebami žáků [43], případně se ve své doktorské práci zabývali navrhováním efektivních multimediálních pomůcek při výuce fyziky.

Všechny tyto výše uvedené aktivity mají za cíl v žácích znovu probudit objevitelské nadšení a zejména zájem o fyziku. Přesto se domníváme, že základním motivačním prvkem je experiment a to experiment reálný, ať již je proveden klasickým způsobem nebo s využitím počítačové, resp. multimediální techniky.

Jakkoli může být použití virtuálního experimentu pro studenty zajímavé či dokonce zábavné, nic nemůže nahradit reálný experiment provedený v tom nejlepším případě samotným žákem. Jedině osobní zkušenost při reálně provedeném experimentu může ve studentovi zanechat trvalou zkušenost podpořenou jeho vlastním přístupem k řešení daného problému.

Z tohoto důvodu jsme se rozhodli navrhnout sadu alternativních experimentů, jejichž hlavní výhodou je snadnost jejich provedení nejen ve škole, ale také v domácím prostředí

žáka, dále pak je to cenová dostupnost všech potřebných pomůcek i použitého softwaru, který je většinou v kategorii volně šiřitelných, tzv. freewarových programů.

Všechny zde navržené experimenty, které byly podrobně popsány v první až čtvrté kapitole, mohou plně nahradit měření pomocí profesionálních školních experimentálních systémů jako je např. Vernier, IP Coach, Pasco nebo český ISES. Můžeme je tedy využít nejen jako pokusy demonstrační v rámci výkladových hodin fyziky, ale zejména jako pokusy žákovské v rámci konání laboratorních prací.

Ve znamení Komenského teze "schola ludus – škola hrou" jsme se snažili navrhnout takový systém, který žákovi umožní, aby si skutečně "mohl hrát", aby mohl konstruktivistickým přístupem objevovat optimální podmínky vlastního provedení nebo navrhnout modifikovanou verzi realizace experimentu.

Využití zvukové karty vyplynulo přirozeným způsobem z několika základních experimentů, které jsme se studenty Gymnázia J. K. Tyla v Hradci Králové v roce 2010 provedli v rámci přípravy pokusu do nové fyzikální soutěže Hronův buňát. Naším prvním pokusem se stalo měření tíhového zrychlení pomocí zvukové karty PC, se kterým se nám podařilo soutěž vyhrát.

Základ experimentů se zvukovou kartou byl pak položen zejména na Gymnáziu Nový Bydžov, kde jsme se v rámci laboratorních cvičení z fyziky zabývali návrhem nových pokusů, které by žáky více motivovaly ke studiu přírodních věd. V letech 2011 – 2012 tak následovaly další experimenty, které svojí podstatou vycházejí z klasických metod popsaných v učebnicích fyziky pro gymnázia [4], [44-46], v praktiku školních pokusů [94-96] nebo v manuálu experimentálního systému ISES [55], [89], nicméně svým provedením pomocí zvukové karty se jedná o zcela původní experimenty, které byly navrženy zcela nezávisle na jiných autorech [88], [92]. Tyto experimenty pak byly součástí rigorózní práce autora [37].

Od roku 2012 se soustavně zabýváme navrhováním nových, neobvyklých experimentů, které byly autorem publikovány jako prvoautorské práce např. v časopise Matematika – Fyzika – Informatika [32-35] nebo v prestižním časopise skupiny IOP Science **Physics Education** [31].

Naším dlouhodobým cílem je při všech experimentech používat cenově dostupné pomůcky, jejichž použití téměř nezatíží rozpočet školy a jedinou položkou, která pak představuje větší náklady na vybavení fyzikální laboratoře, je cena počítače. Tato situace je

však v dnešní době poněkud dobře řešitelná pomocí nejrůznějších grantů nebo sponzorských darů, ať již tuzemských nebo v rámci ESF. Každá škola, základní i střední, má tedy nyní příležitost vybavit levným způsobem svoji fyzikální laboratoř a některé experimenty realizovat pomocí počítače. Vzhledem k tomu, že se ve většině pokusů jedná o obyčejný záznam zvuku, resp. elektrického signálu přivedeného na nějaký ze vstupů zvukové karty, není třeba mít k dispozici špičkové počítače, ale vystačíme si i se staršími typy jako např. Pentium I. Záleží samozřejmě na typu používaného operačního systému, nicméně námi používaný software bez problému pracoval ve všech dnes běžně používaných OS: Windows XP/Vista/7.

Tato cenová alternativa může být zajímavá nejen pro tuzemské využití, ale zejména pro různé rozvojové státy, které se stále potýkají s tragickým nedostatkem finančních prostředků pro školství. Jedná se zejména o státy afrického kontinentu nebo některé méně rozvinuté státy Asie případně Jižní Ameriky.

Dalším důležitým aspektem evaluace výsledků, který vyplynul poměrně rychle v průběhu vlastní práce při vyhodnocení experimentů, byla skutečnost, že si studenti daleko rychleji osvojili práci s námi používaným softwarem i hardwarem, čímž se nám podařilo překonat ne vždy zrovna přehledné profesionální školní soupravy.

V předchozích kapitolách 1 – 4 jsme představili alternativní experimenty, upravené pro práci se zvukovou kartou a laserovým ukazovátkem. V každé kapitole kromě vlastního popisu pokusu jsme zmínili také teoretický úvod k danému experimentu, použité pomůcky a zaměřili jsme se také na vyhodnocení chyb měření a grafické zpracování výsledků.

V následující kapitole 5.2 se budeme zabývat výsledky dotazníkového šetření, které probíhalo vždy na konci každého školního roku po skončení laboratorních cvičení, v jejichž rámci jsme ověřovali hypotézu o vlivu experimentů provedených s využitím počítače na další rozhodování žáka při výběru studijního oboru na vysoké škole.

## **5.2 Evaluace výsledků dotazníkového šetření**

Na GNB se učitelé evaluací výsledků vzdělávání víceméně nezabývají. Autora práce zajímal přínos moderních metod používaných při laboratorních cvičeních z fyziky, a proto cíleně prováděl od roku 2012 mezi žáky školy dotazníkové šetření.

Jeho cílem bylo mimo jiné ověřit, zda využití ICT v laboratoři fyziky přispívá k lepšímu pochopení probírané látky nebo k rozhodnutí žáka věnovat se na vysoké škole přírodním vědám.

Šetření se celkem do této doby zúčastnilo 101 žáků Gymnázia v Novém Bydžově, kteří se věnovali práci se systémem SCLPX a srovnávali experimenty klasické s experimenty využívajícími zvukovou kartu počítače nebo digitální multimetr VA18B.

V tabulce 5.2.1 jsou výsledky dotazníkového šetření mezi 63 žáky druhého ročníku čtyřletého a šestiletého gymnázia. Grafy na obrázcích 5.2.1 – 5.2.4 vychází z údajů uvedených v tabulce 5.2.1.

V tabulce 5.2.2 jsou odpovědi 38 žáků třetího ročníku čtyřletého gymnázia a pátého ročníku šestiletého gymnázia, kteří se jako jediní od samého počátku podíleli na realizaci všech experimentů. Tyto nové dotazníky byly na rozdíl od předešlých doplněny o údaj pohlaví žáka, aby bylo možné srovnat názory dívek a chlapců. Současně jsme porovnávali názory těchto žáků před třemi roky a nyní a sledovali trend jejich vývoje. Grafy vycházející z tabulky 5.2.2 jsou na obrázcích  $5.2.5 - 5.2.8$ .

Dotazník, který obsahoval deset otázek, byl zaměřen na výzkum vlivu SCLPX experimentů na jejich motivační funkci (otázka 1 – otázka 3), edukační funkci (otázka 4 a otázka 5), rozhodovací funkci při výběru studijního zaměření na vysoké škole (otázka 6 a otázka 7), sebehodnotící funkci (otázka 8 a otázka 9) a kontrolní funkci volby správného softwaru (otázka 10).

Žáci odpovídali anonymně na následujících deset otázek, u kterých se rozhodovali zakroužkováním mezi pěti možnostmi  $(1 - \text{ano}, 2 - \text{spíše ano}, 3 - \text{nevím}, 4 - \text{spíše ne}, 5 - \text{ne}).$ 

**Otázka 1**: Fyzikální experimenty, při kterých používáme počítač, mě baví více, než klasické pokusy bez použití počítače.

**Otázka 2**: Myslím si, že díky experimentům prováděným s využitím počítače, mě předmět fyzika začal více bavit.

**Otázka 3**: Byl (a) bych rád (a), kdybychom počítače při laboratorních cvičeních vůbec nepoužívali.

**Otázka 4**: Experimenty prováděné pomocí počítače mi pomohly lépe pochopit probíranou látku.

**Otázka 5**: Experimentování s pomocí počítače je pro mě snadnější než provádění klasických experimentů.

**Otázka 6**: Využití počítače při výuce fyziky a zejména při laboratorních pracích mne zaujalo natolik, že budu uvažovat o studiu přírodních věd na vysoké škole.

**Otázka 7**: I když mě využití počítače při fyzikálních experimentech zaujalo, neuvažuji zatím o studiu přírodních věd na vysoké škole, protože mi toto studium přijde velmi těžké.

**Otázka 8**: Myslím, že kdybych se dostatečně věnoval (a) studiu fyziky, dokázal (a) bych také navrhnout nějaký experiment s využitím počítače.

**Otázka 9**: Baví mě objevovat nové věci a přemýšlet, jak něco zdokonalit či vylepšit.

**Otázka 10**: Ovládání programů (Free Audio Editor, Visual Analyser) je snadné a dobře se v nich orientuji.

| Otázka/Odpověď |    | ּ  |    | 4  | 5  |    |
|----------------|----|----|----|----|----|----|
|                | 25 | 22 | 4  | 9  | 3  | 63 |
|                | 12 | 21 | 9  | 16 | 5  | 63 |
|                | 1  | 10 | 5  | 11 | 36 | 63 |
|                | 8  | 19 | 18 | 13 | 5  | 63 |
|                | 21 | 22 |    | 10 | 3  | 63 |
| 6              | 5  | 4  | 18 | 14 | 22 | 63 |
|                | 12 | 17 | 19 | ⇁  | 8  | 63 |
| 8              | 13 | 16 | 13 | 10 | 11 | 63 |
| 9              | 16 | 18 | 18 | 9  |    | 63 |
| 10             | 36 | 15 | 5  | 3  |    | 63 |

**Tabulka 5.2.1** Počty žáků druhého ročníku 4 a 6 letého gymnázia odpovídajících na otázky 1 – 10

| Otázka/Odpověď |    |    |    |   | 2  |    |   | 3  |   |   | 4              |    |    | 5  |    | Σ  |
|----------------|----|----|----|---|----|----|---|----|---|---|----------------|----|----|----|----|----|
|                | D  | CН |    | D | CН |    | D | СH |   |   | CН             |    | D  | CН | C  |    |
| 1              | 5  | 9  | 14 | 8 | 5  | 13 | 2 | 2  | 4 |   |                | 3  | 3  |    | 4  | 38 |
|                | 3  | 8  | 11 | 5 | 5  | 10 | 5 | 3  | 8 | 4 | 1              | 5  | 3  | 1  | 4  | 38 |
| 3              |    |    | 1  | 4 |    | 5  | າ | 2  | 4 | 4 | 4              | 8  | 10 | 10 | 20 | 38 |
| 4              |    |    | 2  | 6 | 12 | 18 | 3 | 3  | 6 | 7 | 2              | 9  | 3  | 0  | 3  | 38 |
| 5              |    | 7  | 11 | 4 | 9  | 13 | 5 | 0  | 5 | 6 | $\overline{2}$ | 8  | 1  | 0  | 1  | 38 |
| 6              |    | 0  | 0  | 1 | 3  | 4  | 2 | 6  | 8 | 8 | 4              | 12 | 9  | 5  | 14 | 38 |
|                |    | 3  | 10 | 7 | 3  | 10 | 3 | 3  | 6 | 3 | 8              | 11 | 0  | 1  | 1  | 38 |
| 8              | า  | 9  | 11 | 3 | 4  |    | 6 | 3  | 9 | 5 | 1              | 6  | 4  | 1  | 5  | 38 |
| 9              | 4  | 9  | 13 | 8 | 5  | 13 | 4 | 1  | 5 | 4 | 3              | 7  | 0  | 0  | 0  | 38 |
| 10             | 11 | 12 | 23 | 7 | 5  | 12 | 1 | 1  | າ | 4 | 0              | 1  | 0  | 0  | 0  | 38 |

**Tabulka 5.2.2** Počty žáků třetího ročníku čtyřletého gymnázia odpovídajících na otázky 1 – 10

V rozboru výsledků se zaměříme pouze na některé otázky výrazně související s tématem práce, tj. na otázku 1, otázku 2, otázku 6 a otázku 7. Procentuální zastoupení jednotlivých odpovědí údajů z tabulky 5.2.1 lze vidět na obrázku5.2.1 až obrázku 5.2.4.

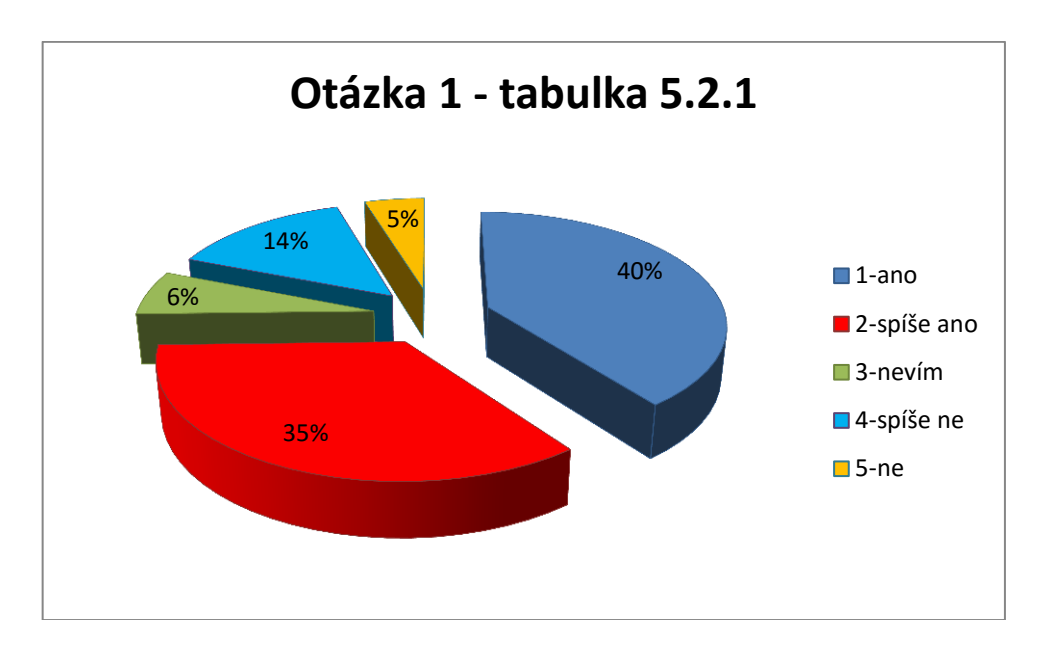

Obrázek 5.2.1 Procentuální podíl odpovědí žáků na otázku 1:

**Fyzikální experimenty, při kterých používáme počítač, mě baví více, než klasické pokusy bez použití počítače.**

Z grafu na obrázku 5.2.1 jednoznačně vyplývá, že 75 % žáků baví experimenty s počítačem více než ty klasické, 6 % se nedokáže rozhodnout a 19 % žáků práce s počítačem nebaví.

Závěr, který z toho plyne, je jednoznačný: experimenty řízené počítačem by měly být při výuce fyziky součástí laboratorních prací.

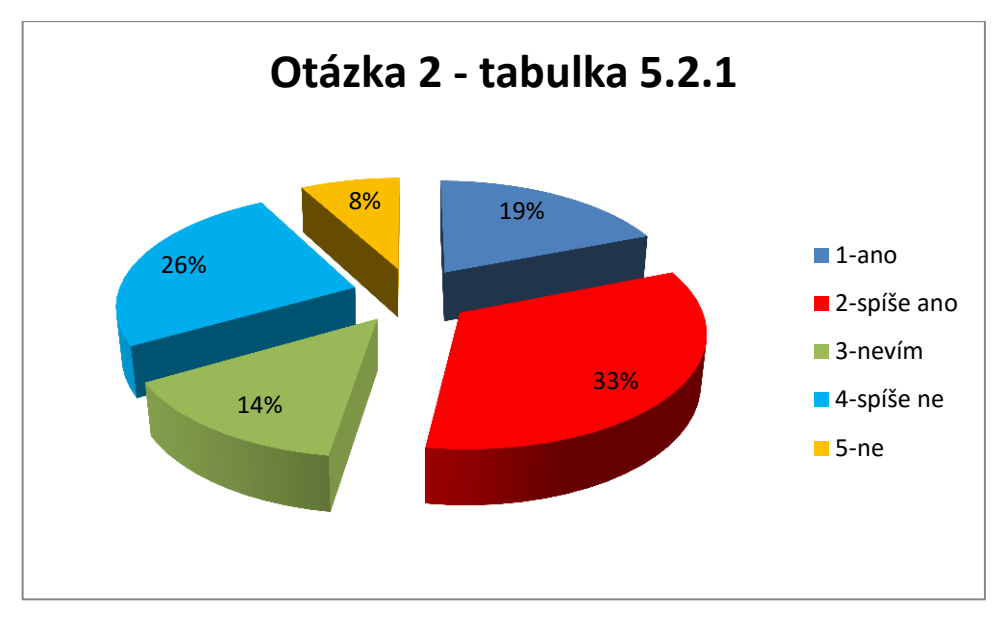

Obrázek 5.2.2 Procentuální podíl odpovědí žáků na otázku 2:

**Myslím si, že díky experimentům prováděným s využitím počítače, mě předmět fyzika začal více bavit.**

Graf na obrázku 5.2.2 ukazuje, že díky experimentům prováděným s využitím počítače, začala fyzika více bavit 52 % žáků, 14 % žáků si není tímto vlivem jisto a 34 % žáků nebylo nijak ovlivněno.

V tomto případě je závěr nejednoznačný. Přibližně polovinu žáků začala fyzika více bavit a na druhou polovinu nemají experimenty ve vztahu k fyzice žádný dopad.

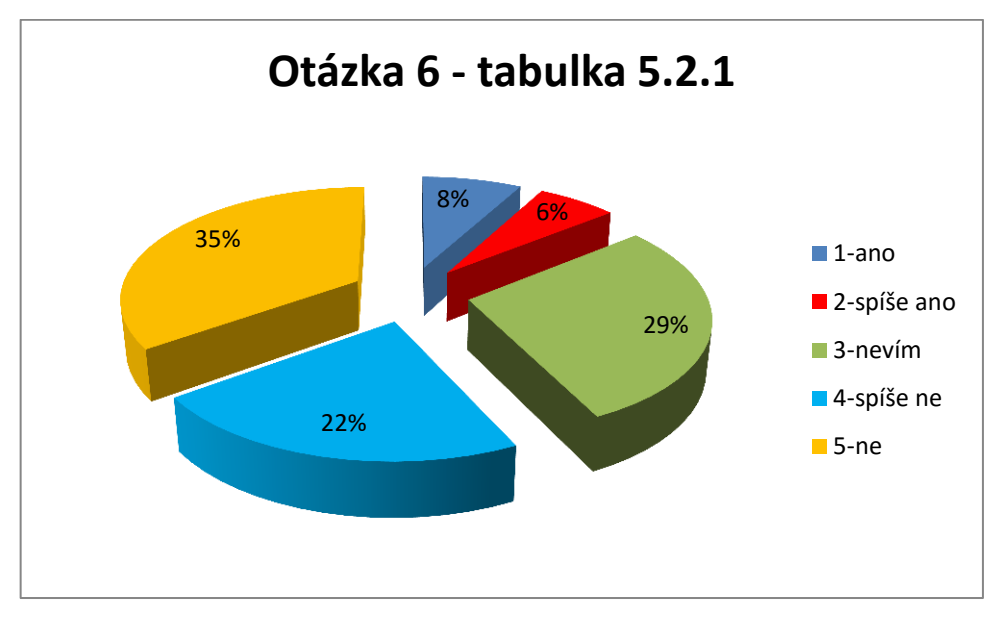

Obrázek 5.2.3 Procentuální podíl odpovědí žáků na otázku 6:

**Využití počítače při výuce fyziky a zejména při laboratorních pracích mne zaujalo natolik, že budu uvažovat o studiu přírodních věd na vysoké škole.**
Z grafu na obrázku 5.2.3 lze usoudit, že pouze 14 % se pod vlivem využití počítače při laboratorních pracích rozhodlo ke studiu přírodovědných oborů na vysoké škole, 29 % ještě neví, a převažujících 57 % se přírodní vědy nechystá studovat.

Zde je závěr opět celkem jednoznačný: většina žáků (86 %) není motivována ke studiu přírodních věd ani přesto, že 75 % žáků experimenty s počítačem považuje za atraktivnější než klasické pokusy. Možným důvodem tohoto rozhodnutí může být výsledek šetření u otázky 7.

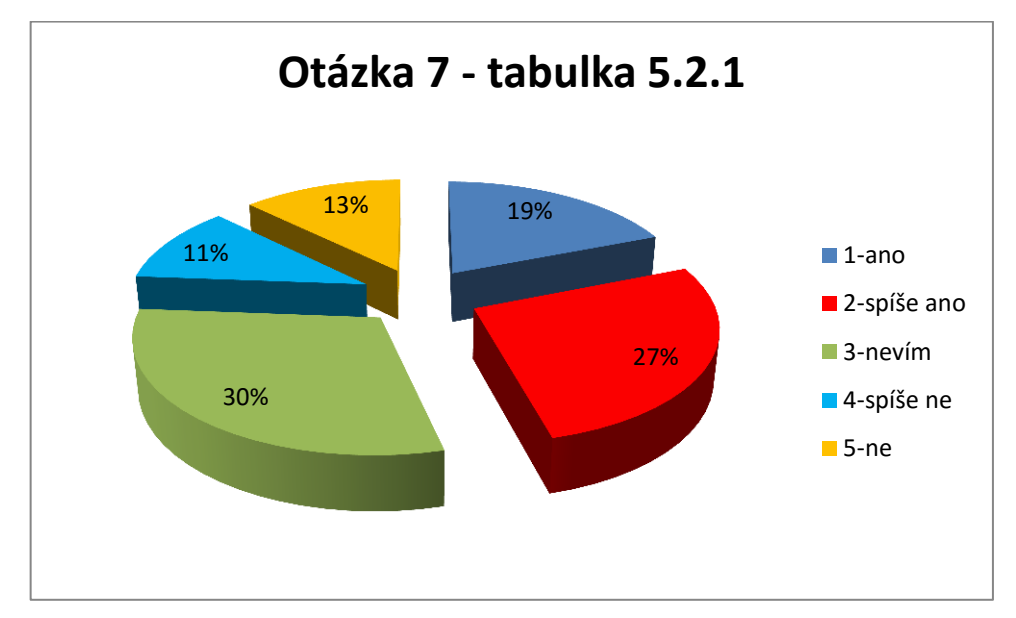

Obrázek 5.2.4 Procentuální podíl odpovědí žáků na otázku 7:

**I když mě využití počítače při fyzikálních experimentech zaujalo, neuvažuji zatím o studiu přírodních věd na vysoké škole, protože mi toto studium přijde velmi těžké.**

Téměř polovina žáků (46 %) považuje studium přírodních věd za velmi těžké, zatímco opačný názor zastává jen 24 % žáků a 30 % respondentů se nedokáže rozhodnout.

Tabulka 5.2.2 je členěna podle pohlaví na dívky (D) a chlapce (CH), sloupec (C) označuje celkový počet žáků odpovídajících daným způsobem na konkrétní otázku. I v tomto případě se zaměříme pouze na otázky související s hlavním tématem práce, tj. na otázku 1, otázku 2, otázku 6 a otázku 7. Procentuální zastoupení jednotlivých odpovědí údajů z tabulky 5.2.2 lze vidět na obrázku5.2.5 až obrázku 5.2.8. Zbylé grafy jsou uvedeny v příloze.

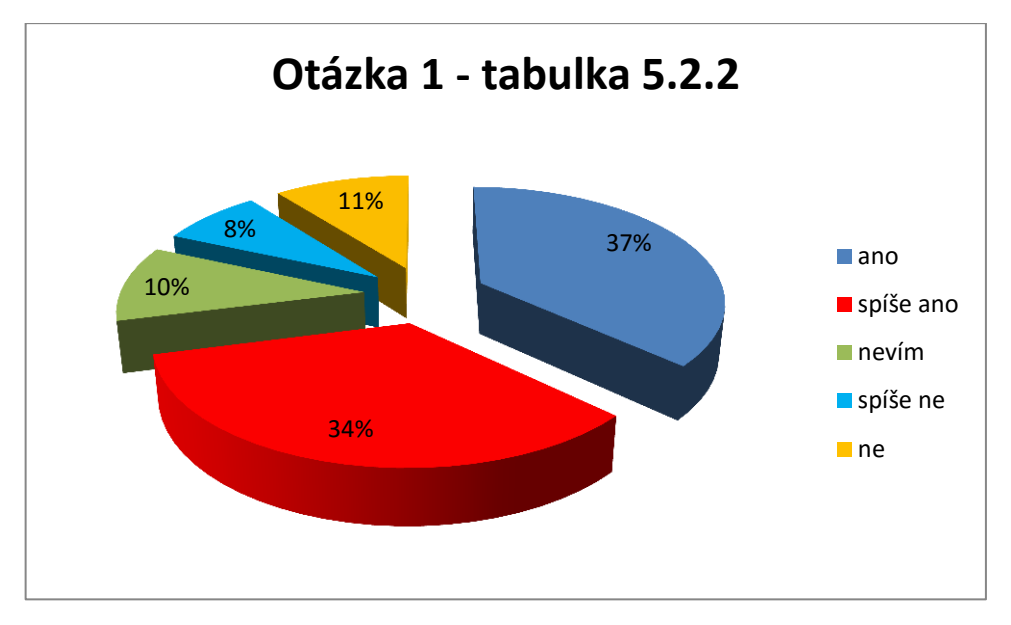

Obrázek 5.2.5 Procentuální podíl odpovědí žáků na otázku 1: **Fyzikální experimenty, při kterých používáme počítač, mě baví více, než klasické pokusy bez použití počítače.**

Z grafu na obrázku 5.2.5 vyplývá, že 71 % žáků baví experimenty s počítačem více než ty klasické, 10 % se nedokáže rozhodnout a 19 % žáků práce s počítačem nebaví. Srovnáme-li tyto hodnoty s hodnotami na grafu 5.2.1, vidíme mírný 4 % pokles zájmu o experimenty SCLPX po třech letech testování. Procento žáků, které tyto experimenty nebaví, zůstalo stejné.

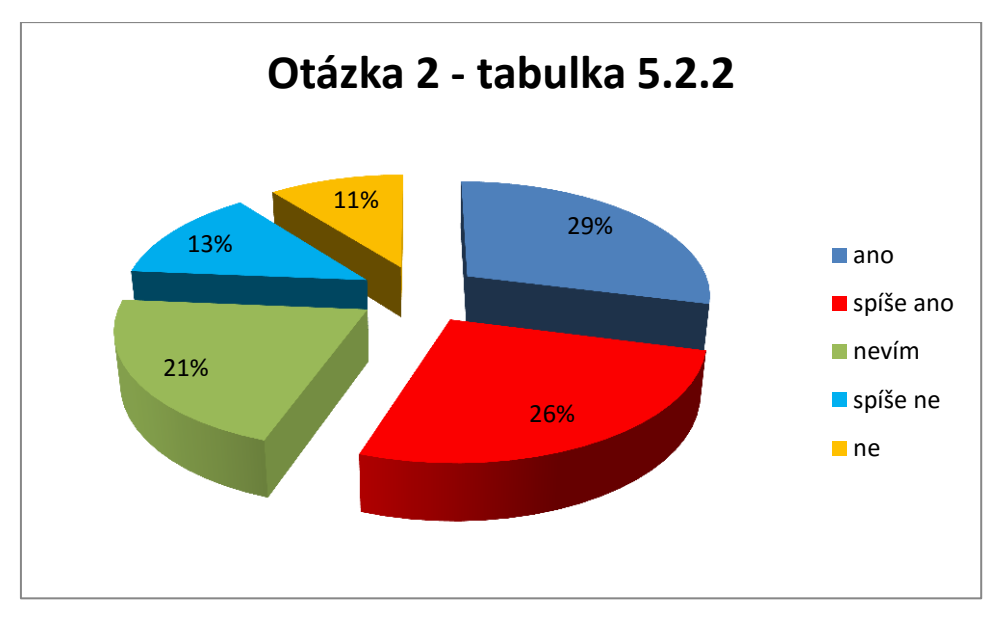

Obrázek 5.2.6 Procentuální podíl odpovědí žáků na otázku 2:

**Myslím si, že díky experimentům prováděným s využitím počítače, mě předmět fyzika začal více bavit.**

Graf na obrázku 5.2.6 ukazuje, že díky experimentům prováděným s využitím počítače, začala fyzika více bavit 55 % žáků, 21 % žáků si není tímto vlivem jisto a 24 % žáků nebylo nijak ovlivněno. V porovnání s hodnotami v grafu 5.2.2 je zde patrný mírný 3 % růst motivace a významný 10 % pokles v kategorii nemotivujícího faktoru.

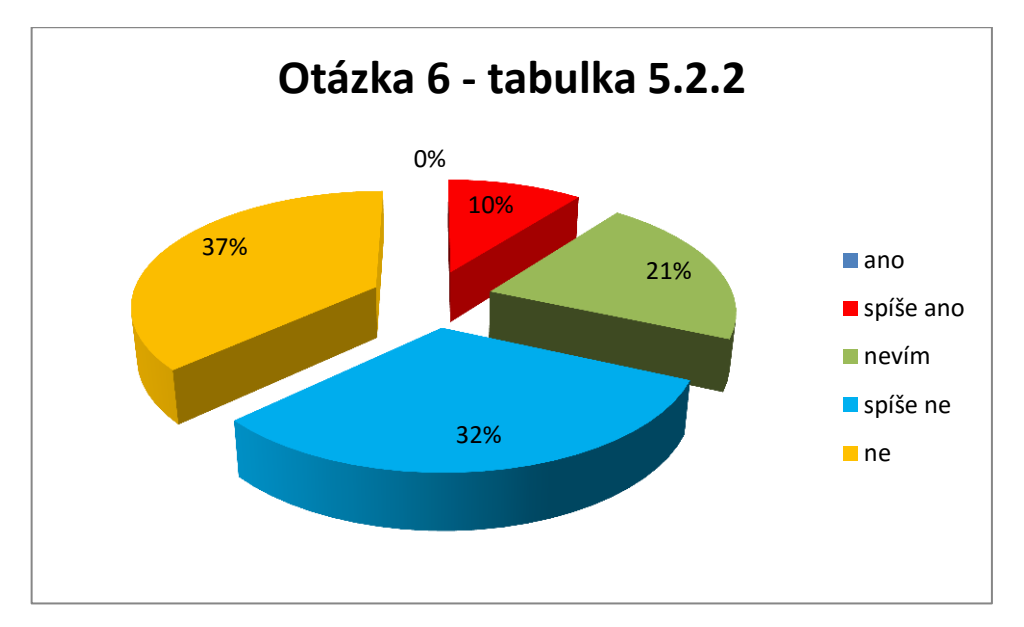

Obrázek 5.2.7 Procentuální podíl odpovědí žáků na otázku 6:

#### **Využití počítače při výuce fyziky a zejména při laboratorních pracích mne zaujalo natolik, že budu uvažovat o studiu přírodních věd na vysoké škole.**

Z grafu na obrázku 5.2.7 lze usoudit, že pouze 10 % se pod vlivem využití počítače při laboratorních pracích rozhodlo ke studiu přírodovědných oborů na vysoké škole, 21 % ještě neví, a převažujících 69 % se přírodní vědy nechystá studovat. Oproti údajům v grafu 5.2.3 je zde mírný, 4 % pokles zájmu o studium přírodních věd, a významný 12 % růst nezájmu. Zcela také zmizela původní 8 % skupina žáků, kteří jednoznačně projevili zájem o studium přírodních věd.

I v tomto případě je závěr opět celkem jednoznačný: většina žáků (90 %) není motivována ke studiu přírodních věd ani přesto, že 71 % žáků experimenty s počítačem považuje za atraktivnější než klasické pokusy. Možným důvodem tohoto rozhodnutí může být opět výsledek šetření u otázky 7.

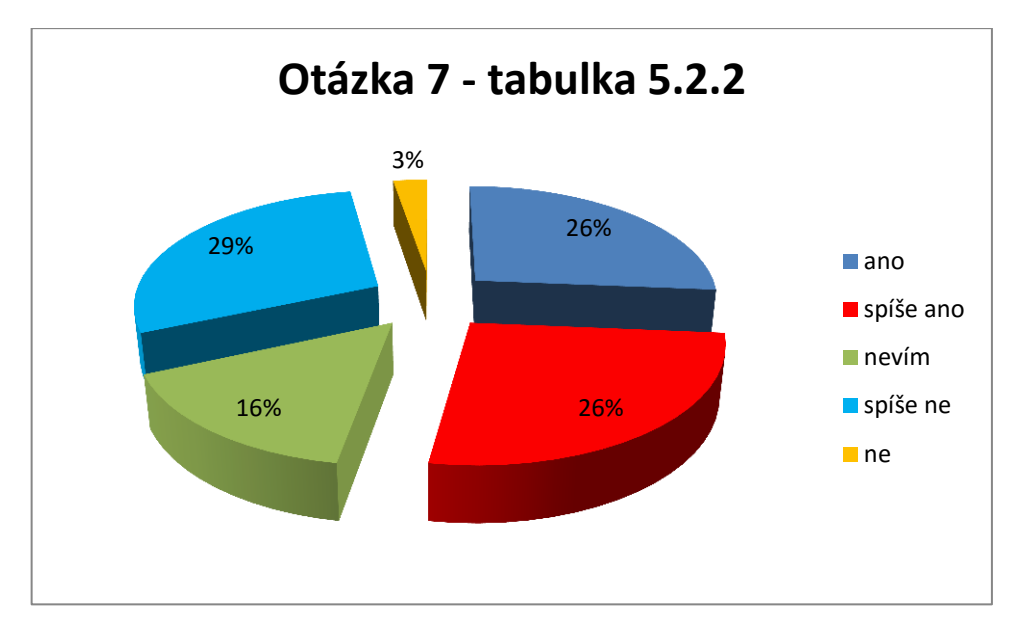

Obrázek 5.2.8 Procentuální podíl odpovědí žáků na otázku 7:

#### **I když mě využití počítače při fyzikálních experimentech zaujalo, neuvažuji zatím o studiu přírodních věd na vysoké škole, protože mi toto studium přijde velmi těžké.**

Více než polovina žáků (52 %) považuje studium přírodních věd za velmi těžké, zatímco opačný názor zastává jen 32 % žáků a 16 % respondentů se nedokáže rozhodnout. Zde můžeme pozorovat, v porovnání s grafem 5.2.4, nezanedbatelný 6 % růst názoru těch žáků, kteří jsou přesvědčeni o velké obtížnosti studia přírodních věd.

Vezmeme-li v úvahu rozdělení na dívky a chlapce podle tabulky 5.2.2, pak oblíbenost SCLPX experimentů (otázka 1) je přibližně stejný u dívek (34 %) i chlapců (37 %), motivační faktor (otázka 2) je výraznější u chlapů (34 %) než u dívek (21 %), jednoznačné rozhodnutí pro studium přírodních věd (otázka 6) u obou skupin vykazuje 0 % a případné studium těchto věd (otázka 6) zvažuje 8 % chlapců a 3 % dívek, celkem tedy 11 % žáků.

Ve vztahu předchozího zjištění ke statistickým výsledkům šetření prováděného v rámci evropského veletrhu pomaturitního a celoživotního vzdělávání Gaudeamus, který proběhl v roce 2013 v Nitře, a jehož výsledky jsou uvedeny na grafu 5.2.9, dospíváme k závěru, že pro studium přírodních věd by se nezávisle na realizaci experimentů s využitím počítače rozhodlo přibližně stejné procento žáků. Z grafu na obrázku 5.2.9 plyne, že pro studium přírodovědných oborů nebo matematicko-fyzikálního oboru by se rozhodlo přibližně 8 % žáků. Námi zjištěný 3 % přírůstek je v rámci statistické chyby nevýznamný.

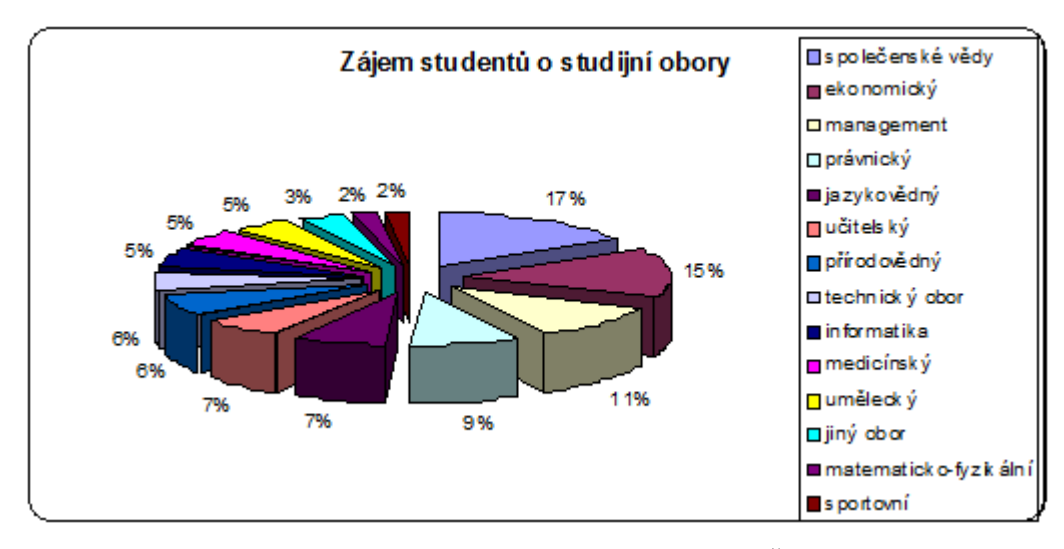

Obrázek 5.2.9 Graf zájmu studentů o studijní obory na VŠ v roce 2013 zdroj: [online], [cit. 5. 8. 2015]. Dostupné z<http://www.gaudeamus.cz/files/gaudeamus13n.pdf>

Evaluace výsledků podpory přírodovědného vzdělávání skrze využití počítačem řízených experimentů potvrdila všeobecně známý trend: odklon žáků a studentů od studia přírodních věd a jejich volbu pro méně náročné obory.

Tento trend, který se začal rýsovat už v šedesátých letech minulého století, má, jak se zdá, setrvalou klesající úroveň, a představuje pro naši republiku určité nebezpečí v nedostatku technicky vzdělaných odborníků, která se projevuje už v současné době.

Navzdory různým podpůrným programům ze strany MŠMT, ředitelů škol i obyčejných středoškolských učitelů přírodovědně zaměřených předmětů se zdá, že tento negativní trend bude pokračovat i v následujících letech.

Ačkoliv přibližně 48 % žáků na otázku č. 4 odpovědělo kladně nebo spíše kladně, a domnívá se, že jim experimenty s využitím počítače pomohly lépe pochopit probíranou látku, objektivně hodnoceno z dosažených studijních výsledků je tato hypotéza nepravdivá. Průměr sledovaných tříd se v průběhu posledních tří hodnocených let významně neměnil.

## **6 Technické aspekty práce s optickou bránou**

V této kapitole stručně zmíníme základní parametry zvukové karty a některé důležité aspekty práce s optickou bránou, které jsme v průběhu několika let zaznamenali. Podrobné informace byly již uvedeny v rigorózní práci autora [37]. Nově zmíníme úpravu laserového ukazovátka pro napájení z USB portu počítače a využití tzv. stereogatu.

## **6.1 Základní vlastnosti zvukové karty**

Každá zvuková karta slouží zejména k reprodukci zvukového spektra ve frekvenčním pásmu přibližně 20 Hz – 20 000 Hz. Má výstupní zdířku 3,5 mm pro připojení reproduktorů nebo sluchátek a 2 vstupy pro 3,5 mm jack konektory: mikrofonní a tzv. line-in. Někdy bývá také vybavena rozhraním MIDI např. pro připojení výstupu z klávesových nástrojů, kdy lze příslušné pasáže hudby nahrát přímo do počítače a přímo zobrazit notový zápis. Vstup pro mikrofon se od line-in vstupu liší tím, že signál je zesílen.

Protože počítač neumí zpracovat analogový signál, je zvuková karta ve svém principu analogově-digitálním převodníkem (ADC), který převádí analogový signál z mikrofonu nebo jiného zdroje (line-in) na digitální při nahrávání a současně funguje jako digitálně-analogový převodník (DAC) při reprodukci zvuku pomocí reproduktorů. Kanály DMA umožňují plně duplexní provoz zvukové karty, tj. současný záznam i přehrávání signálu.

#### **Vzorkovací frekvence a bitová hloubka**

Vzorkovací frekvence (rozlišení) a bitová hloubka jsou parametry, které nejvíce ovlivňují kvalitu záznamu. Zvuková karta, která má např. **bitovou hloubku** 8 bitů, tedy dokáže zaznamenat  $2^8 = 256$  napěťových úrovní vstupního analogového signálu, 16 bitů již představuje  $2^{16} = 65536$  úrovní. Obecně pak platí, že čím větší je tato hodnota, tím kvalitnější záznam z pohledu dynamiky zvuku pořídíme. Narůstá tím ovšem také bajtová velikost pořízeného záznamu. V dnešní době existují zvukové karty, které umožňují běžně softwarově nastavit tuto hodnotu od 8 do 128 bitů, viz [65].

**Vzorkovací frekvence** pak udává, s jakou frekvencí zvuková karta testuje vstupní signál, neboli kolikrát za sekundu se provede měření napěťové úrovně signálu. Podle tzv. Shannonova vzorkovacího teorému, platí, že libovolný periodický signál lze digitalizovat bez ztráty informace pouze tehdy, jestliže velikost vzorkovací frekvence je alespoň dvojnásobná oproti nejvyšší frekvenci přítomné v signálu [57].

#### **Měření střídavého napětí**

Zvuková karta bez jakýchkoliv úprav umožňuje měřit střídavé napětí různého průběhu (sinus, obdélníkové pulzy, aj.) řádově v mV, maximální hodnota napětí, které můžeme připojit na vstup karty, aniž by došlo k jejímu poškození je přibližně 1,5 V. Vstupní impedance zvukové karty je větší než 1 MΩ, takže prakticky nezatěžuje měřený obvod.

#### **Měření stejnosměrného napětí**

Stejnosměrné napětí nebo stejnosměrné složky signálu běžnou zvukovou kartou nelze měřit, protože vstup karty je opatřen vazebním kondenzátorem.

Nicméně i zde existují nejrůznější možnosti jak upravit vstup zvukové karty tak, aby umožnila měřit stejnosměrné napětí. Protože v této práci a při realizaci pokusů stejnosměrné napětí nepoužíváme, jen stručně zmíníme, že realizace měření stejnosměrného napětí využívá např. elektronických obvodů [6] nebo převodníků DC/AC [69].

#### **6.2 Free Audio Editor**

Free Audio Editor je freeware, který je ovšem ve spojení se zvukovou kartou mocným nástrojem pro záznam i vyhodnocení signálu. Ačkoliv se primárně jedná o software určený pro střih zvuku a práci se zvukovými efekty, obsahuje např. i takový nástroj jako spektrální mód, ve kterém lze signál podrobit spektrální analýze. Na obrázku 6.2.1 vidíme úvodní obrazovku programu, na obrázku 6.2.2 nastavení základních parametrů a spuštění měření tlačítkem *Record*.

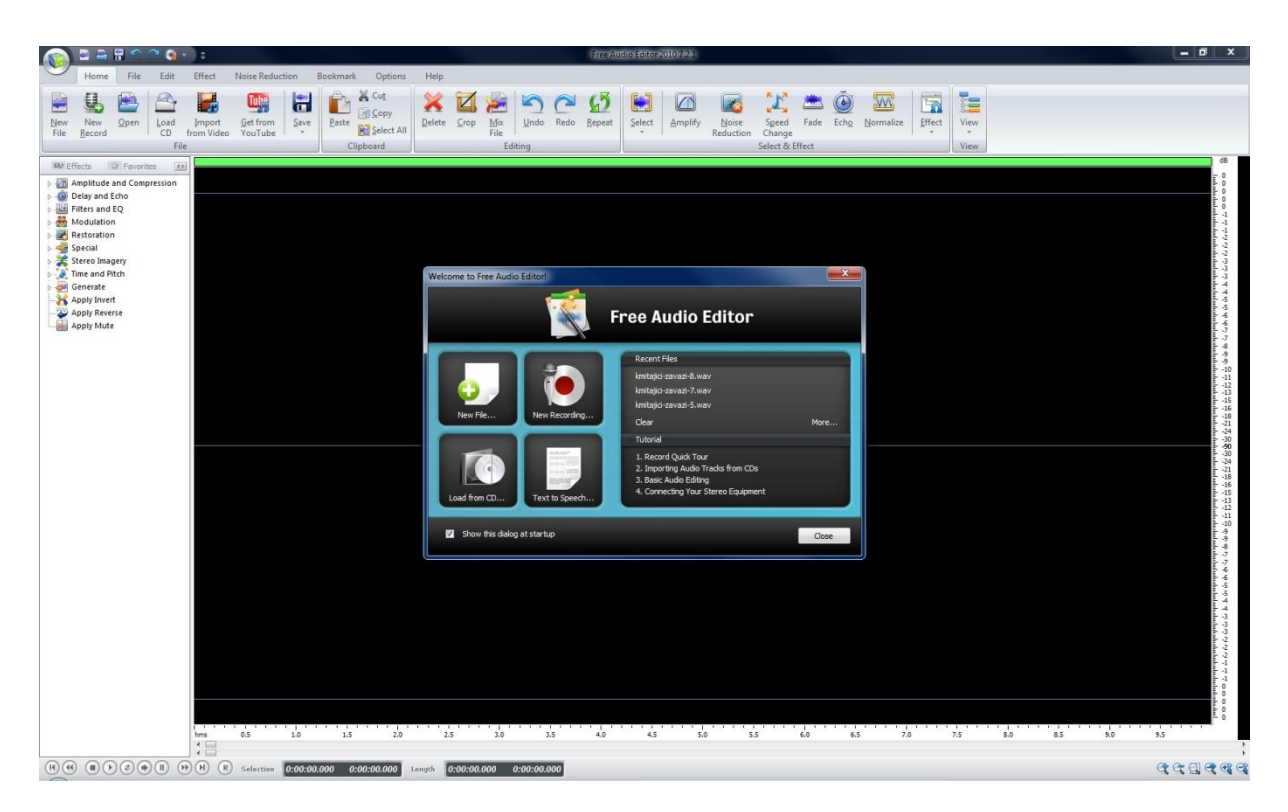

Obrázek 6.2.1 Free Audio Editor – úvodní obrazovka

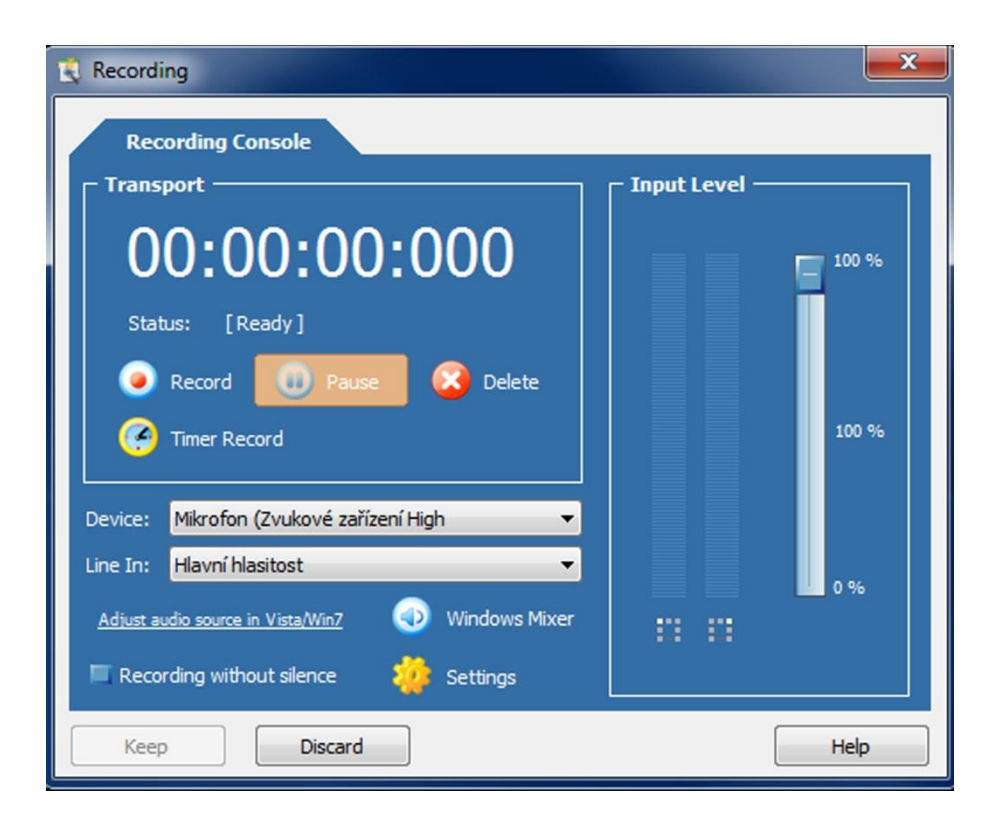

Obrázek 6.2.2 Free Audio Editor – nastavení parametrů

Dále jsme při práci v tomto programu ocenili, že po výběru určité části signálu se dá přímo na dolní liště odečíst délka časového intervalu, což je při práci s optickou závorou velice častá a zásadní věc. Situaci vidíme na obrázku 6.2.3.

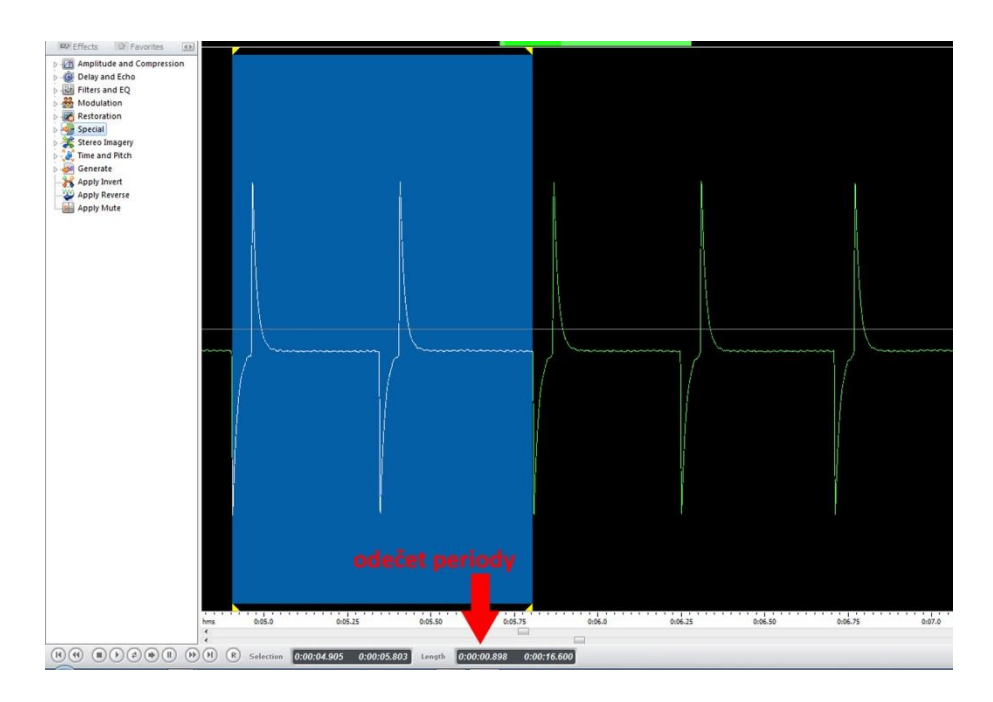

Obrázek 6.2.3 Free Audio Editor – odečet časového intervalu

Pokud je úroveň vstupního signálu velice nízká, program umožňuje jeho zvětšení na měřitelnou velikost. Tyto nástroje umístěné v pravém dolním rohu obrazovky programu jsme ocenili např. při měření povrchového napětí kapalin, kdy měřená úroveň signálu byla někdy velmi nízká.

Závěrem bychom rádi vyzdvihli jednoduchost ovládání, žáci zvládli všechny potřebné funkce programu během několika minut. To je zřejmá výhoda oproti jiným profesionálním školním soupravám, kdy se žáci ani po několikerém měření neorientují v základní nabídce programu.

## **6.3 Visual Analyser**

Visual Analyser je freeware a za jeho objevení vděčíme PaedDr. Přemyslu Šedivému. Navzdory tomu, že se jedná o volně šiřitelný program, svými funkcemi se plně vyrovná profesionálním softwarům, které byly podrobně popsány v [37].

Pracuje v režimu osciloskop, voltmetr, RLC metr, umí měřit frekvenci a fázi signálu, podrobit signál frekvenční analýze, umí generovat všechny známé typy signálu, umí demonstrovat rázy pouze na základě generátoru funkcí nebo princip činnosti jednocestného usměrňovače střídavého napětí.

Bitovou hloubku lze nastavit na hodnotu 8, 16 nebo 24 bitů, vzorkovací frekvenci lze pak zadat v rozsahu 11 025 Hz – 90 000 Hz. Menu je sice v angličtině, ale překonáme-li prvotní zdánlivou nepřehlednost programu, rychle se tento software naučíme ovládat.

Další nedocenitelnou výhodou je možnost míchání kanálů A a B s různými výstupními funkcemi jako např. A+B, A – B, A/B, aj.

Náhled základní obrazovky je na obrázku 6.3.1.

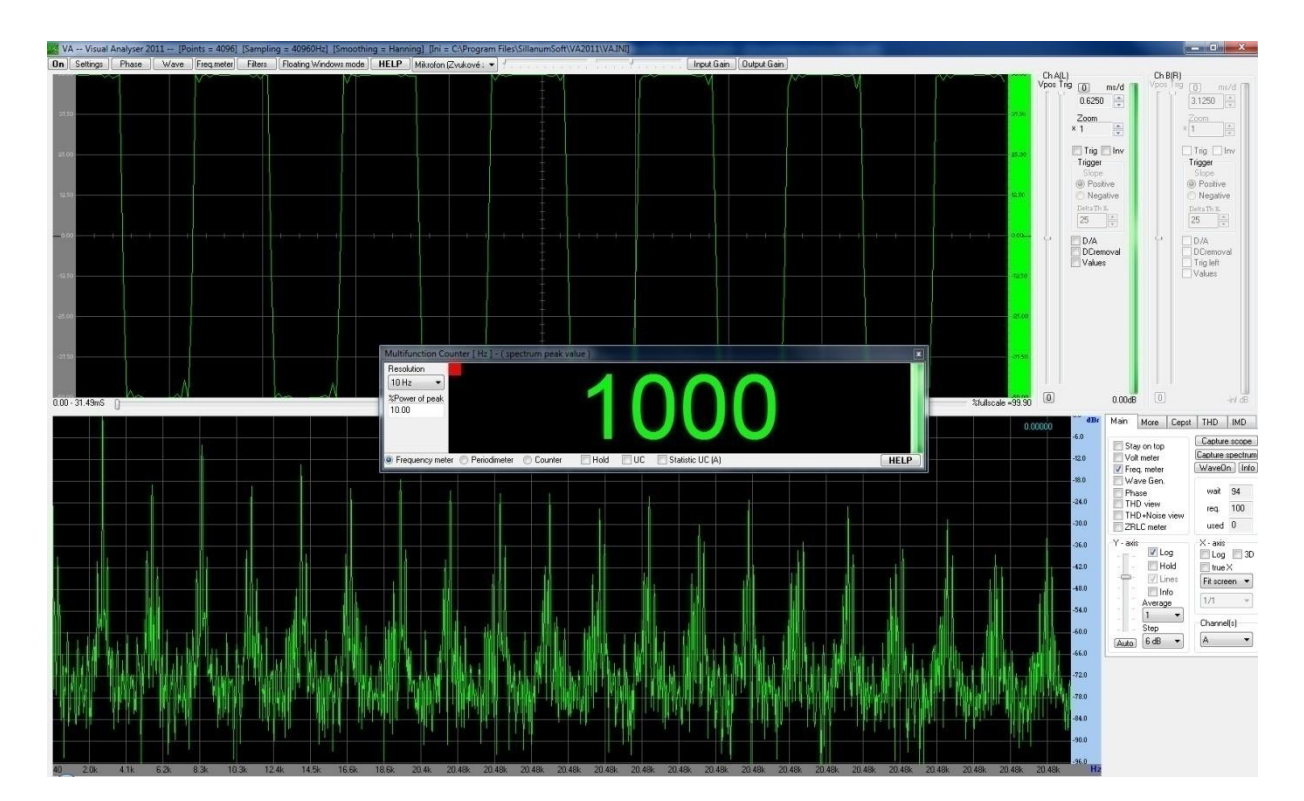

Obrázek 6.3.1 Visual Analyser – úvodní obrazovka

## **6.4 Sigview**

Program Sigview ve verzi 2.7.1 je jako jediný z námi používaných programů shareware. Zkušební verze je platná 21 dní a potom si uživatel musí program koupit. Jedná se o výkonný nástroj k analýze jakéhokoliv signálu, ke které používá mnoho nástrojů včetně statistických.

My jsme z jeho obrovské nabídky využili FFT (Fast Fourier Transformation) analýzu signálu, pomocí které jsme určili nejmenší a největší frekvenci v záznamu zvuku při měření rychlosti z Dopplerova jevu. Náhled této frekvenční analýzy je na obrázku 6.4.1.

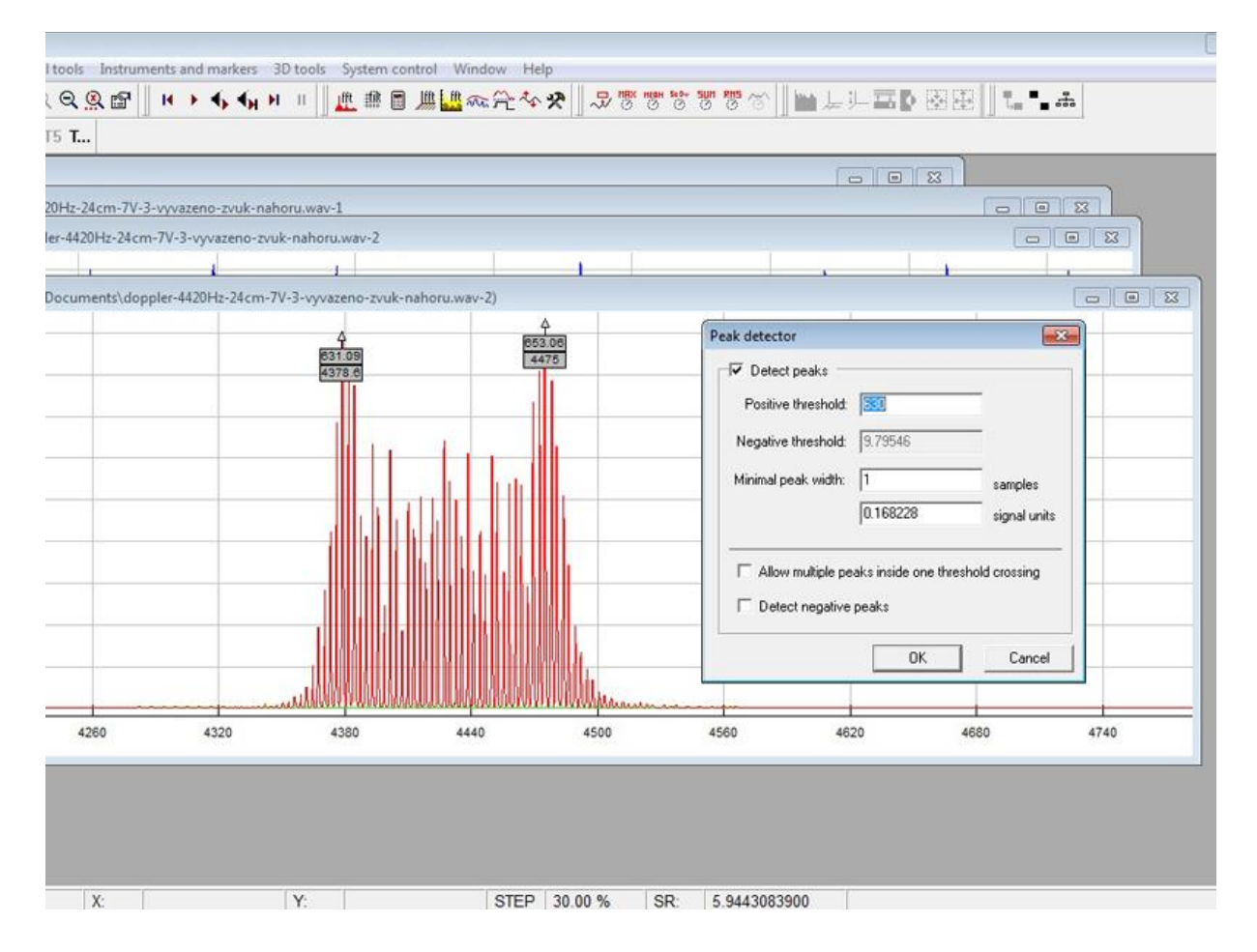

Obrázek 6.4.1 Sigview – FFT analýza signálu

## **6.5 Napájení laserového ukazovátka z USB portu počítače**

Jedním ze zásadních problémů, které jsme museli v průběhu realizace experimentů bezpodmínečně vyřešit, bylo napájení laserových ukazovátek. Použití klasických knoflíkových baterií, které jsou uvnitř ukazovátka, se neosvědčilo z jednoho prostého důvodu: životnost baterií při každotýdenním používání byla asi jeden měsíc. Pak byla již intenzita laserového světla natolik nízká, že optická brána přestala plnit svoji funkci.

Vzhledem k tomu, že námi zakoupené lasery byly napájeny třemi bateriemi s celkovým napájecím napětím 4,6 V, napadlo nás, že bychom mohli lasery napájet z USB portu počítače, který má výstupní napětí 5 V. To se podařilo, a současně tím byl odstraněn problém kolísajícího výkonu laseru i funkčnosti optické brány.

Postup úpravy je na obrázku 6.5.1 a 6.5.2. Vlastní laser je třeba kompletně demontovat a k laserové diodě připojit upravený USB kabel, u které ze čtyř vývodů použijeme jen červený  $(+$  pól) a černý  $(-$  pól).

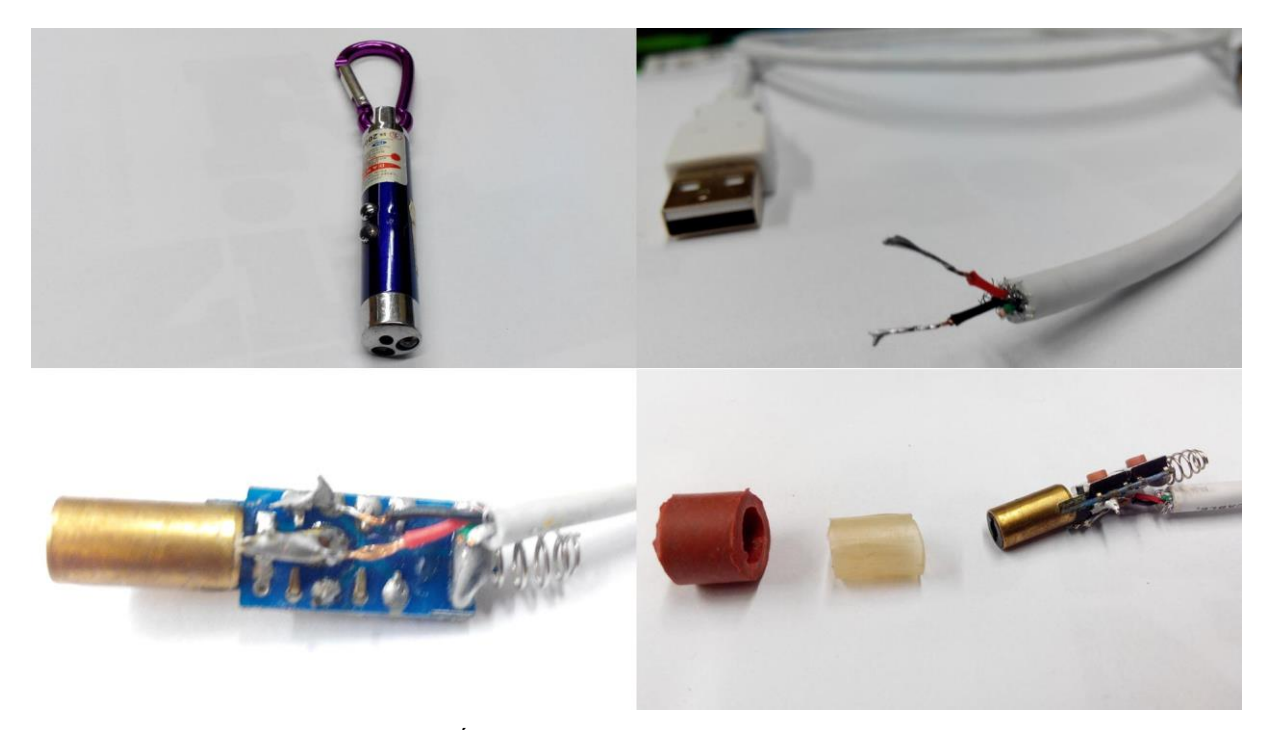

Obrázek 6.5.1 Úprava laseru pro napájení z USB portu počítače

Kovové těleso laserové diody jsme vsadili do plastové a gumové objímky, která upevnila celé zařízení v původním hliníkovém obalu laseru, jak je vidět na obrázku 6.5.2c.

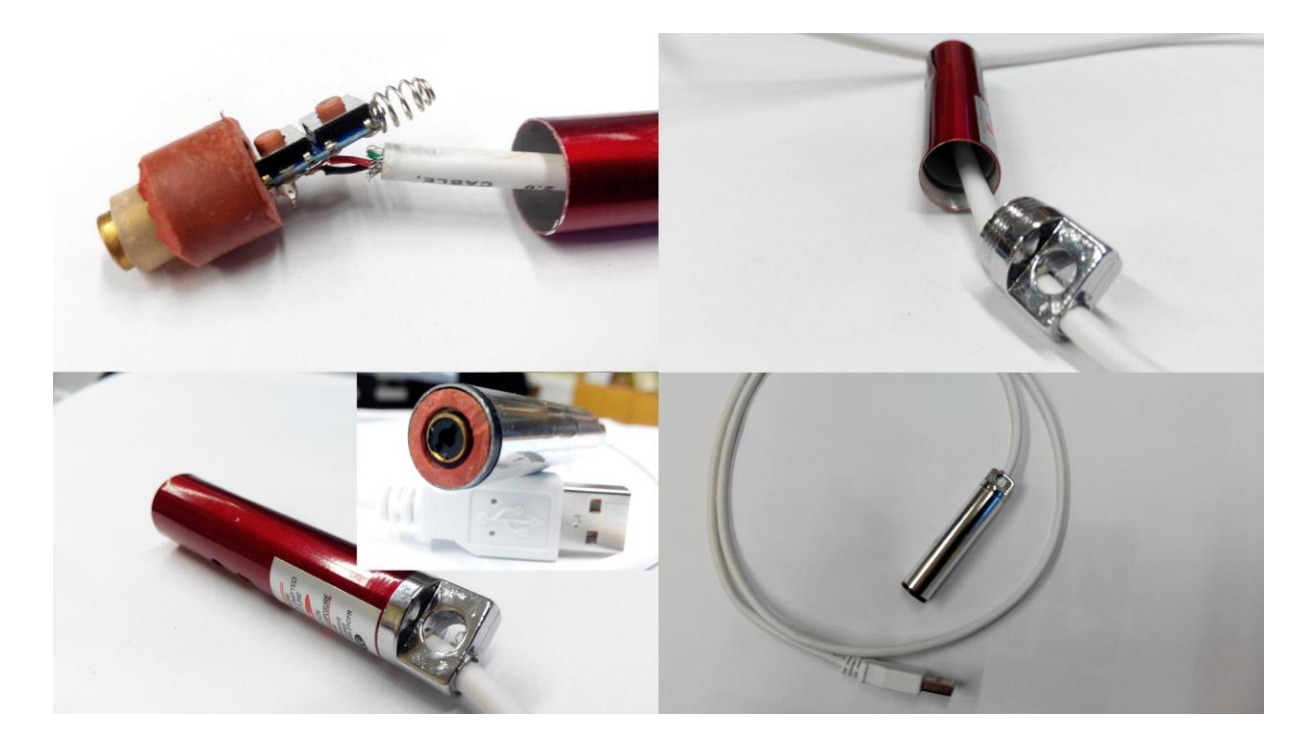

Obrázek 6.5.2 Úprava laseru pro napájení z USB portu počítače

#### **6.6 Monogate a stereogate**

V předchozích experimentech [37] jsme používali pouze optickou bránu, která byla sestavena z jednoho solárního článku a jednoho laseru. Solární článek byl kabelem pomocí mono jacku nebo stereo jacku (u kterého byl využit jen levý kanál) připojen přímo na vstup zvukové karty. Tuto optickou bránu jsme nazvali monogate a využíváme ji v 99 % všech experimentů.

Její výroba je jednoduchá a potřebujeme pouze konektor jack 3,5 mm, dvoužilový kabel a solární článek 0,5 V / 100 mA nebo 0,5 V / 200 mA. Kabel připájíme ke konektoru jack tak, aby byl záporný pól solárního článku spojen se zemněním jack konektoru, a kladný pól připojíme na špičku jack konektoru. V případě stereofonního konektoru můžeme sice využít i pravý kanál, ale obvyklé je používat levý kanál, který je propojený se špičkou jacku.

Pro některé experimenty se osvědčila výroba stereogatu, což jsou vlastně dvě optické brány připojené na jeden stereo jack. Původní realizace pomocí jackové redukce, která slučovala dva signály do jednoho, se neosvědčila, jeden signál byl vždycky výrazně slabší než druhý. Provedení monogatu je na obrázku 6.6.1 a stereogatu na obrázku 6.6.2.

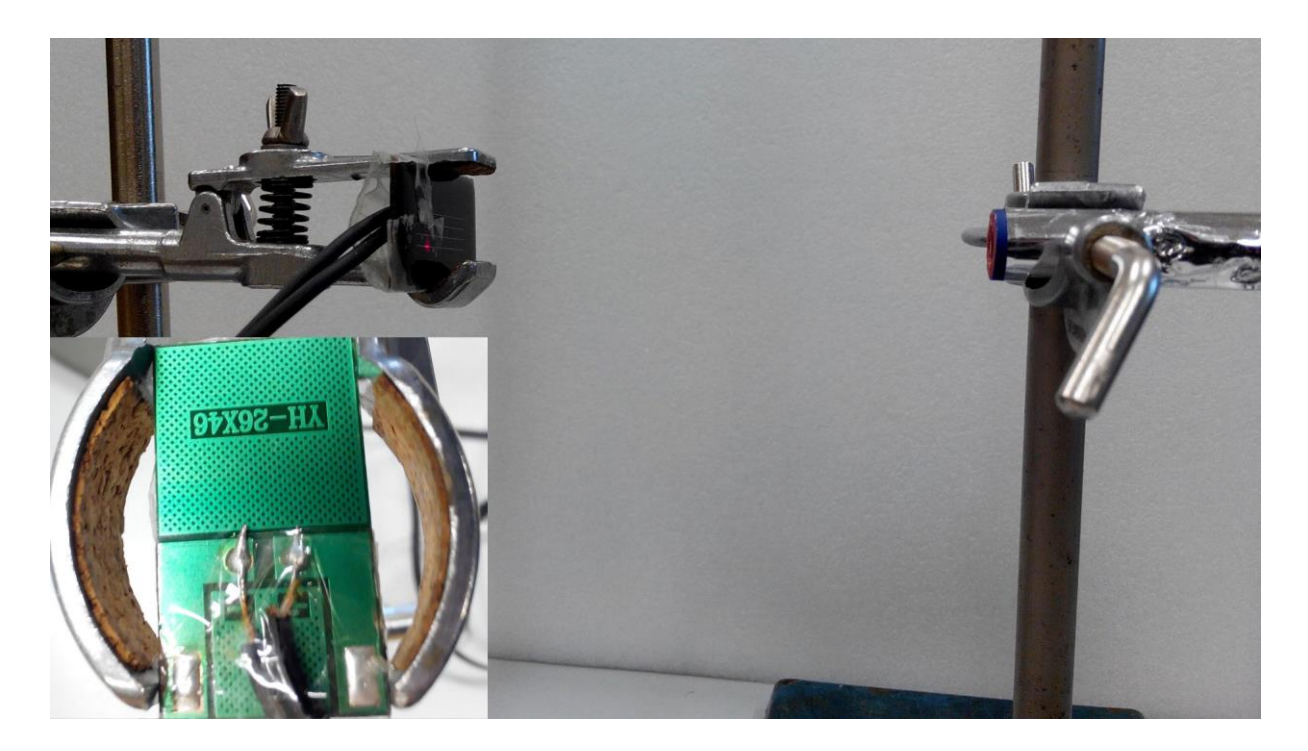

Obrázek 6.6.1 Monogate s detailem připojení kontaktů na solárním článku

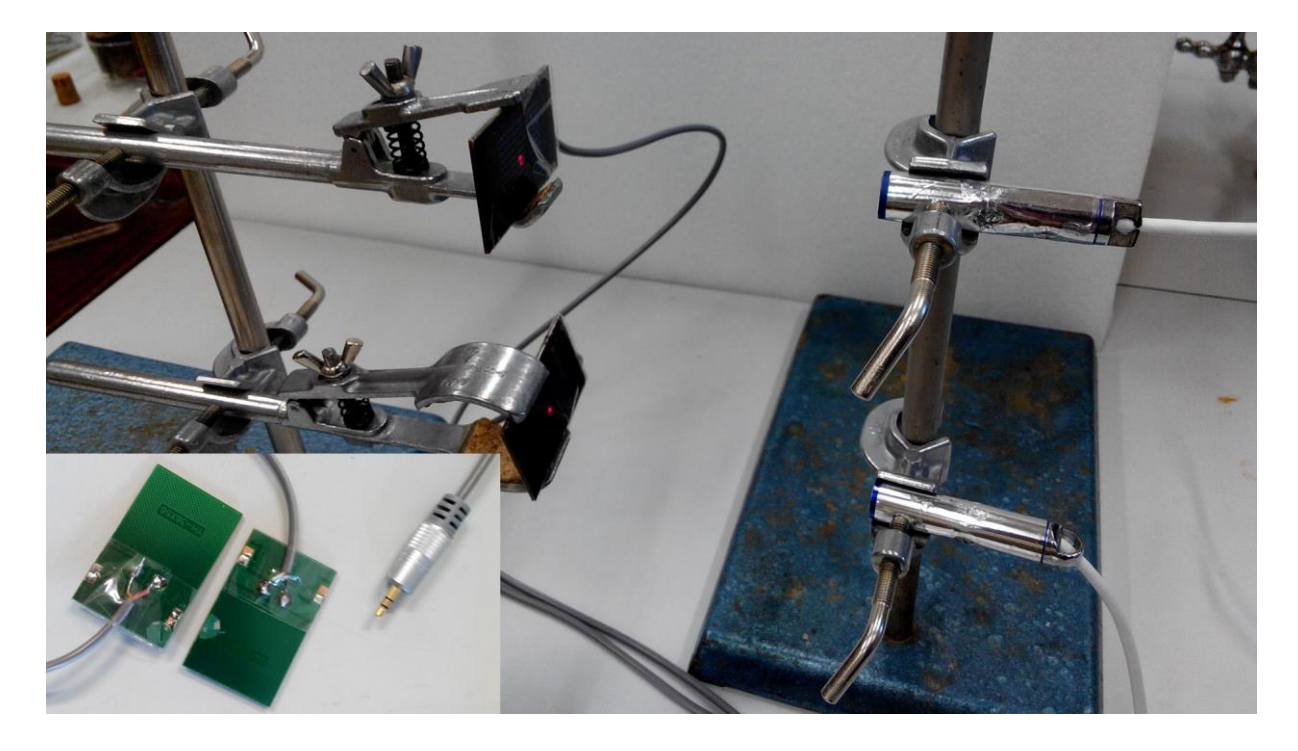

Obrázek 6.6.2 Stereogate s detailem připojení kontaktů na solární články

# **7 Slepé uličky**

V této poslední kapitole považujeme za svoji povinnost alespoň stručně zmínit ty experimenty, které se nám nepodařilo z různých důvodů realizovat. Tyto experimenty pak mohou být pro další doktorandy upozorněním na cesty, které nikam nevedly nebo naopak výzvou k jejich zopakování s cílem dosáhnout lepších výsledků.

## **7.1 Pozor na šum ze zářivek**

Původně jsme se domnívali, že snížená kvalita záznamu signálu, kterou můžeme vidět na obrázku 7.1.1, souvisí se slábnoucí intenzitou laserového ukazovátka. Teprve časem jsme si uvědomili rozdíl v záznamu signálu při přirozeném osvětlení denním světlem a při osvětlení zářivkami, které bývají v laboratoři fyziky.

Závěr byl jednoznačný: zářivky generují na vstupu solárního článku poměrně značný šum, který může leckdy překrýt i vlastní signál, např. u měření povrchového napětí kapalin metodou maximální kapky nebo u dalších experimentů, kde má získaný signál sám o sobě malou intenzitu. Proto doporučujeme mít při realizaci experimentů vypnuté zářivkové osvětlení. Signál je pak čistý a bez zkreslení, jak je vidět na obrázku 7.1.2.

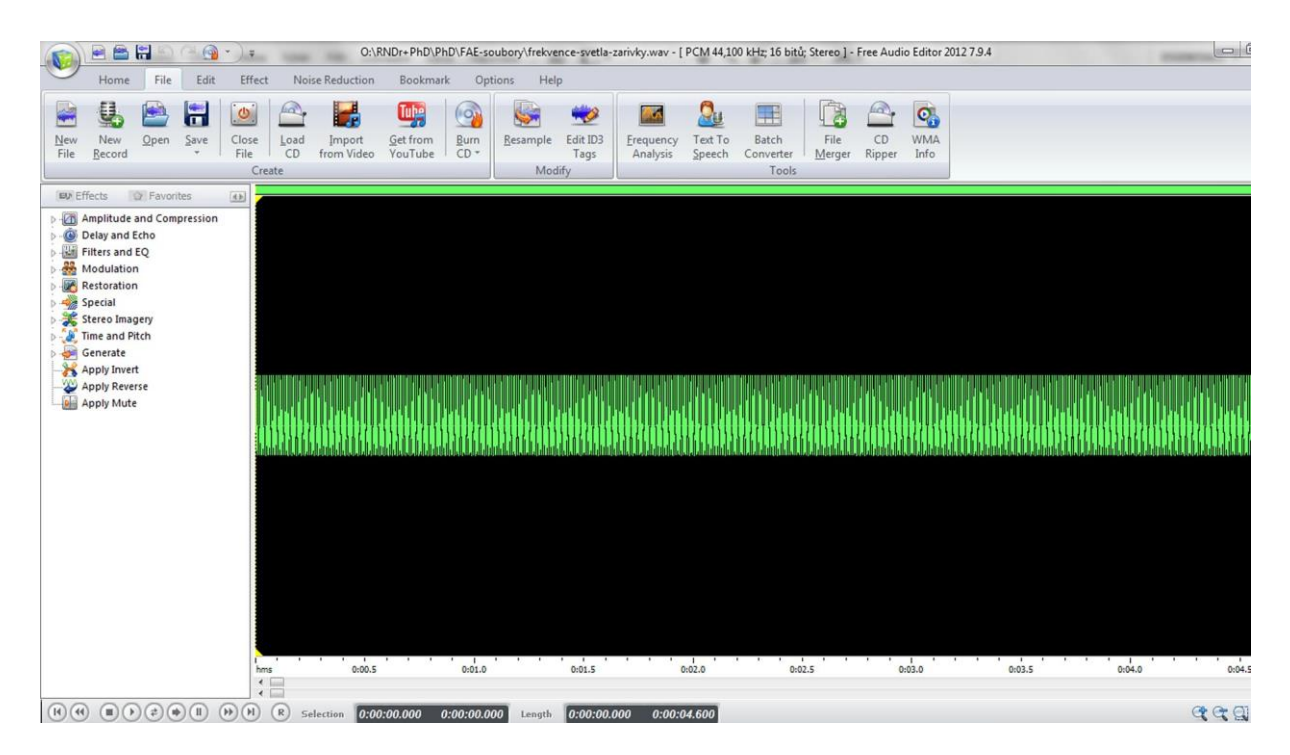

Obrázek 7.1.1 Šum generovaný na pozadí signálu ze zářivkového osvětlení

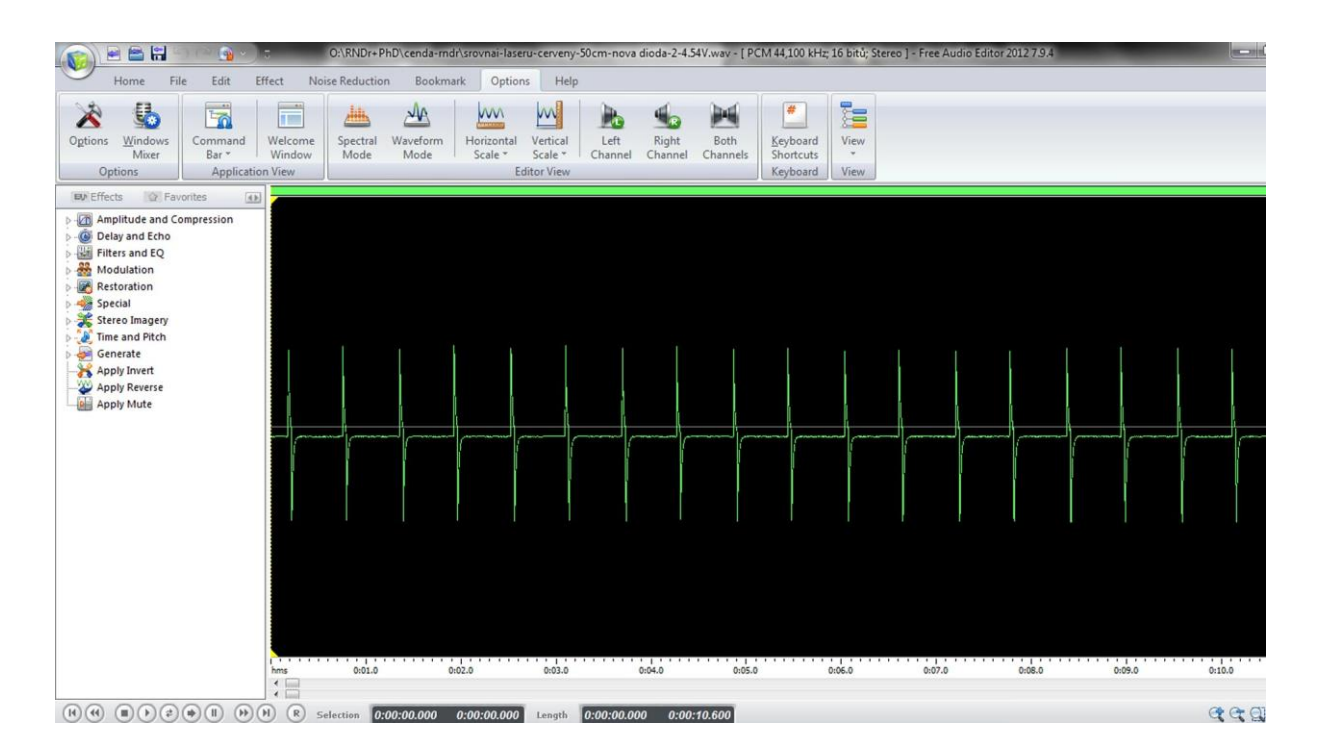

Obrázek 7.1.2 Čistý signál bez jakéhokoliv zkreslení na výstupu optické brány

#### **7.2 Dynamické metody měření povrchového napětí kapalin**

S měřením povrchového napětí kapalin jsme se snad natrápili nejvíce. I když existují sofistikované metody měření povrchového napětí, které se používají už od dob Bohra [97], jako jsou různé metody formování kapek [98-101], [104-110], metody využívající povrchových vlnek [112-114], [116-119], [121], případně už téměř zapomenuté metody oscilující kapky apod., které jsme objevili ve starých učebnicích fyziky známých osobností 19. a 20. století, jako byl profesor Čeněk Strouhal [79], profesor Koláček [112], profesor Záviška [122] nebo profesor Zenger [123-124], přesto se nám nepodařilo zrealizovat žádný jednoduchý experiment, který by poskytoval uspokojivé experimentální výsledky.

Na obrázku 7.2.1 je např. neúspěšný pokus o měření rychlosti povrchových vln optickou bránou. Pokud by se podařilo změřit rychlost šíření povrchových vln, lze se dopočítat k hodnotě povrchového napětí kapaliny.

Neúspěchem skončil také pokus určit povrchové napětí z rychlosti výtoku kapaliny otvorem, jak naznačuje např. [120].

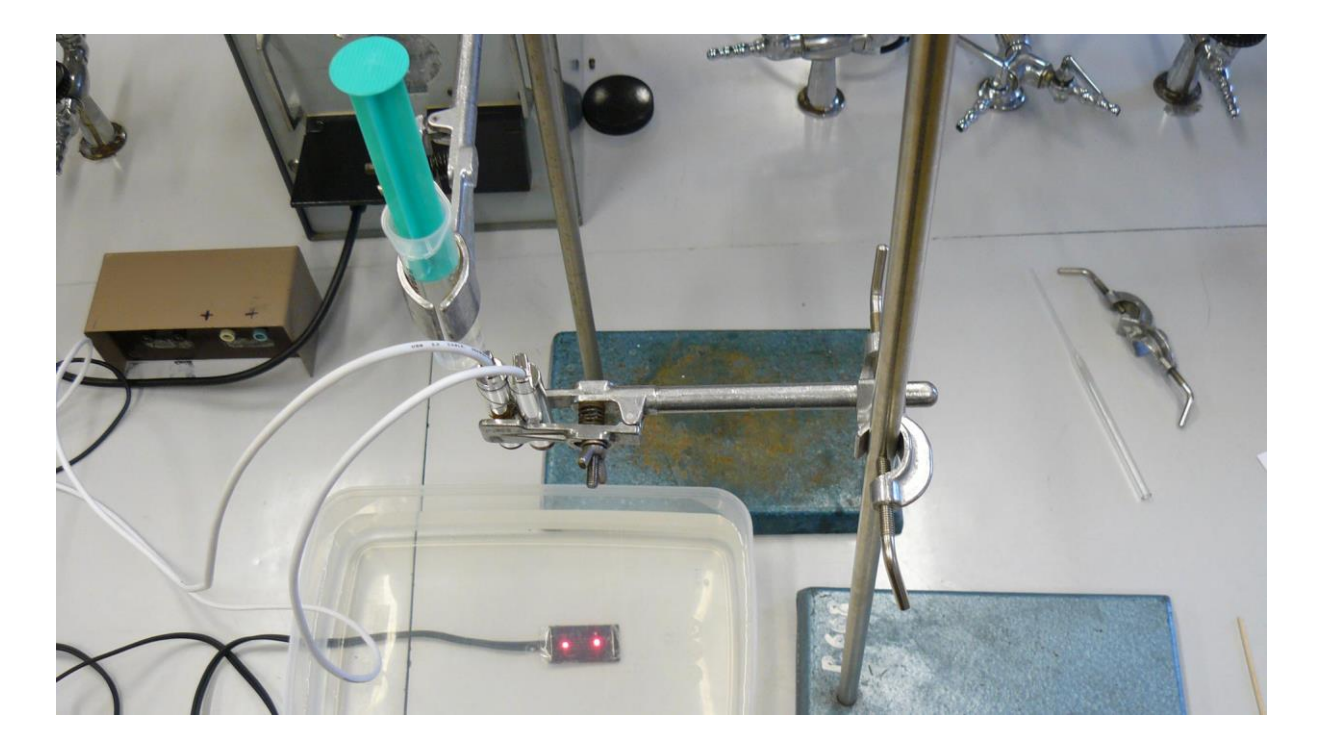

Obrázek 7.2.1 Neúspěšné měření povrchového napětí vody z rychlosti povrchových vln

Jiným doposud nevydařeným experimentem je realizace kmitů na hladině kapaliny, např. pomocí vibračního reproduktoru. Jak se může každý sám přesvědčit, při určité rezonanční frekvenci dochází k na hladině kapaliny k poměrně bouřlivým jevům. Nám se nicméně nepodařilo odvodit žádný relevantní vztah pro frekvenci takových kmitů. Naše původní myšlenka, že hladina kapaliny se chová jako tenká pružná blána a lze tedy využít vztahu pro frekvenci pevnolátkové blány, viz [21, s. 694], [111], nevedla prozatím k úspěšné realizaci. Frekvence kmitů pružné blány je dána následujícím vztahem (7.2.1):

$$
f = \frac{konst.}{d} \sqrt{\frac{p}{t\rho}},\tag{7.2.1}
$$

kde *d* je průměr membrány, *p* je napětí délkové jednotky obvodu membrány, *t* je tloušťka membrány a  $\rho$  je její hustota.

V případě kapaliny bychom mohli vztah (7.2.1) modifikovat na základě analogie na vztah (7.2.2):

$$
f = \frac{1}{4\pi d} \sqrt{\frac{\sigma}{h\rho}},\tag{7.2.2}
$$

kde *d* je průměr kruhové povrchové vrstvy kapaliny,  $\sigma$  je povrchové napětí, *h* je průměr jedné molekuly kapaliny a  $\rho$  je její hustota.

Pro vodu v kádince o průměru 10 cm vychází hodnota rezonanční frekvence  $f = \frac{1}{15}$  $rac{1}{4\pi d}$   $\sqrt{\frac{\sigma}{h_\mu}}$  $\frac{\sigma}{h\rho} = \frac{1}{2 \cdot 3.14}$  $\frac{1}{2 \cdot 3, 14 \cdot 0, 1} \sqrt{\frac{0,073}{0,35 \cdot 10^{-9}}}.$  $\frac{0.075}{0.35 \cdot 10^{-9} \cdot 1000}$  ≐ 364 Hz. Jak jsme si sami ověřili, v okolí této hodnoty se opravdu hladina vody bouřlivě rozvibruje. Nejsme nicméně schopni prozatím jakkoliv zdůvodnit ani velikost konstanty  $^{1}\!/_{4\pi}$  ani platnost vztahu (7.2.2).

## **7.3 Experimenty z mechaniky**

V průběhu testování se některé námi původně navržené experimenty, které jsme uvedli v [37], nakonec v praxi neosvědčily. Důvodem byla zejména nepřiměřená časová náročnost provedení experimentu nebo pro žáky příliš složitý záznam signálu, ve kterém nedokázali identifikovat příslušné časové údaje.

Jedná se zejména o tyto experimenty pro první ročník gymnázia: ověření závislosti na čase kuličkovým padostrojem nebo dynamické určení hmotnosti vozíku, které ilustruje obrázek 7.3.1. U posledních dvou jmenovaných experimentů jsme narazili především na prostorové omezení v laboratoři, protože dráhy, po které se musí vozík pohybovat, je příliš velká. Jako složité se také ukázalo měření momentu setrvačnosti z torzních kmitů tělesa nebo měření viskozity kapaliny z tlumených kmitů v látkovém prostředí.

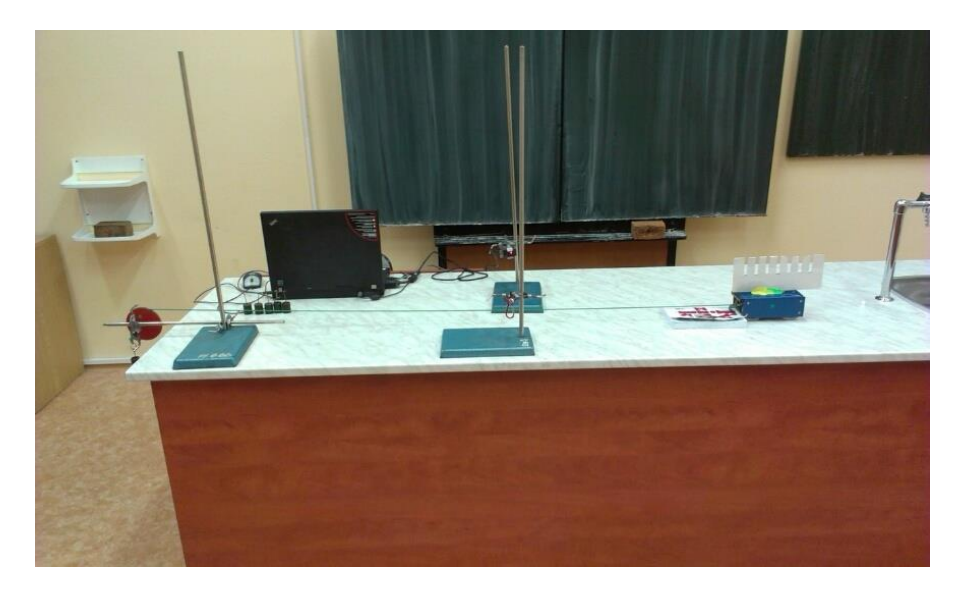

Obrázek 7.3.1 Dynamické určení hmotnosti vozíku

### **7.4 Experimenty z elektromagnetismu**

Mezi neúspěšné pokusy z elektrostatiky určitě patří **elektrostatické kyvadlo**, viz obrázek 7.4.1. Ačkoliv jako demonstrační experiment má při hodinách fyziky velký motivační účinek, pokus o jakékoliv reálné výpočty z naměřených hodnot periody kmitů vyšel naplano.

Pro periodu elektrostatického kyvadla lze v různých zdrojích, jako je např. [102] najít vztah (7.4.1), který jsme původně zamýšleli využít k výpočtu velikosti náboje na kulovém vodiči (ping-pongový míček potřený grafitem), případně k určení permitivity vakua:

$$
T = 2\pi \sqrt{\frac{l}{\sqrt{g^2 + \left(\frac{EQ}{m}\right)^2}}},\tag{7.4.1}
$$

kde *l* je délka kyvadla, *E* je intenzita elektrického pole mezi deskami kondenzátoru, *Q* je náboj na deskách kondenzátoru a *m* je hmotnost ping-pongového míčku.

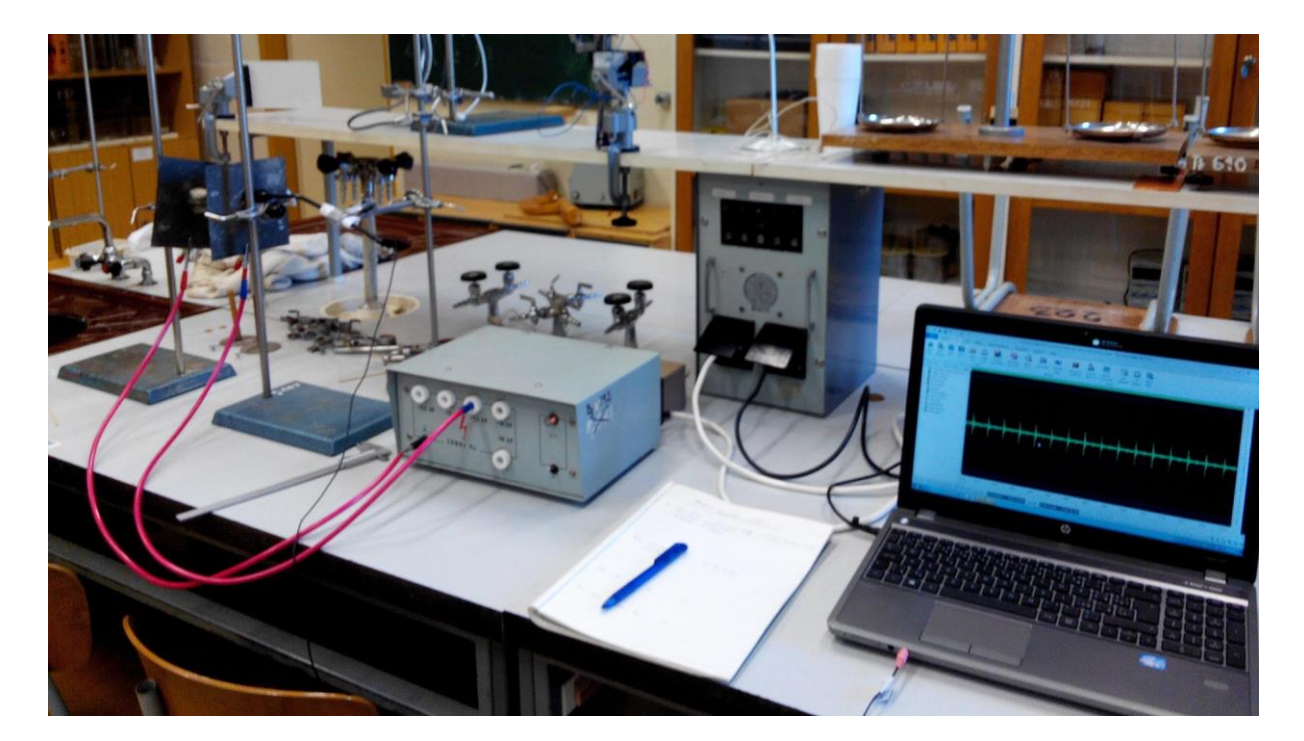

Obrázek 7.4.1 Elektrostatické kyvadlo

Kmity jsme zaznamenávali elektretovým mikrofonem umístěným v blízkosti jedné desky kondenzátoru a při náhodném vzájemném dotyku se nám ho podařilo zničit. Experiment je také nevhodný z pohledu bezpečnosti práce z důvodu používání zdroje vysokého napětí.

Dalším experimentem, který kromě tlumených kmitů neposkytnul žádné další vhodné výsledky, bylo **magnetické kyvadlo**. Jednalo se o magnet zavěšený na závěsu, pod kterým byla umístěna hliníková destička. Ta vlivem vzniklých vířivých Foucaltových proudů způsobí rychlý útlum kyvadla. Uspořádání experimentu je vyobrazeno na obrázku 7.4.2.

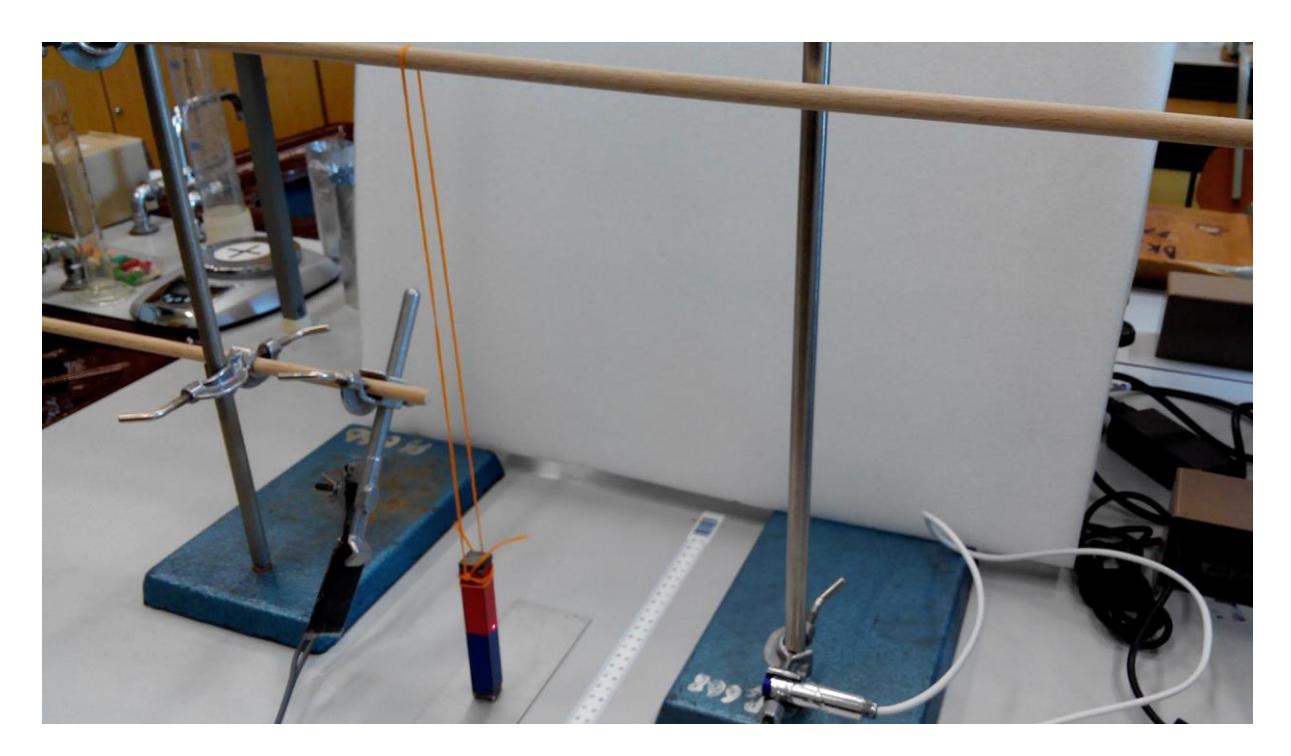

Obrázek 7.4.2 Magnetické kyvadlo

Nepodařilo se nám najít způsob, jak třeba z koeficientu útlumu vypočítat velikost vířivých proudů.

Existuje mnoho dalších experimentů, které skončily neúspěchem a díky nimž jsme museli hledat jiné cesty vedoucí k cíli. Ač trnitá, cesta to však byla veskrze poučná a motivující. Přemýšlením nad novými experimenty jsme strávili posledních pět let našeho života a z našeho pohledu musíme konstatovat, že to bylo pět tvůrčích let, které nám po vzoru R. P. Feynmana přinášely radost z poznání.

V příloze pak na závěr uvádíme několik fotografií ze školní laboratoře, které demonstrují realizaci několika vybraných SCLPX experimentů.

## **Závěr**

Jak jsme již zmínili v úvodu, zájem studentů o studium přírodovědných předmětů trvale klesá, a fyzika je bohužel na předních místech této nelichotivé statistiky. Jestliže si již v 70. letech 20. století autoři [27, s. 65] posteskli, že studenti se velkou měrou obrací ke studiu humanitních předmětů, v dnešní době je tato situace téměř neudržitelná a studium fyziky je na hranici zániku. Jestliže před 30 lety se studiu fyziky věnovaly desítky či stovky studentů, dnes jsou to již jednotlivci.

Proto se domníváme, že přivést středoškolské studenty k zájmu o studium fyziky jakýmkoliv způsobem je nejen správné, ale i potřebné či přímo nutné. Jednou z možných cest se zdá být využití kybernetických dovedností dnešní mládeže a jejich zvýšeného zájmu o počítačovou techniku.

Současně ovšem dnešní mladý člověk nechce studiu věnovat příliš mnoho času, a pokud se mu zdá nějaký postup nebo učivo příliš obtížné (i když tomu tak většinou není), ztrácí o danou problematiku rychle zájem a věnuje se méně náročnějším předmětům. Máme tedy v zásadě dvě možnosti: buď studenta zavalíme složitými (pro něj) postupy, které ho rychle pro svoji časovou náročnost demotivují nebo zkusíme sice méně náročný, ale pro dnešní studenty možná více motivující způsob: jednoduché experimenty s dostupnými pomůckami, které si kdykoliv může sám doma vyzkoušet, aniž by při tom učitel musel slevovat ze svých požadavků na zvládnutí teorie nebo vysvětlení experimentu.

My jsme v naší práci zvolili druhý přístup, a jak vyplynulo z experimentální části, věříme, že správný.

Již Jan Ámos Komenský ve své Velké didaktice provedl teoretické vysvětlení a zdůvodnění didaktického principu názornosti. Jeho základní tezí se stalo konstatování, že "*nic není v rozumu, co dříve nebylo ve smyslech*" [94]. Principu názornosti přikládal velký význam, o čemž svědčí jeho citát: "*Proto budiž učitelům zlatým pravidlem, aby všechno bylo předváděno všem smyslům, kolika možno. Totiž věci viditelné zraku, slyšitelné sluchu, vonné čichu, chutnatelné chuti a hmatatelné hmatu a může-li být něco vnímáno více smysly, budiž to předváděno více smyslům.*"

Bohužel i dnes, v době moderní počítačové techniky, kdy mohou učitelé využívat pro větší názornost nejrůznější technické pomůcky jako data projekci, aplety fyzikálních dějů nebo nejrůznější software pro výuku fyziky, stále ještě mnohde přetrvává formalismus ve vědomostech žáků, který je způsoben frontálním a jednostranným způsobem vedení výuky a jejím faktografickým a reprodukčním formám. Snad je to způsobeno uspěchaností dnešní doby, která klade na vyučující zvýšené nároky, snad je to způsobené často nesmyslnými pokusy o reformu českého školství, které vedly a vedou skrze školní vzdělávací plány ke zvýšení byrokracie na školách, k vyplňování nesmyslných dotazníků namísto názorného vyučování. Jak již bylo konstatováno v [27, s. 61], není snad na střední nebo základní škole druhý takový předmět, který by vyžadoval od učitele tolik času na přípravu hodiny.

Princip názornosti pak od vyučujícího vyžaduje nejen to, aby měl fyziku rád, aby se mu stala životní láskou a svým způsobem doživotní partnerkou, ale zejména aby velkou časovou náročnost, kterou vyžaduje zejména příprava experimentů, nevnímal jako práci navíc, ale považoval ji za samozřejmou součást své přípravy do hodin fyziky. Je nám jasné, že ne vždy se podaří tyto teze naplnit. I učitel fyziky je jen člověk, který má svoji rodinu a povinnosti vůči ní. Přesto by mělo být jeho snahou tyto přípravy nepodceňovat a snažit se vnášet nové myšlenky do výuky fyziky, neboť jen tak může sám profesně růst a přinášet žákům radost z poznání

Cílem této práce bylo navrhnout sadu laboratorních cvičení pro první až čtvrtý ročník gymnázia s využitím zvukové karty počítače, laserového ukazovátka, multimetru VA18B a několika dalších jednoduchých a dostupných pomůcek, jako např. elektretový mikrofon, CD disk apod., které mohou být alternativou ke klasickému provedení pokusů nebo jejich realizaci pomocí školního experimentálního systému ISES, Vernier, Coach apod.

Rozvojem elektroniky a zejména počítačových programů došlo v učebních pomůckách pro vyučování fyziky v posledních letech k podstatným změnám. Dřívější pomůcky jsou doplněny různými aplety pro simulaci fyzikálních dějů nebo rozmanitými měřícími moduly, které používají výše zmíněné systémy.

Dostupnost takovýchto technologicky složitých zařízení jako je laser nebo koneckonců i "obyčejný" osobní počítač se stala běžnou záležitostí, která nabízí v dnešní době téměř nekonečné možnosti pro tvůrčí experimentování.

165

Při našich experimentech jsme ověřili, že s pomocí zvukové karty PC, laserového ukazovátka, fotodiody a dalších jednoduchých pomůcek, lze sestavit plnohodnotnou měřící aparaturu, která může velice dobře nahradit školní profesionální soupravy a poskytnout žákům stejné experimentální zážitky.

Experimenty uvedené v této práci vychází svojí podstatou z konstruktivistické teorie učení. Cílem navržených laboratorních cvičení je prohloubení znalostí získaných při výkladových hodinách fyziky a posílení praktických dovedností žáků při realizaci laboratorních cvičení. Žáci tak byli vedeni nejprve k teoretickému odvození příslušných vztahů pro periodu konkrétního kmitavého pohybu a následně k praktickému návrhu realizace experimentu, který započal výběrem dostupných pomůcek a materiálů, pokračoval vlastním provedením experimentu a skončil vyhodnocením chyb měření a grafickým zpracováním dat. Experimenty jsou svým zaměřením na vyšší úrovni než běžné klasické pokusy a lze je tedy využít např. i v laboratorním praktiku na vysoké škole.

Za velký přínos pro školy nebo jednotlivé studenty pokládáme skutečnost, že všechny pomůcky potřebné k provedení pokusů lze pořídit za poměrně nízkou cenu, celkové náklady, nepočítáme-li vlastní počítač, dosahují přibližně  $1\llap{/}10$  ceny profesionálních souprav. Tato skutečnost může být zajímavá nejen pro tuzemské školy, ale zejména pro různé rozvojové státy, které se stále potýkají s tragickým nedostatkem finančních prostředků pro školství. Jedná se zejména o státy afrického kontinentu nebo některé méně rozvinuté státy Asie případně Jižní Ameriky.

V průběhu ověřování a testování všech SCLPX experimentů jsme nicméně dospěli k poznání, že nelze se žáky provádět pouze tyto experimenty, i když je tyto baví více, než klasické. Klasické experimenty stejně jako teoretická cvičení mají stále své nezastupitelné místo v hodinách laboratorních cvičení a je třeba čas přidělený laboratorním cvičením rovnoměrně rozdělit mezi tyto tři oblasti.

Touto prací jsme se chtěli dle principů J. A. Komenského a jeho hesla "škola hrou" zasadit o zpřístupnění jednoduchých experimentů nejširším vrstvám studentů, podnítit jejich vlastní objevitelskou činnost, motivovat je k zájmu o přírodní vědy a zejména o fyziku. Domníváme se, že pokud studentům předložíme jednoduchý systém, se kterým si budou moci sami doma doslova hrát, přinese to radost z poznání nejen jim, ale i jejich profesorům. Jestli jsme s naším nápadem uspěli, ukáže teprve budoucnost.

Z dotazníkového šetření, které probíhalo mezi žáky gymnázia v letech 2012 – 2015, pak vyplývají poměrně jednoznačné závěry. I když 73 % žáků baví počítačové experimenty více než klasické, i když díky těmto experimentům 53% žáků začal fyzika více bavit, i když 74 % žáků si přeje používat počítače při laboratorních cvičeních a i když 65 % žáků považuje SCLPX experimenty za snadnější než klasické, přesto pouze 12 % žáků se na základě provádění těchto experimentů rozhodlo pro studium přírodních věd na vysoké školy a plných 63 % o tomto studiu neuvažuje.

Dalším závěrem, který vyplynul ze statistického vyhodnocení, je zjištění, že 48 % žáků považuje studium přírodních věd za příliš těžké a náročné, a to i přesto, že celých 46 % dotazovaných si dokáže sama sebe představit při navržení nového experimentu a 60 % žáků baví objevovat nové věci a zákonitosti.

Navzdory domněnce 48 % žáků, že experimenty jim lépe pomohly pochopit probíranou látku, se tato hypotéza z objektivního pohledu nepotvrdila. Studijní průměr všech sledovaných tříd se v průběhu tří let významně nezměnil.

Posledním zjištěním bylo potvrzení autorovy hypotézy, že používání navrženého softwaru pro záznam experimentů (Free Audio Editor, Visual Analyser) bude pro žáky jednoduché a rychlé na pochopení i ovládání, protože 85 % všech dotazovaných žáků považuje práci s výše uvedenými programy za jednoduchou.

Vyhodnocení dotazníkového šetření není pro další vývoj fyzikálního vzdělávání příliš pozitivní. Vidíme, že přes nemalou snahu nejen autora práce, ale i ostatních kolegů učitelů fyziky o probuzení zájmu o studium fyziky nebo jiných přírodních věd, nepadá navzdory našemu úsilí naše snaha na úrodnou půdu. Snad teprve nedostatek odborníků v technických profesích a přebytek právníků a absolventů jiných humanitně zaměřených oborů, kteří budou v dalších letech jen velice obtížně shánět zaměstnání, donutí nejen vysoké školy, ale zejména rodiče a budoucí studenty vysokých škol přemýšlet o nabídce studijních oborů ze strany vysokých škol a o výběru perspektivního studijního zaměření v následujících desetiletích ze strany našich žáků.

Závěrem bychom rádi ocitovali slova klasika, českého génia Járy Cimrmana, který tuto situaci už ve své době komentoval následujícími slovy:

"*Můžeme o tom diskutovat, můžeme o tom vést spory, můžeme s tím i nesouhlasit, ale to je všechno, co se proti tomu dá dělat.*"

# **Bibliografie**

- [1] Aguiar C E, Pereira M M 2011 Using the sound card as a timer. *Phys. Teach*. **49**, 33
- [2] Arora A et al. 2006 Study of the Damped Pendulum, [online]. [cit. 22. 08. 2015] Dostupné z <http://arxiv.org/pdf/physics/0608071.pdf>
- [3] Bartuška K, Svoboda E 1993 *Fyzika pro gymnázia – Molekulová fyzika a termika.* Prometheus, Praha, 2012.
- [4] Bednařík M, Široká M, Bujok P 2012 *Fyzika pro gymnázia – Mechanika*. Prometheus, Praha, 2012.
- [5] Brdička M 2005 Mechanika kontinua, Academia, Praha, 2005
- [6] Cebokli M CheapChop: measuring DC with a sound card, [online]. [cit. 22. 08. 2015] Dostupné z <http://lea.hamradio.si/~s57uuu/scdsp/CheapChop/cheapchop.htm>
- [7] Coach 6. [online]. [cit. 22. 8. 2015] Available from: <http://cma-science.nl/english/software/coach6/coach6.html>
- [8] Červenka, M.: Stanovení Planckovy konstanty pomocí voltampérové charakteristiky LED, [online]. [cit. 22. 08. 2015] Dostupné z <http://herodes.feld.cvut.cz/mereni/downloads/navody/ledplanck.pdf>
- [9] Červenka M 2013 Zpracování fyzikálních měření (studijní text pro fyzikální praktikum), ČVUT Praha 2013, [online]. [cit. 22. 08. 2015] Dostupné z <http://fyzika.feld.cvut.cz/~cervenka/vyuka/zprfm/zpracdat.pdf>
- [10]Dorenbos V J, Dulfer G H 1992 IP-Coach—A Useful Tool for Universities in Developing Countries. [online]. [cit. 22. 8. 2015] Available from: [http://link.springer.com/chapter/10.1007/978-3-642-61189-6\\_21](http://link.springer.com/chapter/10.1007/978-3-642-61189-6_21)
- [11]Dvořák L et al. 2008 *Lze učit fyziku zajímavěji a lépe?* Matfyzpress, UK Praha, 2008. [online]. [cit. 22. 8. 2015] Dostupné z <http://kdf.mff.cuni.cz/vyzkum/NPVII/PriruckaProUcitele.pdf>
- [12]Experimenty s Vernierem a další inspirace. [online]. [cit. 22. 8. 2015] Available from: <http://www.vernier.cz/experimenty/prehled>
- [13]Fuka J, Lepil O, Bednařík M 1987 *Konkrétní didaktika fyziky na střední škole, část A.,* skripta PřF Univerzita Palackého, Olomouc, 1987.
- [14]Fuka J, Lepil O, Bednařík M 1988 *Konkrétní didaktika fyziky na střední škole, část B.,* skripta PřF Univerzita Palackého Olomouc, 1988.
- [15]Ganci S 2008 Measurement of g by means of the 'improper' use of sound card software: a multipurpose experiment*. Physics Education*, Vol. **43**, 297. [online]. [cit. 22. 8. 2015] Available from: <http://iopscience.iop.org/0031-9120/43/3/007>
- [16]Ganci S 2007 Quantitative measurements of acoustical beats by means of the 'improper' use of sound card software*. Eur. J. Phys.*, **28**, L45–L48 .
- [17]Gingel Z and Kocsis P 2011 Measure resistance and temperature with a sound card. *EDN (Elektronics Design, Strategy, News)*, **56 (10)**, 58-59.
- [18]Gingel Z et al. 2011 Review of sound card photogates, *Eur. J. Phys.*, **32(4)**, 905-24
- [19]Gingel Z et al. 2011 Efficient sound card based experimentation at different levels of natural science education, [online]. [cit. 22. 08. 2015] Dostupné z <http://arxiv.org/ftp/arxiv/papers/1108/1108.1109.pdf>
- [20]Halliday D, Resnick R, Walker J 2000 *Fyzika.* VUTIUM Brno 2000.
- [21]Hlavička A et al. 1971 *Fyzika pro pedagogické fakulty I.* SPN, Praha, 1971, s.694
- [22]Holubová R 2007 *Konstruktivismus v integrovaném pojetí přírodovědného vzdělávání.* PřF UPOL, Olomouc. ISBN 978-80-244-1789-9. [online]. [cit. 22. 08. 2015] Dostupné z [http://www.science.upol.cz/clanky/moduly\\_F.pdf](http://www.science.upol.cz/clanky/moduly_F.pdf)
- [23]Houfková J 2003 Hypertextová a multimediální podpora fyzikálního vzdělávání-FyzWeb, [Disertační práce], MFF UK, [online]. [cit. 22. 08. 2015] Dostupné z <http://kdf.mff.cuni.cz/~jitka/disert.pdf>
- [24]Janeček P 2011 *Počítačový model jako moderní nástroj pro podporu výuky fyziky na základní a střední škole.* [Rigorózní práce], PřF Univerzita Palackého Olomouc.
- [25]Kácovský P 2012 Využívání dataloggerů ve výuce fyziky (se zaměřením na systém Vernier) [Diplomová práce], MFF UK, [online]. [cit. 22. 08. 2015] Dostupné z [http://fyzweb.cz/materialy/kacovsky/diplomova\\_prace.pdf](http://fyzweb.cz/materialy/kacovsky/diplomova_prace.pdf)
- [26]Kalik L 2008 *Demonstrační experimenty pro střední školy – Mechanika.* [Bakalářská práce], PřF Masarykova univerzita Brno. [online]. [cit. 22. 08. 2015] Dostupné z [http://is.muni.cz/th/223302/prif\\_b/](http://is.muni.cz/th/223302/prif_b/)
- [27]Kašpar E et al. 1978 *Didaktika fyziky obecné otázky*. SPN, Praha, 1978.
- [28]Khairurrijal K et al. 2012 Measurement of gravitational acceleration using a computer microphone port, *Phys. Educ*. **47 (6)**, 709-14
- [29]Klaper M, Mathis H 2008 *2-Pound RLC Meter impedance measurement using a sound card.* Elektor 6/2008. [online]. [cit. 22. 08. 2015] Dostupné z [http://icom.hsr.ch/fileadmin/user\\_upload/icom.hsr.ch/publikationen/RLC\\_Meter\\_EN.pdf](http://icom.hsr.ch/fileadmin/user_upload/icom.hsr.ch/publikationen/RLC_Meter_EN.pdf)
- [30]Kocijancic S 2000 Self made data acquisition system applied in physics lab, [online]. [cit. 22. 08. 2015] Dostupné z [http://www.sclpx.eu/papers/slavko-kocijancic-self-made-data](http://www.sclpx.eu/papers/slavko-kocijancic-self-made-data-acquisition-system-applied-in-physics-lab.pdf)[acquisition-system-applied-in-physics-lab.pdf](http://www.sclpx.eu/papers/slavko-kocijancic-self-made-data-acquisition-system-applied-in-physics-lab.pdf)
- [31]Kodejška Č, De Nunzio G 2015 Low Cost Alternatives to Commercial Lab Kits for Physics Experiments, *Physics Education.* **50** 597–607, [online]. [cit. 22. 08. 2015] Dostupné z <http://stacks.iop.org/0031-9120/50/597> nebo z [http://www.sclpx.eu/clanky/ped\\_50\\_5\\_597-online-paper.pdf](http://www.sclpx.eu/clanky/ped_50_5_597-online-paper.pdf)
- [32]Kodejška Č, De Nunzio G 2016 Tři netradiční oscilátory konstruktivistický přístup k výuce fyziky *Matematika* – *Fyzika* – *Informatika.* **25** 01 [online]. [cit. 22. 08. 2015] Dostupné z <http://www.sclpx.eu/clanky/mfi-25-01-2016.pdf>
- [33]Kodejška Č 2015 Tři nové fyzikální experimenty se zvukovou kartou PC, *Matematika Fyzika* – *Informatika* **24** 02 109–123, [online]. [cit. 22. 08. 2015] Dostupné z <http://www.sclpx.eu/clanky/mfi-24-02-2015.pdf>
- [34]Kodejška Č at al. 2015 Fyzikální experimenty se skenerem a dokumentovou kamerou PC, *Matematika* – *Fyzika* – *Informatika.* **24** 01 52–59, [online]. [cit. 22. 08. 2015] Dostupné z <http://www.sclpx.eu/clanky/mfi-24-01-2015.pdf>
- [35]Kodejška Č at al. 2013 Fyzikální experimenty se zvukovou kartou PC, *Matematika Fyzika* – *Informatika* **22** 343–50, [online]. [cit. 22. 08. 2015] Dostupné z <http://www.sclpx.eu/clanky/fyz04-mfi-22-2013.pdf>
- [36]Kodejška Č at al. 2013 SCLPX An Alternative Approach to Experiments in Physics Lessons at School, ICPE-EPEC 2013 Proceedings, 979–86, [online]. [cit. 22. 08. 2015] Dostupné z [http://www.sclpx.eu/clanky/ICPE\\_EPEC\\_2013\\_proceedings\\_final-31.pdf](http://www.sclpx.eu/clanky/ICPE_EPEC_2013_proceedings_final-31.pdf)
- [37]Kodejška Č 2011 Fyzikální experimenty s využitím zvukové karty počítače a laserového ukazovátka, [Rigorózní práce], PřF Univerzity Palackého v Olomouci
- [38]Koupil J, Dvořák L 2005 Digital Recording and Analysis of Physical Experiments*. Third International GIREP Seminar 2005: Informal Learning and Public Understanding of Physics*, Ljubljana. [online]. [cit. 22. 08. 2015] [http://www.girep.org/proceedings/seminar2005/Jan\\_Koupil\\_-](http://www.girep.org/proceedings/seminar2005/Jan_Koupil_-_Digital_Recording_and_Analysis_of_Physical_Experiments.pdf) [\\_Digital\\_Recording\\_and\\_Analysis\\_of\\_Physical\\_Experiments.pdf](http://www.girep.org/proceedings/seminar2005/Jan_Koupil_-_Digital_Recording_and_Analysis_of_Physical_Experiments.pdf)
- [39]Kučerová B 2010 Matematické kyvadlo, [Bakalářská práce], Ústav matematiky, Fakulta strojního inženýrství, VUT Brno, [online]. [cit. 22. 08. 2015] Dostupné z [https://www.vutbr.cz/www\\_base/zav\\_prace\\_soubor\\_verejne.php?file\\_id=28939](https://www.vutbr.cz/www_base/zav_prace_soubor_verejne.php?file_id=28939)
- [40]Kupka Z, Hála J 1996 Pokusy s laserem, *Praxe učitele matematiky – fyziky – informatiky*, Prometheus, Praha, ISBN 80-7196-029-2
- [41]Lepil O 2012 Mechanické kmitání a vlnění, [studijní modul], Univerzita Palackého, Olomouc
- [42]Lepil O 2005 Jsou projekty integrované přírodovědy cestou vývoje fyzikálního vzdělávání v 21. století?, *In: Projekty v teorii a praxi vyučování fyzice*, ed. D. Nezvalová, Vydavatelství UP, Olomouc 2005, 32 – 38, [online]. [cit. 22. 08. 2015] Dostupné z <http://www.science.upol.cz/clanky/Lepil.pdf>
- [43]Lepil O 2006 Odpovídá současný model fyzikálního vzdělávání potřebám žáků? *In: Zelenický Ľ (ed): Rozvoj schopností žiakov v prírodovednom vzdelávaní* – Sborník příspěvků z mezinárodní konference DIDFYZ 06. Nitra: Univerzita Konstantina Filozofa, [online]. [cit. 22. 08. 2015] Dostupné z [http://www.science.upol.cz/clanky/Lepil\\_2.pdf](http://www.science.upol.cz/clanky/Lepil_2.pdf)
- [44]Lepil O 2012 *Fyzika pro gymnázia – Mechanické kmitání a vlnění*. Prometheus, Praha.
- [45]Lepil O, Šedivý P 2012 *Fyzika pro gymnázia – Elektřina a magnetismus*. Prometheus, Praha.
- [46]Lepil O 2012 *Fyzika pro gymnázia – Optika*. Prometheus, Praha.
- [47]Lepil O 1996 Demonstrujeme kmity netradičně, *Praxe učitele matematiky – fyziky – informatiky*, Prometheus, Praha, ISBN 80-7196-028-4
- [48] Lindberg V 2000 Uncertainties and Error Propagation, [online]. [cit. 22, 08, 2015] Dostupné z <http://www.rit.edu/cos/uphysics/uncertainties/Uncertaintiespart2.html>
- [49]Litwhiler DH, Lovell TD 2005 Acoustic measurement using common computer accessories: do try this at home*. Proceeding of the 2005 American Society for Engineering Education Annual Conference & Exposition*. [online]. [cit. 22. 8. 2015] Available from: [http://www.sclpx.eu/papers/Litwhiler\\_lovell\\_acoustic\\_measurements.pdf](http://www.sclpx.eu/papers/Litwhiler_lovell_acoustic_measurements.pdf)
- [50]Lockman Z Principle of Dioda Laser*.* [online]. [cit. 22. 08. 2015] Dostupné z <http://material.eng.usm.my/stafhome/zainovia/EBB424e/Laser%202.ppt>
- [51]Lukáš M 2001 Laserové diody část 1 princip funkce laserových diod*. Elektrorevue* **34**/2001. [online]. [cit. 22. 08. 2015] Dostupné z <http://www.elektrorevue.cz/clanky/01034/index.html>
- [52]Lukáš M 2001 Laserové diody část 2 typy a struktury laserových diod*. Elektrorevue* **43**/2001. [online]. [cit. 22. 08. 2015] Dostupné z <http://www.elektrorevue.cz/clanky/01043/index.html>
- [53]Lukáš M 2002 Laserové diody část 3 parametry laserových diod a jejich měření. *Elektrorevue* **23**/2002. [online]. [cit. 22. 08. 2015] Dostupné z <http://www.elektrorevue.cz/clanky/02023/index.html>
- [54]Lukáš M 2002 Laserové diody část 4 napájení, impulzní režim a aplikace laserových diod*. Elekrorevue* **59**/2002. [online]. [cit. 22. 08. 2015] Dostupné z <http://www.elektrorevue.cz/clanky/02059/index.html>
- [55]Lustig F, Lustigová Z 1996 Fyzikální experimenty se systémem ISES. Praha, 1996.
- [56]Macek P 2011 Návrh a analýza elektromagnetu, [Bakalářská práce], Fakulta elektrotechniky a komunikačních technologií, VUT Brno, s. 15 [online]. [cit. 22. 08. 2015] Dostupné z [https://www.vutbr.cz/www\\_base/zav\\_prace\\_soubor\\_verejne.php?file\\_id=39665](https://www.vutbr.cz/www_base/zav_prace_soubor_verejne.php?file_id=39665)
- [57]MadSci Network: Comupter Science 2005 Why are CDs sampled at 44.1 kHz? Why not 44 kHz or 45kHz? [online]. [cit. 22. 08. 2015] Dostupné z <http://www.madsci.org/posts/archives/2005-10/1130678537.Cs.r.html>
- [58]Martin B E 2001 Measuring the Speed of Sound Variation on a Familiar Theme, *Phys. Teach.*, **39**, 424-26
- [59]Martínek J 2009 PyEduSound Kolekce programů pro fyzikální pokusy se zvukovou kartou. [online]. [cit. 22. 08. 2015] Dostupné z <http://kf.fyz.fce.vutbr.cz/pub/linuxalt09.pdf>
- [60]Mikšovská R 2009 Jak učit fyziku moderně. [Diplomová práce], PřF Univerzita Palackého Olomouc.
- [61]Nezvalová D 2007 Science teaching in the Czech Republic and changes based on the constructivist theory. *In: Redesigning Pedagogy. Conference Proceedings.* Singapure: Centre for Research in Pedagogy and Practice, National Institute of Education, 2007. SCI 233, 19s. ISBN 978-981-05-8185-5, [online]. [cit. 22. 08. 2015] Dostupné z <http://conference.crpp.nie.edu.sg/2007/paper/papers/SCI233.pdf>
- [62]Nezvalová D 2006 Konstruktivismus a jeho aplikace v integrovaném pojetí přírodovědného vzdělávání. Úvodní studie*.* Olomouc: Univerzita Palackého, 2006. ISBN 80-244-1258-6, [online]. [cit. 22. 08. 2015] Dostupné z <http://www.science.upol.cz/clanky/Nezvalova.pdf>
- [63]Novák P 2013 Mechanické vlastnosti dřeva domácích dřevin. [online]. [cit. 22. 08. 2015] Dostupné z [http://www.drevostavitel.cz/clanek/mechanicke-vlastnosti-dreva-domacich](http://www.drevostavitel.cz/clanek/mechanicke-vlastnosti-dreva-domacich-drevin)[drevin](http://www.drevostavitel.cz/clanek/mechanicke-vlastnosti-dreva-domacich-drevin)
- [64]Pasco Physics University Free Experiments. [online]. [cit. 22. 08. 2015] Available from:<http://www.pasco.com/physuniv/experiments/>
- [65]PC-Help (české diskuzní fórum), Co je to "bitová hloubka zvuku"? [online]. [cit. 22. 08. 2015] Dostupné z <http://www.pchelp.cz/viewtopic.php?f=39&t=65517>
- [66]Petřík J 2008 Měření na sekvenčních digitálních obvodech se zvukovou kartou. *In Rauner, K. (ed) Veletrh nápadů učitelů fyziky* **13**, 285-287. Plzeň.
- [67]Petřík J 2005 Využití zvukové karty pro realizaci měření na sekvenčních digitálních obvodech a pro demonstraci funkce digitálního filtru. *In:Sborník z mezinárodní konference Moderní trendy v přípravě učitelů fyziky*, Srní, 2005. [online]. [cit. 22. 08. 2015] Dostupné z <http://www.kof.zcu.cz/ak/trendy/2/sbornik/petrik/srni.doc>
- [68] Physics with Vernier. [online]. [cit. 22. 08. 2015] Available from: <http://www.vernier.com/products/books/pwv/>
- [69]Piskač V 2011 Počítač jako osciloskop přímé propojení zvukové karty s měřeným obvodem, [online]. [cit. 22. 08. 2015] Dostupné z [http://fyzikalnisuplik.websnadno.cz/jaknato/pc\\_jako\\_osciloskop.pdf](http://fyzikalnisuplik.websnadno.cz/jaknato/pc_jako_osciloskop.pdf)
- [70]Plasty mechanické vlastnosti, 2013, [online]. [cit. 22. 08. 2015] Dostupné z [http://e](http://e-konstrukter.cz/prakticka-informace/plasty-mechanicke-vlastnosti)[konstrukter.cz/prakticka-informace/plasty-mechanicke-vlastnosti](http://e-konstrukter.cz/prakticka-informace/plasty-mechanicke-vlastnosti)
- [71]Podobský J 1999 Procházky akustikou, MAFY, Hradec Králové 1999, ISBN 80-86148- 28-9
- [72]Pospiech M, Liu S 2004 Laser Diodes an Introduction*.* University of Hannover, May 2004, Germany. [online]. [cit. 22. 08. 2015] <http://www.matthiaspospiech.de/files/studium/praktikum/diodelasers.pdf>
- [73]Půlpán P, Erhart J 2005 Parametry piezoelektrických unimorfů, časopis *Elektro* **1** 4–6, [online]. [cit. 22. 08. 2015] Dostupné z <http://automa.mpresent.cz/download/el010504.pdf>
- [74]Randa M 2001 Vysokoškolské demonstrační experimenty z fyziky, [sborník z workshopů], Západočeská univerzita v Plzni, ISBN 80-7082-716-5
- [75]Richmond M 2007 Uncertainty in the slope on a graph, [online]. [cit. 22, 08, 2015] Dostupné z [http://spiff.rit.edu/classes/phys311/workshops/w2c/slope\\_uncert.html](http://spiff.rit.edu/classes/phys311/workshops/w2c/slope_uncert.html)
- [76]Sedláček J 2005 Fyzikální experimenty s běžným hardwarem*.* [Doktorská dizertační práce], MFF UK, Praha, 2005. [online]. [cit. 22. 08. 2015] Dostupné z <https://is.cuni.cz/webapps/zzp/download/150017557/?lang=en>
- [77]Solis S M et al. 2011 Measurement of Young's modulus in an elastic material using 3D digital holographic interferometry, *Applied Optics* **50(20)** [online]. [cit. 22. 08. 2015] Dostupné z [https://www.osapublishing.org/view\\_article.cfm?gotourl=https%3A%2F%2Fwww%2Eo](https://www.osapublishing.org/view_article.cfm?gotourl=https%3A%2F%2Fwww%2Eosapublishing%2Eorg%2FDirectPDFAccess%2F44B52CD4-B07E-A303-C461D2942E3B16B1_219459%2Fao-50-20-3383%2Epdf%3Fda%3D1%26id%3D219459%26seq%3D0%26mobile%3Dno&org=Jozef%20Stefan%20Institute) [sapublishing%2Eorg%2FDirectPDFAccess%2F44B52CD4-B07E-A303-](https://www.osapublishing.org/view_article.cfm?gotourl=https%3A%2F%2Fwww%2Eosapublishing%2Eorg%2FDirectPDFAccess%2F44B52CD4-B07E-A303-C461D2942E3B16B1_219459%2Fao-50-20-3383%2Epdf%3Fda%3D1%26id%3D219459%26seq%3D0%26mobile%3Dno&org=Jozef%20Stefan%20Institute) [C461D2942E3B16B1\\_219459%2Fao-50-20-](https://www.osapublishing.org/view_article.cfm?gotourl=https%3A%2F%2Fwww%2Eosapublishing%2Eorg%2FDirectPDFAccess%2F44B52CD4-B07E-A303-C461D2942E3B16B1_219459%2Fao-50-20-3383%2Epdf%3Fda%3D1%26id%3D219459%26seq%3D0%26mobile%3Dno&org=Jozef%20Stefan%20Institute) [3383%2Epdf%3Fda%3D1%26id%3D219459%26seq%3D0%26mobile%3Dno&org=Joz](https://www.osapublishing.org/view_article.cfm?gotourl=https%3A%2F%2Fwww%2Eosapublishing%2Eorg%2FDirectPDFAccess%2F44B52CD4-B07E-A303-C461D2942E3B16B1_219459%2Fao-50-20-3383%2Epdf%3Fda%3D1%26id%3D219459%26seq%3D0%26mobile%3Dno&org=Jozef%20Stefan%20Institute) [ef%20Stefan%20Institute](https://www.osapublishing.org/view_article.cfm?gotourl=https%3A%2F%2Fwww%2Eosapublishing%2Eorg%2FDirectPDFAccess%2F44B52CD4-B07E-A303-C461D2942E3B16B1_219459%2Fao-50-20-3383%2Epdf%3Fda%3D1%26id%3D219459%26seq%3D0%26mobile%3Dno&org=Jozef%20Stefan%20Institute)
- [78]Stránky pro výuku ÚFMI (Ústav fyziky a materiálového inženýrství) 2010, Kmity, Univerzita Tomáše Bati ve Zlíně, Fakulta technologická, [online]. [cit. 22. 08. 2015] Dostupné z [http://ufmi.ft.utb.cz/texty/fyzika\\_2/F2\\_02.pdf](http://ufmi.ft.utb.cz/texty/fyzika_2/F2_02.pdf)
- [79]Strouhal Č 1910 Mechanika. Sborník jednoty českých mathematiků, Praha, 1910, s. 738
- [80]Svoboda E a kol. 2001 Přehled středoškolské fyziky. Prometheus, Praha 2001.
- [81]Šauer M 2013 Laboratorní úloha č.4. Studium fotoefektu a stanovení Planckovy konstanty*.* [online]. [cit. 22. 08. 2015] Dostupné z <http://fel.borec.cz/files/f2/4pla.pdf>
- [82]Šedivý P a kol. 2000 Harmonické kmity mechanických soustav. Knihovnička Fyzikální olympiády č. 44, MAFY, Hradec Králové, s. 12 – 13.
- [83]Špulák F 2002 Kmity a vlnění, *In: sborník ze 7. Veletrhu nápadů učitelů fyziky*, [online]. [cit. 22. 08. 2015] Dostupné z [http://vnuf.cz/sbornik\\_old/Veletrh\\_07/07\\_21\\_Spulak.html](http://vnuf.cz/sbornik_old/Veletrh_07/07_21_Spulak.html)
- [84]Štoll I 2010 *Fyzika pro gymnázia – Fyzika mikrosvěta*, Prometheus, Praha 2010
- [85]Tesař J, Bartoš P 2008 Kmitavý pohyb trochu jinak. [online]. [cit. 22. 08. 2015] Dostupné z<http://vnuf.cz/sbornik/prispevky/13-31-Tesar.html>
- [86]Tesař J 2009 Popis zvukové karty [online]. [cit. 22. 07. 2015] Dostupné z [http://www.pf.jcu.cz/stru/katedry/fyzika/prof/Tesar/diplomky/pruvodce\\_hw/komponenty/](http://www.pf.jcu.cz/stru/katedry/fyzika/prof/Tesar/diplomky/pruvodce_hw/komponenty/multimedia/zvukovka/popis.htm) [multimedia/zvukovka/popis.htm](http://www.pf.jcu.cz/stru/katedry/fyzika/prof/Tesar/diplomky/pruvodce_hw/komponenty/multimedia/zvukovka/popis.htm)
- [87]Urban O, MAGIX Sequoia 10, audiozone.cz (Server o tvorbě hudby a zpracování zvuku) [online]. [cit. 22. 08. 2015] Dostupné z [http://www.audiozone.cz/recenze/magix-sequoia-](http://www.audiozone.cz/recenze/magix-sequoia-10-t11544.html)[10-t11544.html](http://www.audiozone.cz/recenze/magix-sequoia-10-t11544.html)
- [88]Velasco S et al. 2011 Timing the oscillations of a pendulum, *Phys. Educ*. **46**, 133-34
- [89]Vícha V 2002 Laboratorní práce k učebnici Elektřina a magnetismus měřené soupravou ISES, Gymnázium Dašická 1083, Pardubice.
- [90]Vybíral B 2002 Zpracování dat fyzikálních měření (studijní text pro řešitele FO, studující fyziku na UHK a ostatní zájemce o fyziku), Knihovnička fyzikální olympiády č.52, 72 s. Hradec Králové: MAFY, 2002. [online]. [cit. 22. 08. 2015] Dostupné z <http://fyzikalniolympiada.cz/texty/mereni.pdf>
- [91]Výsledky maturitních zkoušek [online]. [cit. 22. 08. 2015] Dostupné z <http://vysledky.cermat.cz/>
- [92]White J A et al. 2011 Timing oscillations of a mass spring, *Phys. Educ*. **46**, 378-79
- [93]Žilavý P 2012 Střídavé proudy, [Výukový a metodický text], P3K a ČEZ, Praha, 2012
- [94]Žouželka J 1992 Praktikum školních pokusů z fyziky III*.* Skripta UPOL. Olomouc, 1992.
- [95]Žouželka J 1993 Praktikum školních pokusů z fyziky I. Skripta PřF Univerzita Palackého Olomouc, 1993.
- [96]Žouželka J 1984 Nové učební pomůcky pro reálné fyzikální pokusy. Skripta PřF Univerzita Palackého Olomouc, 1984.
- [97]Bohr N 1909 Determination of the Surface-Tension of Water by the Method of Jet Vibration, *Phil. Trans. R. Soc. Lond. A* **209** [online]. [cit. 22. 08. 2015] Dostupné z <http://rsta.royalsocietypublishing.org/content/roypta/209/441-458/281.full.pdf>
- [98]Cinbis C, Khuri-Yakub B T 1992 A noncontacting technique for measuring surface tension of liquids, *Rev. Sci. Instrum* **63** 2048-50 [online]. [cit. 22. 08. 2015] Dostupné z [http://www-kyg.stanford.edu/khuriyakub/opencms/Downloads/92\\_Cinbis\\_01.pdf](http://www-kyg.stanford.edu/khuriyakub/opencms/Downloads/92_Cinbis_01.pdf)
- [99]Craeye Ch, Sobieski P W 1999 Ring-Waves Generated by Water Drops Impacting on Water Surfaces at Rest, *IEEE J. of Oceanic Engineering* **24(3)** 323–331 [online]. [cit. 22. 08. 2015] Dostupné z <http://alexandria.tue.nl/openaccess/Metis133016.pdf>
- [100] Dong L et al 2006 Lateral vibration of a water drop and its motion on a vibrating surface, *Eur. J. Phys. E* **21** 231–42 [online]. [cit. 22. 08. 2015] Dostupné z [http://www.lehigh.edu/~mkc4/our%20papers/vibration%20of%20drop\\_EPJE\\_06.pdf](http://www.lehigh.edu/~mkc4/our%20papers/vibration%20of%20drop_EPJE_06.pdf)
- [101] Eggers J 2006 A Brief History of Drop Formation, *Advances in Mechanics and Mathematics* **12** 163–172, [online]. [cit. 22. 08. 2015] Dostupné z <http://www.maths.bris.ac.uk/~majge/moreau.pdf>
- [102] Forjan M et al. 2014 Mathematical modelling of the electrostatic pendulum in school and undergraduated education, *Eur. J. Phys.* **35** 015022
- [103] Fujimura Y, Iino M 2009 Magnetic Field Increases the Surface Tension of Water, *Journal of Phys.: Conference Series* **156** 012028 [online]. [cit. 22. 08. 2015] Dostupné z [http://iopscience.iop.org/1742-6596/156/1/012028/pdf/1742-](http://iopscience.iop.org/1742-6596/156/1/012028/pdf/1742-6596_156_1_012028.pdf) [6596\\_156\\_1\\_012028.pdf](http://iopscience.iop.org/1742-6596/156/1/012028/pdf/1742-6596_156_1_012028.pdf)
- [104] Ghahremani H et al. 2011 Measuring surface tension of Binary mixtures of water + alcohols from the diffraction pattern of surface ripples, *Der Chemica Sinica* **2(6)** 212– 221 [online]. [cit. 22. 08. 2015] Dostupné z [http://pelagiaresearchlibrary.com/der](http://pelagiaresearchlibrary.com/der-chemica-sinica/vol2-iss6/DCS-2011-2-6-212-221.pdf)[chemica-sinica/vol2-iss6/DCS-2011-2-6-212-221.pdf](http://pelagiaresearchlibrary.com/der-chemica-sinica/vol2-iss6/DCS-2011-2-6-212-221.pdf)
- [105] GuoZhen Z et al. 2008 Experiments on ring wave packet generated by water drop, *Chinese Science Bulletin* **53(11)** 1634–1638
- [106] Hammack J L, Henderson D M 1993 Resonant interactions among surface water waves, *Annu. Rev. Fluid Mech.* **25** 55–97 [online]. [cit. 22. 08. 2015] Dostupné z <http://www.personal.psu.edu/dmh9/Pubs/hh-annrev.pdf>
- [107] Henry H 2007 Determining The Surface Tension Of Water Via Light Scattering, [online]. [cit. 22. 08. 2015] Dostupné z [http://physics.wooster.edu/JrIS/Files/Henry\\_web\\_article.pdf](http://physics.wooster.edu/JrIS/Files/Henry_web_article.pdf)
- [108] Chung D H 2008 Water Oscillation in an Open Tube, *ISB Journal of Phys.* **2(1)**  [online]. [cit. 22. 08. 2015] Dostupné z [http://isjos.org/JoP/vol2iss1/Papers/JoPv2i1-](http://isjos.org/JoP/vol2iss1/Papers/JoPv2i1-2TubeOscill.pdf) [2TubeOscill.pdf](http://isjos.org/JoP/vol2iss1/Papers/JoPv2i1-2TubeOscill.pdf)
- [109] Ivanov M I 2006 Natural Harmonic Oscillations of a Heavy Fluid in Basins of Complex Shape, *Fluid Dynamics* **41(1)** 121–136
- [110] Kobine J J 2008 Nonlinear resonant characteristics of shallow fluid layers, *Phil. Trans. R. Soc. A* **366** 1331-1346 [online]. [cit. 22. 08. 2015] Dostupné z <http://rsta.royalsocietypublishing.org/content/roypta/366/1868/1331.full.pdf>
- [111] Kočí P 2009 Kmity pružných membrán, Bakalářská práce, Ústav teoretické fyziky a astrofyziky, PřF, Masarykova Univerzita Brno, [online]. [cit. 22. 08. 2015] Dostupné z [http://is.muni.cz/th/211403/prif\\_b/bc.pdf](http://is.muni.cz/th/211403/prif_b/bc.pdf)
- [112] Koláček F 1899 Hydrodynamika, nákl. Jednoty českých mathematiků, Praha 1899, 127, 231–276
- [113] Loglio G et al. 2009 Optical Observation of High-Frequency Drop Oscillations by a Spectrum Compression Technique applied to the Capillary Pressure Tensiometry, *Langmuir* **25(21)** 12780–12786
- [114] Meier et al. 2000 Surface tension and viscosity of surfactant from the resonance of an oscillating drop, *Eur. Biophys. J.* **29** 113–24
- [115] Muller D A 2008 Designing Effective Multimedia for Physics Education, [PhD Thesis], School of Physics, University of Sydney, Australia, [online]. [cit. 22. 08. 2015] Dostupné z [http://www.physics.usyd.edu.au/super/theses/PhD\(Muller\).pdf](http://www.physics.usyd.edu.au/super/theses/PhD(Muller).pdf)
- [116] Pan G at al. 2006 Simultaneous Global Size and Velocity Measurement of Droplets and Sprays, *Spray '06 – Workshop über Sprays*, Erfassung von Sprühvorgängen und Techniken der Fluidzerstäubung, [online]. [cit. 22. 08. 2015] Dostupné z [http://www.raumfahrtantriebe.de/spray2006/files/spray06\\_pust\\_final\\_paper.pdf](http://www.raumfahrtantriebe.de/spray2006/files/spray06_pust_final_paper.pdf)
- [117] Perlin M, Schultz W W 2000 Capillary Effects on Surface Waves, *Annu. Rev. Fluid Mech.* **32** 241–74 [online]. [cit. 22. 08. 2015] Dostupné z [http://www](http://www-personal.umich.edu/~schultz/Manuscripts/annurev.fluid.32.1.241.pdf)[personal.umich.edu/~schultz/Manuscripts/annurev.fluid.32.1.241.pdf](http://www-personal.umich.edu/~schultz/Manuscripts/annurev.fluid.32.1.241.pdf)
- [118] Poprocki S 2006 Measuring the surface tension of water from the diffraction pattern of surface riplles, [online]. [cit. 22. 08. 2015] Dostupné z [http://physics.wooster.edu/JrIS/Files/Poprocki\\_Web\\_Article.pdf](http://physics.wooster.edu/JrIS/Files/Poprocki_Web_Article.pdf)
- [119] Serbanescu R 2007 Wave phenomena: ripple tank experiments, [online]. [cit. 22. 08. 2015] Dostupné z <http://www.physics.utoronto.ca/~phy225h/experiments/ripple/RIPPLE.pdf>
- [120] Setzer Ota 1970-1971 Rozhledy matematicko-fyzikální, ročník 49, SPN Praha, s. 81
- [121] Wahlén E 2007 On rotational water waves with surface tension, *Phil. Trans. R. Soc. A* **365** 2215-2225 [online]. [cit. 22. 08. 2015] Dostupné z <http://rsta.royalsocietypublishing.org/content/365/1858/2215.full.pdf+html>
- [122] Záviška F 1933 Mechanika, nákl. JČMF, Praha 1933, 475–479, 543–546
- [123] Zenger K V 1882 Fysika pokusná i výkonná, díl I. Mechanika, nákl. Fr. Šimáčka, Praha 1882, 318–320
- [124] Zenger K V 1860 Fysika zkušebná, díl prvý, nákl. B. Stýbla, Praha 1860, 320–322

# **Přílohy**

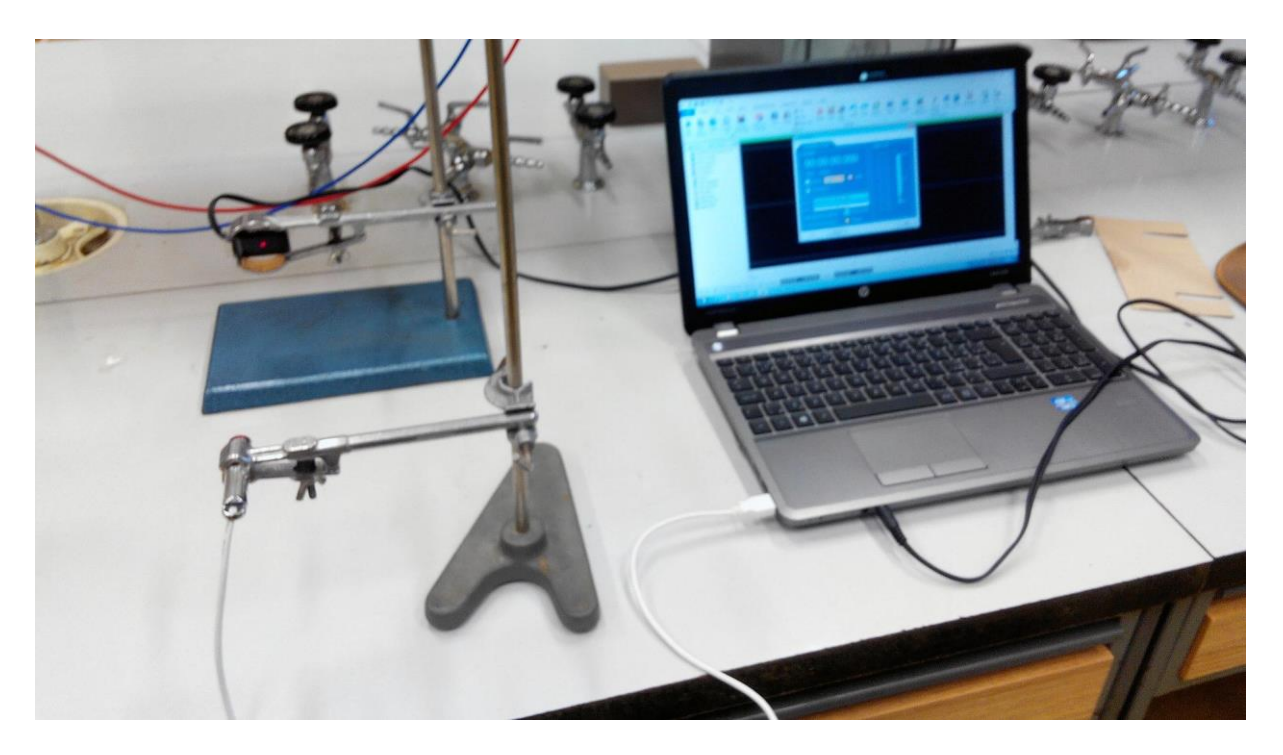

Obrázek 1 – základní sestava optické brány

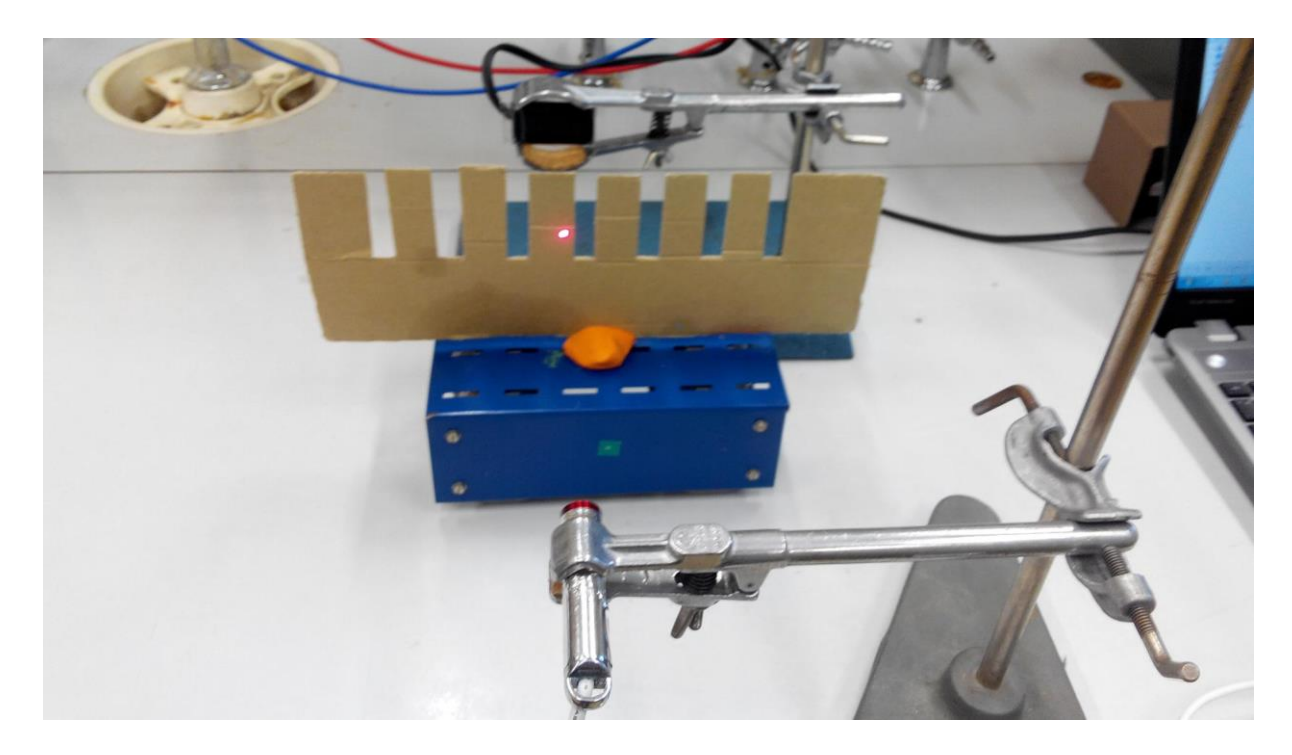

Obrázek 2 – vozík projíždějící monogatem

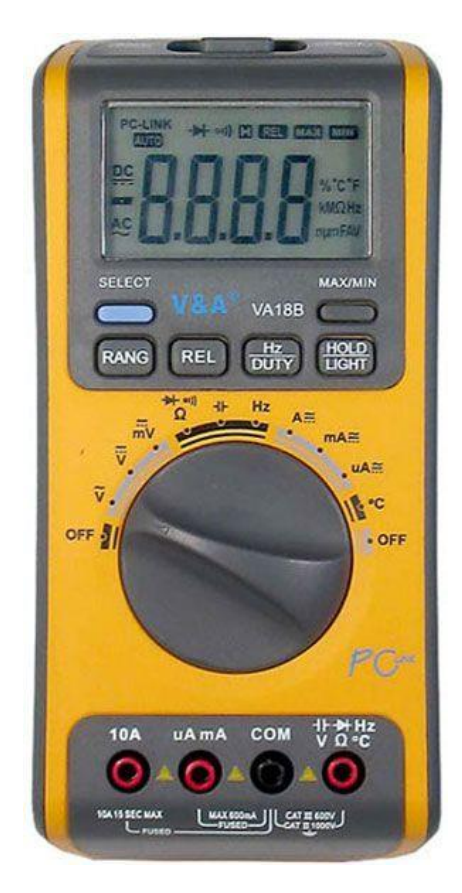

Obrázek 3 – multimetr VA18B

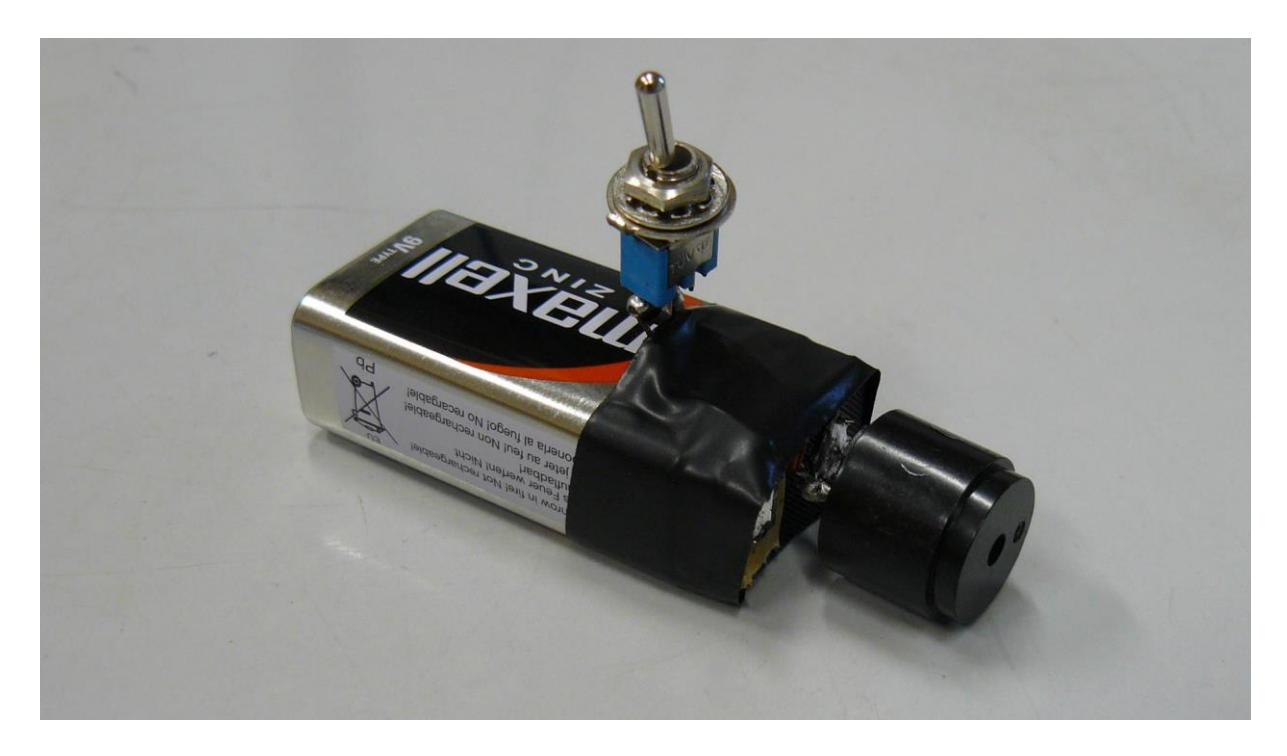

Obrázek 4 – piezoelektrický bzučák

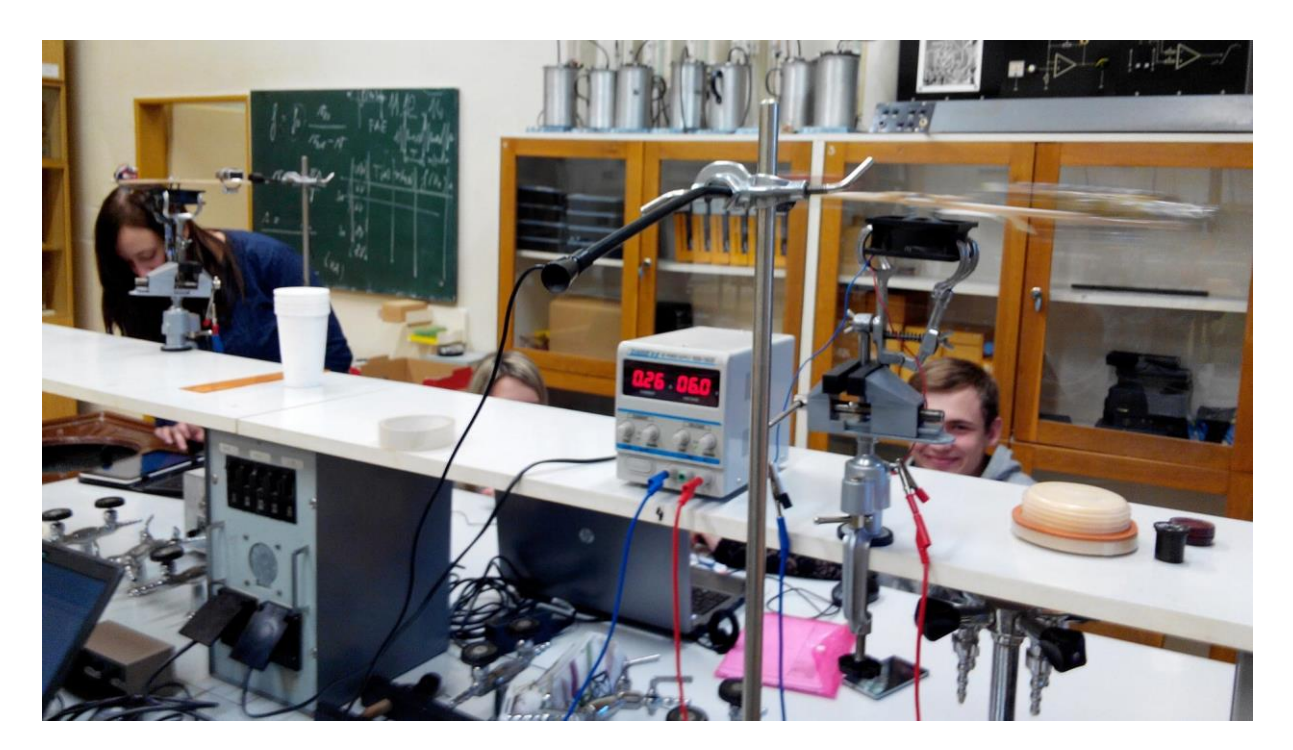

Obrázek 5 – Realizace měření rychlosti zvuku z Dopplerova jevu

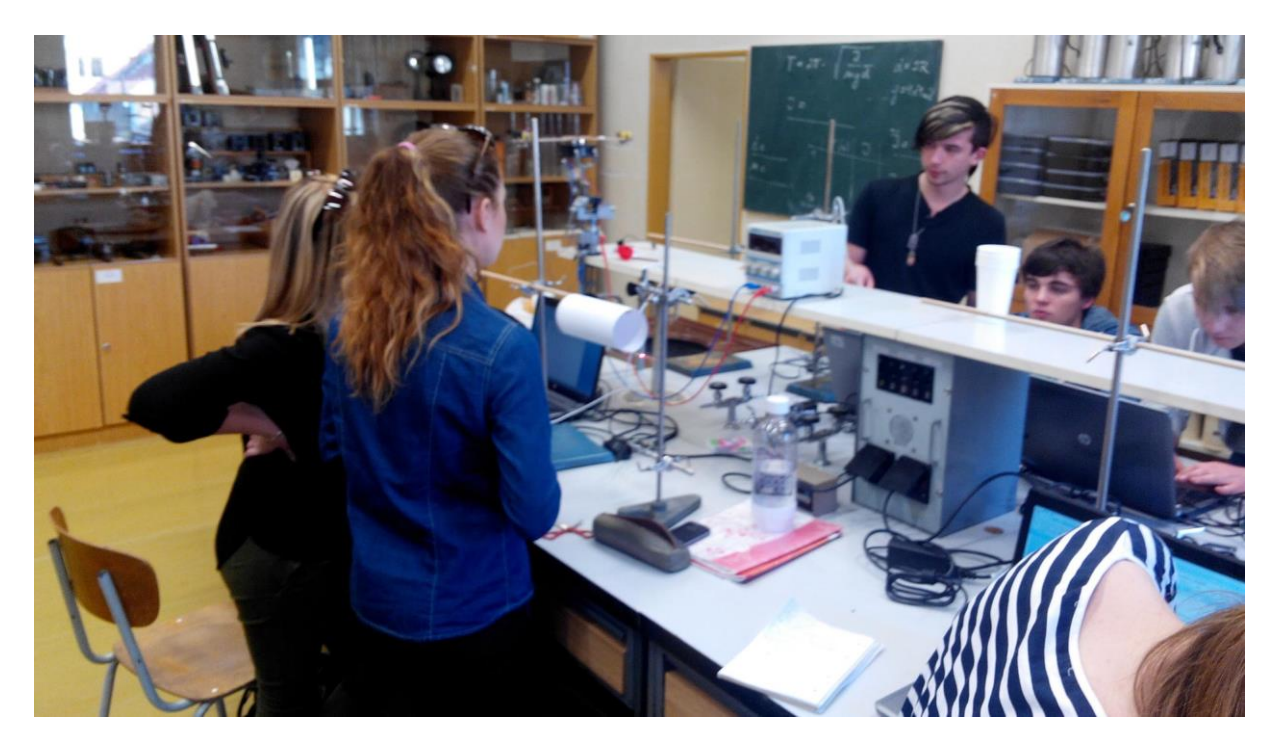

Obrázek 6 – realizace měření momentu setrvačnosti prstence z periody jeho kmitů
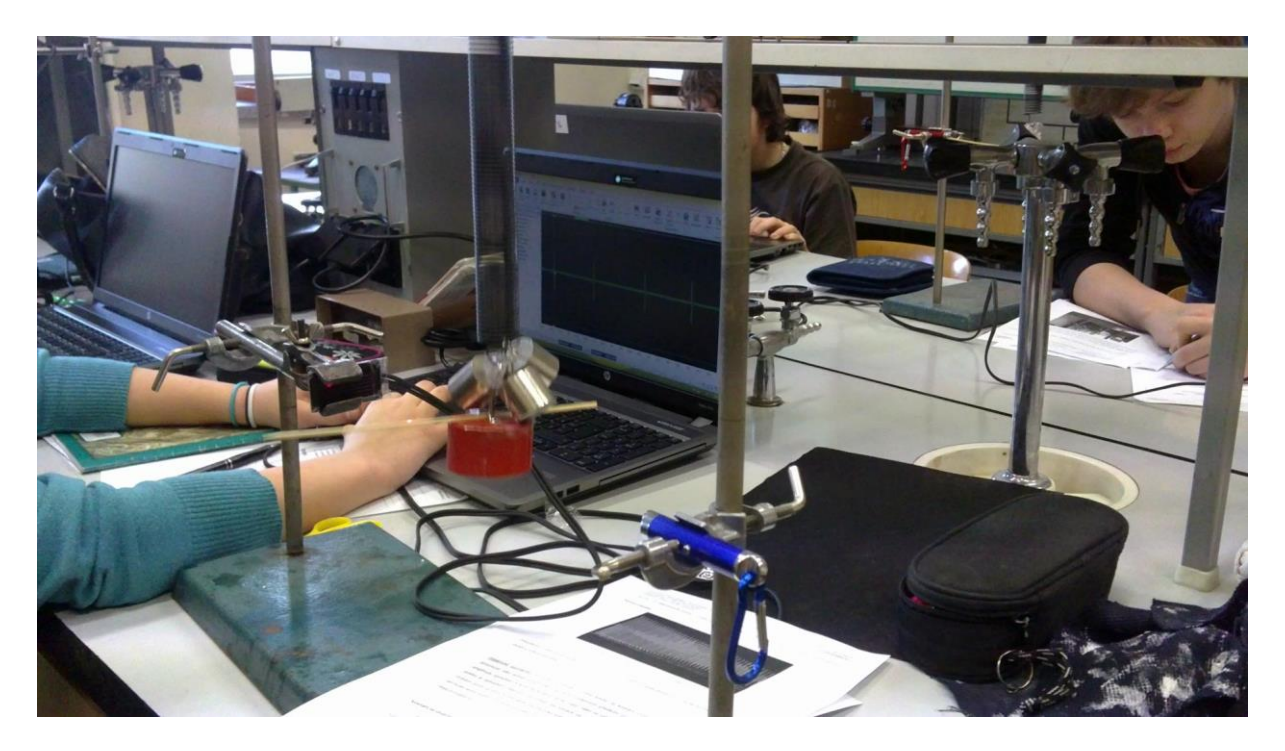

Obrázek 7 – realizace měření modulu pružnosti ve smyku z periody kmitů pružiny

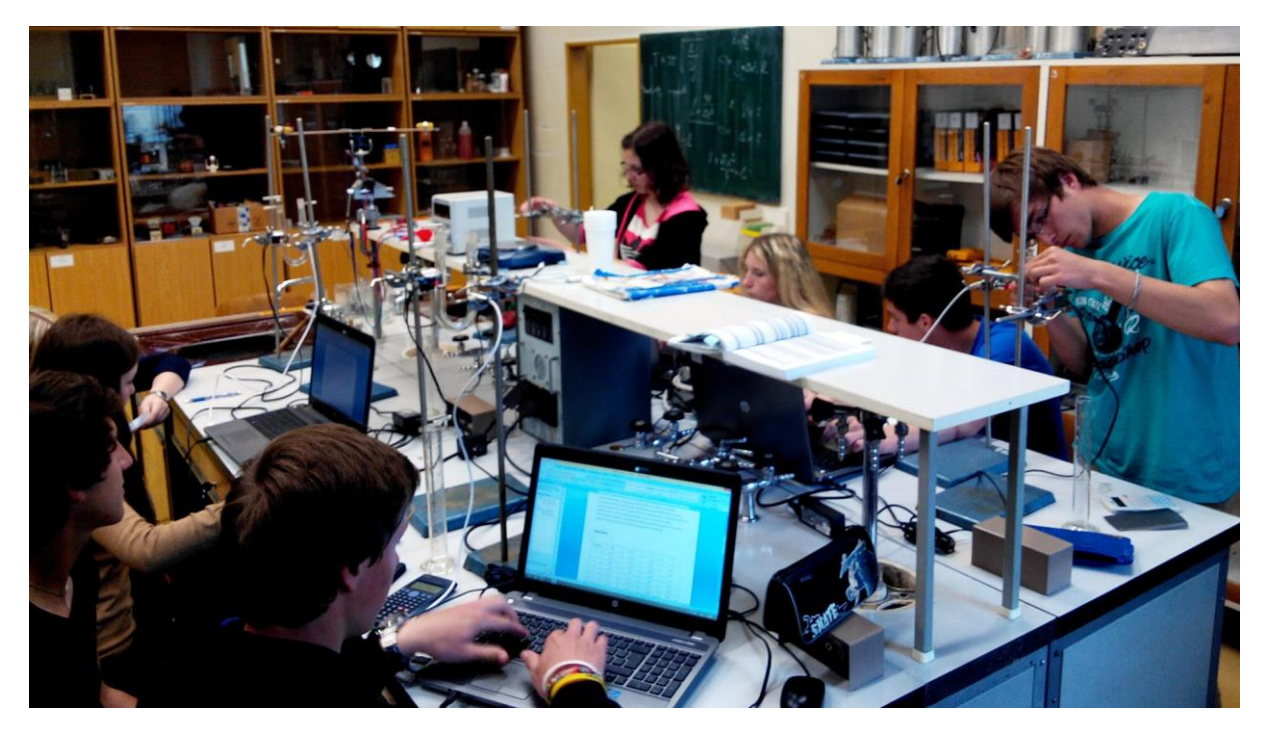

Obrázek 8 – realizace měření tlumených kmitů v U-trubici

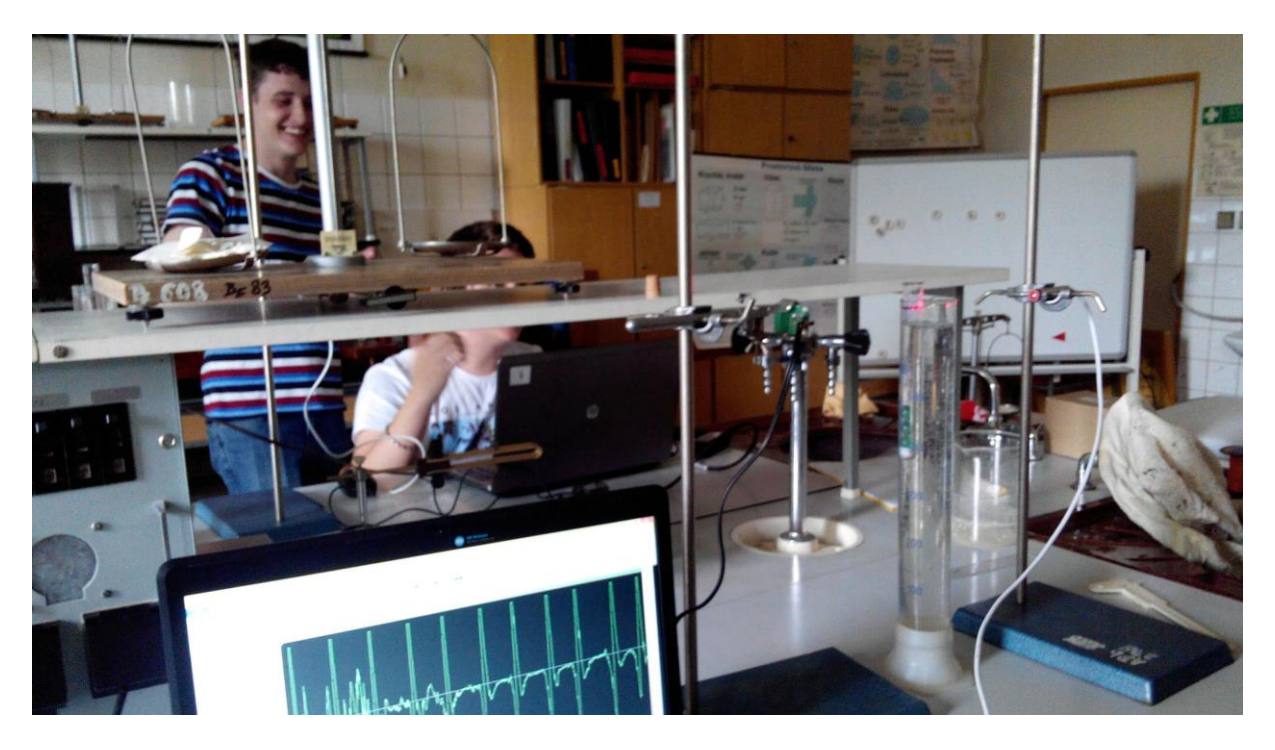

Obrázek 9 – realizace měření hustoty kapaliny z periody kmitů zkumavky

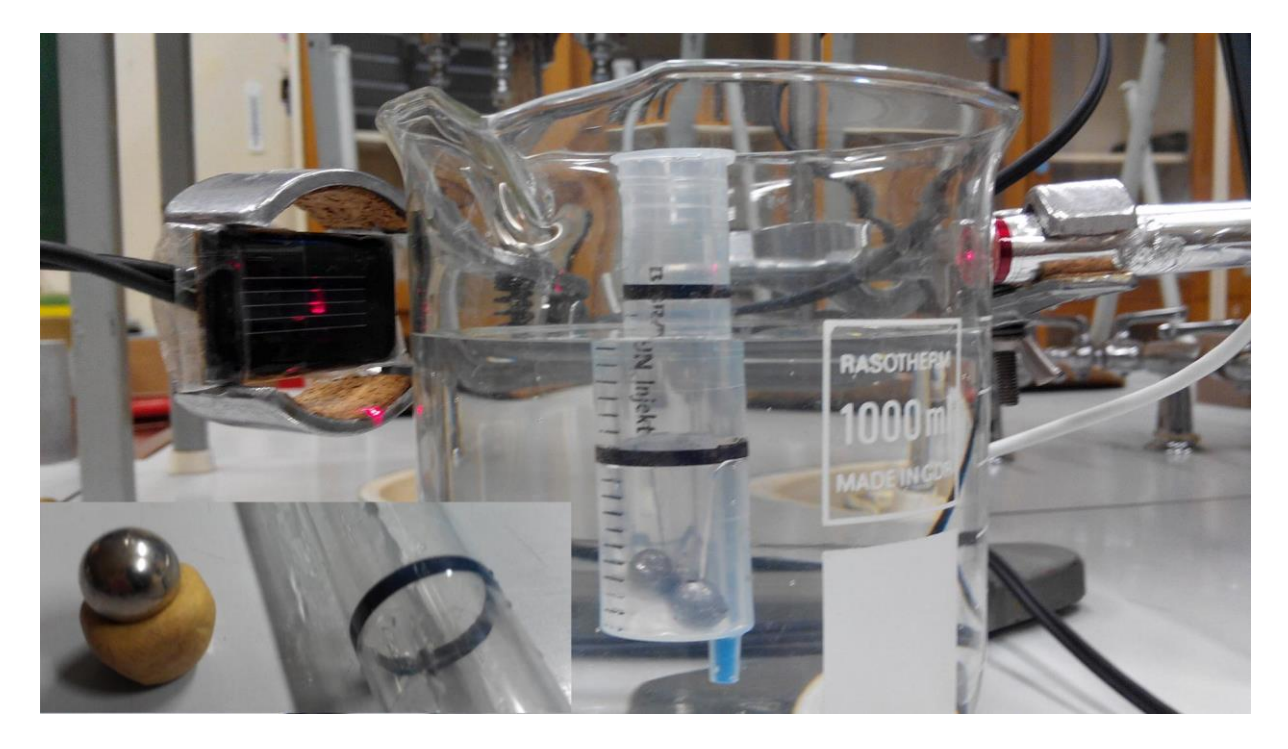

Obrázek 10 – neúspěšná realizace měření hustoty kapaliny pomocí kmitů plastové stříkačky

V levém dolním rohu na obrázku 10 je detail na původní stabilizaci zkumavky pomocí ocelové kuličky v modelíně, která nebyla úspěšná. Stabilizace zkumavky se podařila teprve za pomoci třech skleněných kuliček uvnitř zkumavky.

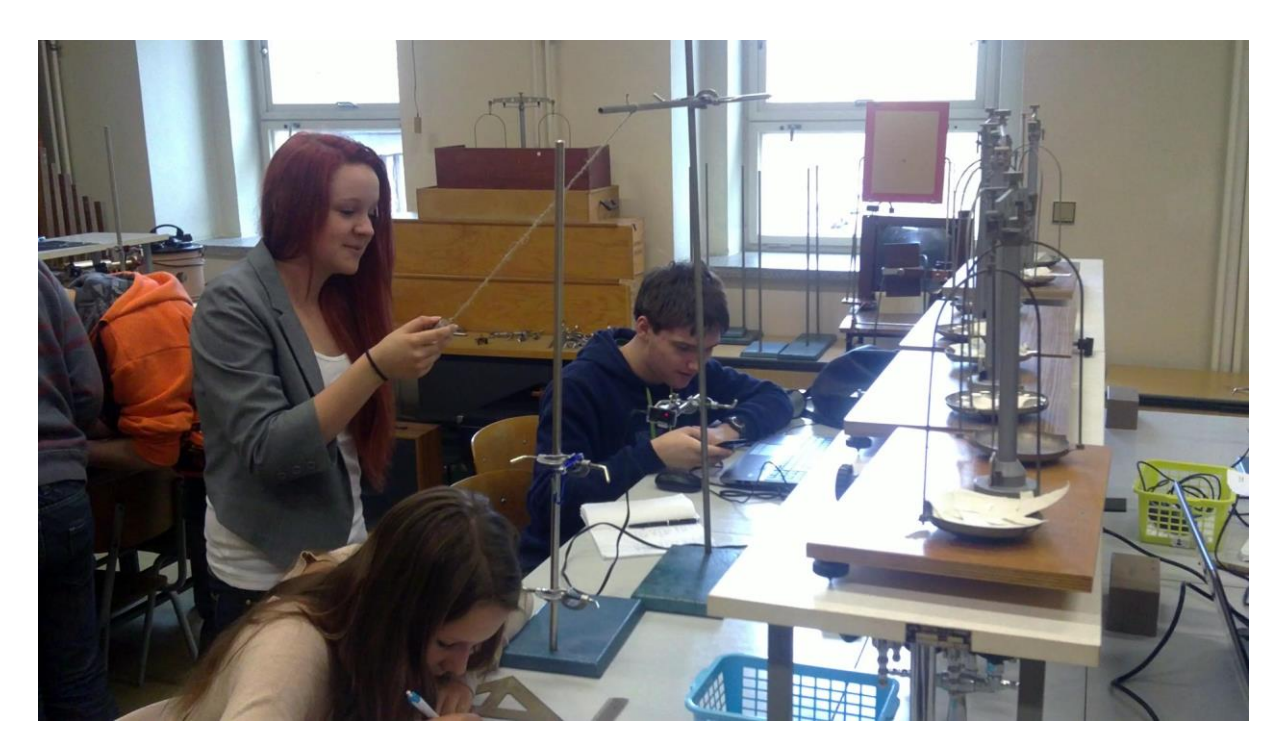

Obrázek 11 – realizace měření tíhového zrychlení z periody kmitů kyvadla

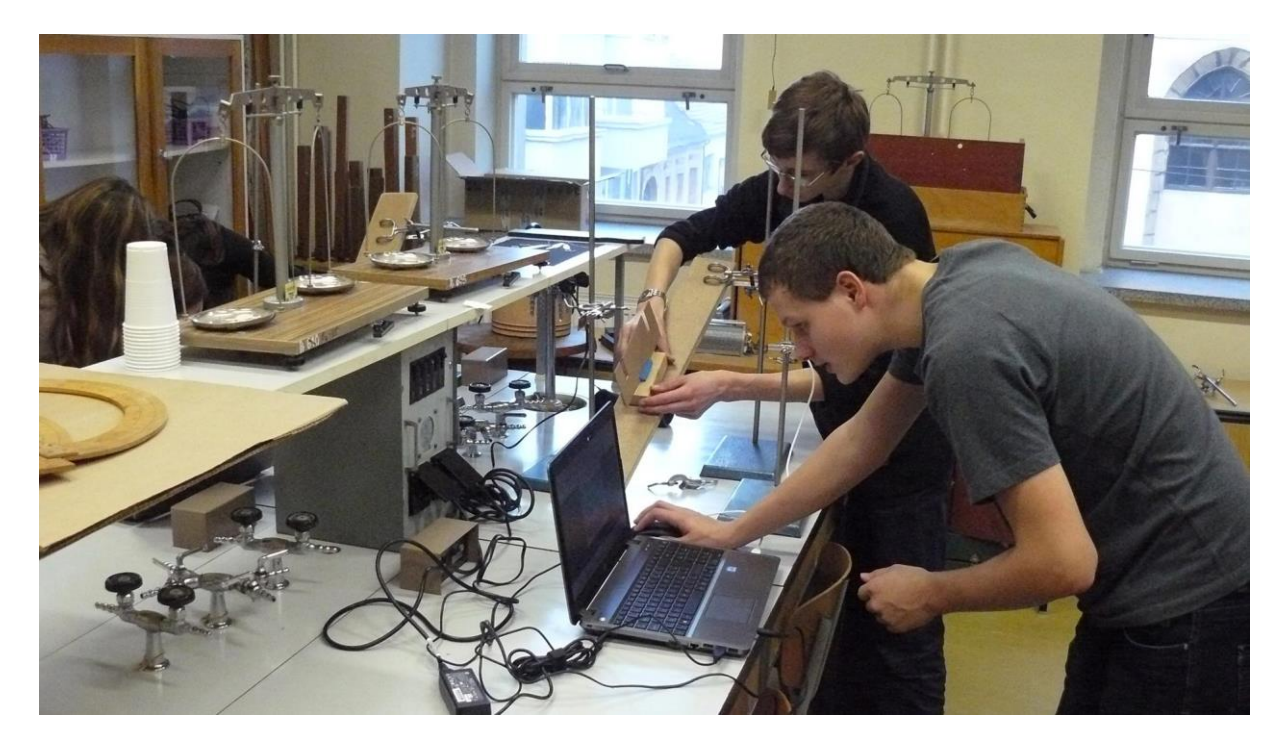

Obrázek 12 – realizace měření součinitele smykového tření ze zrychlení na nakloněné rovině

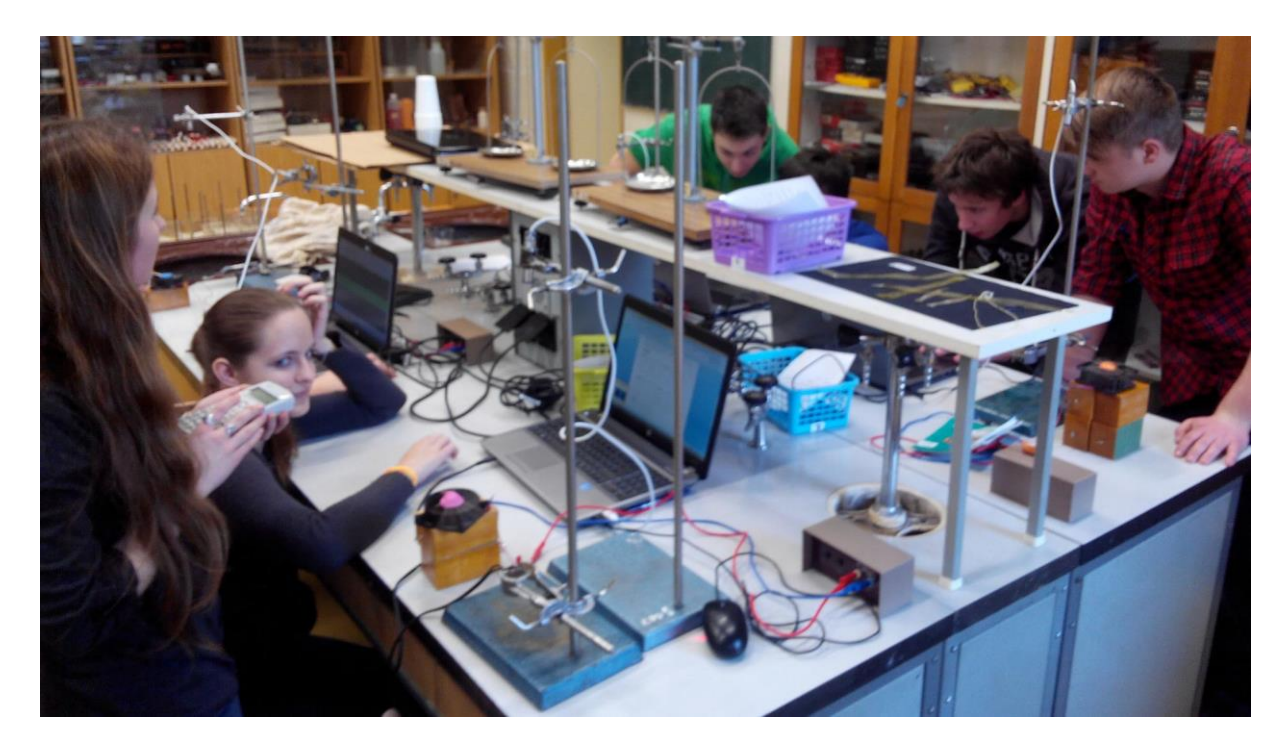

Obrázek 13 – realizace rovnoměrného pohybu po kružnici

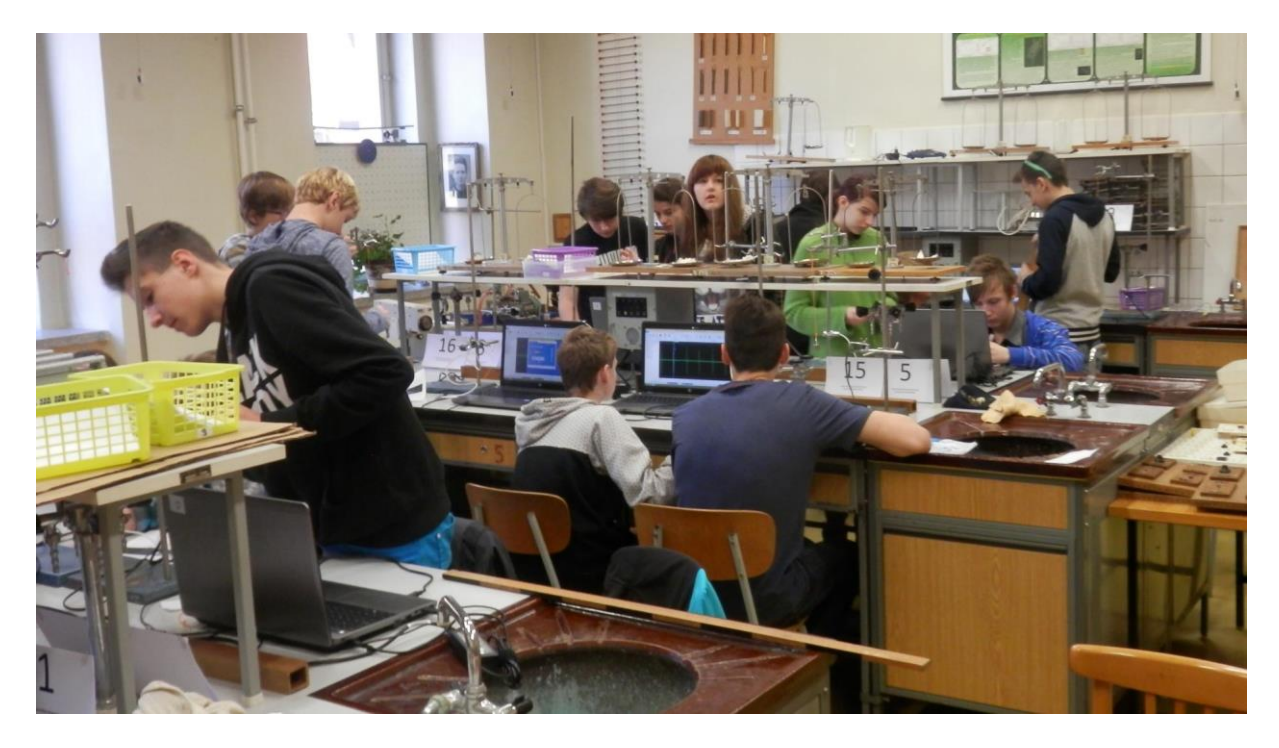

Obrázek 14 – Faradayův pohár 2015 – soutěž pro žáky základních škol realizovaná žáky GNB

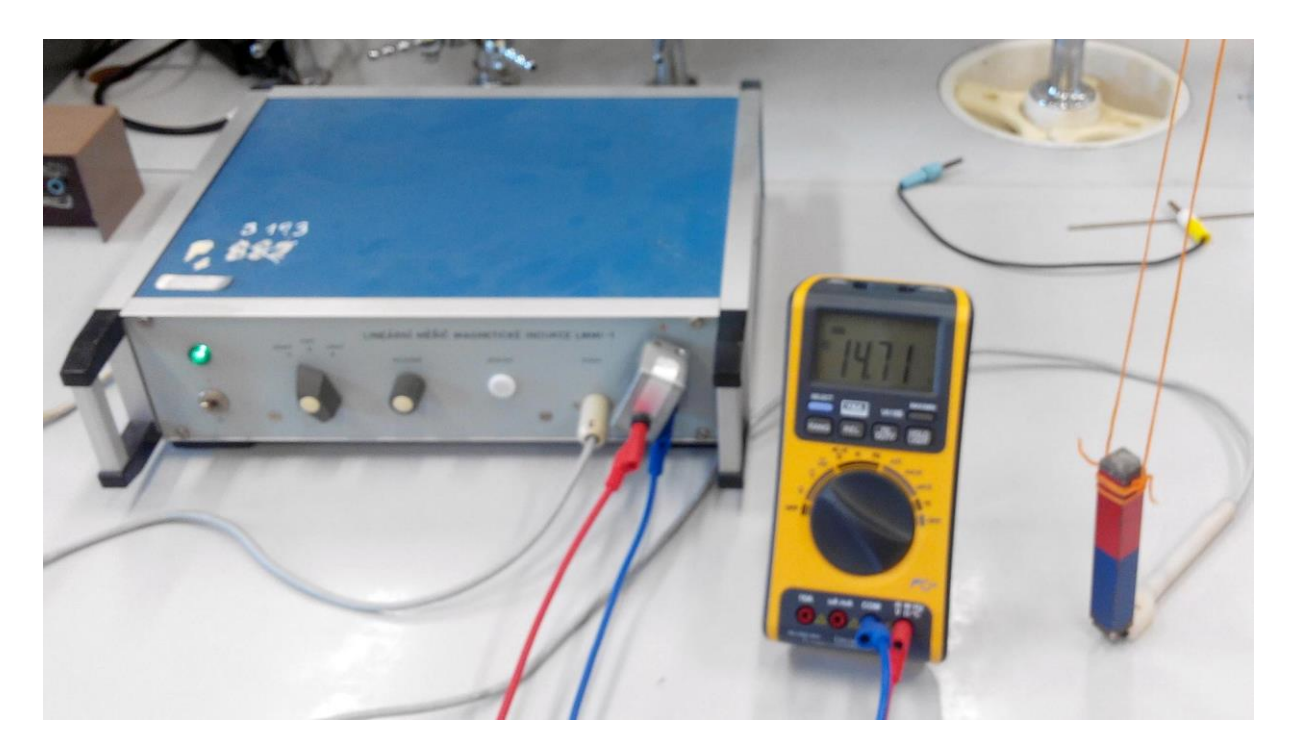

Obrázek 15 – realizace měření magnetické indukce přístrojem LMMI-1

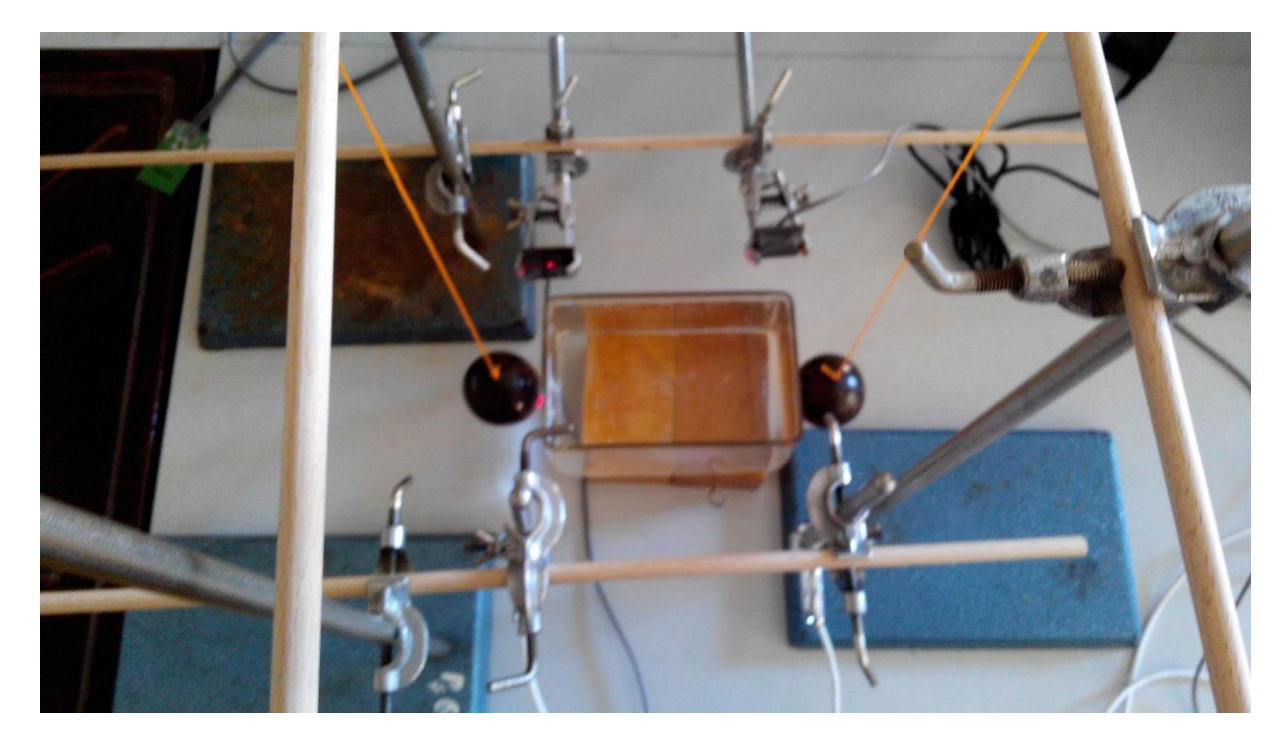

Obrázek 16 – realizace měření zákona zachování energie Newtonovým kyvadlem

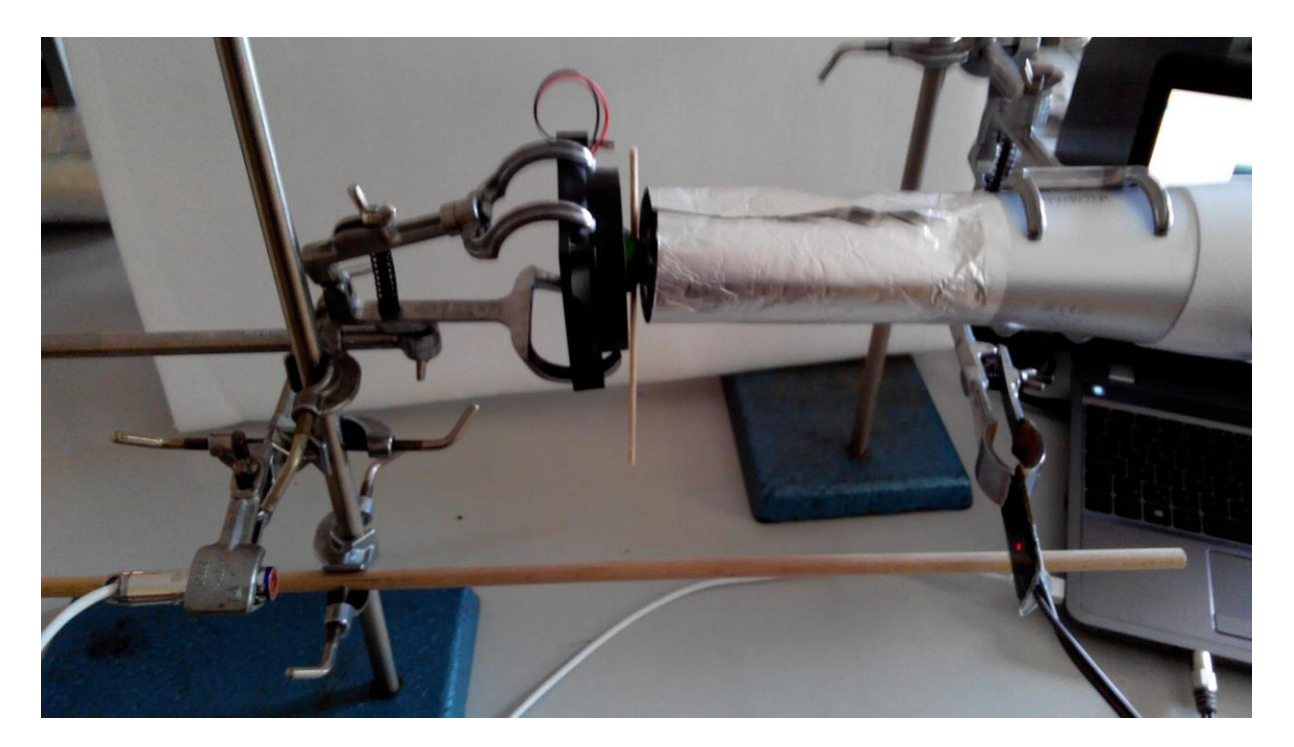

Obrázek 17 – neúspěšná realizace ověření rovnice kontinuity s proudícím vzduchem

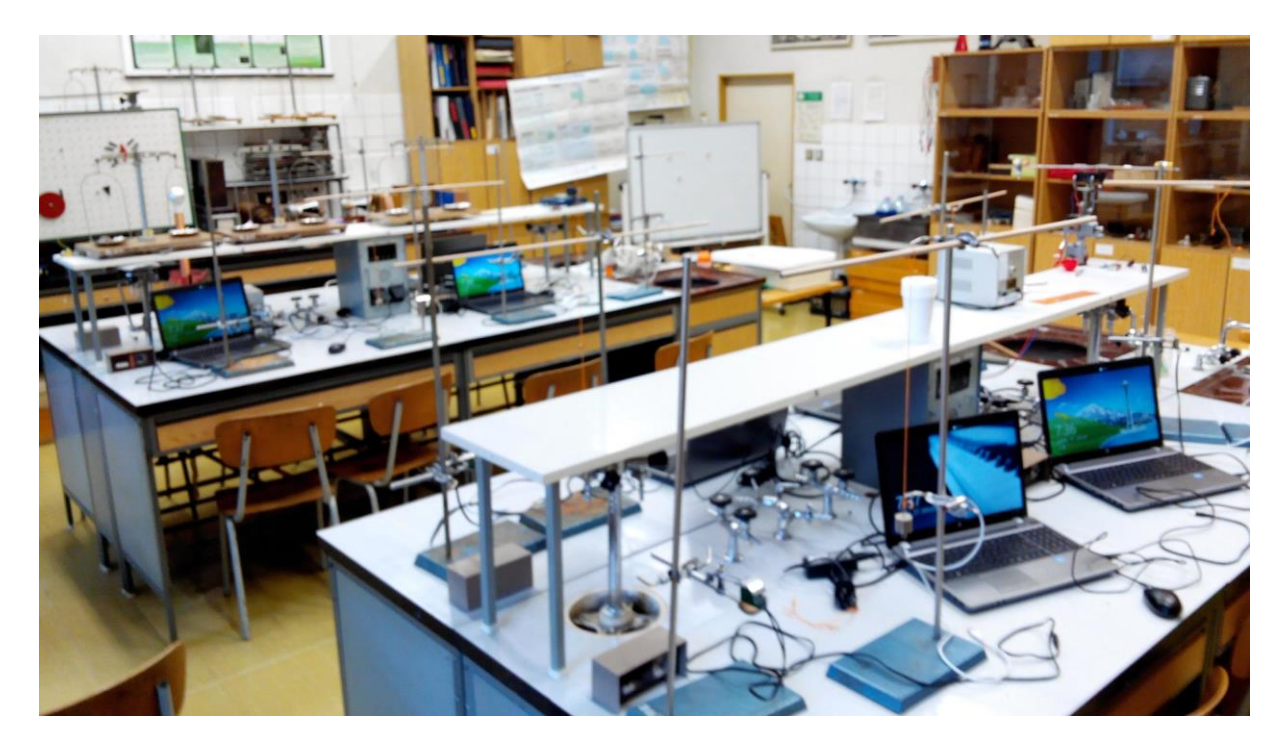

Obrázek 18 – pohled na laboratoř fyziky vybavenou notebooky na Gymnáziu v Novém Bydžově